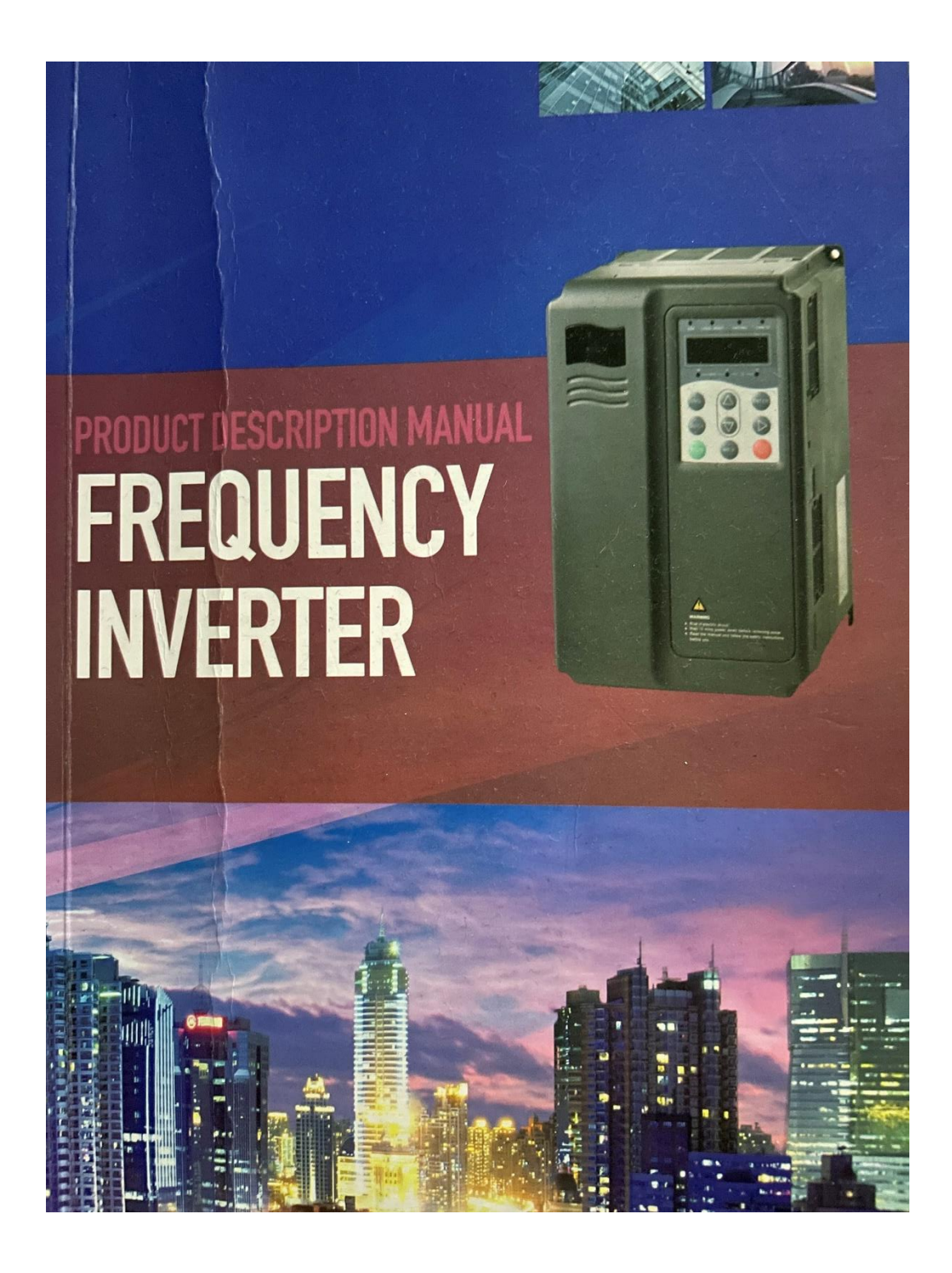

# **ΠΡΟΛΟΓΟΣ**

Ευχαριστώ που επιλέξατε τον μετατροπέα συχνότητας SD300!

To παρόν εγχειρίδιο παρουσιάζει τον τρόπο σωστής χρήσης του μετατροπέα συχνότητας.Πριν χρησιμοποιήσετε τον μετατροπέα συχνότητας, διαβάστε προσεκτικά το παρόν εγχειρίδιο και μάθετε σαφώς τις προφυλάξεις ασφαλείας.

# **ΣΗΜΕΙΩΣΗ**

- Προκειμένου να εξηγήσουμε τα λεπτομερή πράγματα, μερικές από τις εικόνες είναι ο μετατροπέας συχνότητας αφαιρέστε το σχήμα.Όταν χρησιμοποιείτε τον μετατροπέα συχνότητας, κλείστε και εγκαταστήστε τα καλύμματα, ακολουθήστε το εγχειρίδιο για να λειτουργήσετε.
- Ορισμένες από τις εικόνες σε αυτό το εγχειρίδιο μόνο για επεξήγηση, ενδέχεται να διαφέρουν από το δείγμα της παραγγελίας σας.
- Εάν έχετε οποιεσδήποτε άλλες ερωτήσεις μπορείτε να επικοινωνήσετε με την εταιρεία μας

# *<u>ΠΕΡΙΕΧΟΜΕΝΑ</u>*

# **ΠΕΡΙΕΧΟΜΕΝΑ**

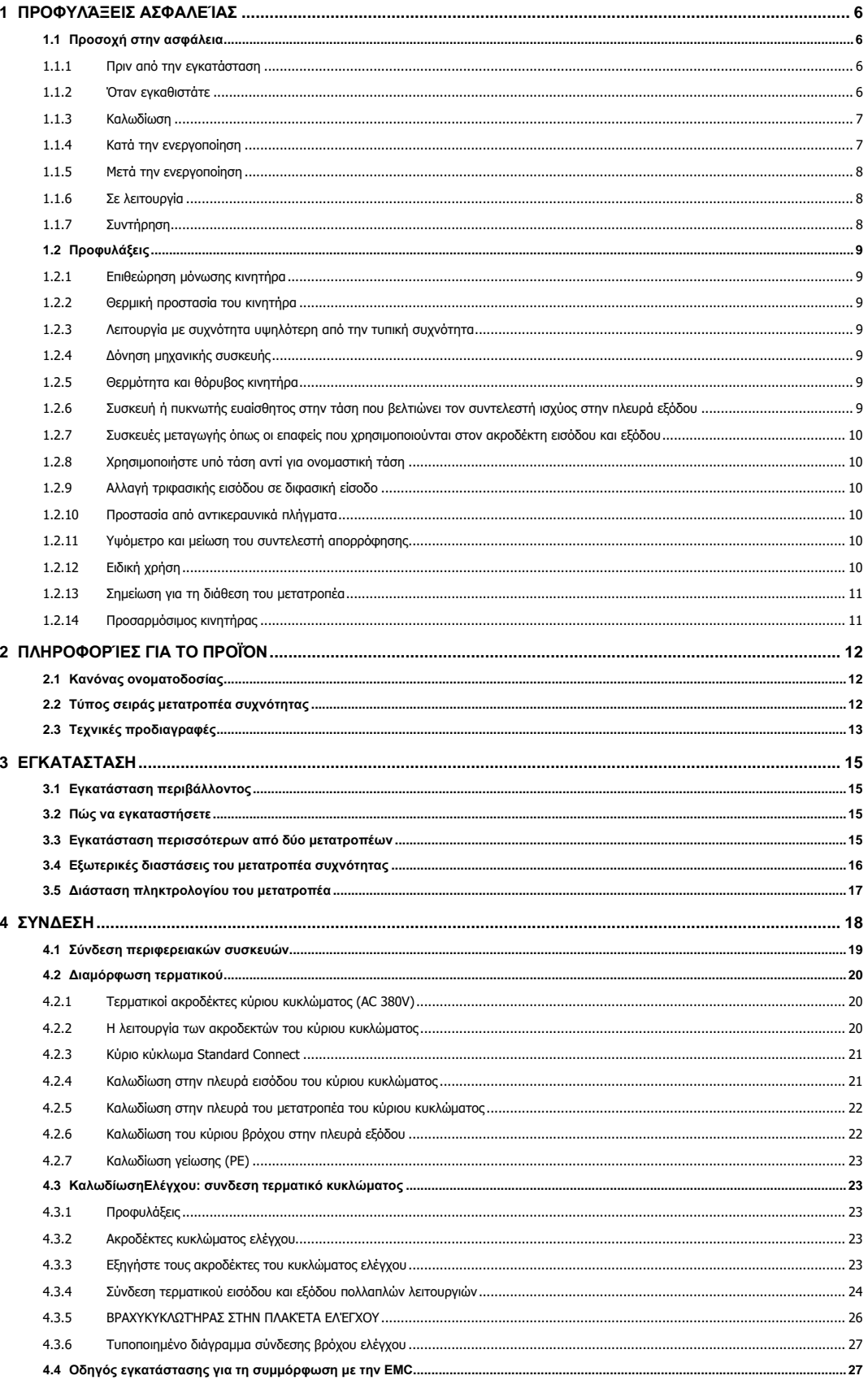

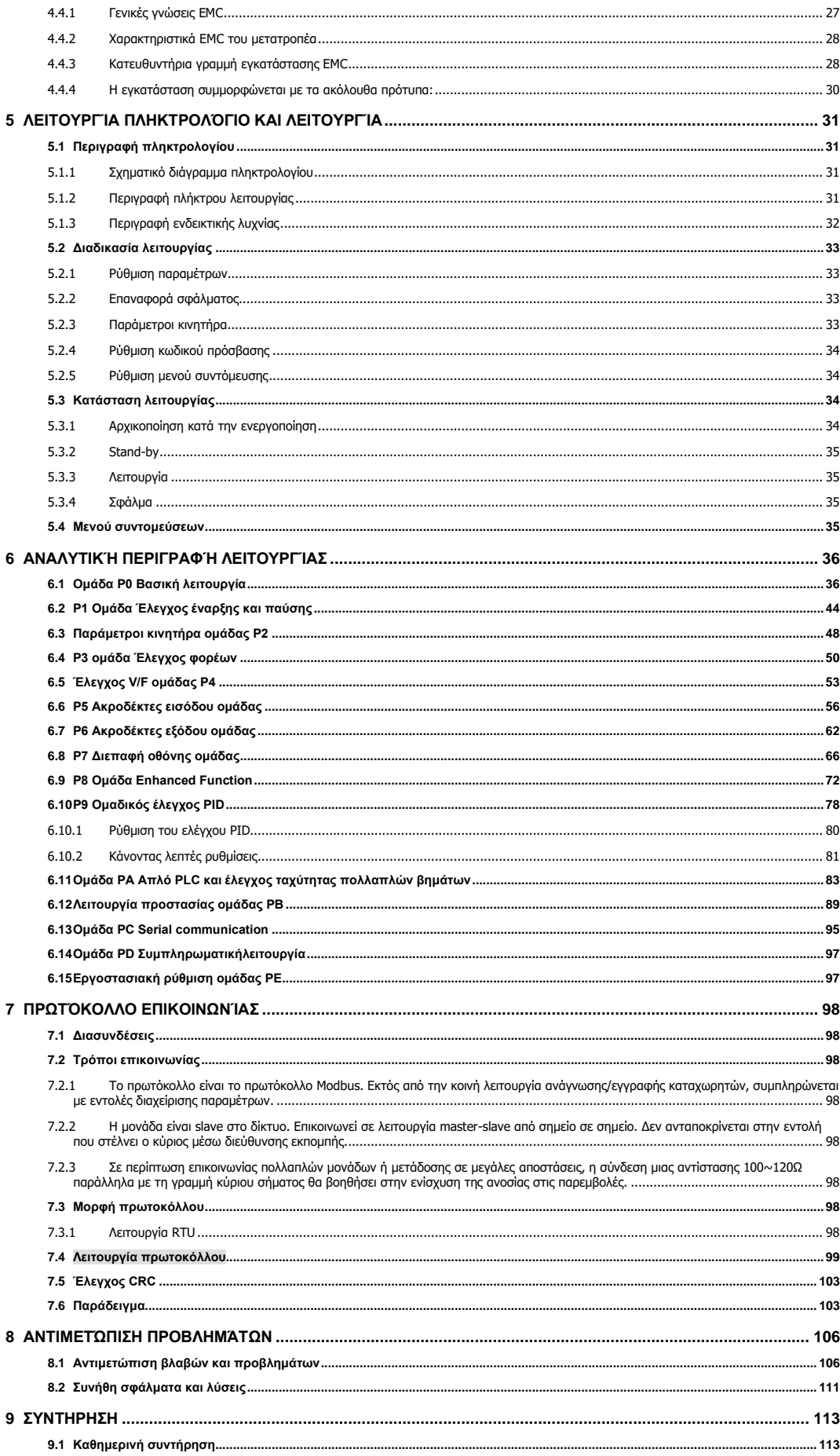

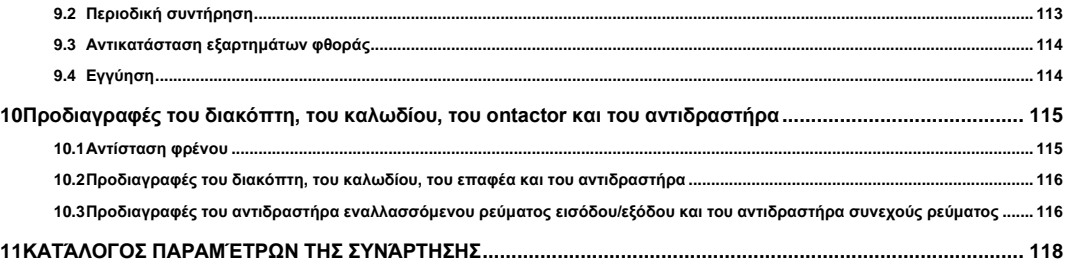

# <span id="page-5-0"></span>**1 ΠΡΟΦΥΛΆΞΕΙΣ ΑΣΦΑΛΕΊΑΣ**

**ΠΡΟΕΙΔΟΠΟΙΗΣΗ**: Επισημαίνει πιθανό κίνδυνο, ο οποίος, αν δεν αποφευχθεί, μπορεί να προκαλέσει σωματικό τραυματισμό ή θάνατο.

**ΠΡΟΣΟΧH**: Επισημαίνει πιθανό κίνδυνο που, αν δεν αποφευχθεί, μπορεί να οδηγήσει σε ελαφρύ ή μέτριο σωματικό τραυματισμό και βλάβη του εξοπλισμού. Είναι επίσης διαθέσιμο για να προειδοποιεί για μη ασφαλείς λειτουργίες. Σε ορισμένες περιπτώσεις, ακόμη και το περιεχόμενο που περιγράφεται στη "Σημείωση" μπορεί επίσης να προκαλέσει σοβαρά ατυχήματα. Επομένως,ακολουθήστε αυτές τις σημαντικές προφυλάξεις σε κάθε περίπτωση.  $\left\langle \cdot \right\rangle$ 

# <span id="page-5-1"></span>**1.1 Προσοχή στην ασφάλεια**

#### <span id="page-5-2"></span>**1.1.1 Πριν από την εγκατάσταση**

# **Κίνδυνος**

- Ανοίξτε το σχήμα βρείτε το σύστημα ελέγχου στο νερό、τα μέρη χάνονται ή τα μέρη βλάπτονται, μην το εγκαταστήσετε!
- εάν το προϊόν διαφέρει από τη λίστα συσκευασίας ! δεν εγκαταστήστε !
- Χειριστείτε προσεκτικά κατά τη φόρτωση, διαφορετικά μπορεί να προκληθεί ζημιά στον μετατροπέα!
- Μην χρησιμοποιείτε τον κατεστραμμένο μετατροπέα ή τον μετατροπέα με τμήματα που λείπουν. Διαφορετικά, μπορεί να υπάρξει κίνδυνος τραυματισμού.
- Μην αγγίζετε το σύστημα ελέγχου, διαφορετικά θα προκληθεί στατικός ηλεκτρισμός.

# <span id="page-5-3"></span>**1.1.2 Όταν εγκαθιστάτε**

# **Κίνδυνος**

- εγκαταστήστε τον μετατροπέα σε άκαυστη επιφάνεια, όπως μέταλλο, και κρατήστε τον μακριά από εύφλεκτες ουσίες. Διαφορετικά μπορεί να προκαλέσει πυρκαγιά.
- Μην χάνετε τη ρυθμιστική βίδα του εξοπλισμού, ειδικά τις βίδες που επισημαίνονται με ΚΟΚΚΙΝΟ

# **Προσοχή**  $\left\langle \cdot \right\rangle$

- Μην ρίχνετε το στέλεχος του καλωδίου μολύβδου ή τη βίδα στον αντιστροφέα. Διαφορετικά μπορεί να προκληθεί ζημιά στον μετατροπέα!
- -Εγκαταστήστε το πρόγραμμα οδήγησης σε μέρος όπου δεν υπάρχει άμεση ηλιακή ακτινοβολία και δεν υπάρχουν κραδασμοί.

• - Όταν πρόκειται να εγκατασταθούν περισσότεροι από δύο μετατροπείς σε ένα ερμάριο, πρέπει να δίνεται η δέουσα προσοχή στις θέσεις εγκατάστασης (βλ. κεφάλαιο 3 Μηχανολογική και ηλεκτρική εγκατάσταση), ώστε να διασφαλίζεται η επίδραση απορρόφησης θερμότητας!

# <span id="page-6-0"></span>**1.1.3 Καλωδίωση**

# **Κίνδυνος**

- Η λειτουργία πραγματοποιείται από τον επαγγελματία τεχνικό μηχανικό. Διαφορετικά θα υπάρξει να υπάρχει κίνδυνος ηλεκτροπληξίας!
- Πρέπει να υπάρχει διακόπτης κυκλώματος μεταξύ του μετατροπέα και της παροχής ρεύματος. Διαφορετικά, μπορεί να προκληθεί πυρκαγιά.
- Βεβαιωθείτε ότι το ρεύμα έχει αποσυνδεθεί πριν από τη σύνδεση. Διαφορετικά υπάρχει κίνδυνος ηλεκτροπληξίας!
- Ο ακροδέκτης γείωσης πρέπει να γειώνεται αξιόπιστα. Διαφορετικά μπορεί να υπάρξει κίνδυνος ηλεκτροπληξίας.
- Απαγορεύστε τη σύνδεση της τροφοδοσίας εισόδου με τους ακροδέκτες εξόδου U、V 、W。Μην συνδέετε με λάθος τρόπο την καλωδίωση, ελέγξτε προσεκτικά τους ακροδέκτες!.
- Βεβαιωθείτε ότι όλη η καλωδίωση είναι σύμφωνη με το πρότυπο ασφαλείας EMC και της περιοχής παραμονής Όλα τα καλώδια πρέπει να χρησιμοποιούνται ως σημείο αναφοράς του εγχειριδίου.
- Μηνσυνδέετε την αντίσταση φρένου μεταξύ του διαύλου DC  $(+)$ ,  $(-)$ , άλλο καλώδιο μπορεί να προκαλέσει πυρκαγιά!.

# <span id="page-6-1"></span>**1.1.4 Κατά την ενεργοποίηση**

# **Προσοχή**  $\left\langle \cdot \right\rangle$

- Κατά την ενεργοποίηση, ο μετατροπέας θα εκτελέσει τον έλεγχο ασφαλείας του εξωτερικού κύκλωματος βαρέως ρεύματος αυτόματα. Έτσι, αυτή τη στιγμή μην αγγίζετε τους ακροδέκτες U, V και W ή τους ακροδέκτες του κινητήρα, διαφορετικά υπάρχει κίνδυνος ηλεκτροπληξίας.
- Ο αντιστροφέας δεν χρειάζεται διηλεκτρικό έλεγχο, διότι ο έλεγχος αυτός πραγματοποιείται πριν από την παράδοση. Διαφορετικά μπορεί να συμβεί ατύχημα.

# **Κίνδυνος**

- πρέπει να κλείσει το σχήμα του μετατροπέα συχνότητας και στη συνέχεια να ενεργοποιηθεί, αλλιώς θα προκληθεί ηλεκτροπληξία.
- Όλα τα καλώδια πρέπει να χρησιμοποιούνται ως αναφορά του εγχειριδίου, σύμφωνα με το διάγραμμα σύνδεσης του εγχειριδίου, αλλιώς θα συμβεί ατύχημα!

#### <span id="page-7-0"></span>**1.1.5 Μετά την ενεργοποίηση**

# • **Κίνδυνος**

- Μην ανοίγετε το κάλυμμα του μετατροπέα κατά την ενεργοποίηση. Διαφορετικά υπάρχει κίνδυνος ηλεκτροπληξίας.
- Μην αγγίζετε τον αντιστροφέα και το περιβάλλον κύκλωμα με βρεγμένο χέρι. Διαφορετικά, υπάρχει κίνδυνος ηλεκτροπληξίας.
- Μην αγγίζετε τους ακροδέκτες του μετατροπέα (συμπεριλαμβανομένου του ακροδέκτη ελέγχου). Διαφορετικά, υπάρχει κίνδυνος ηλεκτροπληξίας.
- Κατά την ενεργοποίηση, ο μετατροπέας θα εκτελέσει τον έλεγχο ασφαλείας του εξωτερικού κυκλώματος βαρέως ρεύματος αυτόματα. Επομένως, αυτή τη στιγμή μην αγγίζετε τους ακροδέκτες U, V και W ή τους ακροδέκτες του κινητήρα, διαφορετικά υπάρχει κίνδυνος ηλεκτροπληξίας.
- Εάν απαιτείται προσδιορισμός παραμέτρων, πρέπει να δίνεται η δέουσα προσοχή στον κίνδυνο τραυματισμού από τον περιστρεφόμενο κινητήρα. Διαφορετικά μπορεί να συμβεί ατύχημα.
- Μην αλλάζετε τις εργοστασιακές ρυθμίσεις κατά βούληση. Διαφορετικά μπορεί να προκληθεί βλάβη στον εξοπλισμό.

### <span id="page-7-1"></span>**1.1.6 Σε λειτουργία**

# • **Κίνδυνος**

- Μην αγγίζετε τον ανεμιστήρα ή την αντίσταση εκφόρτισης για την ανίχνευση της θερμοκρασίας, διαφορετικά, μπορεί να καείτε!
- Η ανίχνευση σημάτων κατά τη διάρκεια της λειτουργίας πρέπει να διεξάγεται μόνο από εξειδικευμένο τεχνικό. Διαφορετικά, μπορεί να προκληθεί τραυματισμός ή βλάβη στον εξοπλισμό.
- Μην επισκευάζετε και συντηρείτε τον εξοπλισμό με σύνδεση ρεύματος. Διαφορετικά θα υπάρξει κίνδυνος ηλεκτροπληξίας!
- Φροντίστε να διεξάγετε την επισκευή και τη συντήρηση αφού η ένδειξη LED φόρτισης του μετατροπέα είναι απενεργοποιημένη.

# **Προσοχή**  $\left\langle \cdot \right\rangle$

- Κατά τη διάρκεια της λειτουργίας του μετατροπέα, μην αφήνετε αντικείμενα να πέσουν μέσα στον εξοπλισμό. Διαφορετικά, μπορεί να προκληθεί ζημιά στον εξοπλισμό!.
- Κατά τη διάρκεια της λειτουργίας του μετατροπέα, μην αφήνετε αντικείμενα να πέσουν μέσα στον εξοπλισμό. Διαφορετικά, μπορεί να προκαλέσει ζημιά στον εξοπλισμό!.

# <span id="page-7-2"></span>**1.1.7 Συντήρηση**

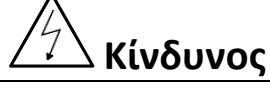

• Μην επισκευάζετε και συντηρείτε τον εξοπλισμό με σύνδεση ρεύματος. Διαφορετικά θα υπάρξει κίνδυνος ηλεκτροπληξίας!

- Φροντίστε να διεξάγετε την επισκευή και τη συντήρηση αφού η ένδειξη LED φόρτισης του μετατροπέα είναι απενεργοποιημένη. Διαφορετικά, το υπολειπόμενο φορτίο στον πυκνωτή μπορεί να προκαλέσει τραυματισμό.
- Ο μετατροπέας πρέπει να επισκευάζεται και να συντηρείται μόνο από εξειδικευμένο άτομο που έχει λάβει επαγγελματική εκπαίδευση. Διαφορετικά, ενδέχεται να προκληθεί τραυματισμός ή βλάβη στον εξοπλισμό.
- Πραγματοποιήστε τη ρύθμιση παραμέτρων μετά την αντικατάσταση του μετατροπέα, όλα τα plug-in πρέπει να είναι plug and play όταν υπάρχει διακοπή ρεύματος!

# <span id="page-8-0"></span>**1.2 Προφυλάξεις**

# <span id="page-8-1"></span>**1.2.1 Επιθεώρηση μόνωσης κινητήρα**

Όταν ο κινητήρας χρησιμοποιείται για πρώτη φορά, ή όταν ο κινητήρας επαναχρησιμοποιείται μετά τη διατήρησή του, ή όταν διενεργείται περιοδική επιθεώρηση, πρέπει να διενεργείται επιθεώρηση της μόνωσης του κινητήρα, ώστε να αποφεύγεται η πρόκληση ζημιάς στο μετατροπέα λόγω αστοχίας της μόνωσης των περιελίξεων του κινητήρα. Τα καλώδια του κινητήρα πρέπει να αποσυνδέονται από τον μετατροπέα κατά τη διάρκεια της επιθεώρησης της μόνωσης. Συνιστάται η χρήση μεγαμέτρου 500V και η αντίσταση μόνωσης που μετράται πρέπει να είναι τουλάχιστον 5MΩ。

# <span id="page-8-2"></span>**1.2.2 Θερμική προστασία του κινητήρα**

Εάν οι ονομαστικές τιμές του κινητήρα δεν ταιριάζουν με αυτές του μετατροπέα, ειδικά όταν η ονομαστική, παρακαλούμε ρυθμίστε ορισμένες παραμέτρους αφήστε το KW κατάλληλο για τον κινητήρα.

# <span id="page-8-3"></span>**1.2.3 Λειτουργία με συχνότητα υψηλότερη από την τυπική συχνότητα**

Αυτός ο αντιστροφέας μπορεί να παρέχει συχνότητα εξόδου από 0Hz έως 400Hz. Εάν ο χρήστης χρειάζεται να λειτουργήσει τον αντιστροφέα με συχνότητα μεγαλύτερη από 50Hz, παρακαλούμε να λάβει την ανθεκτική πίεση των μηχανικών συσκευών.

# <span id="page-8-4"></span>**1.2.4 Δόνηση μηχανικής συσκευής**

Ο μετατροπέας ενδέχεται να συναντήσει το σημείο μηχανικού συντονισμού σε ορισμένες συχνότητες εξόδου, το οποίο μπορεί να αποφευχθεί με τη ρύθμιση των παραμέτρων συχνότητας ip στον μετατροπέα.

# <span id="page-8-5"></span>**1.2.5 Θερμότητα και θόρυβος κινητήρα**

Δεδομένου ότι η τάση εξόδου του αντιστροφέα είναι κύμα PWM και περιέχει ορισμένες αρμονικές, η αύξηση της θερμοκρασίας, ο θόρυβος και οι κραδασμοί του κινητήρα θα είναι υψηλότεροι από εκείνους όταν λειτουργεί σε κανονική συχνότητα.

# <span id="page-8-6"></span>**1.2.6 Συσκευή ή πυκνωτής ευαίσθητος στην τάση που βελτιώνει τον συντελεστή ισχύος στην πλευρά εξόδου**

Δεδομένου ότι η έξοδος του αντιστροφέα είναι κύμα PWM, εάν ο πυκνωτής για τη βελτίωση του συντελεστή ισχύος ή η ευαίσθητη στην τάση αντίσταση για αντικεραυνική προστασία τοποθετηθεί στην πλευρά της εξόδου, είναι εύκολο να

να προκαλέσει στιγμιαία υπερένταση ρεύματος στον αντιστροφέα, η οποία μπορεί να προκαλέσει βλάβη στον αντιστροφέα. Συνιστάται να μην χρησιμοποιούνται τέτοιες συσκευές.

### <span id="page-9-0"></span>**1.2.7 Συσκευές μεταγωγής όπως οι επαφείς που χρησιμοποιούνται στον ακροδέκτη εισόδου και εξόδου**

Εάν έχει εγκατασταθεί ένας επαφέας μεταξύ της παροχής ρεύματος και του ακροδέκτη εισόδου του μετατροπέα, δεν επιτρέπεται η χρήση του επαφέα για τον έλεγχο της εκκίνησης/διακοπής του μετατροπέα. Εάν η χρήση ενός τέτοιου επαφέα είναι αναπόφευκτη, πρέπει να χρησιμοποιείται με διάστημα τουλάχιστον μίας ώρας. Η συχνή φόρτιση και εκφόρτιση θα μειώσει τη διάρκεια ζωής του πυκνωτή στο εσωτερικό του αντιστροφέα. Εάν μεταξύ του άκρου εξόδου του μετατροπέα και του κινητήρα εγκατασταθούν συσκευές μεταγωγής όπως ο επαφέας, πρέπει να διασφαλίζεται ότι η λειτουργία ενεργοποίησης/απενεργοποίησης πραγματοποιείται όταν ο μετατροπέας δεν έχει έξοδο. Διαφορετικά, οι μονάδες στον αντιστροφέα ενδέχεται να υποστούν ζημιά.

# <span id="page-9-1"></span>**1.2.8 Χρησιμοποιήστε υπό τάση αντί για ονομαστική τάση**

Εάν ο μετατροπέας σειράς χρησιμοποιηθεί εκτός του επιτρεπόμενου εύρους τάσης λειτουργίας, όπως καθορίζεται στο παρόν εγχειρίδιο, είναι εύκολο να προκληθεί βλάβη στις συσκευές του μετατροπέα. Όταν είναι απαραίτητο, χρησιμοποιήστε τα αντίστοιχα όργανα ανύψωσης ή υποβιβασμού για να αλλάξετε την τάση.

### <span id="page-9-2"></span>**1.2.9 Αλλαγή τριφασικής εισόδου σε διφασική είσοδο**

Δεν επιτρέπεται η μετατροπή του τριφασικού μετατροπέα της σειράς SD300 σε διφασικό. Διαφορετικά, ενδέχεται να προκληθεί βλάβη ή ζημιά στον αντιστροφέα.

#### <span id="page-9-3"></span>**1.2.10 Προστασία από αντικεραυνικά πλήγματα**

Ο μετατροπέας σειράς διαθέτει συσκευή προστασίας από κεραυνούς και έχει ορισμένη ικανότητα αυτοπροστασίας από τους κεραυνούς. Σε εφαρμογές όπου οι κεραυνοί εμφανίζονται συχνά, ο χρήστης πρέπει να εγκαταστήσει πρόσθετες συσκευές προστασίας στο μπροστινό άκρο του μετατροπέα.

#### <span id="page-9-4"></span>**1.2.11 Υψόμετρο και μείωση του συντελεστή απορρόφησης**

Σε περιοχές με υψόμετρο άνω των 1.000 μέτρων, η επίδραση της απορρόφησης θερμότητας του μετατροπέα μπορεί να γίνει φτωχότερη λόγω του σπάνιου αέρα. Ως εκ τούτου, πρέπει να μειωθεί η ισχύς του μετατροπέα για χρήση. Παρακαλούμε επικοινωνήστε με την εταιρεία μας για τεχνικές συμβουλές σε περίπτωση τέτοιας κατάστασης.

# <span id="page-9-5"></span>**1.2.12 Ειδική χρήση**

Εάν ο χρήστης χρειάζεται να χρησιμοποιήσει τον αντιστροφέα με μεθόδους διαφορετικές από το συνιστώμενο διάγραμμα συνδεσμολογίας στο παρόν εγχειρίδιο, όπως ο κοινός δίαυλος συνεχούς ρεύματος, συμβουλευτείτε την εταιρεία μας.

### <span id="page-10-0"></span>**1.2.13 Σημείωση για τη διάθεση του μετατροπέα**

Οι ηλεκτρολυτικοί πυκνωτές στο κύριο κύκλωμα και στην πλακέτα μπορεί να εκραγούν όταν καούν. Μπορεί να δημιουργηθεί εκπομπή τοξικού αερίου όταν καούν τα πλαστικά μέρη. Παρακαλούμε να απορρίψετε τον αντιστροφέα ως βιομηχανικά απόβλητα.

#### <span id="page-10-1"></span>**1.2.14 Προσαρμόσιμος κινητήρας**

- 1. Ο τυποποιημένος προσαρμόσιμος κινητήρας είναι τετραπολικός ασύγχρονος επαγωγικός κινητήρας βραχυκυκλωμένου κλωβού. Εάν δεν διατίθεται τέτοιος κινητήρας, φροντίστε να επιλέξετε προσαρμόσιμους κινητήρες σύμφωνα με το ονομαστικό ρεύμα του κινητήρα. Σε εφαρμογές όπου απαιτείται κινητήρας μόνιμου μαγνητικού σύγχρονου κινητήρα, συμβουλευτείτε την εταιρεία μας,
- 2. Ο ανεμιστήρας ψύξης και ο άξονας ρότορα του κινητήρα μη μεταβλητής συχνότητας υιοθετούν ομοαξονική σύνδεση. Όταν η ταχύτητα περιστροφής μειώνεται, το αποτέλεσμα της ψύξης θα είναι φτωχότερο. Επομένως, πρέπει να εγκατασταθεί ένας ισχυρός ανεμιστήρας απαγωγής ή να αντικατασταθεί ο κινητήρας με κινητήρα μεταβλητής συχνότητας για να αποφευχθεί η υπερθέρμανση του κινητήρα.
- 3. Δεδομένου ότι ο μετατροπέας έχει ενσωματωμένες τυπικές παραμέτρους των προσαρμόσιμων κινητήρων, είναι απαραίτητο να εκτελέσετε την αναγνώριση των παραμέτρων του κινητήρα ή να τροποποιήσετε τις προεπιλεγμένες τιμές, ώστε να συμμορφώνονται με τις πραγματικές τιμές όσο το δυνατόν περισσότερο, διαφορετικά μπορεί να επηρεαστεί το αποτέλεσμα λειτουργίας και η απόδοση προστασίας,
- 4. Το βραχυκύκλωμα του καλωδίου ή του κινητήρα μπορεί να προκαλέσει συναγερμό ή έκρηξη του μετατροπέα. Επομένως, παρακαλούμε να διεξάγετε δοκιμή μόνωσης και βραχυκυκλώματος στον πρόσφατα εγκατεστημένο κινητήρα και το καλώδιο. Η δοκιμή αυτή πρέπει επίσης να διεξάγεται κατά τη διάρκεια της συνήθους συντήρησης. Λάβετε υπόψη ότι ο μετατροπέας και το τμήμα δοκιμής πρέπει να αποσυνδεθούν πλήρως κατά τη διάρκεια της δοκιμής.

# <span id="page-11-0"></span>**2 ΠΛΗΡΟΦΟΡΊΕΣ ΓΙΑ ΤΟ ΠΡΟΪΌΝ**

<span id="page-11-1"></span>**2.1 Κανόνας ονοματοδοσίας**

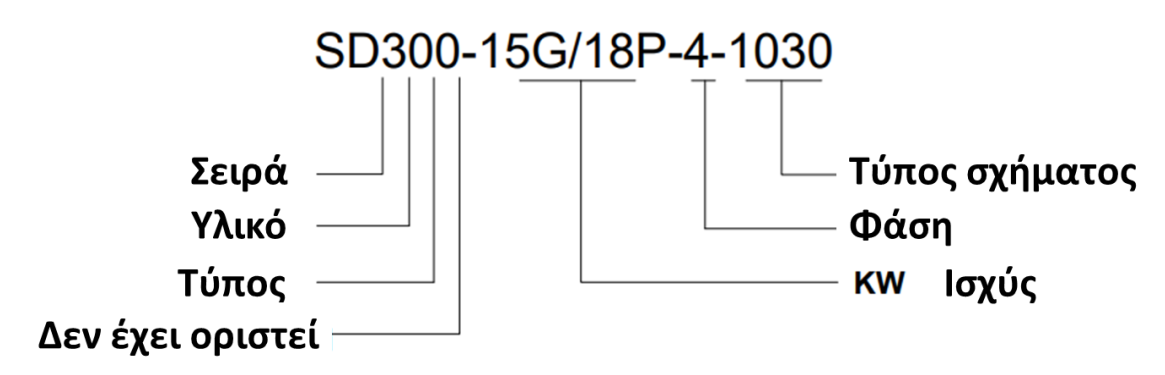

- 1. Σειρά: Διαφορετικές σειρές
- 2. Υλικό: 0 σημαίνει μονάδα, 1 σημαίνει τρανζίστορ.
- 3. Τύπος: 0 χωρίς σημασία (ακολουθήστε το KW ως G, P, G σημαίνει τύπος γενικής χρήσης,P σημαίνει τύπος ανεμιστήρα και αντλίας)、1 σημαίνει ειδικός τύπος ξυλουργικής εργασίας
- 4. KW:Αριθμός σημαίνει KW μεγάλο ή μικρό, από 0,4 έως 55KW και ούτω καθεξής , G σημαίνει τύπος γενικής χρήσης P σημαίνει τύπος ανεμιστήρα και αντλίας
- 5. Φάση:3 φάση 380V ως 4 δείχνουν、μόνη φάση 220V ως S2 δείχνουν、3 φάση 220V ως 2 δείχνουν
- 6. Τύπος σχήματος :όπως ο τρόπος λειτουργίας του μετατροπέα συχνότητας

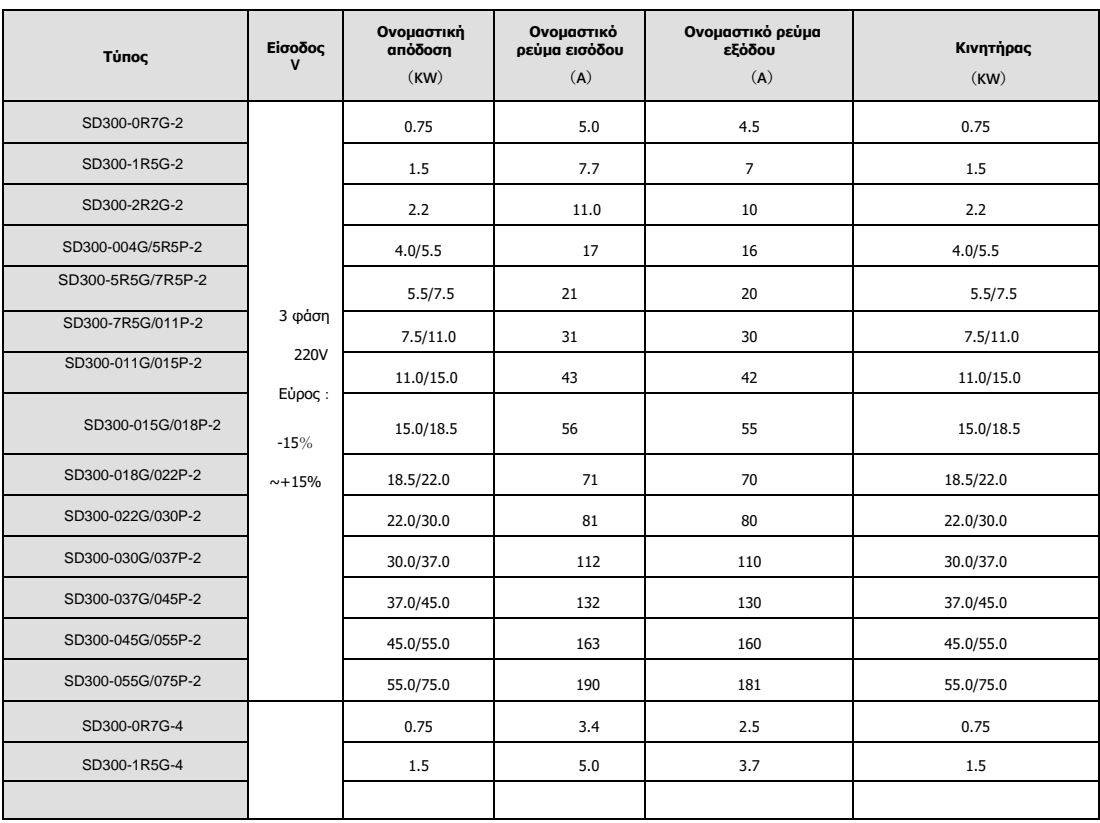

# <span id="page-11-2"></span>**2.2 Τύπος σειράς μετατροπέα συχνότητας**

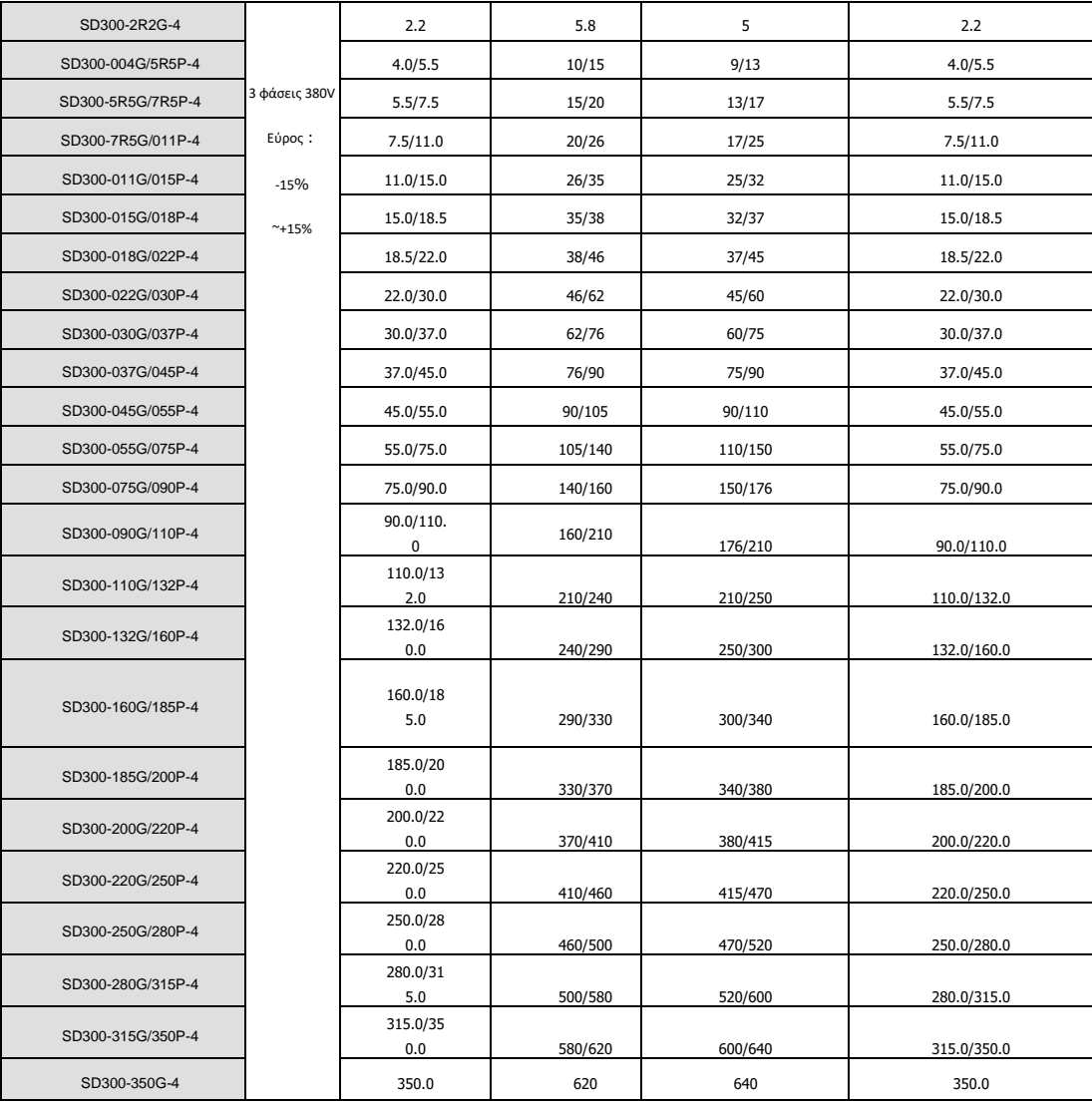

# <span id="page-12-0"></span>**2.3 Τεχνικές προδιαγραφές**

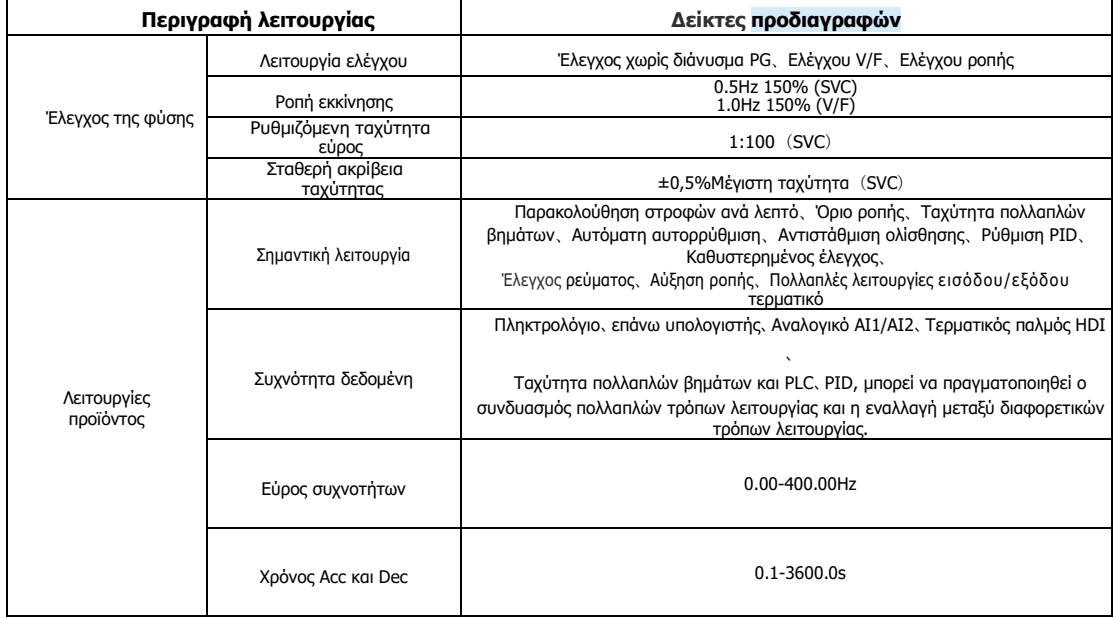

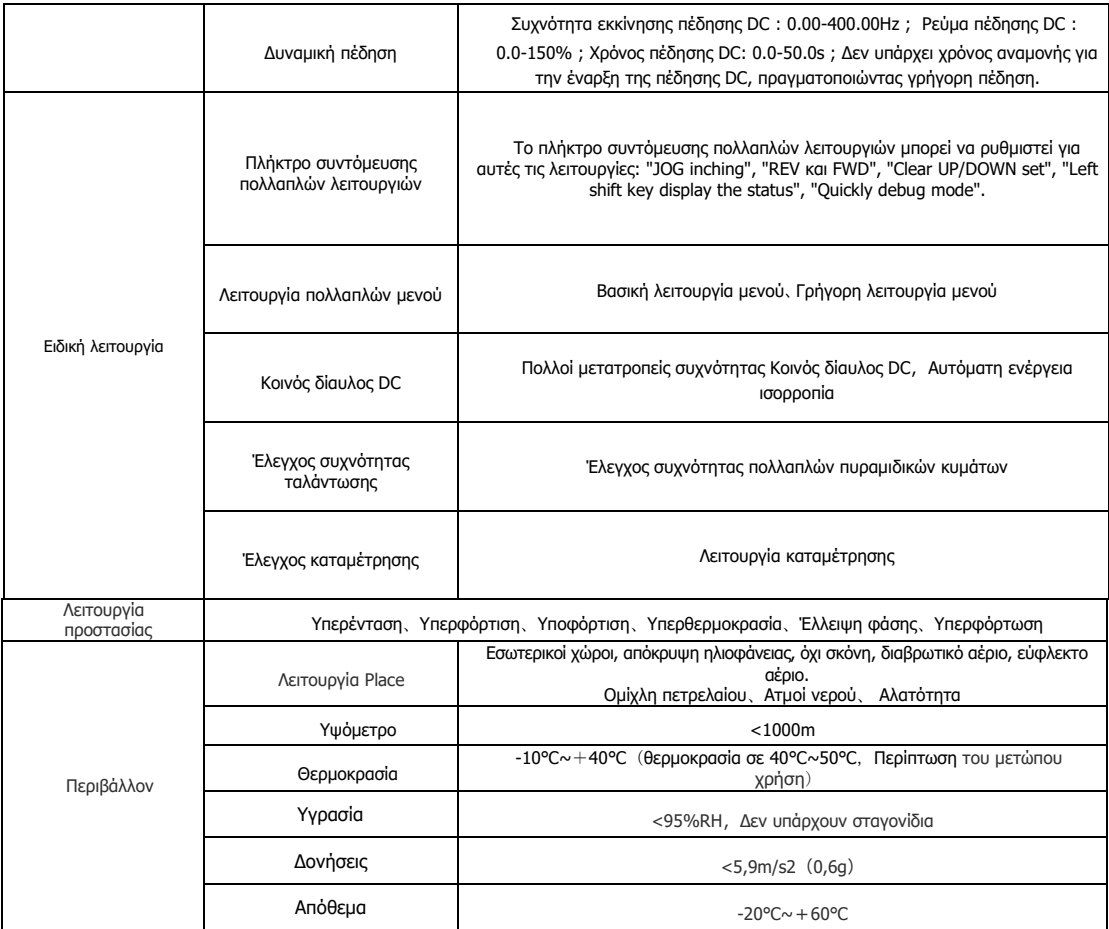

# <span id="page-14-0"></span>**3 ΕΓΚΑΤΑΣΤΑΣΗ**

### <span id="page-14-1"></span>**3.1 Εγκατάσταση περιβάλλοντος**

- 1. Θερμοκρασία: -10℃~+50℃, εάν η θερμοκρασία είναι πάνω από 40℃, παρακαλούμε τοποθετήστε τον μετατροπέα σας σε θέση καλά εφευρεμένη.
- 2. Υγρασία: 0%~95% χωρίς δροσιά.
- 3. Μακριά από διαβρωτικά αέρια, υγρά, ομίχλη λαδιού ή αλατιού.
- 4. Όχι σκόνη ή μεταλλική σκόνη ή συντρίμμια.
- 5. Καμία νευρικότητα και σοκ των μηχανημάτων.
- 6. Δεν υπάρχει ηλεκτρομαγνητικός θόρυβος (όπως η μηχανή συγκόλλησης).

### <span id="page-14-2"></span>**3.2 Πώς να εγκαταστήσετε**

Για την καλύτερη ψύξη του μετατροπέα, συνιστάται η κάθετη εγκατάσταση του μετατροπέα. Υπάρχουν ανεμιστήρες ψύξης ισχύος στο κάτω μέρος του μετατροπέα, πρέπει να εξασφαλίζεται αρκετός χώρος μεταξύ αυτών των ανεμιστήρων ψύξης και των παρακείμενων αντικειμένων του προς όλες τις κατευθύνσεις.

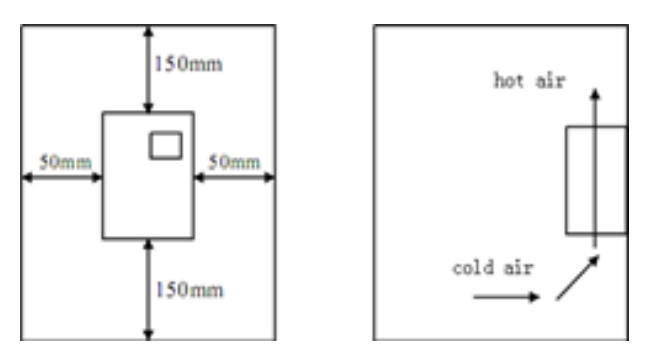

*Σχήμα 1: Απόσταση εγκατάστασης*

# <span id="page-14-3"></span>**3.3 Εγκατάσταση περισσότερων από δύο μετατροπέων**

Εάν δύο μετατροπείς εγκατασταθούν ο ένας πάνω στον άλλο, είναι απαραίτητη μια πλάκα οδηγού

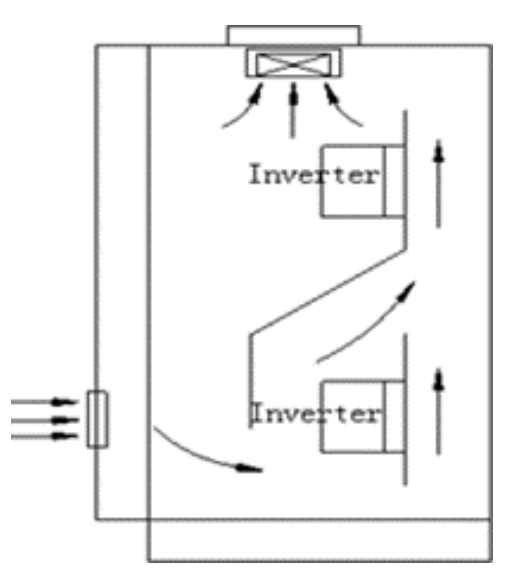

*Σχήμα 2: Εγκαταστήστε περισσότερους από δύο αντιστροφείς*

# <span id="page-15-0"></span>**3.4 Εξωτερικές διαστάσεις του μετατροπέα συχνότητας**

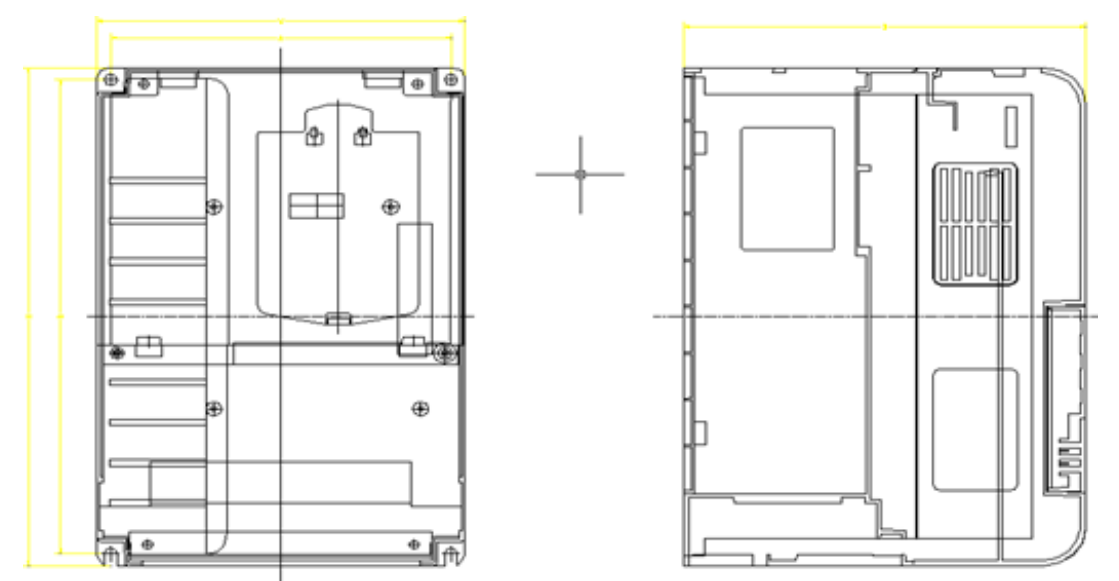

*Σχήμα 3: Εξωτερικές διαστάσεις 0,75KW-15KW*

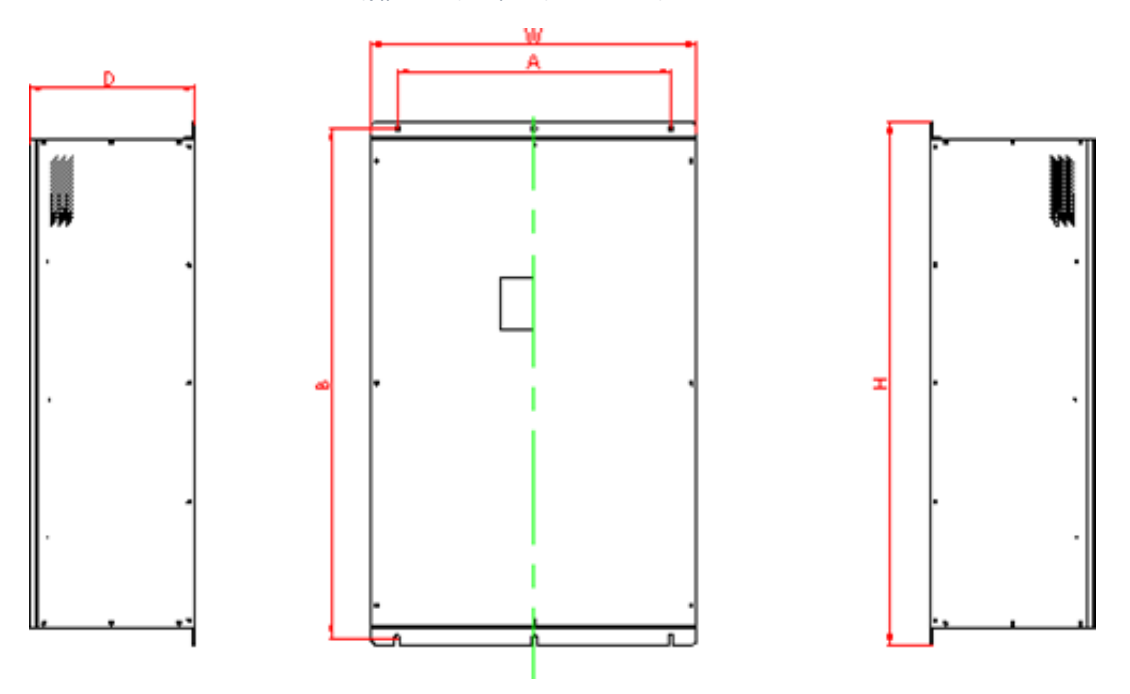

*Σχήμα 4: Εξωτερικές διαστάσεις 18,5KW-315KW*

ΣΗΜΕΙΩΣΗ:Εγκαταστήστε 18,5KW έως 55KW, βγάλτε πρώτα το πληκτρολόγιο και στη συνέχεια μετακινήστε την πλάκα κάλυψης!! Εξωτερική διάσταση και διάσταση εγκατάστασης

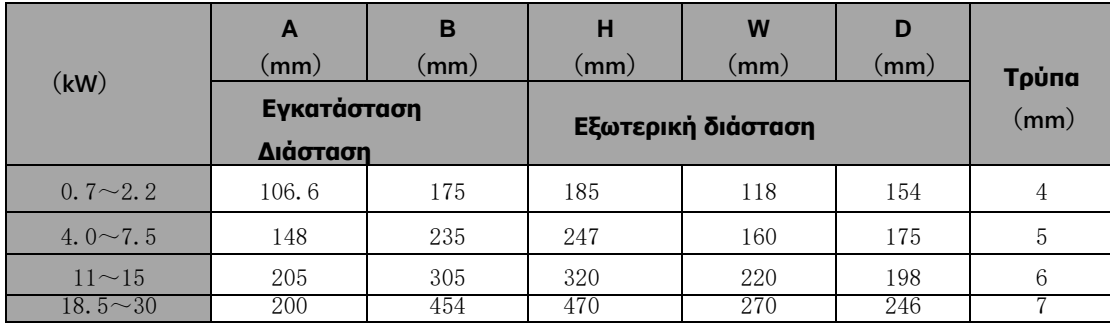

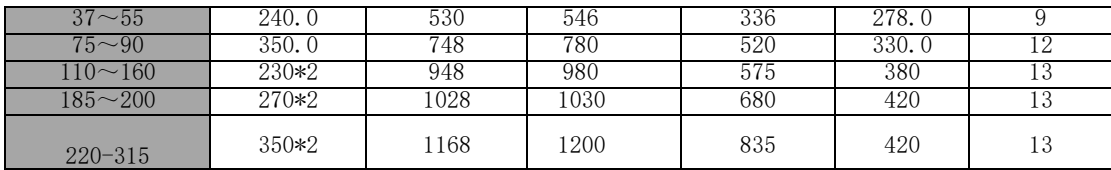

# <span id="page-16-0"></span>**3.5 Διάσταση πληκτρολογίου του μετατροπέα**

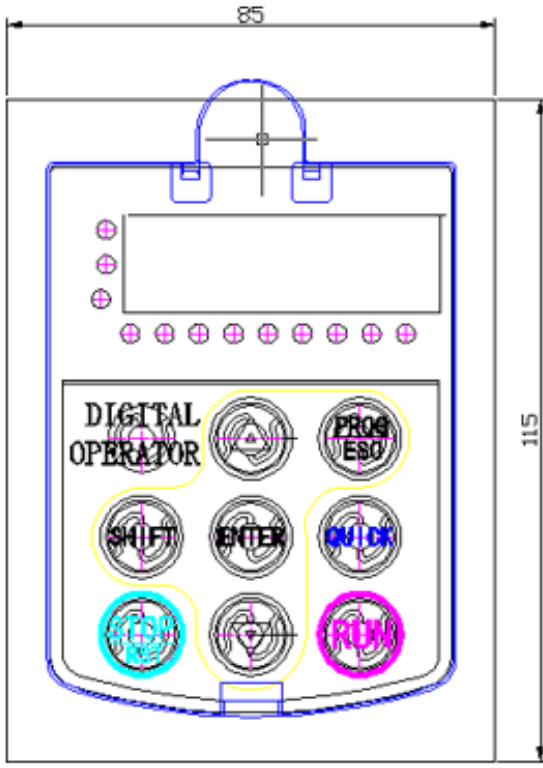

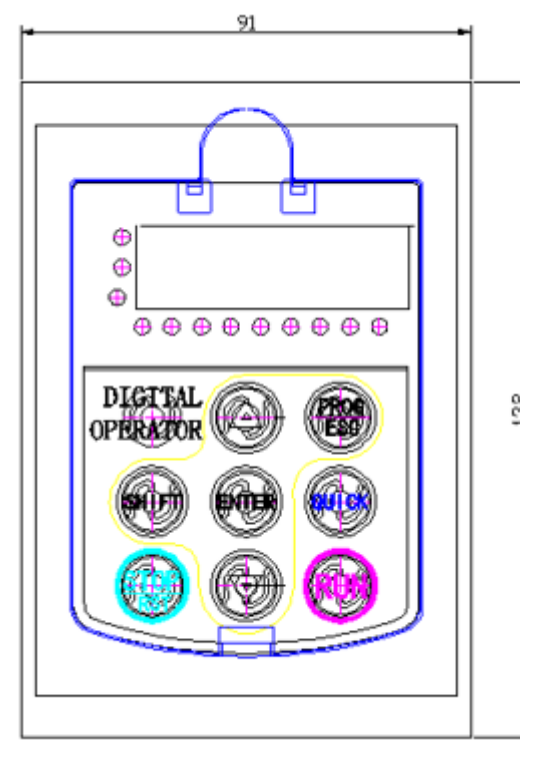

*Σχήμα 5: Διάσταση εξωτερικού πληκτρολογίου Σχήμα 6: 7Διάσταση των ανοικτών πόρων του εξωτερικού πληκτρολογίου*

# <span id="page-17-0"></span>**4 ΣΥΝΔΕΣΗ**

# **Προειδοποίηση**

- Μόνο ειδικευμένοι ηλεκτρολόγοι επιτρέπεται να εργάζονται για την ασφαλή λειτουργία του εκτροπέα.
- Ποτέ μην πραγματοποιείτε δοκιμές μόνωσης ή αντοχής σε τάση στα καλώδια που συνδέονται με τον μετατροπέα.
- Ακόμα και αν ο μετατροπέας είναι σταματημένος, υπάρχει επικίνδυνη τάση στις γραμμές τροφοδοσίας εισόδου, στους ακροδέκτες του κυκλώματος DC και στους ακροδέκτες του κινητήρα. Περιμένετε 10 λεπτά ακόμα και όταν ο μετατροπέας είναι απενεργοποιημένος μέχρι να αποφορτιστεί η λυχνία CHARGE είναι σβηστή πριν από τη λειτουργία.
- Γειώστε τους ακροδέκτες γείωσης του μετατροπέα με τις κατάλληλες τεχνικές. Και η αντίσταση πρέπει να είναι μικρότερη από 10Ω. Διαφορετικά υπάρχει κίνδυνος ηλεκτροπληξίας και πυρκαγιάς.
- Μην συνδέετε τριφασική τροφοδοσία στους ακροδέκτες εξόδου (U, V, W) του μετατροπέα, διαφορετικά μπορεί να προκληθεί βλάβη στον μετατροπέα.
- Βεβαιωθείτε για τη σωστή σύνδεση μεταξύ των καλωδίων τροφοδοσίας και των καλωδίων του κινητήρα. Συνδέστε την παροχή ρεύματος στους ακροδέκτες R, S και T και συνδέστε τα καλώδια του κινητήρα στους ακροδέκτες U, V και W.
- Ποτέ μην κάνετε καλωδίωση ή άλλες εργασίες στον σερβοκινητήρα με βρεγμένα χέρια. Διαφορετικά υπάρχει κίνδυνος ηλεκτροπληξίας.

# **Προσοχή**  $\left\langle \cdot \right\rangle$

- Βεβαιωθείτε ότι η ονομαστική τάση του μετατροπέα ισούται με την τάση του τροφοδοτικού εναλλασσόμενου ρεύματος.
- Τα καλώδια τροφοδοσίας και τα καλώδια του κινητήρα πρέπει να είναι μόνιμα στερεωμένα και συνδεδεμένα.

<span id="page-18-0"></span>**4.1 Σύνδεση περιφερειακών συσκευών**

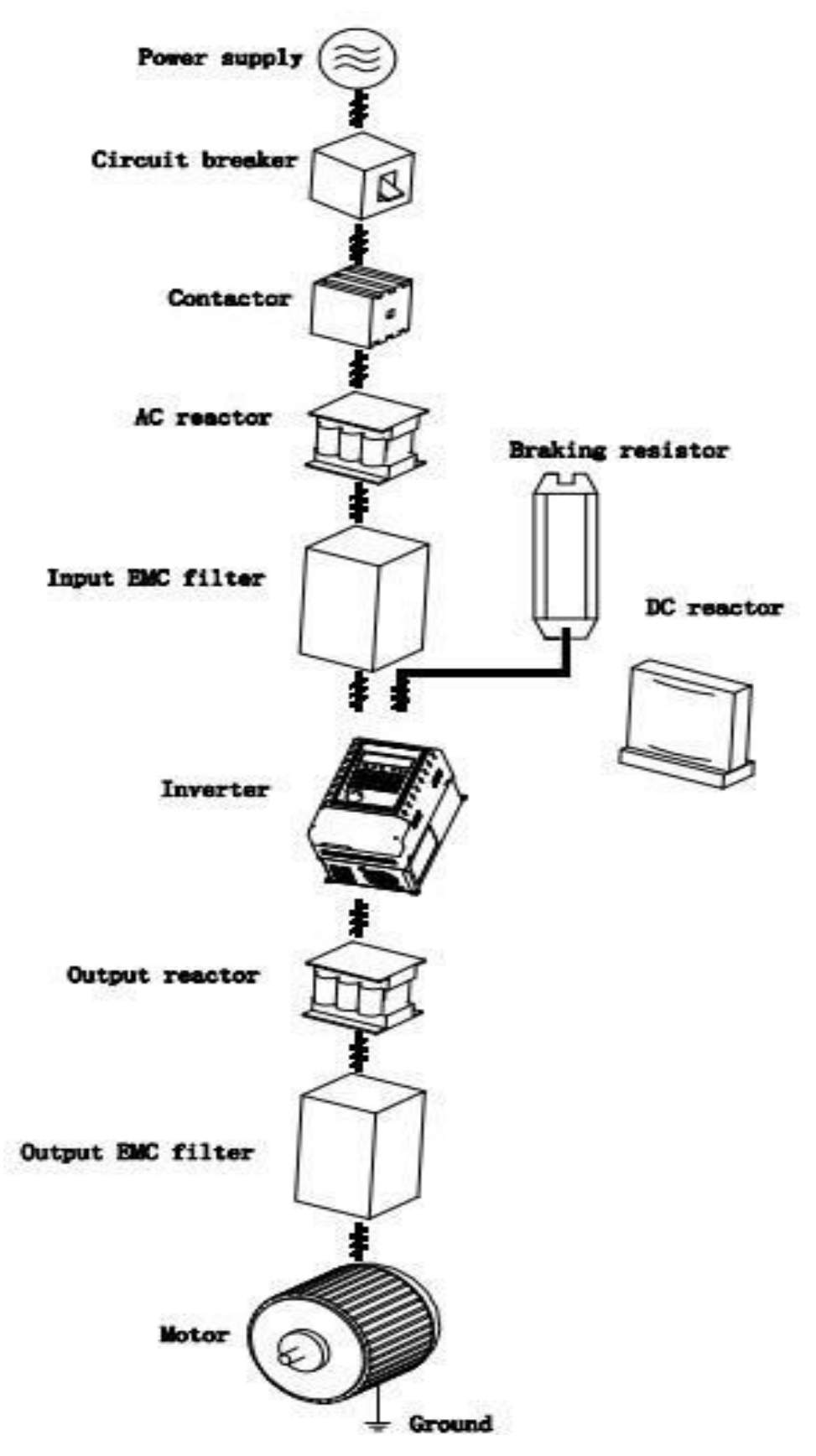

*Σχήμα 7: Σύνδεση περιφερειακών συσκευών*

# <span id="page-19-0"></span>**4.2 Διαμόρφωση τερματικού**

**POWER** 

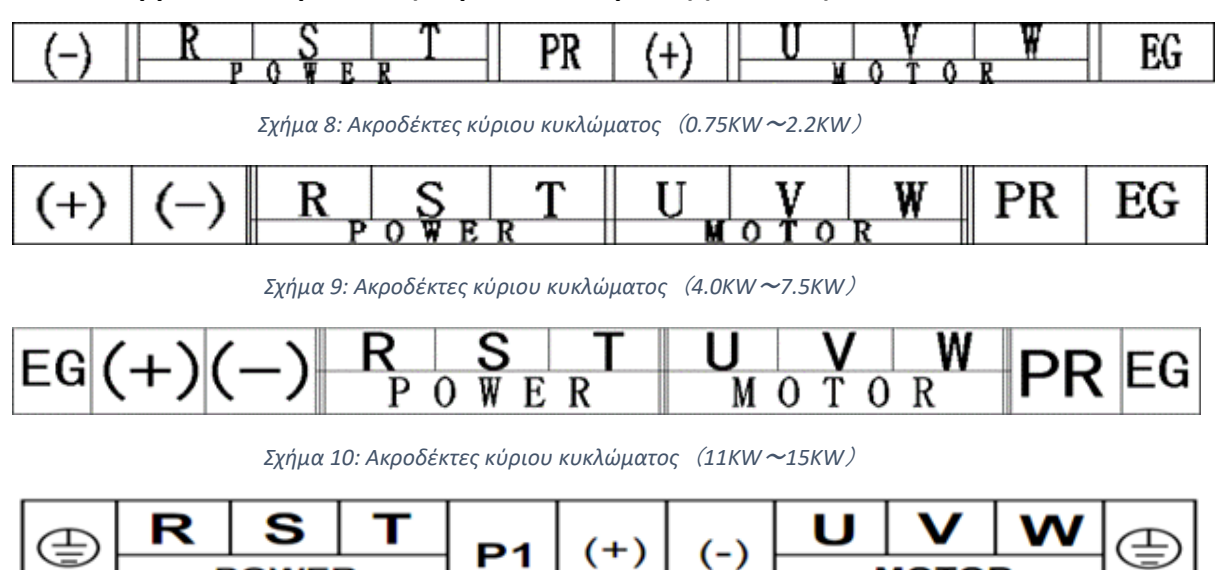

**MOTOR** 

#### <span id="page-19-1"></span>**4.2.1 Τερματικοί ακροδέκτες κύριου κυκλώματος (AC 380V)**

*Σχήμα 11: Ακροδέκτες κύριου κυκλώματος*(*18.5KW*~*90KW*)

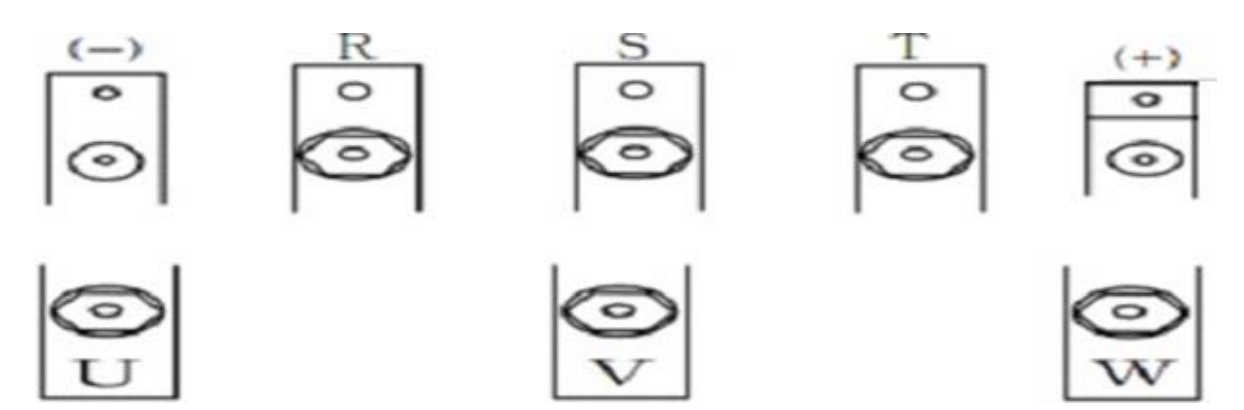

*Σχήμα 12: Ακροδέκτες κύριου κυκλώματος*(*110KW*~*315KW*)

#### <span id="page-19-2"></span>**4.2.2 Η λειτουργία των ακροδεκτών του κύριου κυκλώματος**

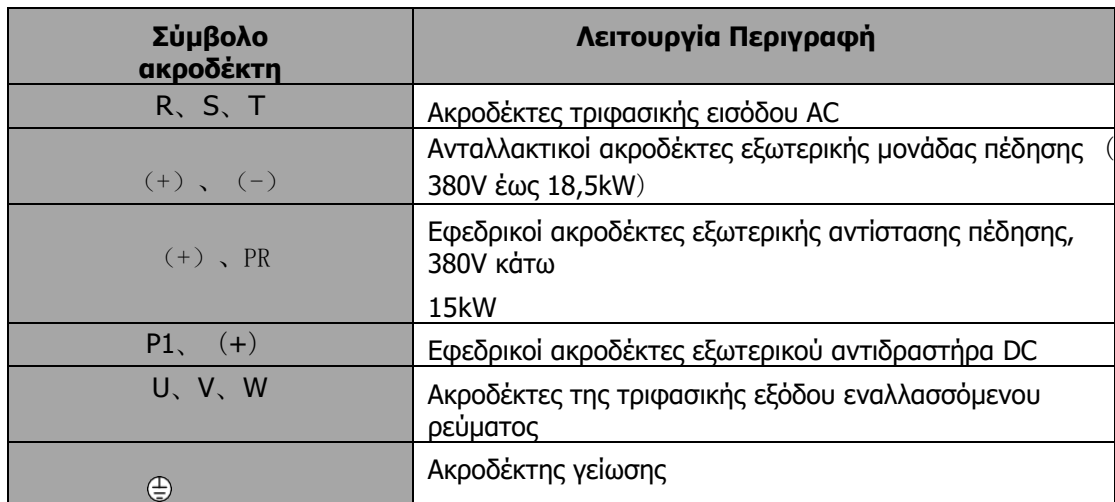

#### <span id="page-20-0"></span>**4.2.3 Κύριο κύκλωμα Standard Connect**

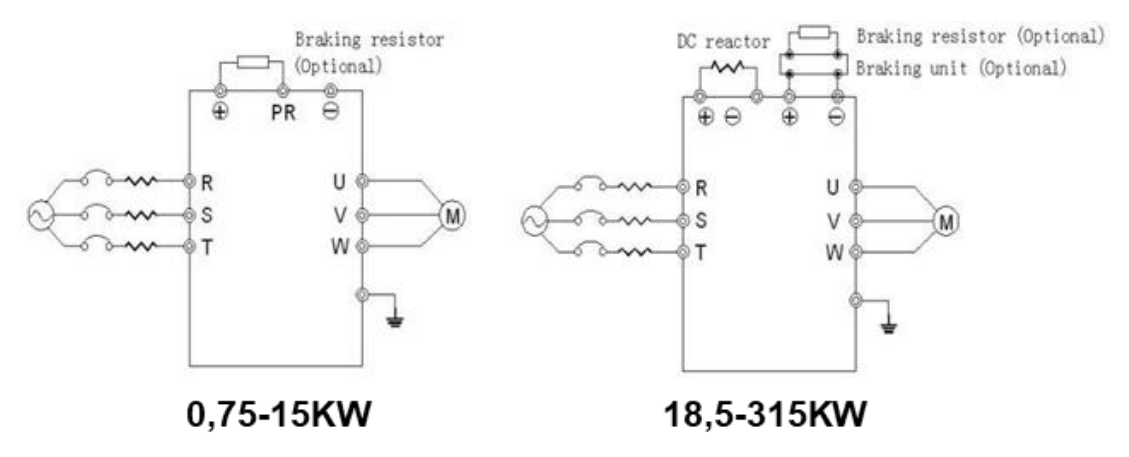

*Σχήμα 13: Κύριο κύκλωμα Τυπική σύνδεση*

#### <span id="page-20-1"></span>**4.2.4 Καλωδίωση στην πλευρά εισόδου του κύριου κυκλώματος**

#### *4.2.4.1 Διακόπτης κυκλώματος*

Είναι απαραίτητο να συνδεθεί ένας διακόπτης ισχύος συμβατός με την ικανότητα του μετατροπέα μεταξύ της παροχής ρεύματος εναλλασσόμενου ρεύματος 3ph και των ακροδεκτών εισόδου ρεύματος (R, S και T). Η χωρητικότητα του διακόπτη είναι 1,5~2 φορές μεγαλύτερη από το ονομαστικό ρεύμα του μετατροπέα. Ανατρέξτε στην ενότητα Προδιαγραφές του διακόπτη, του καλωδίου και του επαφέα για τη λεπτομέρεια ότι η χωρητικότητα του αντιστροφέα θα πρέπει να είναι μεταξύ 1,5~2 φορές του ονομαστικού ρεύματος του αντιστροφέα.

#### *4.2.4.2 Εγκαταστήστε διακόπτη*

Λόγω της συχνότητας ivnerteroutput είναι υψηλότερο σήμα PWM , έτσι έχουν το ρεύμα υψηλής συχνότητας, παρακαλούμε επιλέξτε τρέχουσα ευαισθησία μέχρι 30mA; αν χρησιμοποιείτε το καθολικό διακόπτη, παρακαλούμε επιλέξτε την ευαισθησία μέχρι 20mA χρόνος δράσης μέχρι 0,1 δευτερόλεπτο διακόπτη.

#### *4.2.4.3 Ηλεκτρομαγνητικός επαφέας*

Για να αποκόψετε αποτελεσματικά την ισχύ εισόδου όταν παρουσιαστεί σφάλμα στο σύστημα, είναι απαραίτητο να εγκατασταθεί ένας επαφέας στην πλευρά εισόδου για τον έλεγχο του ON-OFF της τροφοδοσίας του κύριου κυκλώματος.

#### *4.2.4.4 Αντιδραστήρας εισόδου AC*

Προκειμένου να αποφευχθεί η βλάβη του ανορθωτή που προκύπτει από το μεγάλο ρεύμα κατά την είσοδο παλμού αιχμής, θα πρέπει να εγκατασταθεί αντιδραστήρας εναλλασσόμενου ρεύματος στην πλευρά εισόδου. Μπορεί επίσης να χρησιμοποιηθεί για τη βελτίωση του συντελεστή ισχύος της πλευράς εισόδου. Για την αποτελεσματική προστασία, συνιστάται η εγκατάσταση αντιδραστήρα εισόδου για μετατροπείς 380V/110kW (συμπεριλαμβανομένων των 110kW) και η εγκατάσταση αντιδραστήρα εισόδου για μετατροπείς 220V/45kW.

#### *4.2.4.5 Εγκαταστήστε καταστολέα υπερτάσεων*

Καθώς ο ηλεκτρομαγνητικός επαφέας 、solenoid valve、Magnetic Coil、 Ηλεκτρομαγνητικός διακόπτης δίπλα στον μετατροπέα συχνότητας, εγκαταστήστε τον καταστολέα υπερτάσεων.

#### *4.2.4.6 Φίλτρο EMC εισόδου*

Η περιβάλλουσα συσκευή μπορεί να διαταραχθεί από τα καλώδια όταν ο μετατροπέας λειτουργεί. Το φίλτρο EMC μπορεί να ελαχιστοποιήσει τις παρεμβολές. Ακριβώς όπως το ακόλουθο σχήμα.

#### <span id="page-21-0"></span>**4.2.5 Καλωδίωση στην πλευρά του μετατροπέα του κύριου κυκλώματος**

#### *4.2.5.1 Αντιδραστήρας DC*

Οι μετατροπείς της σειράς SD300 από 18,5kW έως 90kW (380V) είναι εξοπλισμένοι με εσωτερικούς αντιδραστήρες συνεχούς ρεύματος για τη βελτίωση των συντελεστών ισχύος και την αποφυγή ζημιών από υψηλό ρεύμα εισόδου στα εξαρτήματα ανόρθωσης λόγω του μετασχηματιστή υψηλής χωρητικότητας. Ο μετατροπέας μπορεί επίσης να παύσει τις βλάβες στα εξαρτήματα ανόρθωσης που προκαλούνται από μεταβατικές τάσεις της καθαρής τάσης τροφοδοσίας και αρμονικά κύματα των φορτίων.

### *4.2.5.2 Μονάδα πέδησης και αντίσταση πέδησης*

Οι μετατροπείς της σειράς SD300 κάτω των 15kW (380V) είναι εξοπλισμένοι με εσωτερική μονάδα πέδησης. Προκειμένου να διαχέεται η αναγεννητική ενέργεια που παράγεται από τη δυναμική πέδηση, η αντίσταση πέδησης πρέπει να είναι -inTsthaellewdiraet (le+n) gatnhdoPf Rthteerbmrainkainlsg. η αντίσταση πρέπει να είναι μικρότερη από 5m.

- Παρακαλούμε δώστε προσοχή στην πρόληψη της ασφάλειας και στον ομαλό εξαερισμό κατά την εγκατάσταση των αντιστάσεων πέδησης, επειδή η θερμοκρασία θα αυξηθεί για την απελευθέρωση θερμότητας.
- Ο ακροδέκτης (+) και (-) των μονάδων πέδησης αντιστοιχεί στον ακροδέκτη (+) και (-) του μετατροπέα όταν είναι συνδεδεμένη η εξωτερική μονάδα πέδησης. Συνδέστε την αντίσταση πέδησης στον ακροδέκτη BR1 και BR2 της μονάδας πέδησης.
- Το μήκος καλωδίωσης μεταξύ των ακροδεκτών (+), (-) του μετατροπέα και των ακροδεκτών (+), (-) των μονάδων πέδησης δεν πρέπει να υπερβαίνει τα 5m, και το μήκος διανομής μεταξύ των ακροδεκτών BR1 και BR2 και των ακροδεκτών της αντίστασης πέδησης δεν πρέπει ν $\alpha$  υπερβαίνει τα 10m.

 $\Sigma$  η  $\mu$  ε ίω σ η: Βεβαιωθείτε ότι η ηλεκτρική πολικότητα των ακροδεκτών (+) (-) είναι σωστή- δεν επιτρέπεται η απευθείας σύνδεση των ακροδεκτών (+) με τους ακροδέκτες (-), διαφορετικά μπορεί να προκληθεί βλάβη ή πυρκαγιά.

# <span id="page-21-1"></span>**4.2.6 Καλωδίωση του κύριου βρόχου στην πλευρά εξόδου**

#### *4.2.6.1 Σύνδεση μεταξύ μετατροπέα και κινητήρα*

Οι ακροδέκτες εξόδου του μετατροπέα U, V , W συνδέονται με τους ακροδέκτες εισόδου του κινητήρα U, V και W . Όταν η τροφοδοσία είναι ενεργοποιημένη, ελέγξτε εάν ο κινητήρας λειτουργεί προς τα εμπρόςυπό την εντολή προς τα εμπρός, εάν είναι αντίστροφος, παρακαλούμε ανταλλάξτε οποιεσδήποτε 2 φάσεις του τερματικού U , V ή W του μετατροπέα.

*4.2.6.2 Ποτέ μην συνδέετε καλώδιο τροφοδοσίας στην έξοδο ακροδέκτες του αντιστροφέα* Θα προκαλέσει βλάβη στα εσωτερικά εξαρτήματα του μετατροπέα. Απαγορεύεται το βραχυκύκλωμα στους ακροδέκτες εξόδου ή η γείωση. Μην αγγίζετε απευθείας τους ακροδέκτες εξόδου ή συνδέετε το καλώδιο εξόδου στο περίβλημα του μετατροπέα, υπάρχει κίνδυνος ηλεκτροπληξίας και βραχυκυκλώματος.

#### *4.2.6.3 Ποτέ μην χρησιμοποιείτε πυκνωτή μετατόπισης φάσης*

Παρακαλούμε μην συνδέετε ηλεκτρολυτικό πυκνωτή μολύβδου μετατόπισης φάσης ή φίλτρο LC/RC στο βρόχο εξόδου, διαφορετικά, θα προκαλέσει βλάβη στο μετατροπέα.

#### *4.2.6.4 Ποτέ μην χρησιμοποιείτε ηλεκτρομαγνητικό διακόπτη*

Μην συνδέετε ηλεκτρομαγνητικό διακόπτη ή ηλεκτρομαγνητικού επαφέα στο βρόχο εξόδου, η δράση αυτών των εξαρτημάτων θα προκαλέσει προστασία του μετατροπέα από υπέρταση ή υπέρταση. Πολύ χειρότερα, θα καταστρέψει τα εσωτερικά εξαρτήματα του μετατροπέα. Βεβαιωθείτε ότι ο μετατροπέας και ο κινητήρας σταματά πριν από την εγκατάσταση ηλεκτρομαγνητικού επαφέα για την αλλαγή της συχνότητας ισχύος.

#### *4.2.6.5 Εγκατάσταση αντιδραστήρα στην πλευρά εξόδου*

Όταν ο μετατροπέας συχνότητας και ο κινητήρας έχουν περίπου 50 μέτρα πρέπει να εγκαταστήσετε τον αντιδραστήρα.

#### *4.2.6.6 Εγκαταστήστε φίλτρο θορύβου στην πλευρά εξόδου*

Η εγκατάσταση φίλτρου θορύβου στην πλευρά εξόδου του μετατροπέα μπορεί να βοηθήσει στη μείωση των επαγωγικών παρεμβολών ή των ραδιοφωνικών παρεμβολών.

### <span id="page-22-0"></span>**4.2.7 Καλωδίωση γείωσης (PE)**

Προκειμένου να διασφαλιστεί η ασφάλεια και να αποφευχθεί η ηλεκτροπληξία και η πυρκαγιά, ο ακροδέκτης PE πρέπει να γειωθεί με γείωση με κατάλληλες τεχνικές και η αντίσταση γείωσης να είναι μικρότερη από 10Ω. Το καλώδιο γείωσης πρέπει να είναι σύντομο με παχύ διάμετρος και είναι προτιμότερο να χρησιμοποιούνται πολυκαλώδια με πυρήνα χαλκού (>3,5 mm2). Όταν πρέπει να γειωθούν πολλαπλοί μετατροπείς, συνιστάται η χρήση σύρματος γείωσης εντολής για την αποφυγή βρόχου του καλωδίου γείωσης.

# <span id="page-22-1"></span>**4.3 ΚαλωδίωσηΕλέγχου: συνδεση τερματικό κυκλώματος**

#### <span id="page-22-2"></span>**4.3.1 Προφυλάξεις**

Το καλώδιο που συνδέεται στον ακροδέκτη ελέγχου πρέπει να απέχει από το κύριο κύκλωμα και τα κυκλώματα ισχυρού ρεύματος (συμπεριλαμβανομένου του καλωδίου τροφοδοσίας, του καλωδίου κινητήρα, του καλωδίου σύνδεσης ρελέ και επαφέα) τουλάχιστον 20 cm και πρέπει να αποφεύγεται η παράλληλη καλωδίωση. Προτείνεται η εφαρμογή κάθετης καλωδίωσης για την αποφυγή δυσλειτουργίας του μετατροπέα που προκαλείται από εξωτερικές παρεμβολές.

#### <span id="page-22-3"></span>**4.3.2 Ακροδέκτες κυκλώματος ελέγχου**

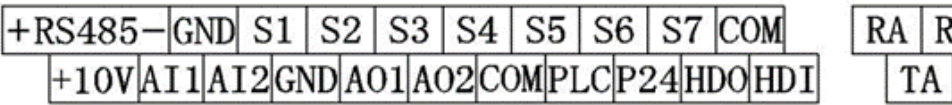

*Σχήμα 14: Ακροδέκτες κυκλώματος ελέγχου*

#### <span id="page-22-4"></span>**4.3.3 Εξηγήστε τους ακροδέκτες του κυκλώματος ελέγχου**

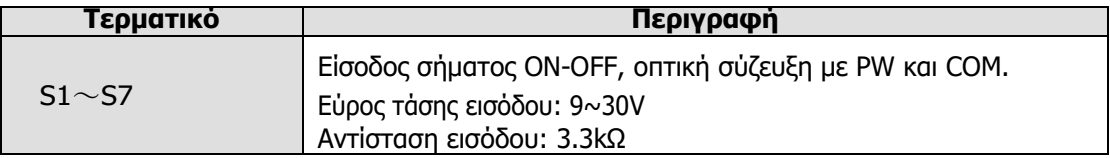

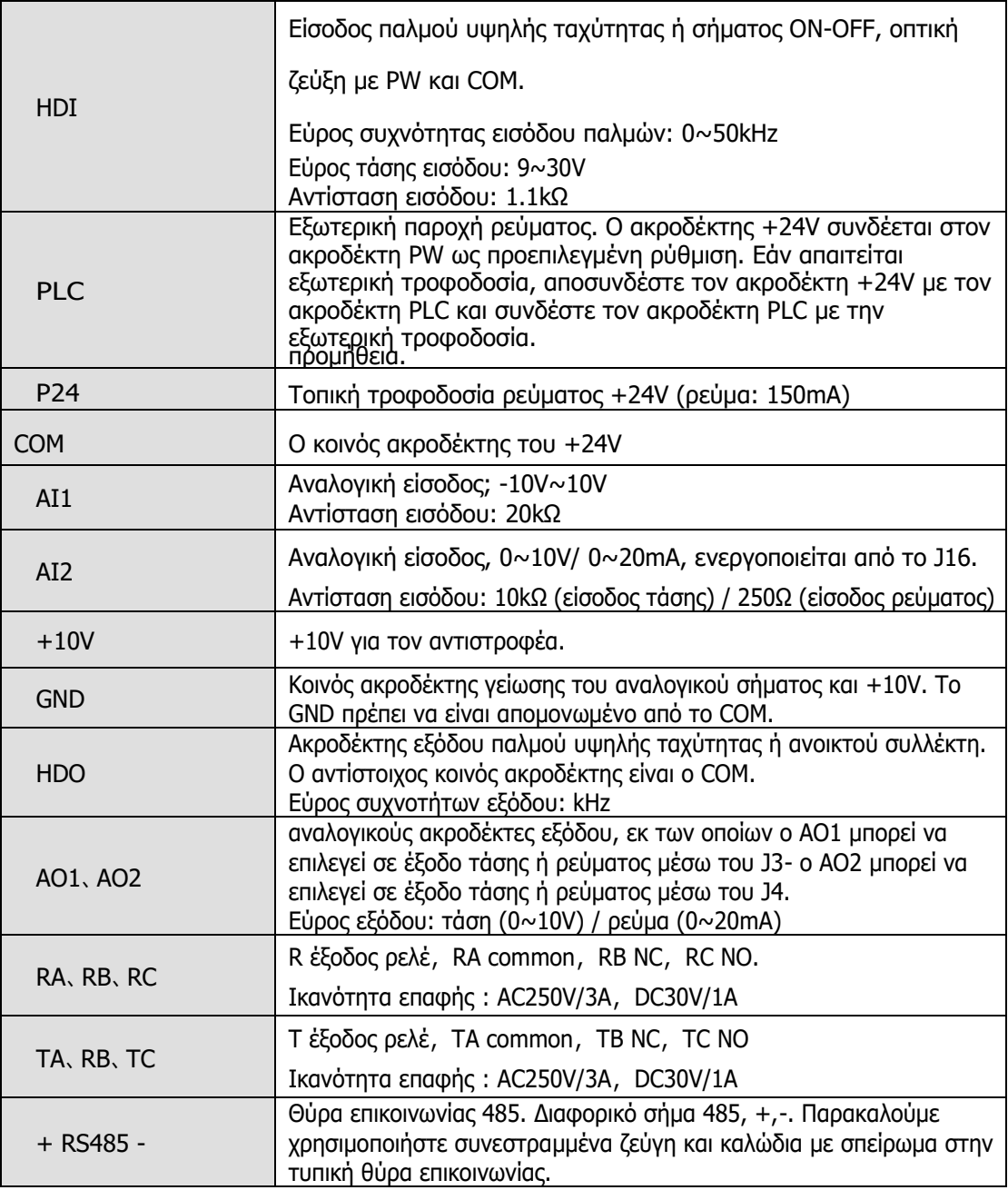

#### <span id="page-23-0"></span>**4.3.4 Σύνδεση τερματικού εισόδου και εξόδου πολλαπλών λειτουργιών**

Χρησιμοποιήστε το εσωτερικό ρεύμα +24V, Ο εξωτερικός ελεγκτής είναι ο τύπος NPN που απορροφά ρεύμα σύνδεσης, όπως αυτό ακολουθεί το σχήμα:

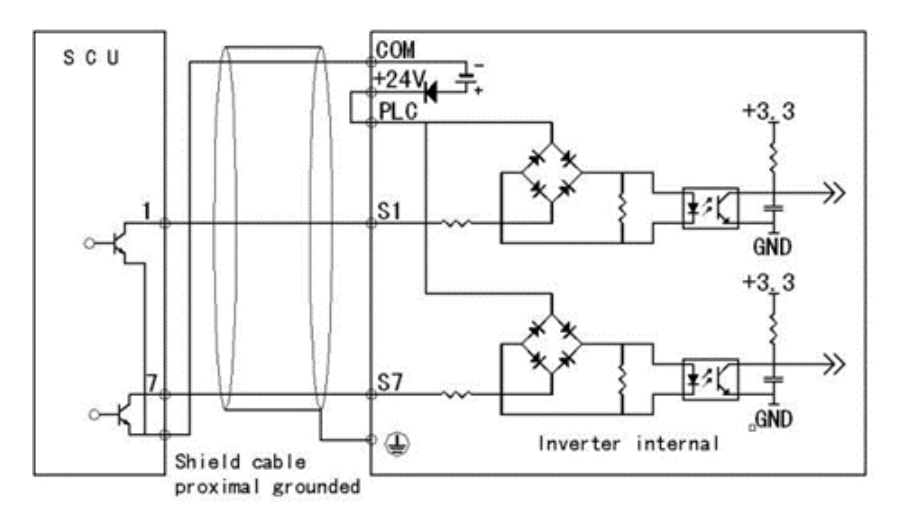

Χρησιμοποιήστε την εσωτερική τροφοδοσία +24V, Ο εξωτερικός ελεγκτής είναι ο τρόπος σύνδεσης ρεύματος τύπου PNP, όπως αυτό ακολουθεί το σχήμα:

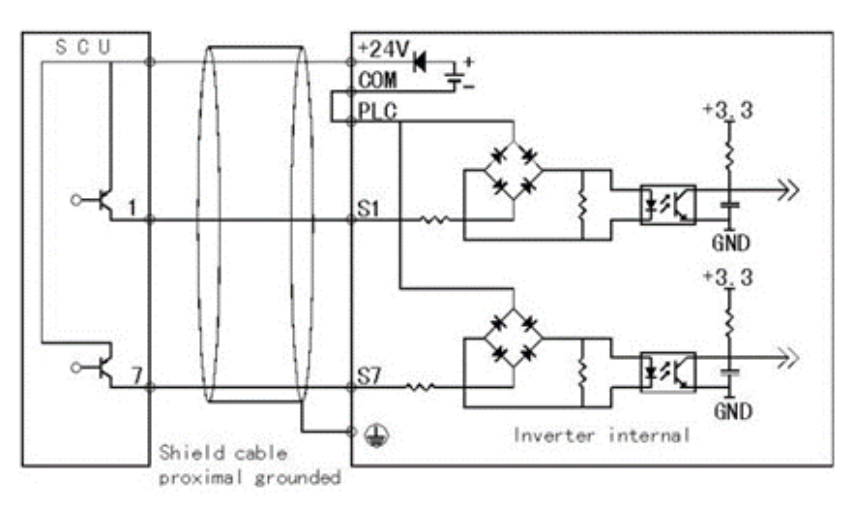

ΣΗΜΕΙΩΣΕΙΣ: Απομακρύνετε τη φέτα βραχυκυκλώματος μεταξύ του +24V και του ακροδέκτη PLC και συνδέστε το βραχυκύκλωμα μεταξύ του PLC και του ακροδέκτη COM.

Χρησιμοποιήστε το εξωτερικό ρεύμα Ο εξωτερικός ελεγκτής είναι ο τύπος NPN που απορροφά το ρεύμα σύνδεσης, όπως αυτό ακολουθεί το σχήμα:

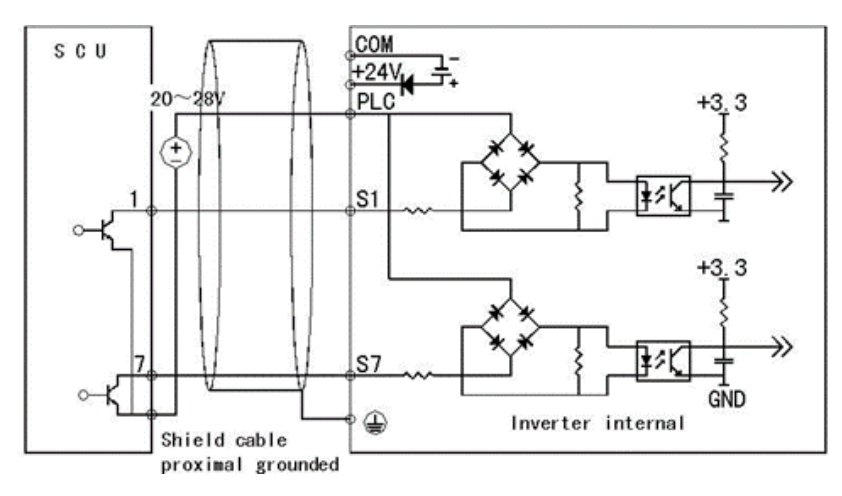

ΣΗΜΕΙΩΣΕΙΣ: Απομακρύνετε τη φέτα βραχυκυκλώματος μεταξύ του +24V και του ακροδέκτη PLC.

Χρησιμοποιήστε το εξωτερικό ρεύμα Εξωτερικός ελεγκτής είναι ο τύπος PNP pull current connect mode, όπως το ακόλουθο σχήμα:

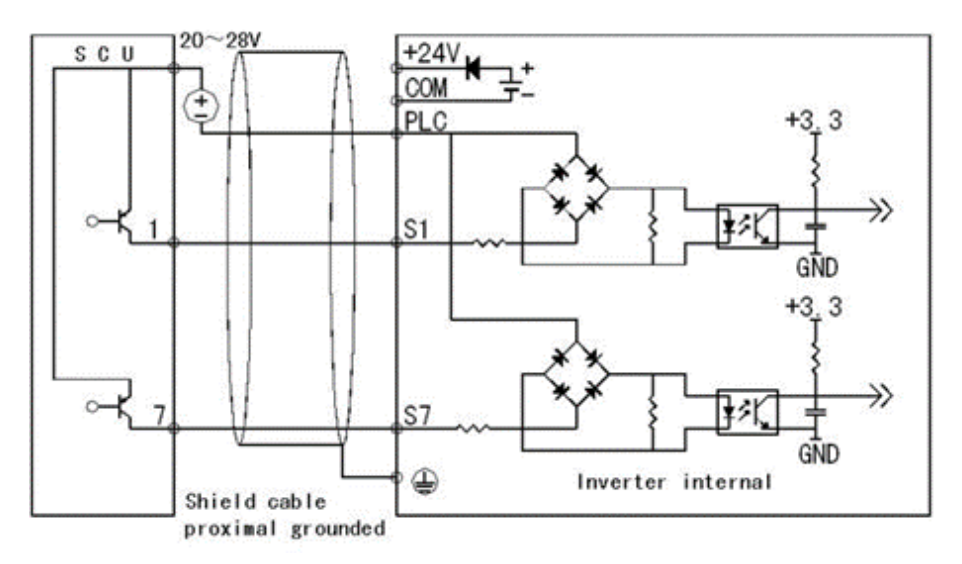

ΣΗΜΕΙΩΣΕΙΣ: Απομακρύνετε τη φέτα βραχυκυκλώματος μεταξύ του +24V και του ακροδέκτη PLC

Χρησιμοποιήστε τον μετατροπέα εσωτερικής ισχύος +24V και το τερματικό εξόδου πολλαπλών λειτουργιών εξωτερικής ισχύος για να συνδέσετε τη λειτουργία σύνδεσης:

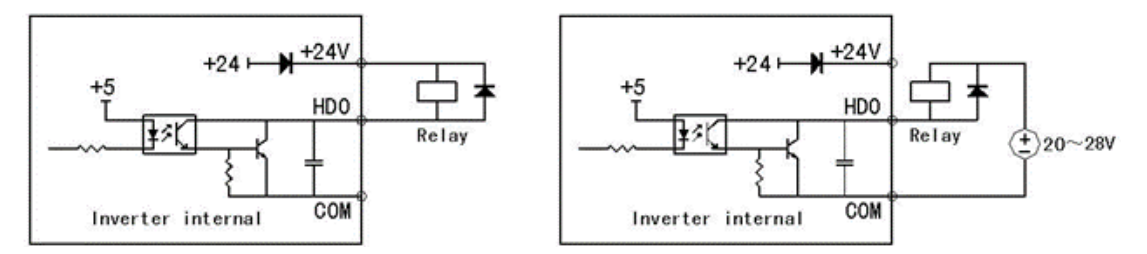

ΣΗΜΕΙΩΣΕΙΣ: Χρησιμοποιήστε αυτή τη λειτουργία σύνδεσης, εάν έχετε HDO τερματικό κακό, επιβεβαιώστε ότι η πολικότητα της διόδου είναι σωστή ή λάθος.

#### <span id="page-25-0"></span>**4.3.5 ΒΡΑΧΥΚΥΚΛΩΤΉΡΑΣ ΣΤΗΝ ΠΛΑΚΈΤΑ ΕΛΈΓΧΟΥ**

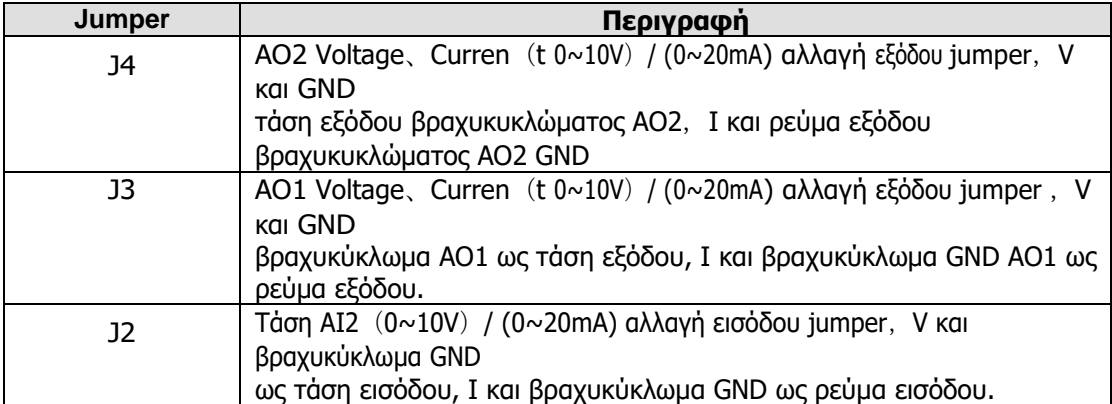

#### <span id="page-26-0"></span>**4.3.6 Τυποποιημένο διάγραμμα σύνδεσης βρόχου ελέγχου**

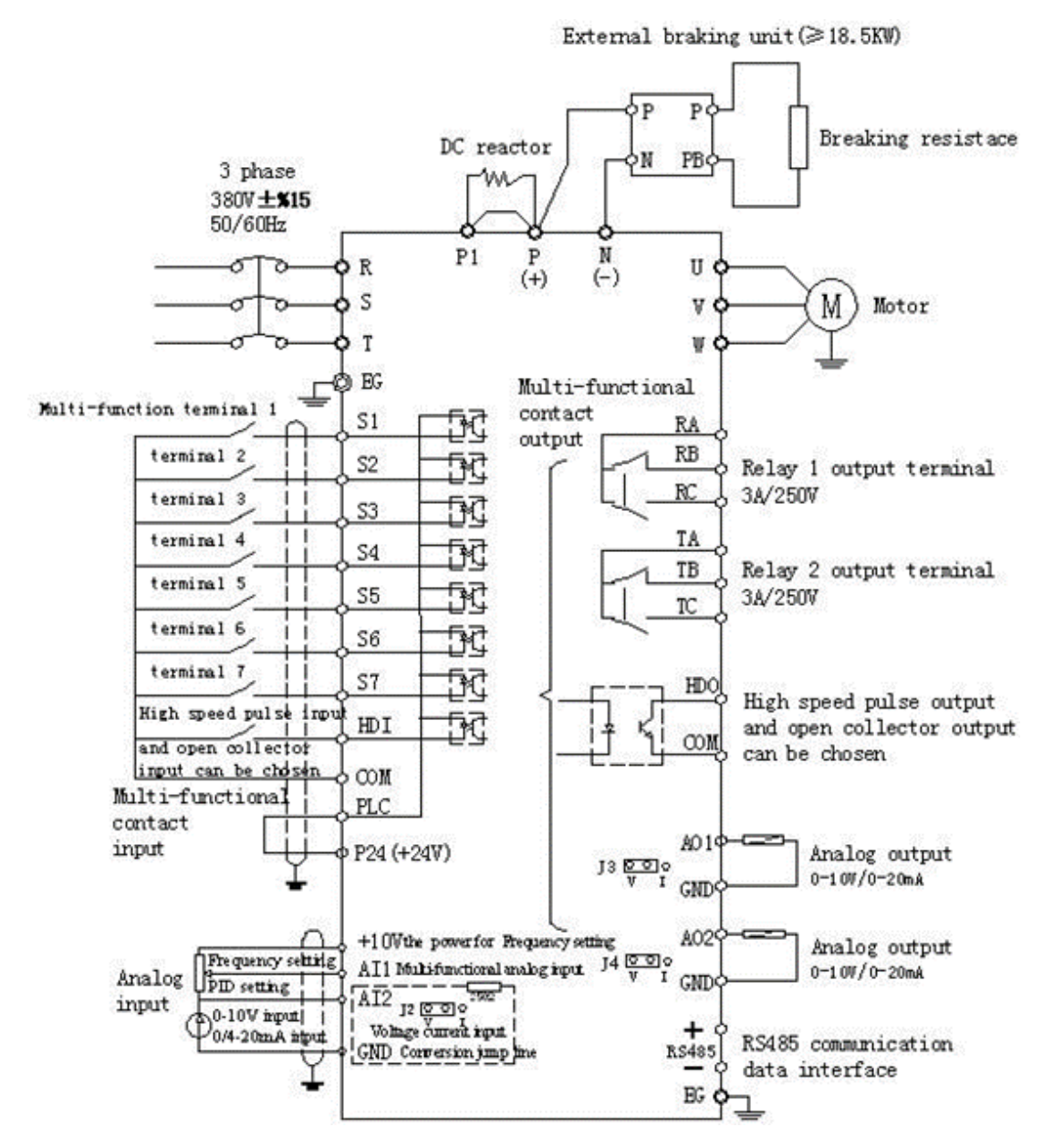

*Σχήμα 15: Διάγραμμα τυπικής σύνδεσης βρόχου ελέγχου*

#### <span id="page-26-1"></span>**4.4 Οδηγός εγκατάστασης για τη συμμόρφωση με την EMC**

#### <span id="page-26-2"></span>**4.4.1 Γενικές γνώσεις EMC**

Η EMC είναι η συντομογραφία της ηλεκτρομαγνητικής συμβατότητας, που σημαίνει ότι η συσκευή ή το σύστημα έχει την ικανότητα να λειτουργεί κανονικά στο ηλεκτρομαγνητικό περιβάλλον και δεν δημιουργεί ηλεκτρομαγνητικές παρεμβολές σε άλλους εξοπλισμούς. Η ηλεκτρομαγνητική συμβατότητα περιλαμβάνει δύο πτυχές: ηλεκτρομαγνητική παρεμβολή και ηλεκτρομαγνητική ανοσία.Ανάλογα με τον τρόπο μετάδοσης, η ηλεκτρομαγνητική παρεμβολή μπορεί να χωριστεί σε δύο κατηγορίες: την αγώγιμη παρεμβολή και την ακτινοβολούμενη παρεμβολή.Η αγώγιμη παρεμβολή είναι η παρεμβολή που μεταδίδεται μέσω αγωγού. Επομένως, οποιοιδήποτε αγωγοί (όπως καλώδιο, γραμμή μεταφοράς, πηνίο, πυκνωτής κ.ο.κ.) είναι τα κανάλια μετάδοσης της παρεμβολής.Η ακτινοβολούμενη παρεμβολή είναι η παρεμβολή που μεταδίδεται με ηλεκτρομαγνητικό κύμα και η ενέργεια είναι αντιστρόφως ανάλογη του τετραγώνου της απόστασης.Τρεις απαραίτητες συνθήκες ή βασικές προϋποθέσεις της ηλεκτρομαγνητικής παρεμβολής είναι: πηγή παρεμβολής, κανάλι μετάδοσης και ευαίσθητος δέκτης. Ο έλεγχος αυτών των παραγόντων είναι το σωστό σημείο διευθέτησης του ζητήματος της ηλεκτρομαγνητικής συμβατότητας. Για τους πελάτες, η λύση του προβλήματος ΗΜΣ προέρχεται κυρίως από το κανάλι μετάδοσης, επειδή η πηγή εκπομπής και ο δέκτης δεν είναι μεταβλητοί.

# <span id="page-27-0"></span>**4.4.2 Χαρακτηριστικά EMC του μετατροπέα**

Όπως και άλλες ηλεκτρικές ή ηλεκτρονικές συσκευές, ο μετατροπέας δεν είναι μόνο πηγή ηλεκτρομαγνητικών παρεμβολών αλλά και ηλεκτρομαγνητικός δέκτης. Η αρχή λειτουργίας του μετατροπέα καθορίζει ότι μπορεί να παράγει ορισμένο θόρυβο ηλεκτρομαγνητικής παρεμβολής. Ταυτόχρονα, ο αντιστροφέας πρέπει να σχεδιαστεί με ορισμένη ικανότητα αποφυγής παρεμβολών, ώστε να διασφαλίζεται η ομαλή λειτουργία σε ορισμένο ηλεκτρομαγνητικό περιβάλλον. Ακολουθούν τα χαρακτηριστικά ηλεκτρομαγνητικής συμβατότητας:

- 1. Το ρεύμα εισόδου είναι μη ημιτονοειδές κύμα. Το ρεύμα εισόδου περιλαμβάνει μεγάλη ποσότητα υψηλών αρμονικών κυμάτων που μπορούν να προκαλέσουν ηλεκτρομαγνητικές παρεμβολές, να μειώσουν τον συντελεστή ισχύος του δικτύου και να αυξήσουν την απώλεια γραμμής.
- 2. Η τάση εξόδου είναι κύμα PMW υψηλής συχνότητας, το οποίο μπορεί να αυξήσει την αύξηση της θερμοκρασίας και να μειώσει τη διάρκεια ζωής του κινητήρα. Και το ρεύμα διαρροής θα αυξηθεί επίσης, γεγονός που μπορεί να οδηγήσει σε δυσλειτουργία της συσκευής προστασίας διαρροής και να δημιουργήσει ισχυρές ηλεκτρομαγνητικές παρεμβολές που επηρεάζουν την αξιοπιστία άλλων ηλεκτρικών συσκευών.
- 3. Ως ηλεκτρομαγνητικός δέκτης, πολύ ισχυρές εξωτερικές παρεμβολές θα προκαλέσουν δυσλειτουργία και ζημιά. Ο μετατροπέας δεν μπορεί να λειτουργήσει κανονικά.
- 4. Στο σύστημα συνυπάρχουν το ΗΜΣ και η ΗΜΙ του αντιστροφέα. Η μείωση της ηλεκτρομαγνητικής παρεμβολής του αντιστροφέα μπορεί να αυξήσει την ικανότητα του EMS.

#### <span id="page-27-1"></span>**4.4.3 Κατευθυντήρια γραμμή εγκατάστασης EMC**

Προκειμένου να διασφαλιστεί η ομαλή λειτουργία όλων των ηλεκτρικών συσκευών στο ίδιο σύστημα, η παρούσα ενότητα, με βάση τα χαρακτηριστικά ΗΜΣ του μετατροπέα, εισάγει τη διαδικασία εγκατάστασης ΗΜΣ σε διάφορες πτυχές της εφαρμογής (έλεγχος θορύβου, καλωδίωση χώρου, γείωση, ρεύμα διαρροής και φίλτρο τροφοδοσίας). Η καλή αποτελεσματικότητα της ΗΜΣ θα εξαρτηθεί από την καλή αποτελεσματικότητα και των πέντε αυτών πτυχών.

#### *4.4.3.1 Έλεγχος θορύβου*

Όλες οι συνδέσεις στους ακροδέκτες ελέγχου πρέπει να χρησιμοποιούν θωρακισμένο καλώδιο. Και το στρώμα θωράκισης του καλωδίου πρέπει να γειωθεί κοντά στην είσοδο του καλωδίου του μετατροπέα. Ο τρόπος γείωσης είναι η δακτυλιοειδής σύνδεση 360 μοιρών που σχηματίζεται από συνδετήρες καλωδίων. Είναι αυστηρά απαγορευτική η σύνδεση του συνεστραμμένου στρώματος θωράκισης με τη γείωση του μετατροπέα, η οποία μειώνει σημαντικά ή χάνει το αποτέλεσμα θωράκισης. Συνδέστε το μετατροπέα και τον κινητήρα με θωρακισμένο καλώδιο ή με χωριστό δίσκο καλωδίων. Η μία πλευρά του στρώματος θωράκισης του θωρακισμένου καλωδίου ή του μεταλλικού καλύμματος του διαχωρισμένου δίσκου καλωδίων πρέπει να συνδέεται με τη γείωση και η άλλη πλευρά πρέπει να συνδέεται με το κάλυμμα του κινητήρα. Η εγκατάσταση ενός φίλτρου ΗΜΣ μπορεί να μειώσει σημαντικά τον ηλεκτρομαγνητικό θόρυβο.

#### *4.4.3.2 Καλωδίωση εργοταξίου*

Καλωδίωση παροχής ρεύματος: η ισχύς πρέπει να παρέχεται χωριστά από τον ηλεκτρικό μετασχηματιστή. Κανονικά είναι 5 καλώδια πυρήνα, τρία από τα οποία είναι καλώδια πυρκαγιάς, ένα από τα οποία είναι το ουδέτερο καλώδιο και ένα από τα οποία είναι το καλώδιο γείωσης. Είναι αυστηρά απαγορευτικό να χρησιμοποιείται η ίδια γραμμή για να είναι τόσο το ουδέτερο καλώδιο όσο και το καλώδιο γείωσης Κατηγοριοποίηση συσκευών: Υπάρχουν διαφορετικές ηλεκτρικές συσκευές που περιέχονται σε ένα ερμάριο ελέγχου, όπως μετατροπέας, φίλτρο, PLC και όργανο κ.λπ., οι οποίες έχουν διαφορετική ικανότητα εκπομπής και αντοχής σε ηλεκτρομαγνητικό θόρυβο. Ως εκ τούτου, πρέπει να κατηγοριοποιηθούν αυτές οι συσκευές σε συσκευές ισχυρού θορύβου και συσκευές ευαίσθητες στο θόρυβο. Τα ίδια είδη συσκευών πρέπει να τοποθετούνται στον ίδιο χώρο και η απόσταση μεταξύ συσκευών διαφορετικής κατηγορίας πρέπει να είναι μεγαλύτερη από 20 cm.

Διάταξη καλωδίων στο εσωτερικό του γραφείου ελέγχου: υπάρχουν καλώδια σήματος (ασθενές ρεύμα) και καλώδιο τροφοδοσίας (ισχυρό ρεύμα) σε ένα γραφείο. Για τον μετατροπέα, τα καλώδια ισχύος κατηγοριοποιούνται σε καλώδιο εισόδου και καλώδιο εξόδου. Τα καλώδια σήματος μπορούν εύκολα να διαταραχθούν από τα καλώδια ισχύος και να προκαλέσουν δυσλειτουργία του εξοπλισμού. Επομένως, κατά την καλωδίωση, τα καλώδια σήματος και τα καλώδια ισχύος θα πρέπει να τοποθετούνται σε διαφορετική περιοχή. Είναι αυστηρά απαγορευτικό να τα τοποθετήσετε παράλληλα ή να τα τοποθετήσετε μεταξύ τους σε κοντινή απόσταση (λιγότερο από 20 cm) ή να τα δέσετε μεταξύ τους. Εάν τα καλώδια σήματος πρέπει να διασχίσουν τα καλώδια ισχύος, θα πρέπει να τοποθετηθούν σε γωνία 90 μοιρών. Τα καλώδια εισόδου και εξόδου ισχύος δεν πρέπει ούτε να τοποθετούνται σε αλληλοτοποθέτηση ούτε να συνδέονται μεταξύ τους, ειδικά όταν έχει εγκατασταθεί το φίλτρο ΗΜΣ. Διαφορετικά, οι κατανεμημένες χωρητικότητες των καλωδίων ισχύος εισόδου και εξόδου του μπορεί να συζευχθούν μεταξύ τους και να καταστήσουν το φίλτρο ΗΜΣ εκτός λειτουργίας.

#### *4.4.3.3 Γείωση*

Ο αντιστροφέας πρέπει να γειωθεί με ασφάλεια όταν βρίσκεται σε λειτουργία. Η γείωση έχει προτεραιότητα σε όλες τις μεθόδους ΗΜΣ, επειδή όχι μόνο εξασφαλίζει την ασφάλεια του εξοπλισμού και των ατόμων, αλλά αποτελεί και την απλούστερη, αποτελεσματικότερη και οικονομικότερη λύση για τα προβλήματα ΗΜΣ.

Η γείωση έχει τρεις κατηγορίες: γείωση ειδικού πόλου, γείωση κοινού πόλου και γείωση σειράς. Διαφορετικό σύστημα ελέγχου θα πρέπει να χρησιμοποιεί ειδική γείωση πόλων και διαφορετικές συσκευές στην ίδια το σύστημα ελέγχου θα πρέπει να χρησιμοποιεί γείωση κοινού πόλου και οι διαφορετικές συσκευές που συνδέονται με το ίδιο καλώδιο τροφοδοσίας θα πρέπει να χρησιμοποιούν γείωση σειράς.

#### *4.4.3.4 Ρεύμα διαρροής*

Το ρεύμα διαρροής περιλαμβάνει το ρεύμα διαρροής από γραμμή σε γραμμή και το ρεύμα διαρροής πάνω από το έδαφος. Η τιμή του εξαρτάται από τις κατανεμημένες χωρητικότητες και τη φέρουσα συχνότητα του αντιστροφέα. Το ρεύμα διαρροής πάνω από τη γη, το οποίο είναι το ρεύμα που διέρχεται από το κοινό καλώδιο γείωσης, μπορεί να εισρεύσει όχι μόνο στο σύστημα του μετατροπέα αλλά και σε άλλες συσκευές. Μπορεί επίσης να προκαλέσει δυσλειτουργία του διακόπτη διαρροής ρεύματος, του ρελέ ή άλλων συσκευών. Η τιμή του ρεύματος διαρροής από γραμμή σε γραμμή, που σημαίνει το ρεύμα διαρροής που διέρχεται από τους κατανεμημένους πυκνωτές του καλωδίου εξόδου εισόδου, εξαρτάται από τη συχνότητα μεταφοράς του μετατροπέα, το μήκος και τις επιφάνειες διατομής των καλωδίων του κινητήρα. Όσο υψηλότερη είναι η συχνότητα φορέα του μετατροπέα, όσο μακρύτερο είναι το καλώδιο του κινητήρα ή/και όσο μεγαλύτερη είναι η περιοχή διατομής του καλωδίου, τόσο μεγαλύτερο θα είναι το ρεύμα διαρροής.

#### *4.4.3.5 Αντίμετρο*

Η μείωση της φέρουσας συχνότητας μπορεί να μειώσει αποτελεσματικά το ρεύμα διαρροής. Στην περίπτωση που το καλώδιο του κινητήρα είναι σχετικά μακρύ (μεγαλύτερο από 50 m), είναι απαραίτητο να εγκαταστήσετε αντιδραστήρα εναλλασσόμενου ρεύματος ή φίλτρο ημιτονοειδούς κύματος στην πλευρά εξόδου, και όταν είναι ακόμη μακρύτερο, είναι απαραίτητο να εγκαταστήσετε έναν αντιδραστήρα σε κάθε ορισμένη απόσταση.

#### *4.4.3.6 Φίλτρο EMC*

Το φίλτρο EMC έχει μεγάλη επίδραση στην ηλεκτρομαγνητική αποσύνδεση, οπότε προτιμάται από τον πελάτη να το εγκαταστήσει. Για τον αντιστροφέα, το φίλτρο θορύβου έχει τις ακόλουθες κατηγορίες:

- Φίλτρο θορύβου εγκατεστημένο στην πλευρά εισόδου του μετατροπέα,
- Εγκαταστήστε απομόνωση θορύβου για άλλο εξοπλισμό μέσω μετασχηματιστή απομόνωσης ή φίλτρου ισχύος.

#### <span id="page-29-0"></span>**4.4.4 Η εγκατάσταση συμμορφώνεται με τα ακόλουθα πρότυπα:**

- EN61000-6-4: Ανίχνευση ηλεκτρομαγνητικών παρεμβολών σε βιομηχανικές συνθήκες.
- EN61800-3: Συμμορφώνεται με το πρότυπο ηλεκτρομαγνητικής ακτινοβολίας EN61800-3 (Το δεύτερο περιβάλλον). Μπορεί να συμμορφωθεί με το πρότυπο ηλεκτρομαγνητικής ακτινοβολίας του
- EN61000-6-3 (κατοικία) και το πρότυπο του EN61000-6-4.

# <span id="page-30-0"></span>**5 ΛΕΙΤΟΥΡΓΊΑ ΠΛΗΚΤΡΟΛΌΓΙΟ ΚΑΙ ΛΕΙΤΟΥΡΓΊΑ**

# <span id="page-30-1"></span>**5.1 Περιγραφή πληκτρολογίου**

# <span id="page-30-2"></span>**5.1.1 Σχηματικό διάγραμμα πληκτρολογίου**

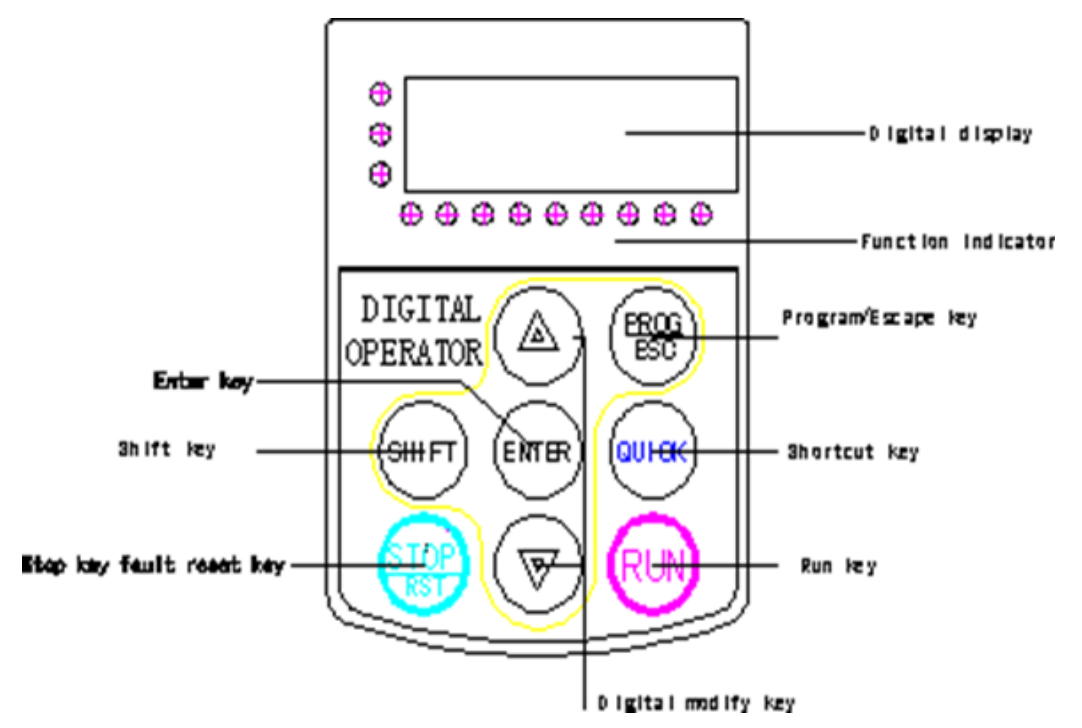

# <span id="page-30-3"></span>**5.1.2 Περιγραφή πλήκτρου λειτουργίας**

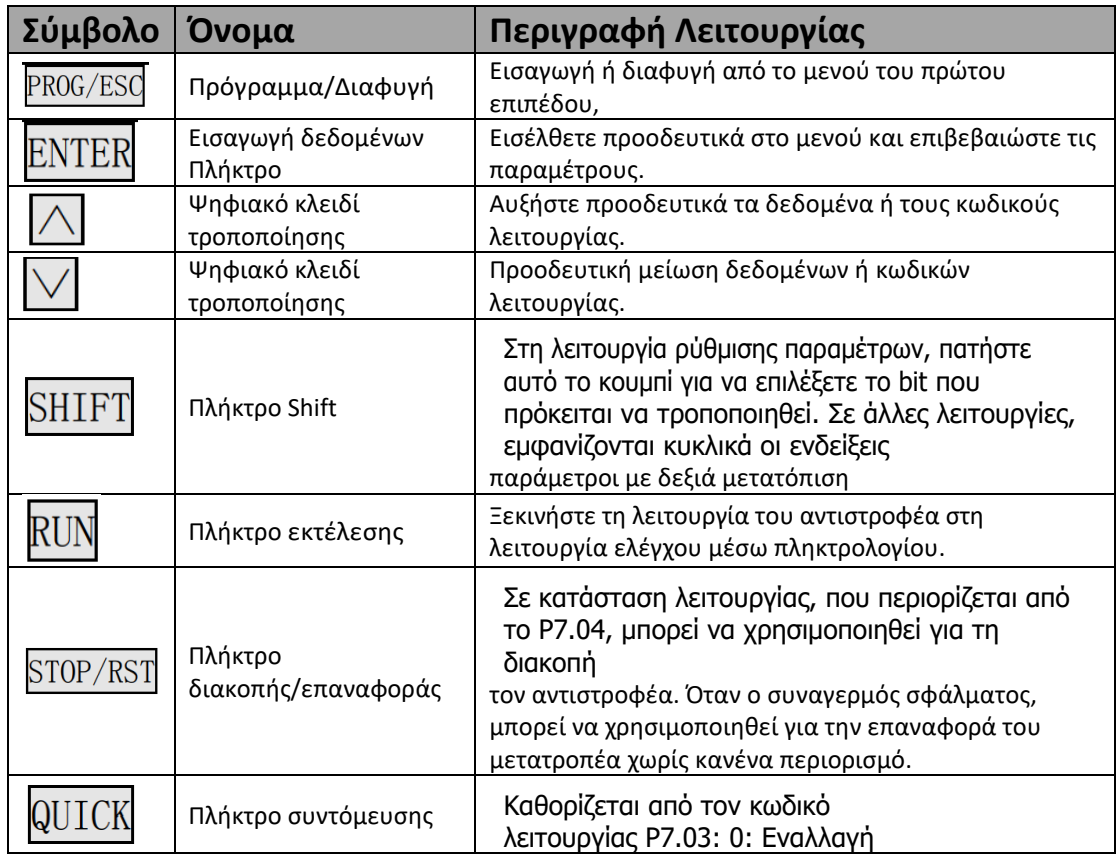

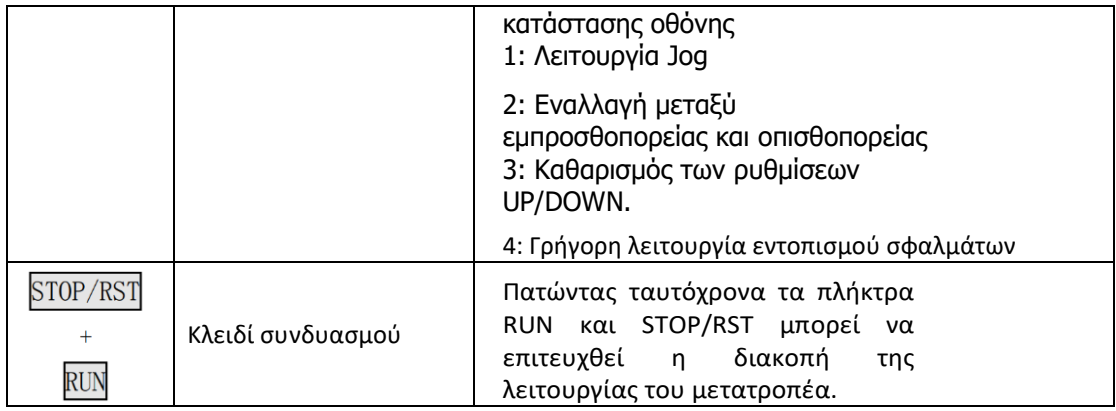

# <span id="page-31-0"></span>**5.1.3 Περιγραφή ενδεικτικής λυχνίας**

# 1)Ενδεικτική λυχνία λειτουργίας Περιγραφή

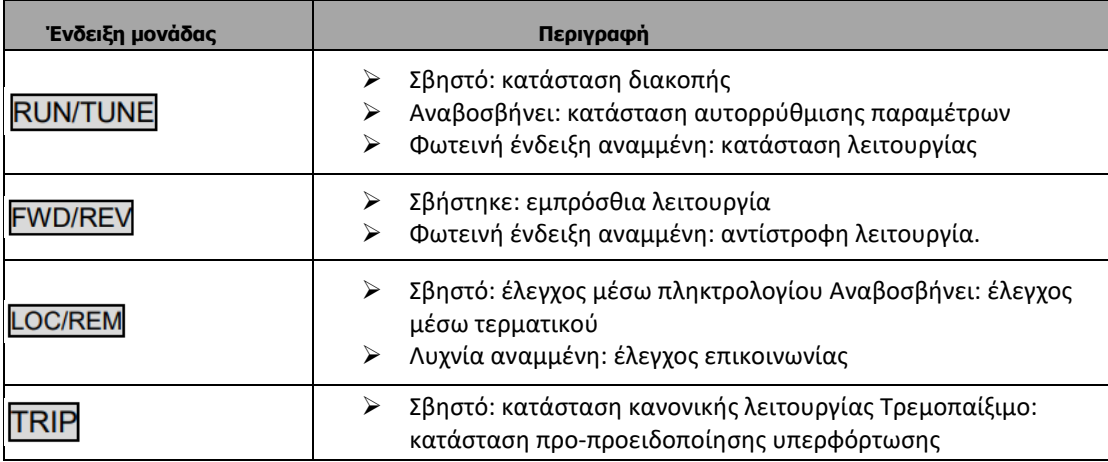

#### 2) Ενδεικτική λυχνία μονάδας Περιγραφή

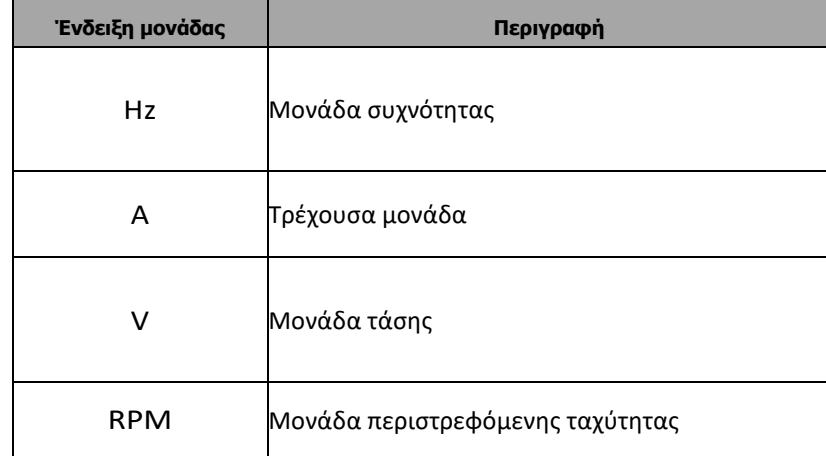

#### 3)Ψηφιακή οθόνη

Έχουν 5 ψηφία LED, τα οποία μπορούν να εμφανίζουν όλα τα είδη δεδομένων παρακολούθησης και κωδικούς συναγερμού, όπως συχνότητα αναφοράς, συχνότητα εξόδου και ούτω καθεξής.

# <span id="page-32-0"></span>**5.2 Διαδικασία λειτουργίας**

#### <span id="page-32-1"></span>**5.2.1 Ρύθμιση παραμέτρων**

Τρία επίπεδα μενού είναι:

- Oμάδα κωδικών λειτουργίας (πρώτο επίπεδο),
- Κωδικός λειτουργίας (δεύτερο επίπεδο),
- Τιμή κωδικού λειτουργίας (τρίτο επίπεδο).

Πατήστε είτε το PRG/ESC ή το DATA/ENT μπορείτε να επιστρέψετε στο μενού δεύτερου επιπέδου από το μενού τρίτου επιπέδου. Η διαφορά είναι: πατώντας <mark>DATA/ENT</mark> θα σώσει τις ρυθμισμένες παραμέτρους στον πίνακα ελέγχου και, στη συνέχεια, επιστρέφει στο μενού δεύτερου επιπέδου με αυτόματη μετάβαση στον επόμενο κωδικό λειτουργίας. Πιέζοντας <sup><u>PRG/ESC</u> θα</sup> επιστρέψει απευθείας στο μενού δεύτερης κατηγορίας χωρίς να αποθηκεύσει τις παραμέτρους και θα παραμείνει στον τρέχοντα κωδικό λειτουργίας.

- Αυτός ο κωδικός λειτουργίας δεν είναι τροποποιήσιμη παράμετρος, όπως η πραγματική ανιχνευόμενη παράμετρος, τα αρχεία λειτουργίας και ούτω καθεξής,
- Αυτός ο κωδικός λειτουργίας δεν μπορεί να τροποποιηθεί σε κατάσταση λειτουργίας, αλλά μπορεί να τροποποιηθεί σε κατάσταση διακοπής.

# <span id="page-32-2"></span>**5.2.2 Επαναφορά σφάλματος**

Εάν παρουσιαστεί βλάβη στον αντιστροφέα, θα ενημερώσει για τις σχετικές πληροφορίες βλάβης. Ο χρήστης μπορεί να χρησιμοποιήσει <mark>§ΤΟΡ/RST]</mark> ή σύμφωνα με τους ακροδέκτες που καθορίζονται από την ομάδα P5 για την επαναφορά της βλάβης. Μετά την επαναφορά της βλάβης, ο μετατροπέας βρίσκεται σε κατάσταση αναμονής. Εάν ο χρήστης δεν επαναφέρει τον αντιστροφέα όταν βρίσκεται σε κατάσταση σφάλματος, ο αντιστροφέας θα βρίσκεται σε κατάσταση προστασίας λειτουργίας και δεν μπορεί να λειτουργήσει.

#### <span id="page-32-3"></span>**5.2.3 Παράμετροι κινητήρα**

Εισάγετε τη σωστή παράμετρο της πινακίδας τύπου του κινητήρα πριν από τη λειτουργία του μετατροπέα. Ο μετατροπέας σειράς SD300 ταιριάζει με την τυπική παράμετρο του κινητήρα σύμφωνα με την πινακίδα τύπου. SD300 υποστήριζει αυτόματη ρύθμιση παραμέτρων για τη βελτίωση της απόδοσης του ελέγχου. Η διαδικασία αυτορρύθμισης των παραμέτρων του κινητήρα έχει ως εξής:

• Πρώτον, επιλέξτε το κανάλι εντολών του πληκτρολογίου ως κανάλι εντολών λειτουργίας (P0.01).

Και στη συνέχεια εισάγετε τις ακόλουθες παραμέτρους σύμφωνα με τις πραγματικές παραμέτρους του κινητήρα:

- P2.01: ονομαστική ισχύς κινητήρα.
- P2.02: ονομαστική συχνότητα κινητήρα
- P2.03: ονομαστική ταχύτητα κινητήρα
- P2.04: ονομαστική τάση κινητήρα
- P2.05: ονομαστικό ρεύμα κινητήρα,

Ορίστε την τιμή P0.16 σε 1 και για τη λεπτομερή διαδικασία αυτορρύθμισης των παραμέτρων του κινητήρα, ανατρέξτε στην περιγραφή του κωδικού λειτουργίας P0.16. Και στη συνέχεια πιέστε <mark>RUN στο πληκτρολόγιο, ο αντιστροφέας θα υπολογίζει αυτόματα την ακόλουθη</mark> παράμετρο του κινητήρα. Ανατρέξτε στις οδηγίες του P0.16 για λεπτομερείς πληροφορίες.

- P2.06: αντίσταση στάτη κινητήρα
- P2.07: αντίσταση ρότορα κινητήρα
- P2.08: επαγωγή στάτη και δρομέα κινητήρα,
- P2.09:αμοιβαία επαγωγή στάτη και δρομέα κινητήρα,
- P2.10: ρεύμα κινητήρα χωρίς φορτίο.

Το πληκτρολόγιο θα εμφανίζει τις ενδείξεις **TUN-1** και **TUN-2** κατά τη διάρκεια του αυτόματου συντονισμού. Όταν στο πληκτρολόγιο εμφανιστεί η ένδειξη -END-, η αυτορρύθμιση της παραμέτρου έχει ολοκληρωθεί.

**Σημείωση: Ο κινητήρας θα πρέπει να αποσυνδεθεί από το φορτίο, διαφορετικά οι παράμετροι του κινητήρα που λαμβάνονται από τον αυτόματο συντονισμό ενδέχεται να είναι εσφαλμένες.**

# <span id="page-33-0"></span>**5.2.4 Ρύθμιση κωδικού πρόσβασης**

Ο μετατροπέας σειράς SD300 παρέχει στους χρήστες λειτουργία προστασίας με κωδικό πρόσβασης. Ρυθμίστε το P7.00 για να αποκτήσετε τον κωδικό πρόσβασης και η προστασία με κωδικό πρόσβασης τίθεται σε ισχύ αμέσως μετά από <sup>PROG/ESC</sup> επεξεργασίας κωδικού λειτουργίας **Επίλειας σε παρουσιαστεί. Εκτός αν ο χειριστής χρησιμοποιήσει τον σωστό κωδικό** πρόσβασης, δεν μπορεί να εισέλθει. Θέστε το P7.00 σε 0 για να ακυρώσετε τη λειτουργία προστασίας με κωδικό πρόσβασης και ο κωδικός πρόσβασης δεν μπορεί να προστατεύσει τις παραμέτρους στο γρήγορο μενού.

# <span id="page-33-1"></span>**5.2.5 Ρύθμιση μενού συντόμευσης**

Το μενού συντόμευσης, στο οποίο μπορούν να προγραμματιστούν παράμετροι κοινής χρήσης, παρέχει έναν γρήγορο τρόπο προβολής και τροποποίησης των παραμέτρων λειτουργίας. Στο μενού συντόμευσης, μια παράμετρος που εμφανίζεται ως "hP0.11" σημαίνει την παράμετρο λειτουργίας P0.11. Η τροποποίηση των παραμέτρων στο μενού συντόμευσης έχει το ίδιο αποτέλεσμα όπως και στην κανονική κατάσταση προγραμματισμού.

# <span id="page-33-2"></span>**5.3 Κατάσταση λειτουργίας**

#### <span id="page-33-3"></span>**5.3.1 Αρχικοποίηση κατά την ενεργοποίηση**

Αρχικά, το σύστημα αρχικοποιείται κατά την ενεργοποίηση του μετατροπέα και η λυχνία LED εμφανίζει "". Αφού ολοκληρωθεί η αρχικοποίηση, ο μετατροπέας βρίσκεται σε κατάσταση αναμονής

### <span id="page-34-0"></span>**5.3.2 Stand-by**

ξανά για να εμφανιστεί το.

Στην κατάσταση διακοπής ή λειτουργίας μπορούν να εμφανιστούν οι παράμετροι. Και αυτή η λειτουργία μπορεί να επιλέξει να εμφανιστεί μέσω του κώδικα λειτουργίας P7.06 και P7.07 (παράμετροι λειτουργίας) και P7.08 (παράμετροι διακοπής) στα bineary bits. Βλέπε την περιγραφή των P7.06, P7.07 και P7.08 για λεπτομερή ορισμό. Στην κατάσταση διακοπής, υπάρχουν δέκα παράμετροι διακοπής οι οποίες μπορούν να επιλεχθούν για να εμφανιστούν ή όχι. Είναι τα εξής: συχνότητα αναφοράς, τάση διαύλου DC, ON-OFF κατάσταση εισόδου, κατάσταση εξόδου ανοικτού συλλέκτη,PID ρύθμιση, ανατροφοδότηση PID, τάση αναλογικής εισόδου AI1, τάση αναλογικής εισόδου AI2, συχνότητα HDI, αριθμός βήματος απλού PLC και ταχύτητα πολλαπλών βημάτων. Η εμφάνιση ή όχι εξαρτάται από τη ρύθμιση του αντίστοιχου δυαδικού ψηφίου του P7.08. Πατήστε το **SHIFT** για να μετακινηθείτε στις παραμέτρους στα δεξιά τις παραμέτρους με αριστερή σειρά. <mark>DATA/ENT</mark> + <mark>QUICK/JOG</mark> για να περιηγηθείτε στις παραμέτρους με αριστερή σειρά.

# <span id="page-34-1"></span>**5.3.3 Λειτουργία**

Στην κατάσταση λειτουργίας, υπάρχουν δεκαεννέα παράμετροι λειτουργίας που μπορείτε να επιλέξετε να εμφανίζονται ή όχι. Πρόκειται για: συχνότητα λειτουργίας, συχνότητα αναφοράς, τάση διαύλου DC, τάση εξόδου, ρεύμα εξόδου, ταχύτητα περιστροφής, ταχύτητα γραμμής, ισχύς εξόδου, ροπή εξόδου, ρύθμιση PID, ανατροφοδότηση PID, κατάσταση εισόδου ON-OFF, κατάσταση εξόδου ανοικτού συλλέκτη, τιμή μήκους, τιμή μέτρησης, αριθμός βήματος PLC και ταχύτητα πολλαπλών βημάτων, τάση AI1, τάση AI2, συχνότητα εισόδου παλμού υψηλής ταχύτητας HDI. Εάν θα πρέπει ή όχι να δείξει εξαρτάται από τις ρυθμίσεις των bit των P7.06, P7.07. Πατήστε το **SHIFT** για να μετακινηθείτε στις παραμέτρους. <sup><u>DATA/ENT</u>J + <mark>QUICK/JOG</mark>J για να περιηγηθείτε στις παραμέτρους με αριστερή σειρά.</sup>

# <span id="page-34-2"></span>**5.3.4 Σφάλμα**

Στην κατάσταση σφάλματος, ο μετατροπέας θα εμφανίζει τις παραμέτρους της κατάστασης STOP εκτός από τις παραμέτρους της κατάστασης σφάλματος. Πατήστε το **[SHIFT** για να περιηγηθείτε στις παράμετρους με τη σωστή σειρά. Πατήστε το <sup><u>DATA/ENT</u> + <mark>QUICK/JOG</mark> για να</sup> περιηγηθείτε στις παραμέτρους με αριστερή σειρά.

Ο μετατροπέας σειράς SD300 προσφέρει μια ποικιλία πληροφοριών σφάλματος. Για λεπτομέρειες, ανατρέξτε στην ενότητα Βλάβες του μετατροπέα και αντιμετώπιση των προβλημάτων τους.

# <span id="page-34-3"></span>**5.4 Μενού συντομεύσεων**

Το μενού συντόμευσης παρέχει έναν γρήγορο τρόπο προβολής και τροποποίησης των παραμέτρων της λειτουργίας. Ρυθμίζοντας το P7.03 στο 4, πατήστε <mark>QUICK/JOG</mark>J, ο μετατροπέας θα αναζητήσει την παράμετρο που είναι διαφορετική από την εργοστασιακή ρύθμιση, αποθηκεύστε αυτές τις παραμέτρους για να είναι έτοιμες για έλεγχο. Όταν τα δεδομένα εγγραφής υπερβαίνουν τα 32, δεν μπορούν να παρουσιαστούν. Πατήστε <sup><u>Quick/jog</u>l για να</sup> εισέλθετε στο debugging mode. Αν το <sup><u>Quick/JOG</u> δείξει "NULLF" Σημαίνει ότι οι παράμετροι</sup> είναι οι ίδιες με την εργοστασιακή ρύθμιση. Εάν θέλετε να επιστρέψετε στην τελευταία οθόνη, πατήστε <u>Quick/Jog|</u>

# <span id="page-35-0"></span>**6 ΑΝΑΛΥΤΙΚΉ ΠΕΡΙΓΡΑΦΉ ΛΕΙΤΟΥΡΓΊΑΣ**

### <span id="page-35-1"></span>**6.1 Ομάδα P0 Βασική λειτουργία**

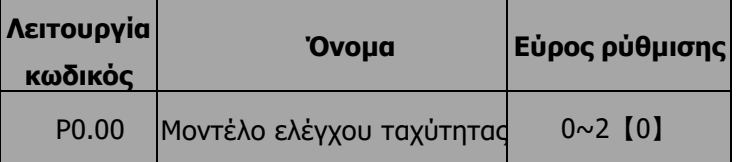

Αυτή η παράμετρος χρησιμοποιείται για την επιλογή του τρόπου ελέγχου ταχύτητας του inverter.

- 0: Έλεγχος V/F: Είναι κατάλληλος μόνο για περιπτώσεις θέσης σε λειτουργία κινητήρων όπου δεν απαιτείται υψηλή ακρίβεια ή για τις περιπτώσεις όπου ένας μετατροπέας οδηγεί πολλούς κινητήρες.
- 1: Διανυσματικός έλεγχος χωρίς αισθητήρα: Είναι κατάλληλος μόνο για περιπτώσεις θέσης σε λειτουργία κινητήρων ή περιπτώσεις όπου ακρίβεια και ταχύτερη δυναμική απόκριση, όπως εργαλειομηχανές, μηχανές χύτευσης με έγχυση, φυγοκεντρικές μηχανές και μηχανές σύρματος, κ.λπ. Ένας μετατροπέας οδηγεί μόνο έναν κινητήρα.
- 2. Έλεγχος ροπής (διανυσματικός έλεγχος χωρίς αισθητήρα): Είναι κατάλληλος για την εφαρμογή με έλεγχο ροπής χαμηλής ακρίβειας, όπως η ενσύρματη εξαγωγή.

**Σημείωση: Ορίστε τις σωστές παραμέτρους της πινακίδας τύπου του κινητήρα και τις παραμέτρους του κωδικοποιητή όταν επιλέγετε τη λειτουργία διανυσματικού ελέγχου και ολοκληρώστε τον αυτορυθμισμό των παραμέτρων πριν από την εκτέλεση για να λάβετε τις σωστές παραμέτρους του κινητήρα. Μόνο οι σωστές παράμετροι του κινητήρα μπορούν να βελτιώσουν την υψηλή απόδοση του διανυσματικού ελέγχου.**

Η ρύθμιση της ομάδας P3 μπορεί να βελτιστοποιήσει την απόδοση ελέγχου ταχύτητας

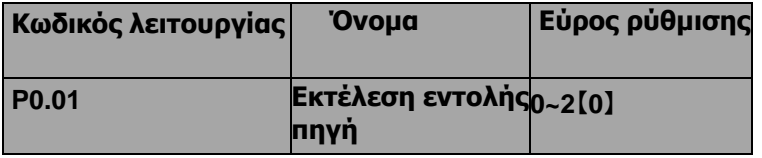

Οι εντολές ελέγχου του μετατροπέα περιλαμβάνουν: εκκίνηση, διακοπή, εμπρόσθια λειτουργία, αντίστροφη λειτουργία, τζόκινγκ και επαναφορά σφάλματος κ.ο.κ.

0: Πληκτρολόγιο (η λυχνία LED σβήνει)

Και το <sup><u>RUN</u>I και το <mark>STOP/RST</mark>I χρησιμοποιούνται για τον έλεγχο εντολών λειτουργίας. Εάν το</sup> πλήκτρο <sup><u>Quɪcκ/ɹoG</u>| πολλαπλών λειτουργιών έχει οριστεί ως μεταγωγή FWD/REV λειτουργία</sup> (P7.03 έχει οριστεί σε 2), θα χρησιμοποιηθεί για την αλλαγή του προσανατολισμού. Σε κατάσταση λειτουργίας πιέζοντας RUN και <mark>STOP/RST</mark> ταυτόχρονα θα προκαλέσει τη διακοπή της λειτουργίας του μετατροπέα.

Τερματικό (LED τρεμοπαίζει)
Η λειτουργία, συμπεριλαμβανομένης της εμπρόσθιας εκτέλεσης, της αντίστροφης εκτέλεσης, του εμπρόσθιου τζόγου, του αντίστροφου τζόγου κ.λπ. μπορεί να ελεγχθεί από πολυλειτουργικούς ακροδέκτες εισόδου.

2: Επικοινωνία (η λυχνία LED ανάβει)

Η λειτουργία του μετατροπέα μπορεί να ελέγχεται από τον κεντρικό υπολογιστή μέσω επικοινωνίας.

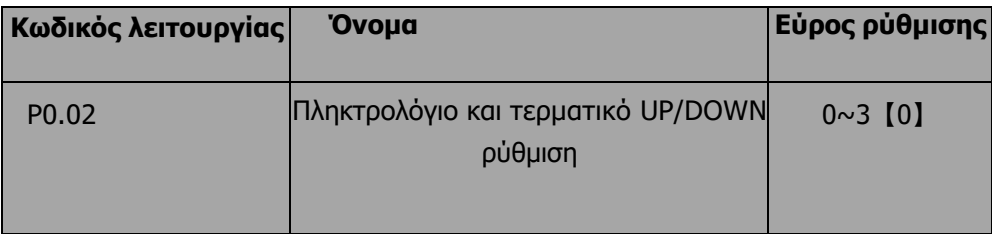

Η συχνότητα μπορεί να ρυθμιστεί με  $\overline{\mathbb{A}}$ .  $\overline{\mathbb{Y}}$  και το τερματικό UP/DOWN. Αυτή η μέθοδος ρύθμισης έχει το υψηλότερο και η καμπίνα συνδυάζεται με τη ρύθμιση του καναλιού. Χρησιμοποιείται για τη ρύθμιση της συχνότητας εξόδου κατά την έναρξη λειτουργίας του συστήματος ελέγχου.

0: έγκυρη, και η τιμή μπορεί να αποθηκευτεί όταν το ο αντιστροφέας είναι απενεργοποιημένος. Η εντολή συχνότητας μπορεί να ρυθμιστεί και η τιμή μπορεί να αποθηκευτεί μετά την απενεργοποίηση του μετατροπέα και θα συνδυαστεί με την τρέχουσα συχνότητα όταν ενεργοποιηθεί εκ νέου.

1: ισχύει και η τιμή δεν μπορεί να αποθηκευτεί όταν ο μετατροπέας είναι απενεργοποιημένος. Η εντολή συχνότητας μπορεί να ρυθμιστεί, αλλά η τιμή δεν μπορεί να αποθηκευτεί μετά την απενεργοποίηση του μετατροπέα.

2: άκυρο, η λειτουργία των " ∧", "∨" καιτου τερματικού UP/DOWN είναι άκυρη και η ρύθμιση θα να διαγραφεί αυτόματα.

3: ισχύει κατά τη διάρκεια της λειτουργίας. Η λειτουργία των " ∧", "∨" καιτου τερματικού και η ρύθμιση θα διαγραφεί αυτόματα όταν ο μετατροπέας σταματήσει.

Σημείωση:Όταν επαναφέρεται η εργοστασιακή ρύθμιση, η τιμή του πληκτρολογίου και των UP/DOWN θα εκκαθαριστεί.

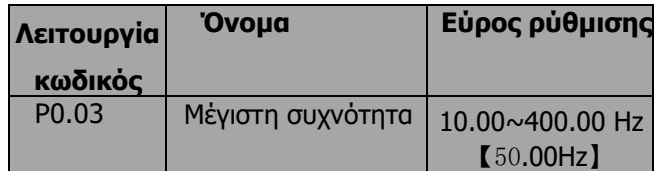

Αυτή η παράμετρος χρησιμοποιείται για τον καθορισμό του Max. Συχνότητα εξόδου του μετατροπέα. Είναι η βασική ρύθμιση της συχνότητας και της ταχύτητας ACC/DEC.

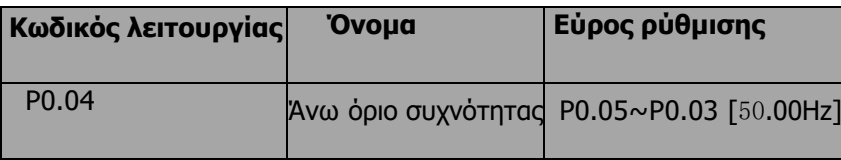

Α υτό είναι το ανώτερο όριο της συχνότητας εξόδου και θα είναι μικρότερο ή ίσο με το Max. Συχνότητας εξόδου.

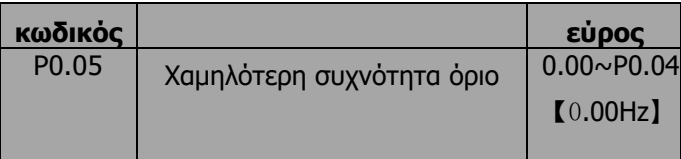

Αυτό είναι το κατώτερο όριο της συχνότητας εξόδου του αντιστροφέα.

Η παράμετρος αυτή μπορεί να επιλεγεί με τον κωδικό λειτουργίας P1.12. Εάν η συχνότητα ρύθμισης είναι χαμηλότερη από το ανώτερο όριο, ο μετατροπέας θα λειτουργεί, θα σταματά ή θα πέφτει σε χειμερία νάρκη στην κατώτερη οριακή συχνότητα. Η μέγιστη συχνότητα συχνότητας είναι η μέγιστη συχνότητα συχνότητας. Συχνότητα εξόδου≥ Ανώτερο όριο της συχνότητας ≥ Κατώτερο όριο της συχνότητας.

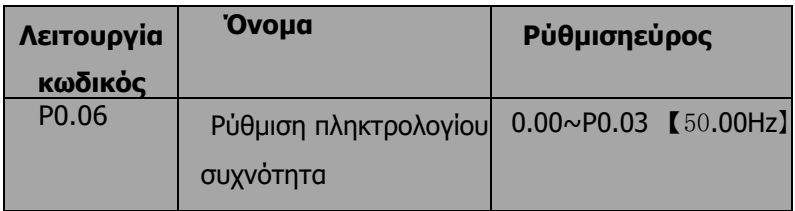

Όταν η πηγή εντολής Frequency A έχει οριστεί ως πληκτρολόγιο, αυτή η παράμετρος είναι η αρχική τιμή της συχνότητας αναφοράς του μετατροπέα.

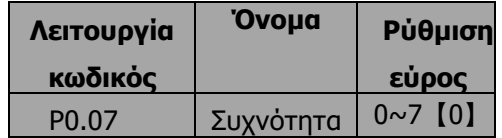

Επιλέξτε συχνότητα Ένα κανάλι εισόδου εντολών και υπάρχουν 8 κύρια κανάλια συχνότητας.

0: Πληκτρολόγιο: Ρυθμίστε τη συχνότητα με το πληκτρολόγιο μέσω της τροποποίησης του P0.06.

1: AI1

2: AI2

Ρυθμίστε τη συχνότητα μέσω των ακροδεκτών αναλογικής εισόδου. Οι μετατροπείς της σειράς SD300 παρέχουν 2 τρόπους αναλογικών ακροδεκτών εισόδου στην τυπική τους διαμόρφωση, εκ των οποίων το AI1 είναι είσοδος τάσης -10V~10V ; Το AI2 είναι είσοδος 0~10V/0(4) ~20mA. Το ρεύμα/τάση μπορεί να μετατοπιστεί με το J2.

Σημείωση: όταν το AI2 επιλέγει είσοδο 0~20mA, τα 20mA αντιστοιχούν σε 5V.

Το 100,0% της αναλογικής εισόδου αντιστοιχεί στο Max. Συχνότητα (κωδικός λειτουργίας P0.03), το -100,0% αντιστοιχεί στο Max. Frequenxy αντίστροφα (κωδικός λειτουργίας P0.03).

3: HDI

Η συχνότητα αναφοράς ρυθμίζεται από την είσοδο παλμού υψηλής ταχύτητας. Οι μετατροπείς της σειράς SD300 παρέχουν είσοδο HDI 1 τρόπου στη βασική τους διαμόρφωση. Προδιαγραφές παλμού: εύρος τάσης παλμού 15~30V και εύρος συχνότητας παλμού 0,0~50,0 kHz. Το 100% της ρύθμισης στην πρίζα αντιστοιχεί στη μέγιστη συχνότητα, ενώ το -100% αντιστοιχεί στη μείον μέγιστη συχνότητα.

Σημείωση: ο παλμός μπορεί να εισαχθεί μόνο μέσω του ακροδέκτη πολλαπλών λειτουργιών HDI. Και ρυθμίστε P5.00=0 για να επιλέξετε τη λειτουργία του HDI ως "είσοδο ρύθμισης".

## 4. Απλό PLC

Ο μετατροπέας θα λειτουργεί σε απλό PLC όταν επιλέγετε αυτή τη μέθοδο ρύθμισης συχνότητας. Είναι απαραίτητο να ρυθμίσετε την παράμετρο της ομάδας PA για να καθορίσετε τη δεδομένη συχνότητα, την κατεύθυνση λειτουργίας και κάθε χρόνο ACC/DEC. Παρακαλούμε ανατρέξτε προσεκτικά στις οδηγίες της ομάδας PA.

## 5.Ταχύτητα πολλαπλών σταδίων

Ο μετατροπέας θα λειτουργεί με ταχύτητα πολλαπλών σταδίων όταν επιλέγετε αυτή τη μέθοδο ρύθμισης συχνότητας. Η συχνότητα αναφοράς καθορίζεται από την ομάδα P5 και PA. Εάν το P0.07 δεν είναι ρύθμιση ταχύτητας πολλαπλών σταδίων, τότε η ρύθμιση πολλαπλών σταδίων έχει προτεραιότητα η οποία είναι χαμηλότερη από την προτεραιότητα του τρεξίματος. Μόνο η βαθμίδα 1~15 μπορεί να ρυθμιστεί όταν η ρύθμιση πολλαπλών βαθμίδων έχει προτεραιότητα. Έτσι, το στάδιο 1~15 μπορεί να ρυθμιστεί όταν το P0.07 είναι ρύθμιση ταχύτητας πολλαπλών σταδίων.

## 6.Έλεγχος PID

Ο τρόπος λειτουργίας είναι ο έλεγχος prodecure PID όταν επιλέγεται αυτή η παράμετρος. Είναι απαραίτητο να ρυθμίσετε την ομάδα P9. Η συχνότητα αναφοράς είναι το αποτέλεσμα της ρύθμισης PID. Για λεπτομέρειες, ανατρέξτε στην περιγραφή της ομάδας P9.

## 7.Απομακρυσμένη επικοινωνία

Η εντολή συχνότητας δίνεται από την ανώτερη οθόνη μέσω της επικοινωνίας που δίνεται. Ανατρέξτε στο πρωτόκολλο επικοινωνίας MODBUS στο κεφάλαιο 7. Η συχνότητα αναφοράς ρυθμίζεται μέσω RS485. Για λεπτομέρειες, ανατρέξτε στο Modbus protocol στο κεφάλαιο 7.

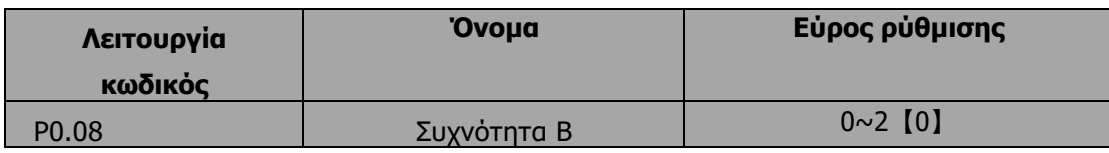

0:AI1

1:AI2

2:HDI

 $0\tau \alpha \nu$  η εντολή συχνότητας Β είναι το μοναδικό κανάλι αναφοράς συχνότητας, η εφαρμογή της είναι η ίδια με την εντολή συχνότητας Α. Για λεπτομέρειες, ανατρέξτε στο P0.07.

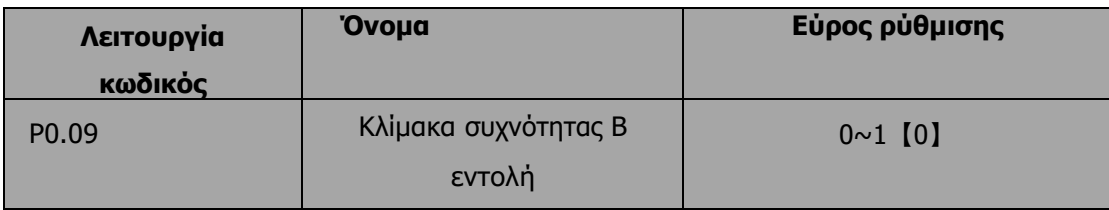

0 : Μέγιστη συχνότητα εξόδου, το 100% της ρύθμισης συχνότητας B αντιστοιχεί στη μέγιστη συχνότητα εξόδου

1:Εντολή συχνότητας Α, 100% της συχνότητας Β αντιστοιχεί στη μέγιστη συχνότητα εξόδου. Επιλέξτε αυτή τη ρύθμιση εάν χρειάζεται να προσαρμοστεί με βάση την εντολή συχνότητας A.

Σημείωση: Εάν ορίσετε το AI2 να είναι είσοδος 0~20mA, το σχετικό τάση των 20mA είναι 5V. Το P0.09 χρησιμοποιείται όταν η συχνότητα B.

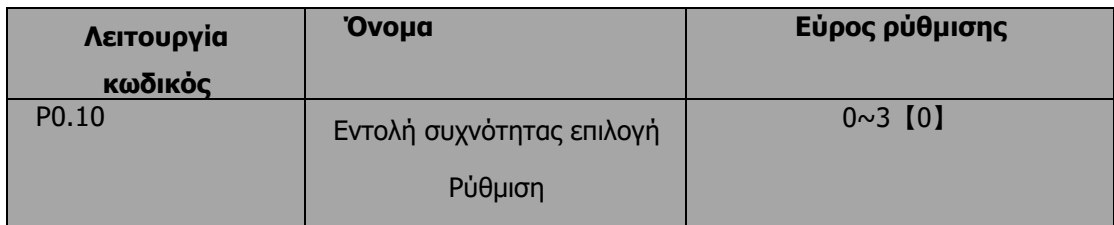

0: Μόνο η πηγή εντολής συχνότητας A είναι ενεργή.

1: Μόνο η πηγή εντολών συχνότητας Β είναι ενεργή.

2: Και οι δύο πηγές εντολών συχνότητας A και B είναι ενεργές.

Συχνότητα αναφοράς = συχνότητα αναφοράς A + συχνότητα αναφοράς B.

3: Και οι δύο πηγές εντολών συχνότητας A και B είναι ενεργές.

Συχνότητα αναφοράς = Max (συχνότητα αναφοράς A, συχνότητα αναφοράς B).

Σημείωση: Ο συνδυασμός (0, 1 και 2) μπορεί να αλλάξει από την ομάδα P5.

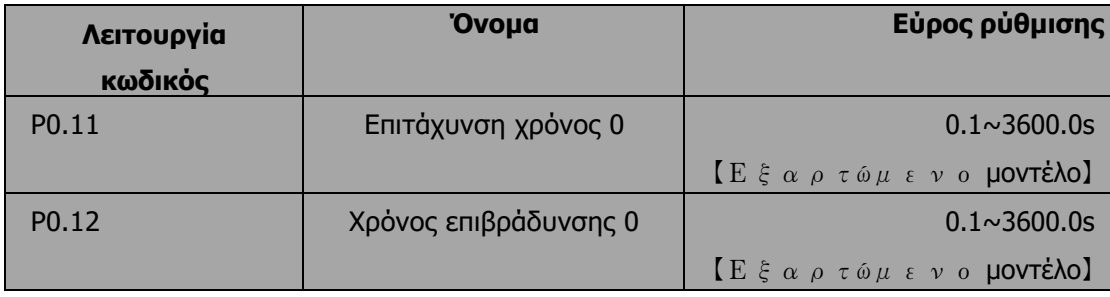

Ο χρόνος επιτάχυνσης είναι ο χρόνος επιτάχυνσης από τα 0Hz στη μέγιστη συχνότητα (P0.03). Ο χρόνος επιβράδυνσης είναι ο χρόνος επιβράδυνσης από τη μέγιστη συχνότητα (P0.03) στα 0Hz. Ανατρέξτε στο ακόλουθο σχήμα.

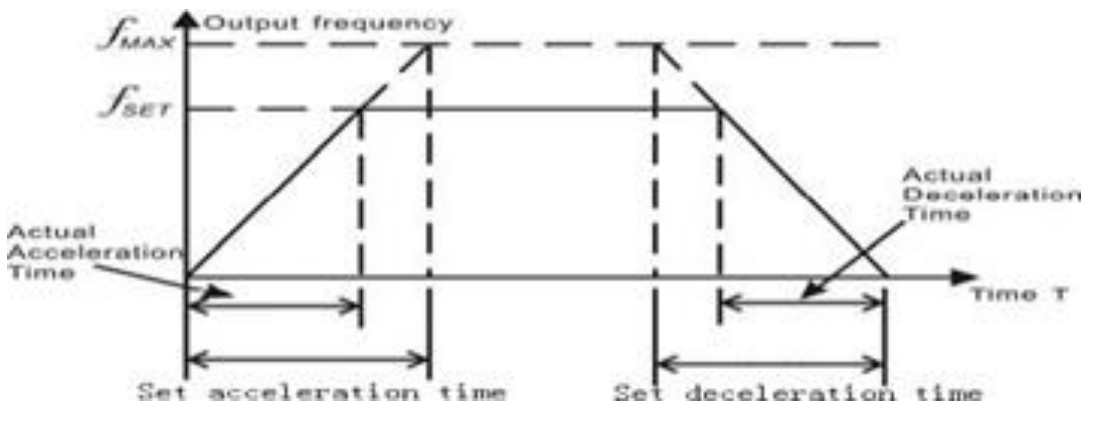

*Σχήμα 16: Χρόνος επιτάχυνσης και επιβράδυνσης*

Όταν η συχνότητα αναφοράς είναι ίση με τη μέγιστη συχνότητα, ο πραγματικός χρόνος επιτάχυνσης και επιβράδυνσης θα είναι ίσος με την πραγματική ρύθμιση. Όταν η συχνότητα αναφοράς είναι μικρότερη από τη μέγιστη συχνότητα, ο πραγματικός χρόνος επιτάχυνσης και ο χρόνος επιβράδυνσης θα είναι μικρότερος από την πραγματική ρύθμιση.

Ο πραγματικός χρόνος επιτάχυνσης (επιβράδυνσης) = χρόνος ρύθμισης ACC/DEC\* συχνότητα αναφοράς/ μέγιστη συχνότητα.

- 1η ομάδα: Ομάδα: P0.11, P0.12
- 2η ομάδα: P8.00, P8.01
- 3η ομάδα: P8.02, P8.03
- 4η ομάδα: P8.04, P8.05.

Ο χρόνος επιτάχυνσης και επιβράδυνσης μπορεί να επιλεγεί με συνδυασμό των πολυλειτουργικών ακροδεκτών εισόδου ON-OFF.

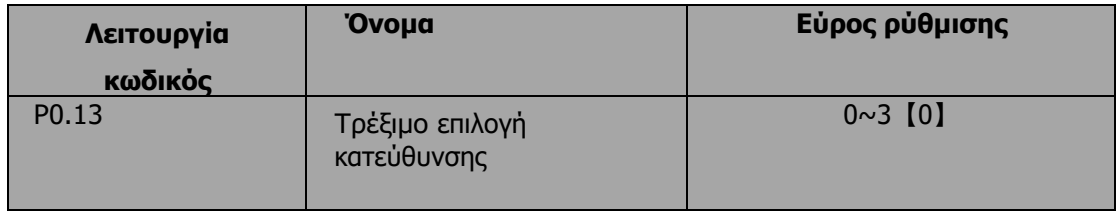

0: Λειτουργεί στην προεπιλεγμένη κατεύθυνση, ο μετατροπέας λειτουργεί προς τα εμπρός.

1: Λειτουργεί στην αντίθετη κατεύθυνση, ο μετατροπέας λειτουργεί στην αντίστροφη κατεύθυνση. Αυτό το αποτέλεσμα ισοδυναμεί με τη μετατόπιση της κατεύθυνσης περιστροφής με τη ρύθμιση δύο από τα δύο καλώδια του κινητήρα.

Σημείωση: Εάν οι παράμετροι αποκατασταθούν, η κατεύθυνση λειτουργίας θα επανέλθει στην αρχική της κατάσταση.

2: Απαγορεύεται η αντίστροφη πορεία: Μπορεί να χρησιμοποιηθεί σε ορισμένες ειδικές περιπτώσεις εάν η αντίστροφη λειτουργία είναι απενεργοποιημένη.

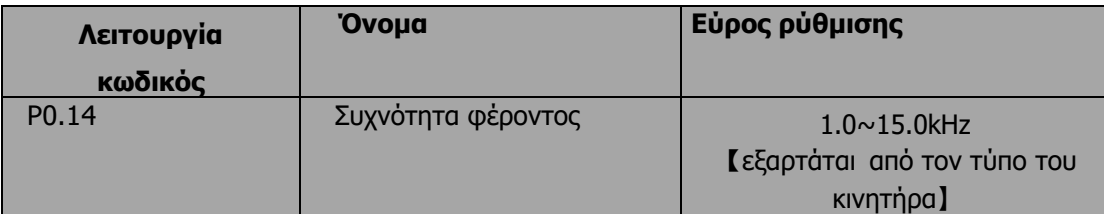

 $\mathbf{u}$ 

|  | Carrier frequency | Electromagnetic<br>noise | Noise<br>leakage current | Radiating |
|--|-------------------|--------------------------|--------------------------|-----------|
|  | 1KHZ              | Big                      | Small                    | Small     |
|  | 10KHZ             |                          |                          |           |
|  | 15KHZ             | Small                    | Big                      | Big       |

*Σχήμα 17: Επίδραση της συχνότητας του φορέα*

Στον ακόλουθο πίνακα παρουσιάζεται η σχέση μεταξύ της ονομαστικής ισχύος και της συχνότητας του φορέα:

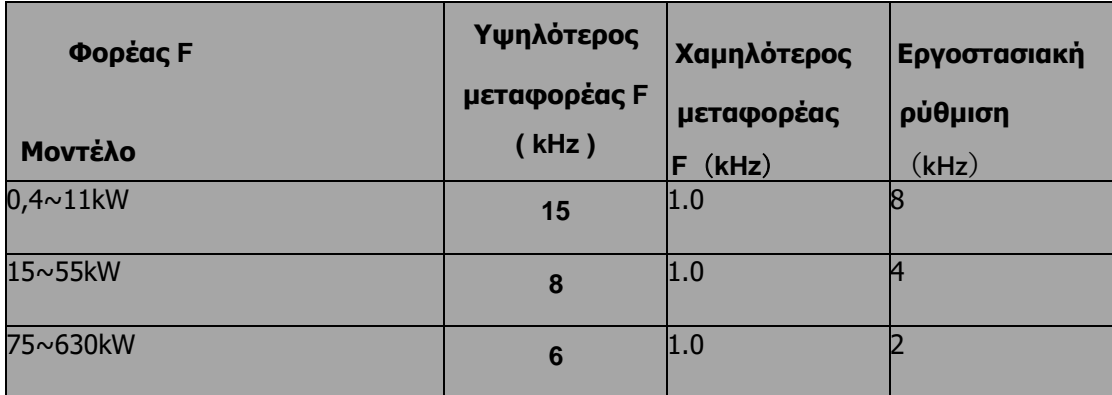

Το πλεονέκτημα της υψηλής φέρουσας συχνότητας: ιδανική κυματομορφή ρεύματος, μικρό αρμονικό κύμα ρεύματος και θόρυβος κινητήρα.

Το μειονέκτημα της υψηλής συχνότητας φέροντος: αύξηση της απώλειας διακόπτη, αύξηση της θερμοκρασίας του μετατροπέα και επιπτώσεις στην ικανότητα εξόδου. Ο αντιστροφέας πρέπει να μειώσει τη συχνότητα φέροντος σε υψηλή συχνότητα. Ταυτόχρονα, η διαρροή και η ηλεκτρική μαγνητική παρεμβολή θα αυξηθούν.

Η εφαρμογή χαμηλής συχνότητας φέροντος είναι αντίθετη με τα παραπάνω, η πολύ χαμηλή συχνότητα φέροντος θα προκαλέσει ασταθή λειτουργία, μείωση της ροπής και υπερπήδηση.

Ο κατασκευαστής έχει ορίσει μια λογική συχνότητα φορέα όταν ο αντιστροφέας βρίσκεται στο εργοστάσιο. Σε γενικές γραμμές, οι χρήστες δεν χρειάζεται να αλλάξουν την παράμετρο.

Όταν η χρησιμοποιούμενη συχνότητα υπερβαίνει την προεπιλεγμένη φέρουσα συχνότητα, ο αντιστροφέας πρέπει να μειώσει κατά 20% για κάθε πρόσθετη συχνότητα φέροντος 1k.

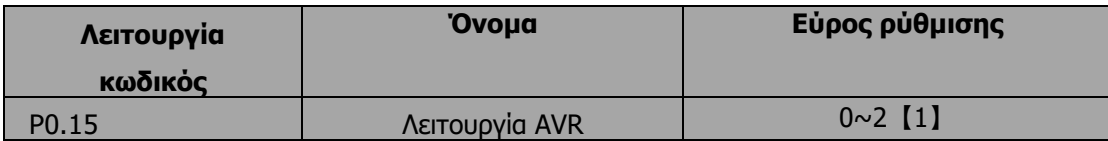

Η λειτουργία AVR είναι η λειτουργία αυτόματης ρύθμισης της τάσης εξόδου. Όταν η λειτουργία AVR είναι άκυρη, η τάση εξόδου θα αλλάξει με την τάση εισόδου (ή την τάση του διαύλου DC). όταν η λειτουργία AVR είναι έγκυρη, η τάση εξόδου δεν θα αλλάξει με την τάση εισόδου (ή την τάση του διαύλου DC). Το εύρος της τάσης εξόδου θα παραμείνει σταθερό. Εάν δεν πληρούνται οι απαιτήσεις της τοποθεσίας, η λειτουργία AVR μπορεί να ακυρωθεί για να μειωθεί ο χρόνος DEC.

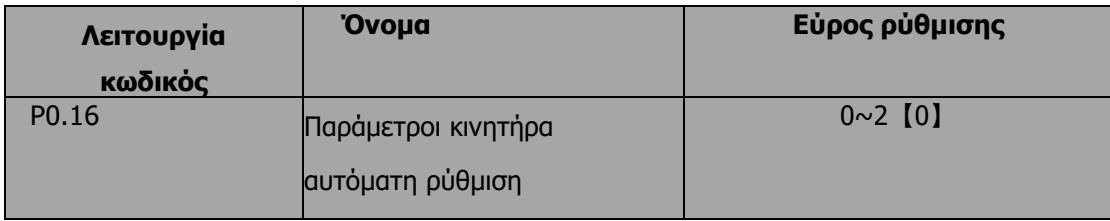

0: Καμία ενέργεια: Απαγόρευση αυτόματης ρύθμισης. 1: Αυτορρύθμιση περιστροφής:

Παράμετροι εισόδου rigjht της πινακίδας τύπου του κινητήρα

(P2.01-P2.05) και μην συνδέετε κανένα φορτίο στον κινητήρα πριν από την εκτέλεση της αυτορρύθμισης και βεβαιωθείτε ότι ο κινητήρας βρίσκεται σε στατική και κενή κατάσταση. Διαφορετικά, οι παράμετροι που ανιχνεύονται από τον αυτόματο συντονισμό θα είναι εσφαλμένες.

Ρυθμίστε τον κατάλληλο χρόνο επιτάχυνσης και επιβράδυνσης (P0.11 και P0.12) σύμφωνα με την αδράνεια του κινητήρα πριν από την εκτέλεση του αυτόματου συντονισμού. Διαφορετικά μπορεί να προκληθεί σφάλμα υπερέντασης και υπερέντασης κατά τη διάρκεια της αυτορρύθμισης.

Pυθμίστε το P0.16 σε 1 και στη συνέχεια πατήστε το PATA/ENT η λυχνία LED θα εμφανίσει "-TUN-" και θα αναβοσβήνει. Κατά τη διάρκεια που το "-TUN-" αναβοσβήνει, πατήστε για έξοδο από τον αυτόματο συντονισμό. Πατήστε <sup><u>RUNI</mark> για να ξεκινήσετε την αυτόματη</u></sup> λειτουργία, και η λυχνία LED θα εμφανίσει τις ενδείξεις "TUN-0" και "TUN-1" η λυχνία "RUN/TUNE" θα αναβοσβήνει. Μετά από λίγα λεπτά, η λυχνία LED θα εμφανίσει την ένδειξη "-END-". Αυτό σημαίνει ότι ο αυτόματος συντονισμός έχει ολοκληρωθεί και επιστρέφει στην κατάσταση διακοπής. Όταν η ένδειξη "-TUN-" αναβοσβήνει, πατώντας **PROG/ESC** μπορεί να βγειτε από την παράμετρο αυτορύθμισης. Κατά τη διάρκεια του αυτόματου συντονισμού, πατήστε το <mark>§ΤΟΡ/RST</mark> να σταματήσει ο αυτόματος συντονισμος.

**Σημείωση: Μόνο το πληκτρολόγιο μπορεί να ελέγξει τον αυτόματο συντονισμό. Το P0.12 θα επανέλθει αυτόματα στο 0 όταν ολοκληρωθεί ο αυτορυθμισμός**

2: Στατική αυτορρύθμιση:

- Εάν είναι δύσκολο να αποσυνδέσετε το φορτίο, συνιστάται στατικός αυτορυθμισμός.
- Η διαδικασία λειτουργίας είναι η ίδια με την αυτορρύθμιση περιστροφής, εκτός από το βήμα c

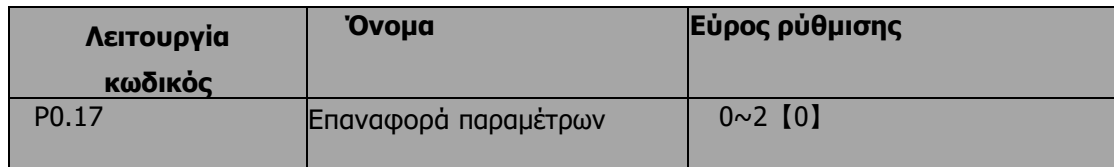

0: Καμία ενέργεια

- 1: Ο μετατροπέας επαναφέρει όλες τις παραμέτρους στο εργοστάσιο
- 2: Ο μετατροπέας καθαρίζει όλες τις εγγραφές βλαβών.

Αυτός ο κωδικός λειτουργίας θα επανέλθει αυτόματα στο 0 όταν ολοκληρωθεί η λειτουργία της λειτουργίας.

# **6.2 P1 Ομάδα Έλεγχος έναρξης και παύσης**

0: Ξεκινήστε απευθείας: Απευθείας εκκίνηση του κινητήρα στη συχνότητα εκκίνησης.

1: Πέδηση και εκκίνηση συνεχούς ρεύματος: Μετατροπέας θα παράγει αρχικά ρεύμα συνεχούς ρεύματος και στη συνέχεια θα εκκινήσει τον κινητήρα στη συχνότητα εκκίνησης. Ανατρέξτε στην περιγραφή των P1.03 και P1.04. Είναι κατάλληλο για τον κινητήρα που έχει μικρό φορτίο αδράνειας και μπορεί να αντιστρέψει την περιστροφή κατά την εκκίνηση.

2: Παρακολούθηση ταχύτητας και εκκίνηση: Στη συνέχεια, αρχίζει να τρέχει στη συχνότητα αναφοράς του με βάση την τρέχουσα ταχύτητα. Αυτό μπορεί να πραγματοποιήσει την ομαλή εκκίνηση του περιστρεφόμενου κινητήρα με μεγάλο φορτίο αδράνειας κατά τη στιγμιαία διακοπή της τροφοδοσίας.

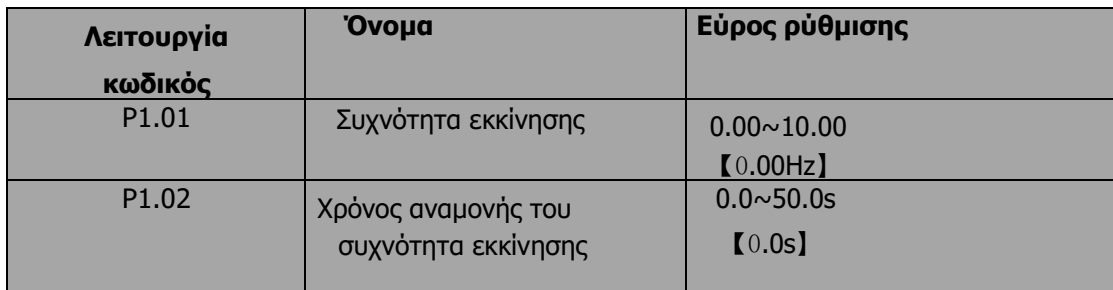

**Σημείωση: Ισχύει μόνο για μετατροπείς ισχύος 11kW και άνω.**

Η κατάλληλη συχνότητα εκκίνησης μπορεί να αυξήσει την ροπή εκκίνησης. Ο αντιστροφέας λειτουργεί από τη συχνότητα εκκίνησης και μετά το χρόνο διατήρησης της συχνότητας εκκίνησης, ο αντιστροφέας θα επιταχύνει στη στοχευμένη συχνότητα κατά τη διάρκεια του χρόνου ACC. Εάν η συχνότητα αναφοράς είναι μικρότερη από τη συχνότητα εκκίνησης, ο μετατροπέας θα βρίσκεται σε κατάσταση αναμονής. Η ένδειξη RUN/TUNE ανάβει, ο μετατροπέας δεν έχει έξοδο. Η συχνότητα εκκίνησης μπορεί να είναι μικρότερη από τα κατώτερα όρια συχνότητας. Η συχνότητα εκκίνησης δεν έχει καμία επίδραση κατά τη διάρκεια της εναλλαγής FWD/REV.

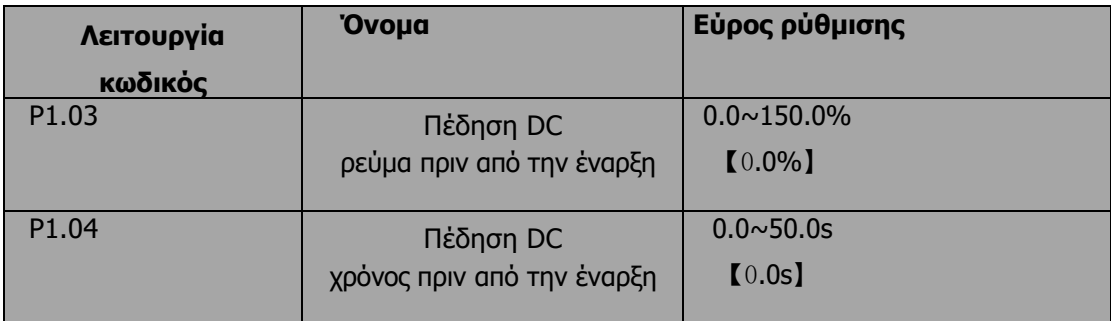

Κατά τη διάρκεια της πέδησης συνεχούς ρεύματος πριν από το P1.03, το αυξημένο ρεύμα είναι το ποσοστό του ονομαστικού ρεύματος του μετατροπέα. Η πέδηση συνεχούς ρεύματος είναι άκυρη όταν το P1.04 έχει ρυθμιστεί στο 0. Όσο μεγαλύτερο είναι το ρεύμα πέδησης συνεχούς ρεύματος, τόσο μεγαλύτερες είναι η ροπή πέδησης.

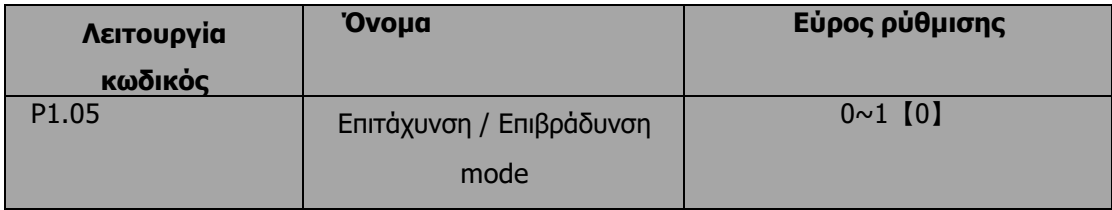

Η μέθοδος αλλαγής συχνότητας κατά τη λειτουργία και την εκκίνηση του μετατροπέα.

## 0: Γραμμική

Η συχνότητα εξόδου θα αυξάνεται ή θα μειώνεται με σταθερό χρόνο επιτάχυνσης ή επιβράδυνσης.

1: Reserved

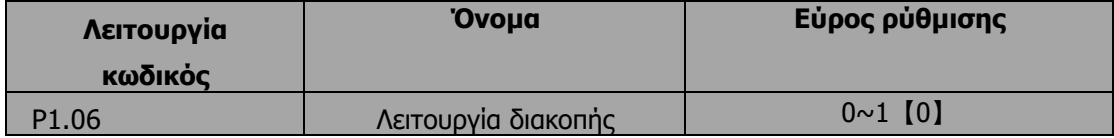

## 0: Επιβράδυνση έως τη διακοπή

Όταν τεθεί σε ισχύ η εντολή διακοπής, ο μετατροπέας μειώνει τη συχνότητα εξόδου και τον καθορισμένο χρόνο επιβράδυνσης μέχρι τη διακοπή.

#### 1: Ακτή για να σταματήσει

Όταν τεθεί σε ισχύ η εντολή διακοπής, ο μετατροπέας μπλοκάρει αμέσως την έξοδο. Ο κινητήρας κινείται να σταματήσει λόγω της μηχανικής του αδράνειας.

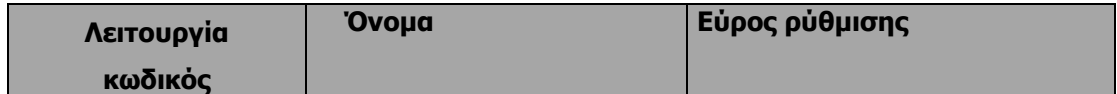

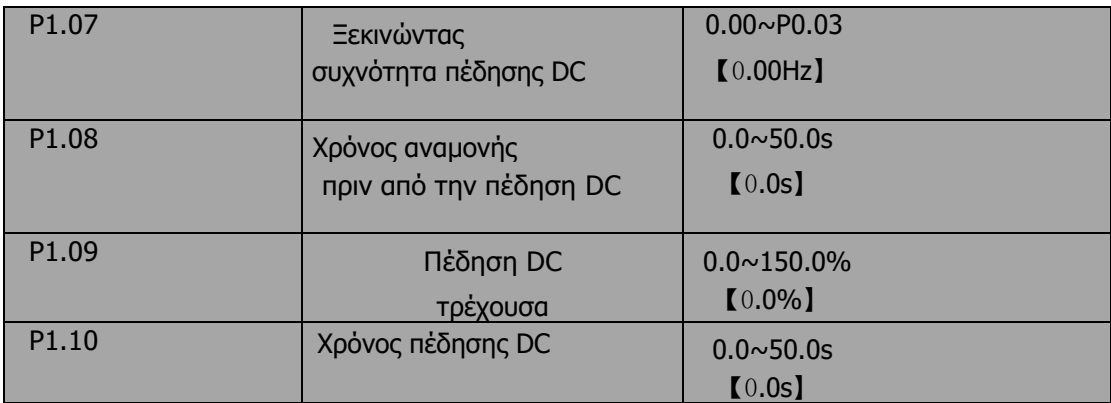

Συχνότητα εκκίνησης της πέδησης συνεχούς ρεύματος: Ξεκινήστε την πέδηση DC όταν η συχνότητα λειτουργίας φτάσει την καθορισμένη συχνότητα εκκίνησης. Η συχνότητα εκκίνησης της πέδησης DC είναι 0 και η πέδηση DC είναι άκυρη. Ο μετατροπέας θα σταματήσει στον καθορισμένο χρόνο DEC.

Χρόνος αναμονής πριν από την πέδηση DC: Μετατροπέας μπλοκάρει την έξοδο πριν από την έναρξη της πέδησης DC. Μετά από αυτόν τον χρόνο αναμονής, η πέδηση DC θα ξεκινήσει, ώστε να αποφευχθεί σφάλμα υπερέντασης που προκαλείται από DC φρενάρισμα σε υψηλή ταχύτητα. Ρεύμα πέδησης DC: Η τιμή είναι το ποσοστό του ονομαστικού ρεύματος του μετατροπέα. Όσο μεγαλύτερο είναι το ρεύμα πέδησης DC, τόσο μεγαλύτερη είναι η ροπή πέδησης.

Χρόνος πέδησης DC: Ο χρόνος που χρησιμοποιείται για την εκτέλεση της πέδησης DC. Εάν ο χρόνος είναι 0, η πέδηση DC θα είναι άκυρη.

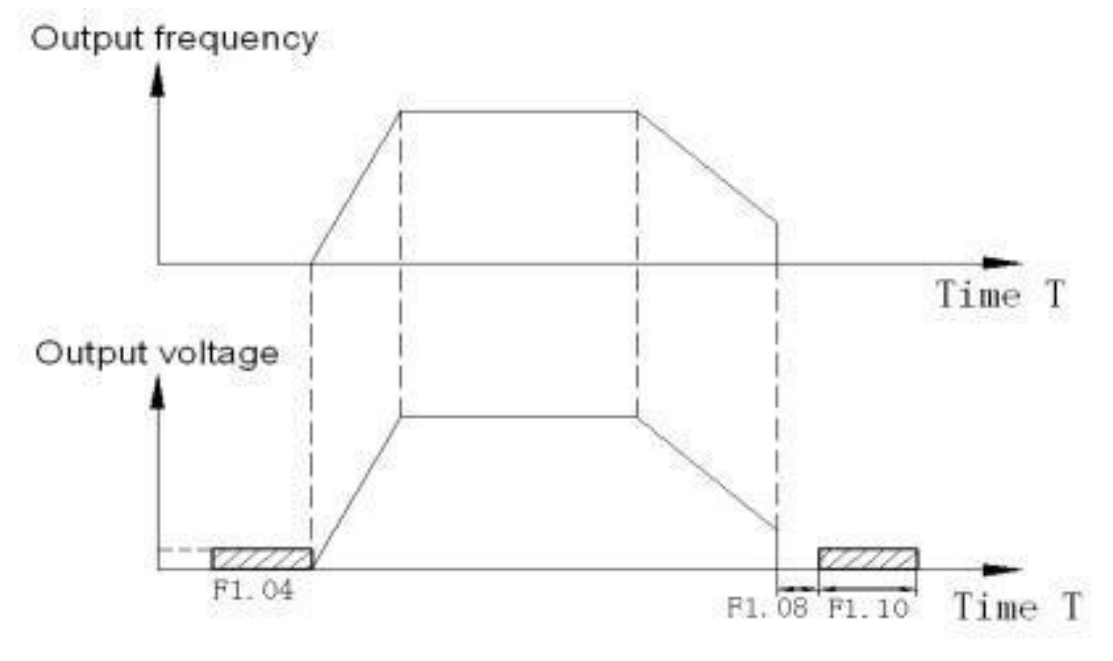

*Σχήμα 18: Διάγραμμα πέδησης συνεχούς ρεύματος*

Ρυθμίστε το χρόνο κράτησης σε μηδενική συχνότητα κατά τη μετάβαση μεταξύ εμπρόσθιας και οπίσθιας λειτουργίας. Παρουσιάζεται στο ακόλουθο σχήμα:

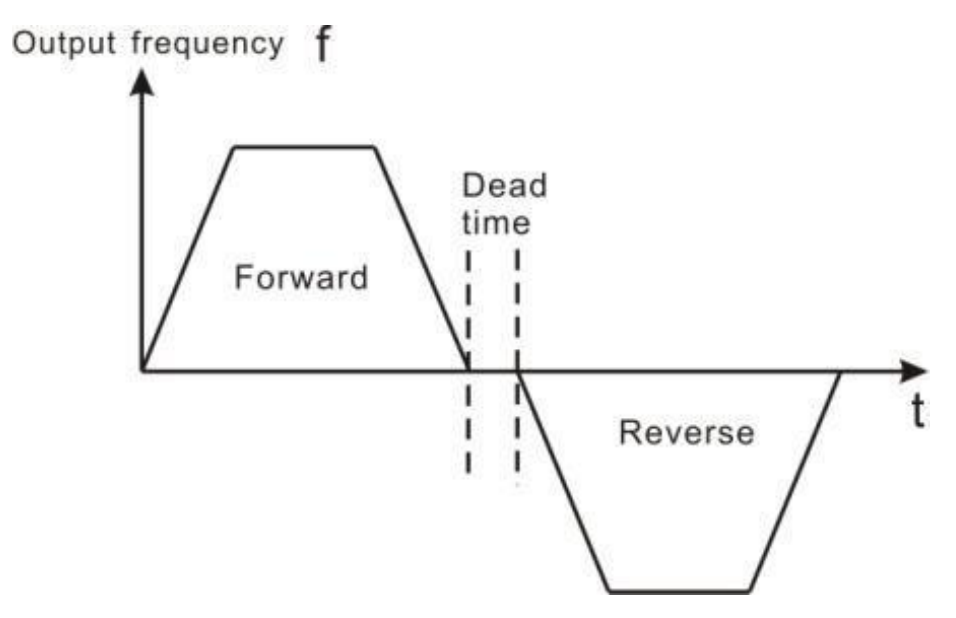

*Σχήμα 19: Διάγραμμα νεκρού χρόνου FWD/REV.*

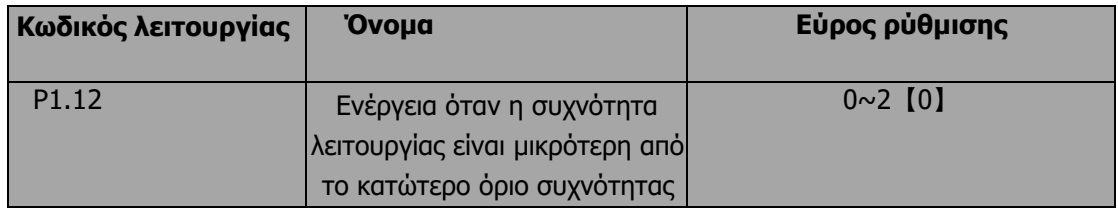

Αυτός ο κωδικός λειτουργίας χρησιμοποιείται για τον καθορισμό της κατάστασης λειτουργίας όταν η συχνότητα ρύθμισης είναι χαμηλότερη από το κατώτερο όριο συχνότητας.

0: Λειτουργία στο κατώτερο όριο συχνότητας: Ο μετατροπέας λειτουργεί σε συχνότητα που είναι χαμηλότερη από το κατώτερο όριο συχνότητας.

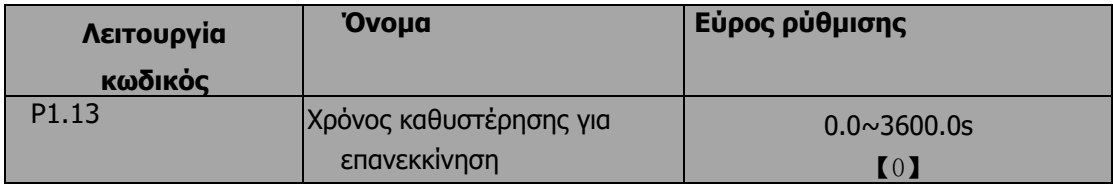

Όταν P1.12=2, μόνο η ρύθμιση συχνότητας είναι μεγαλύτερη και πάλι ή καθώς ο χρόνος του κατώτερου ορίου υπερβαίνει την τιμή που ρυθμίζει το P1.13, ο μετατροπέας συχνότητας ξεκινάει.

## **Σημείωση: όταν το P1.12 ισχύει ως 2**

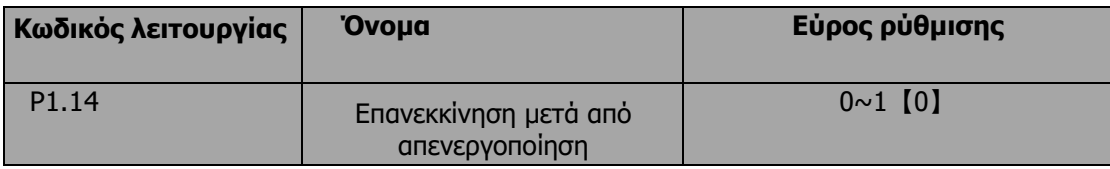

0: Απενεργοποιημένη: Ενεργοποίηση: Ο μετατροπέας δεν θα επανεκκινηθεί αυτόματα όταν ενεργοποιηθεί ξανά μέχρι να τεθεί σε ισχύ η εντολή εκτέλεσης.

1: Ενεργοποιημένη: Όταν ο μετατροπέας λειτουργεί, μετά την απενεργοποίηση και την ενεργοποίηση ξανά, εάν η πηγή εντολής λειτουργίας είναι ο έλεγχος με πλήκτρο ή ο έλεγχος επικοινωνίας, ο μετατροπέας θα επανεκκινήσει αυτόματα μετά από χρόνο καθυστέρησης που καθορίζεται από το P1.15

# **Σημείωση**:**Αυτή η λειτουργία έχει μόνο μέχρι τον τύπο 7.5KW, παρακαλούμε να είστε προσεκτικοί.**

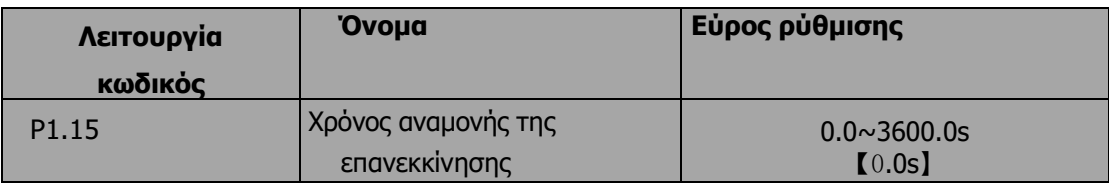

# **Σημείωση: Ισχύει όταν P1.14=1**

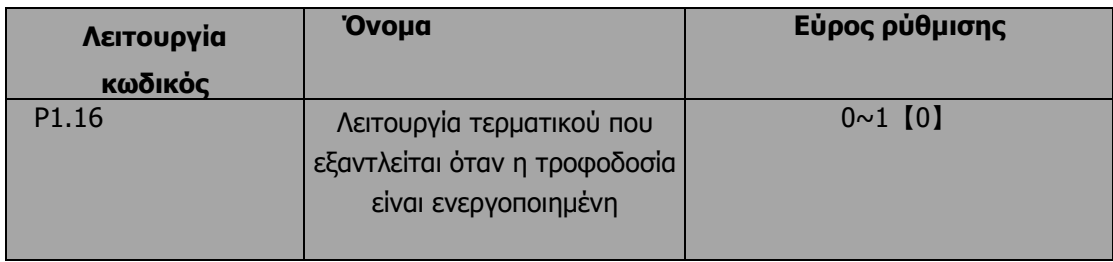

Αυτή η λειτουργία ενεργοποιείται μόνο εάν η εντολή run πηγή είναι ο έλεγχος του τερματικού.

Εάν το P1.15 έχει οριστεί σε 0, κατά την ενεργοποίηση της τροφοδοσίας, ο μετατροπέας δεν θα ξεκινήσει ακόμη και αν ο ακροδέκτης FWD/REV είναι ενεργός, έως ότου ο ακροδέκτης FWD/REV απενεργοποιηθεί και ενεργοποιηθεί ξανά.

Εάν το P1.15 έχει οριστεί σε 1, όταν η τροφοδοσία είναι ενεργοποιημένη και ο ακροδέκτης FWD/REV είναι ενεργός, ο μετατροπέας θα ξεκινήσει αυτόματα.

**Σημείωση: Αυτή η λειτουργία μπορεί να προκαλέσει αυτόματη επανεκκίνηση του μετατροπέα, χρησιμοποιήστε την με προσοχή.**

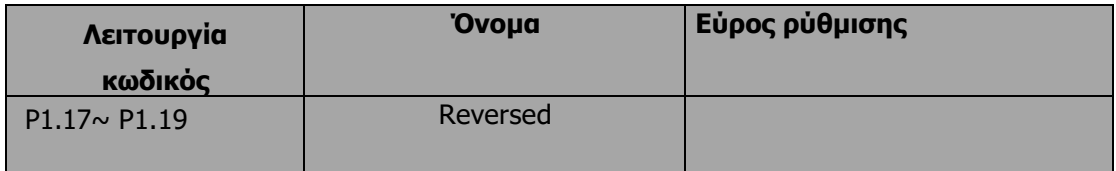

# **6.3 Παράμετροι κινητήρα ομάδας P2**

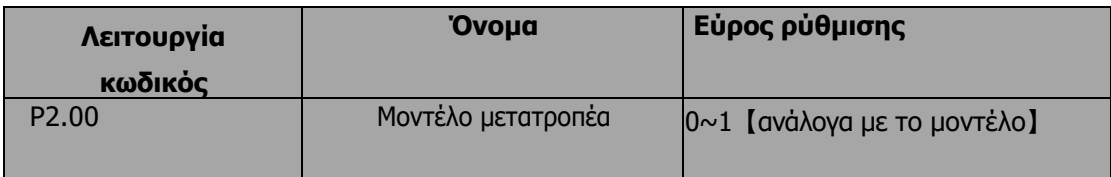

0: μοντέλο G: Εφαρμόζεται σε φορτίο σταθερής ροπής.

1: Μοντέλο P: Εφαρμόζεται σε φορτίο σταθερής ισχύος.

οι μετατροπείς σειράς εφαρμόζουν τον τρόπο ενοποίησης G/P, πράγμα που σημαίνει ότι η ισχύς του κινητήρα που χρησιμοποιείται στον τύπο G είναι χαμηλότερη από την ισχύ του κινητήρα που χρησιμοποιείται στον τύπο P για ένα γρανάζι.

Η εργοστασιακή ρύθμιση του μετατροπέα είναι το μοντέλο G. Εάν επιλεγεί το μοντέλο P, είναι απαραίτητο να οριστεί ο κωδικός λειτουργίας σε 1 και να γίνει επαναφορά των παραμέτρων κινητήρα του P2. Για παράδειγμα, η εργοστασιακή ρύθμιση του SD300- 022G/030P-4 είναι 22kW G. Εάν είναι απαραίτητο να την αλλάξετε σε 30kW P, θέστε τον κωδικό P1.00 σε 1 και μηδενίστε τις παραμέτρους κινητήρα του P2.

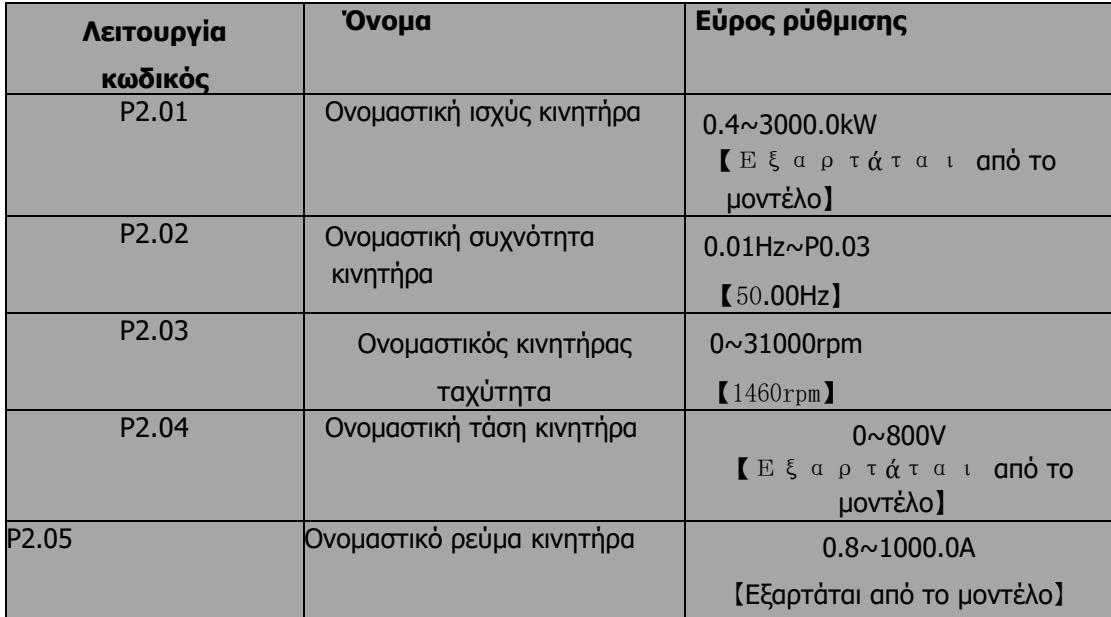

**Σημείωση: Για να επιτύχετε ανώτερες επιδόσεις, ρυθμίστε αυτές τις παραμέτρους σύμφωνα με την πινακίδα τύπου του κινητήρα και, στη συνέχεια, εκτελέστε αυτόματη ρύθμιση.**

Ο αντιστροφέας παρέχει αυτόματη ρύθμιση των παραμέτρων. Ο σωστός αυτορυθμισμός των παραμέτρων εξαρτάται από τη σωστή ρύθμιση της παραμέτρου του κινητήρα. Η ονομαστική ισχύς του μετατροπέας θα πρέπει να ταιριάζει με τον κινητήρα. Εάν το bias είναι πολύ μεγάλο, οι επιδόσεις ελέγχου του μετατροπέα θα υποβαθμιστούν σημαντικά.

**Η επαναφορά P2.01 μπορεί να αρχικοποιήσει αυτόματα τα P2.06~P2.10.**

| Κωδικός λειτουργίας | 'Ovoµa                     | Εύρος ρύθμισης                                                      |
|---------------------|----------------------------|---------------------------------------------------------------------|
| P <sub>2.06</sub>   | Αντίσταση στάτη κινητήρα   | $0.001 \sim 65.535 \Omega$<br>I Εξαρτάται <b>από το</b><br>μοντέλο] |
| P <sub>2.07</sub>   | Ρότορας κινητήρα αντίσταση | $0.001 - 65.535\Omega$<br>[Εξαρτάται από το μοντέλο]                |
| P <sub>2.08</sub>   | Επαγωγή διαρροής κινητήρα  | $0.1 \sim 6553.5$ mH                                                |

![](_page_49_Picture_193.jpeg)

Μετά τον αυτόματο συντονισμό, η τιμή P2.06-P2.10 θα ενημερωθεί αυτόματα. Αυτές οι παράμετροι είναι οι βασικές παράμετροι για τον έλεγχο V/F υψηλής απόδοσης που έχουν άμεσο αντίκτυπο στην απόδοση του ελέγχου.

**Σημείωση: Μην αλλάζετε αυτές τις παραμέτρους, διαφορετικά μπορεί να επιδεινωθεί ο έλεγχος της απόδοσης του μετατροπέα.**

![](_page_49_Picture_194.jpeg)

# **6.4 P3 ομάδα Έλεγχος φορέων**

Τα P3.03 και P3.04 ενεργοποιούνται μόνο όταν η συχνότητα εξόδου είναι μεγαλύτερη από P3.05. Όταν η συχνότητα εξόδου είναι μεταξύ P3.02 και P3.05, τα Kp και KI είναι ανάλογα της προκατάληψης μεταξύ P3.02 και P3.05. Για λεπτομέρειες, ανατρέξτε στο ακόλουθο σχήμα.

![](_page_50_Figure_0.jpeg)

*Σχήμα 20: Διάγραμμα παραμέτρων PI*

Η δυναμική απόκριση του συστήματος μπορεί να είναι ταχύτερη εάν αυξηθεί το κέρδος αναλογίας Kp. Ωστόσο, εάν το Kp είναι πολύ μεγάλο, το σύστημα τείνει να ταλαντώνεται. Η δυναμική απόκριση του συστήματος μπορεί να είναι ταχύτερη εάν μειωθεί ο ολοκληρωτικός χρόνος Ki. Ωστόσο, εάν το Ki είναι πολύ μικρό, το σύστημα γίνεται υπερύψωση και τείνει να ταλαντώνεται. Η διαδικασία ρύθμισης έχει ως εξής:

- Αυξήστε το αναλογικό κέρδος (Kp) όσο το δυνατόν περισσότερο χωρίς να δημιουργηθεί ταλάντωση.
- Μειώστε τον ολοκληρωτικό χρόνο (Ki) όσο το δυνατόν περισσότερο χωρίς να δημιουργείται ταλάντωση.

![](_page_50_Picture_128.jpeg)

Η παράμετρος χρησιμοποιείται για τη ρύθμιση της συχνότητας ολίσθησης του διανυσματικού ελέγχου και τη βελτίωση της ακρίβειας του ελέγχου της ταχύτητας. Η σωστή ρύθμιση αυτής της παραμέτρου μπορεί να περιορίσει αποτελεσματικά τη στατική μεροληψία ταχύτητας.

![](_page_50_Picture_129.jpeg)

**Σημείωση:**

- **Ρύθμιση 100% που αντιστοιχεί σε ονομαστικό ρεύμα. Μοντέλο G: 150,0%** ; **Μοντέλο P: 120,0%.**
- **Στον έλεγχο ροπής, τα P3.07 και P3.09 σχετίζονται με τη ρύθμιση της ροπής.**

![](_page_51_Picture_177.jpeg)

0: Πληκτρολόγιο (P3.09)

1:AI1

2:AI2

3: HDI

4: Ταχύτητα πολλαπλών βημάτων 5: Επικοινωνία

1~5: Ισχύει ο έλεγχος ροπής, ο οποίος ορίζει την πηγή ρύθμισης της ροπής. Όταν η ρύθμιση της ροπής είναι μείον, ο κινητήρας θα αντιστρέψει.

Στη λειτουργία ελέγχου ταχύτητας, η ροπή εξόδου ταιριάζει αυτόματα με τη ροπή φορτίου, αλλά περιορίζεται από τοP3.07. Εάν το φορτίο είναι πάνω από το ρυθμισμένο άνω όριο της ροπής, η ροπή εξόδου του μετατροπέα θα περιοριστεί και η ταχύτητα περιστροφής του κινητήρα θα αλλάξει αυτόματα.

Στη λειτουργία ελέγχου ροπής, ο μετατροπέας θα παράγει ροπή στην καθορισμένη εντολή, αλλά η συχνότητα εξόδου περιορίζεται από το άνω ή το κάτω όριο. Όταν η ρυθμισμένη ροπή είναι πάνω από τη ροπή φορτίου, η συχνότητα εξόδου του μετατροπέα θα αυξηθεί στην ανώτερη οριακή συχνότητα- αν η ρυθμισμένη ροπή είναι κάτω από τη ροπή φορτίου, η συχνότητα εξόδου του μετατροπέα θα μειωθεί στην κατώτερη οριακή συχνότητα. Εάν η συχνότητα εξόδου του μετατροπέα είναι περιορισμένη, η ροπή εξόδου θα διαφέρει από τη ρυθμισμένη ροπή.

**Σημείωση:**

- **Ο έλεγχος ταχύτητας και ο έλεγχος ροπής μπορούν να εναλλάσσονται με τη χρήση ακροδεκτών εισόδου πολλαπλών λειτουργιών.**
- **1~5: 100% που αντιστοιχεί στο διπλάσιο του ονομαστικού ρεύματος του αντιστροφέα.**
- **Όταν ο αντιστροφέας επιβραδύνει μέχρι να σταματήσει, το μοντέλο ελέγχου ροπής μεταβαίνει αυτόματα σε λειτουργία ελέγχου ταχύτητας.**

![](_page_51_Picture_178.jpeg)

![](_page_52_Picture_126.jpeg)

0: Πληκτρολόγιο (P0.04)

1:AI1

2:AI2

3:HDI

4: Ταχύτητα πολλαπλών βημάτων

5:Επικοινωνία

**Σημείωση: 1~4 100% Αντιστοιχεί στη μέγιστη συχνότητα.**

# **6.5 Έλεγχος V/F ομάδας P4**

Ισχύει όταν P0.00=0.

![](_page_52_Picture_127.jpeg)

0: Γραμμική καμπύλη V/F. Εφαρμόζεται για κανονικό φορτίο σταθερής ροπής.

1: Καμπύλη πολλαπλών σημείων. Μπορεί να οριστεί μέσω της ρύθμισης (P4.03~P4.08).

2~4: Καμπύλη ροπής\_σταδιακής μείωσης. Εφαρμόζεται για φορτίο μεταβλητής ροπής, όπως ανεμιστήρας, αντλία και ούτω καθεξής. Ανατρέξτε στο ακόλουθο σχήμα.

# **Σημείωση: Vb= Ονομαστική τάση κινητήρα PB= Ονομαστική συχνότητα κινητήρα.**

![](_page_52_Figure_15.jpeg)

*Σχήμα 21: Καμπύλη V/F*

![](_page_53_Picture_186.jpeg)

Η ενίσχυση ροπής θα τεθεί σε ισχύ όταν η συχνότητα εξόδου είναι μικρότερη από τη συχνότητα αποκοπής της ενίσχυσης ροπής (P4.02). Η ενίσχυση ροπής μπορεί να βελτιώσει την απόδοση ροπής του ελέγχου V/F σε χαμηλή ταχύτητα. Η τιμή της ενίσχυσης ροπής πρέπει να καθορίζεται από το φορτίο. Όσο βαρύτερο είναι το φορτίο, τόσο μεγαλύτερη είναι η τιμή είναι. Εάν η ώθηση είναι πολύ μεγάλη, ο κινητήρας θα λειτουργήσει συναρπαστικό. Η απόδοση του κινητήρα μειώνεται καθώς αυξάνεται το ρεύμα του μετατροπέα και ο κινητήρας αυξάνει την απελευθέρωση θερμότητας. Όταν η ενίσχυση ροπής έχει ρυθμιστεί στο 0,0%, ο μετατροπέας βρίσκεται στην κατάσταση αυτόματης ενίσχυσης της ροπής.

Σημείο αποκοπής της ενίσχυσης της ροπής: η ενίσχυση της ροπής είναι έγκυρη κάτω από αυτό το σημείο και η ενίσχυση της ροπής είναι άκυρη όταν υπερβαίνει αυτή την καθορισμένη συχνότητα.

![](_page_53_Figure_3.jpeg)

*Σχήμα 22: Ενίσχυση ροπής με το χέρι*

![](_page_53_Picture_187.jpeg)

![](_page_54_Picture_161.jpeg)

Τα P4.03~P4.08 χρησιμοποιούνται για τη ρύθμιση της καμπύλης V/F που καθορίζεται από τον χρήστη. Η τιμή πρέπει να ρυθμιστεί σύμφωνα με το χαρακτηριστικό φορτίου του κινητήρα.

Σημείωση:

- 0<V1<V2<V3< ονομαστική τάση.
- 0<f1<f2<f3<εκτιμώμενη συχνότητα.
- Η τάση που αντιστοιχεί σε χαμηλή συχνότητα δεν πρέπει να ρυθμίζεται πολύ υψηλή, διαφορετικά μπορεί να προκαλέσει υπερθέρμανση του κινητήρα ή σφάλμα του μετατροπέα.

![](_page_54_Figure_6.jpeg)

*Σχήμα 23: Διάγραμμα ρύθμισης καμπύλης V/F*

![](_page_54_Picture_162.jpeg)

Η λειτουργία αντιστάθμισης ολίσθησης υπολογίζει τη ροπή του κινητήρα σύμφωνα με το ρεύμα εξόδου και αντισταθμίζει τη συχνότητα εξόδου. Αυτή η λειτουργία χρησιμοποιείται για τη βελτίωση της ακρίβειας της ταχύτητας κατά τη λειτουργία με φορτίο. Το P4.09 ορίζει το όριο αντιστάθμισης ολίσθησης ως ποσοστό της ονομαστικής ολίσθησης του κινητήρα- το όριο αντιστάθμισης ολίσθησης υπολογίζεται ως ο τύπος:

- P4.09=PB-n\*p/60
- PB= Ονομαστική συχνότητα κινητήρα (P1.02) N= Ονομαστική ταχύτητα κινητήρα (P1.03)
- P= Πόλοι κινητήρα

![](_page_55_Picture_180.jpeg)

#### 0: Απενεργοποιημένο

1: Ενεργοποιημένο

Ενώ υπάρχει ελαφρύ ή άδειο φορτίο, όπως αντλίες ή ανεμιστήρες, θα μειώσει την τάση εξόδου του μετατροπέα και θα εξοικονομήσει ενέργεια μέσω της ανίχνευσης του ρεύματος φορτίου.

![](_page_55_Picture_181.jpeg)

![](_page_55_Picture_182.jpeg)

Τα P4.11~P4.12 ισχύουν μόνο στη λειτουργία ελέγχου V/F, Όταν ορίσετε τα P4.11 και P4.12 να είναι 0, περιορίζοντας την ταλάντωση είναι άκυρη. Ενώ οι τιμές που έχουν οριστεί να είναι 1~3 θα έχουν ως αποτέλεσμα τη συγκράτηση της ταλάντωσης.Όταν η συχνότητα λειτουργίας είναι χαμηλότερη από P4.13, ισχύει το P4.11, όταν η συχνότητα λειτουργίας είναι υψηλότερη από P4.13, ισχύει το P4.12.

# **6.6 P5 Ακροδέκτες εισόδου ομάδας**

Στους μετατροπείς της σειράς SD300 υπάρχουν 8 ψηφιακοί ακροδέκτες εισόδου πολλαπλών λειτουργιών και 2 αναλογικοί ακροδέκτες εισόδου.

![](_page_55_Picture_183.jpeg)

0: Είσοδος παλμού υψηλής ταχύτητας

1: Είσοδος ON-OFF

![](_page_56_Picture_294.jpeg)

10:Εντολή "Up"(UP)

11: Εντολή ΚΑΤΩ (ΚΑΤΩ)

12: Καθαρισμός UP/DOWN

Η συχνότητα αναφοράς του μετατροπέα μπορεί να ρυθμιστεί με τις εντολές UP και DOWN. Αυτές οι τρεις λειτουργίες χρησιμοποιούνται για την τροποποίηση της συχνότητας αναφοράς μέσω εξωτερικών ακροδεκτών.

UP είναι η αυξανόμενη εντολή, DOWN είναι η μειούμενη εντολή και το Clear UP/DOWN χρησιμοποιείται για την επαναφορά στη συχνότητα αναφοράς που δίνεται από το κανάλι εντολής frequenxy.

13:Αλλαγή μεταξύ Α και Β

14:Ρύθμιση Α και εναλλαγή μεταξύ Α και Β 15:Ρύθμιση Β και εναλλαγή μεταξύ Α και Β 16 、17、18、19:Πολλαπλό βήμα ταχύτητας1~4

Ο έλεγχος ταχύτητας 16 βημάτων μπορεί να πραγματοποιηθεί με το συνδυασμό αυτών των τεσσάρων ακροδεκτών. Για λεπτομέρειες, ανατρέξτε στο: Κατάσταση του τερματικού αναφοράς ταχύτητας πολλαπλών βημάτων και πίνακας τιμών βημάτων σύμφωνα με το βήμα.

## **Σημειώσεις: Ο ακροδέκτης πολλαπλών ταχυτήτων 1 είναι χαμηλός θέση**,**4 είναι υψηλή θέση.**

![](_page_57_Picture_249.jpeg)

20:Σταμάτημα πολλαπλών ταχυτήτων Διατηρήστε το τρέχον βήμα αμετάβλητο ανεξάρτητα από την είσοδο 21、22:Τερματικό επιλογής χρόνου ACC/DEC 1、2 ομάδες χρόνου ACC/DEC μπορούν να επιλεγούν από το συνδυασμό αυτών των δύο τερματικών:

![](_page_57_Picture_250.jpeg)

23:Επαναφορά του απλού PLC όταν σταματήσει. Όταν το απλό PLC σταματήσει, η κατάσταση του PLC, όπως το βήμα λειτουργίας, ο χρόνος λειτουργίας και η συχνότητα λειτουργίας, θα διαγραφούν όταν αυτός ο ακροδέκτης είναι ενεργοποιημένος.

24:Παύση απλού PLC. Ο αντιστροφέας λειτουργεί σε μηδενική συχνότητα και το PLC διακόπτει το χρονισμό όταν αυτός ο ακροδέκτης είναι ενεργοποιημένος. Εάν αυτός ο ακροδέκτης είναι απενεργοποιημένος, ο αντιστροφέας θα ξεκινήσει και θα συνεχίσει τη λειτουργία του PLC από την κατάσταση πριν από την παύση.

25:Παύση PID. Η ρύθμιση PID θα διακοπεί και ο μετατροπέας διατηρεί τη συχνότητα εξόδου αμετάβλητη.

26:Παύση της λειτουργίας τραβέρσας. Ο αντιστροφέας διατηρεί τη συχνότητα εξόδου αμετάβλητη. Εάν αυτός ο ακροδέκτης είναι απενεργοποιημένος, ο μετατροπέας θα συνεχίσει τη λειτουργία διέλευσης με την τρέχουσα συχνότητα.

27:Επαναφορά λειτουργίας τραβέρσας. Η συχνότητα αναφοράς του μετατροπέα θα εξαναγκαστεί ως κεντρική συχνότητα της λειτουργίας τραβέρσας.

28:Επαναφορά μετρητή. Καθαρισμός της τιμής του μετρητή.

29:Απαγόρευση λειτουργίας ελέγχου ροπής. Απαγορεύεται ο έλεγχος ροπής και ο μετατροπέας διακόπτη για να λειτουργεί σε λειτουργία ελέγχου ταχύτητας.

30:Απαγορεύεται η λειτουργία ACC/DEC ACC/DEC είναι άκυρη και διατηρεί την έξοδο συχνότητα εάν είναι ενεργοποιημένη.

31:Είσοδος μετρητή. Ο ακροδέκτης εισόδου παλμών του εσωτερικού μετρητή. Μέγιστη συχνότητα παλμού: 200Hz.

32: ΑΝΩ/ΚΑΤΩ άκυρη προσωρινά Η ρύθμιση ΑΝΩ/ΚΑΤΩ είναι άκυρη, αλλά δεν θα εκκαθαρισμένο. Όταν αυτός ο ακροδέκτης είναι απενεργοποιημένος, Η προηγούμενη τιμή UP/DOWN θα είναι και πάλι έγκυρη.

![](_page_58_Picture_210.jpeg)

33~39:Διατηρημένο

Αυτή η παράμετρος χρησιμοποιείται για τη ρύθμιση της ισχύος του φίλτρου των ακροδεκτών (S1~S7, HDI). Όταν οι παρεμβολές είναι έντονες, ο χρήστης πρέπει να αυξήσει αυτή την τιμή για να αποτρέψει τη δυσλειτουργία.

![](_page_58_Picture_211.jpeg)

Αυτή η παράμετρος ορίζει τέσσερις διαφορετικούς τρόπους ελέγχου που ελέγχουν τη λειτουργία του μετατροπέα μέσω εξωτερικών ακροδεκτών. 0: Λειτουργία ελέγχου 2 συρμάτων 1: REV/FWD

![](_page_59_Picture_196.jpeg)

*Σχήμα 24: Λειτουργία ελέγχου 2 καλωδίων 1.*

1 : Λειτουργία ελέγχου 2 καλωδίων 2: START/STOP εντολή καθορίζεται από το τερματικό FWD. Η κατεύθυνση εκτέλεσης καθορίζεται από το τερματικό REV.

![](_page_59_Picture_197.jpeg)

*Σχήμα 25: λειτουργία ελέγχου με καλώδιο 2.*

2: 1: Ο ακροδέκτης SIn είναι ο πολυλειτουργικός ακροδέκτης εισόδου, εντολή εκτέλεσης με FWD, έλεγχος κατεύθυνσης με REV.Sin κλείνει πάντα την είσοδο.

![](_page_59_Picture_198.jpeg)

- K:Πλήκτρο FWD/REV
- SB1:Πλήκτρο λειτουργίας
- SB2:Πλήκτρο διακοπής

Sin set για 3 NO. λειτουργία3-καλώδια που λειτουργούν τερματικό εισόδου πολλαπλών λειτουργιών.

Λειτουργία ελέγχου 3:3-συρμάτων mode 2

SB1: Πλήκτρο FWD/REV

- SB2: Πλήκτρο διακοπής (NC)
- SB3: Πλήκτρο αντίστροφης λειτουργίας

![](_page_60_Figure_0.jpeg)

*Σχήμα 26: Λειτουργία ελέγχου 3 καλωδίων 2*

Σημείωση: Όταν είναι ενεργή η λειτουργία ελέγχου 2 καλωδίων, ο μετατροπέας δεν θα λειτουργεί στην ακόλουθη κατάσταση, ακόμη και αν είναι ενεργοποιημένος ο ακροδέκτης FWD/REV:

- Ακτή για να σταματήσετε (πατήστε ταυτόχρονα).
- Διακοπήτης εντολής από επικοινωνία.Κάποιοι χρησιμοποιούν τη λειτουργία, βλέπε P7.04

Αυτές οι παράμετροι καθορίζουν τη σχέση μεταξύ της αναλογικής τάσης εισόδου και της αντίστοιχης τιμής ρύθμισης. Όταν η αναλογική τάση εισόδου υπερβαίνει το εύρος μεταξύ του κατώτερου και του ανώτερου ορίου, θα θεωρηθεί ως το ανώτερο όριο ή το κατώτερο όριο. Η αναλογική είσοδος AI1 μπορεί να παρέχει μόνο είσοδο τάσης και το εύρος είναι: [- 10V~10V].

Για διαφορετικέςεφαρμογές ,η αντίστοιχη τιμή της αναλογικής ρύθμισης 100,0% είναι διαφορετική. Για λεπτομέρειες, ανατρέξτε στην περιγραφή κάθε εφαρμογής.

## **Σημείωση: Το κατώτερο όριο AI1 πρέπει να είναι μικρότερο ή ίσο με το ανώτερο όριο AI1.**

![](_page_60_Figure_8.jpeg)

*Σχήμα 27: Σχέση μεταξύ AI και αντίστοιχης ρύθμισης*

Η σταθερά χρόνου του φίλτρου AI1 είναι αποτελεσματική όταν υπάρχουν απότομες αλλαγές ή θόρυβος στο αναλογικό σήμα εισόδου. Η απόκριση μειώνεται καθώς αυξάνεται η ρύθμιση.

![](_page_61_Picture_230.jpeg)

Η αναλογική τιμή AI2 μπορεί να ρυθμίσει την είσοδο 0~10V/0~20mA όταν η AI2 επιλέξει την είσοδο 0~20mA 20mA ως την τάση 5V

![](_page_61_Picture_231.jpeg)

**Η περιγραφή των P5.22~P5.26 είναι παρόμοια με την AI1.**

# **6.7 P6 Ακροδέκτες εξόδου ομάδας**

Υπάρχει 1 ψηφιακός ακροδέκτης εξόδου πολλαπλών λειτουργιών, 2 ακροδέκτες εξόδου ρελέ πολλαπλών λειτουργιών, 1 ακροδέκτης HDO και 1 ακροδέκτης αναλογικής εξόδου πολλαπλών λειτουργιών στους μετατροπείς της σειράς SD300.

![](_page_62_Picture_307.jpeg)

- 0: Έξοδος παλμών υψηλής ταχύτητας: Η μέγιστη συχνότητα παλμού είναι 50,0 kHz. Ανατρέξτε στην περιγραφή του P6.06.
- 1: Έξοδος ON-OFF: P6.01.

Οι λειτουργίες εξόδου OC/Relay υποδεικνύονται στον ακόλουθο πίνακα:

![](_page_62_Picture_308.jpeg)

- 0:Δεν υπάρχει έξοδος.
- 1:Running,ON: Η εντολή λειτουργίας είναι ON ή η τάση εξάγεται.
- 2: Run forward, ΟΝ: Κατά τη διάρκεια της λειτουργίας προς τα εμπρός.
- 3: Run reverse, ON: Κατά την αντίστροφη λειτουργία.
- 4: Έξοδος σφάλματος, ON: Ο μετατροπέας βρίσκεται σε κατάσταση σφάλματος.
- 5: FDT επιτυγχάνεται, ανατρέξτε στην περιγραφή των P8.21, P8.22.
- 6:Συχνότητα που έχει επιτευχθεί, ανατρέξτε στην περιγραφή του P8.23.
- 7: Μηδενική ταχύτητα λειτουργίας, ON: Η συχνότητα λειτουργίας του μετατροπέα και η συχνότητα ρύθμισης είναι μηδέν.
- 8:Εφθασε η προκαθορισμένη τιμή μέτρησης, ανατρέξτε στην περιγραφή του P8.18.
- 9:Εφθασε η καθορισμένη τιμή μέτρησης, ανατρέξτε στην περιγραφή του P8.19.
- 10:προθέρμανση του μετατροπέα από υπερφόρτωση, ανατρέξτε στην περιγραφή του PB.04~PB.06
- 11:Απλό βήμα PLC ολοκληρώθηκε,Αφού το απλό PLC ολοκληρώσει ένα βήμα, ο μετατροπέας θα δώσει σήμα ON για 500ms.
- 12:Ο κύκλος του PLC ολοκληρώθηκε, μετά από απλό PLC ολοκληρώνει έναν κύκλο, ο μετατροπέας θα παράγει σήμα ON για 500ms.
- 13: Έφτασε ο χρόνος λειτουργίας, ON: Ο συσσωρευμένος χρόνος λειτουργίας του μετατροπέα φτάνει την τιμή του P8.20.
- 14: Ανώτατο όριο συχνότητας επιτυγχάνεται , ON: Η συχνότητα λειτουργίας φτάνει την τιμή του P0.04.
- 15 Επίτευξη του κατώτερου ορίου συχνότητας , ON: Η συχνότητα λειτουργίας φτάνει την τιμή P0.05.
- 16: Ready, ON: Ο μετατροπέας είναι έτοιμος (χωρίς σφάλματα, η τροφοδοσία είναι ενεργοποιημένη).

#### • 17~20 : Reserved

![](_page_63_Picture_234.jpeg)

Τυπική έξοδος η αναλογική τιμή είναι 0~20mA (ή 0~10V), AO1 μπορεί να επιλέξει ρεύμα/τάση με jumper J3, AO2 μπορεί να επιλέξει ρεύμα/τάση με jumper J4 。 HDO είσοδος plause από 0kHz έως 50.00kHz ρύθμιση.

![](_page_63_Picture_235.jpeg)

![](_page_63_Picture_236.jpeg)

![](_page_64_Picture_173.jpeg)

Αυτές οι παράμετροι καθορίζουν τη σχέση μεταξύ της αναλογικής τάσης/ρεύματος εξόδου και της αντίστοιχης τιμής εξόδου. Όταν η αναλογική τιμή εξόδου υπερβαίνει το εύρος μεταξύ των κατώτερων όριο και το ανώτερο όριο, θα βγάλει το ανώτερο όριο ή κατώτερο όριο.

Όταν το AO1 είναι τρέχουσα έξοδος, 1mA αντιστοιχεί σε 0,5V. Για διαφορετικές εφαρμογές, η αντίστοιχη τιμή της αναλογικής εξόδου 100,0% είναι διαφορετική. Για λεπτομέρειες, ανατρέξτε στην περιγραφή κάθε εφαρμογής.

![](_page_64_Figure_3.jpeg)

*Σχήμα 28: Σχέση μεταξύ AO και αντίστοιχης ρύθμισης*

![](_page_64_Picture_174.jpeg)

![](_page_65_Picture_152.jpeg)

![](_page_65_Figure_1.jpeg)

# **6.8 P7 Διεπαφή οθόνης ομάδας**

![](_page_65_Picture_153.jpeg)

Η λειτουργία προστασίας με κωδικό πρόσβασης θα είναι έγκυρη όταν το P7.00 έχει οριστεί σε οποιοδήποτε μη μηδενικό δεδομένο. Όταν το P7.00 οριστεί σε 00000, ο κωδικός πρόσβασης του χρήστη που έχει οριστεί προηγουμένως θα διαγραφεί και η λειτουργία προστασίας με κωδικό πρόσβασης θα απενεργοποιηθεί.

Αφού ο κωδικός πρόσβασης οριστεί και γίνει έγκυρος, ο χρήστης δεν μπορεί να έχει πρόσβαση στο μενού, εάν ο κωδικός πρόσβασης του χρήστη δεν είναι σωστός. Μόνο όταν εισαχθεί ένας σωστός κωδικός πρόσβασης χρήστη, ο χρήστης μπορεί να δει και να τροποποιήσει τις παραμέτρους. Παρακαλούμε να έχετε κατά νου τον κωδικό πρόσβασης του χρήστη.

Η προστασία με κωδικό πρόσβασης αρχίζει να ισχύει σε 1 λεπτό μετά την έξοδο από την επεξεργασία του κωδικού λειτουργίας. Πιέστε ξανά το <sup>ΡROG/ESC</sup> για να μεταβείτε στον κωδικό λειτουργίας σε κατάσταση επεξεργασίας, θα εμφανιστεί το "0.0.0.0.0.0". Αν δεν χρησιμοποιηθεί ο σωστός κωδικός πρόσβασης, οι χειριστές δεν μπορούν να τον εισάγουν.

![](_page_66_Picture_236.jpeg)

<sup>QUICK/JOG|</sup> είναι ένα πολυλειτουργικό κουμπί, η λειτουργία του οποίου μπορεί να καθοριστεί από την τιμή

- 0. Αλλαγή κατάστασης οθόνης
- 1: <mark>@UICK/JOG</mark> : Ο μετατροπέας θα κάνει τζόκινγκ.
- 2: Εναλλαγή FWD/REV: Πατήστε <sup>QuICK/JOG</sup>, η κατεύθυνση λειτουργίας του μετατροπέα θα αντιστραφεί. Ισχύει μόνο εάν το P0.03 έχει οριστεί στο 0.
- 3: Καθαρισμός της ρύθμισης UP/DOWN: Πατήστε <sup>Quick/JOG</sup> και η ρύθμιση UP/DOWN θα εκκαθαριστεί.
- 4. Γρήγορη λειτουργία εντοπισμού σφαλμάτων

![](_page_66_Picture_237.jpeg)

- 0: Ισχύει όταν ο έλεγχος γίνεται με το πληκτρολόγιο
- 1: Ισχύει όταν ο έλεγχος γίνεται με το πληκτρολόγιο ή το τερματικό
- 2: Ισχύει όταν γίνεται έλεγχος με πληκτρολόγιο ή επικοινωνία
- 3: Ισχύει πάντα

Σημείωση:

- Η τιμή του P7.04 καθορίζει μόνο τη λειτουργία STOP του STOP/RST.
- Η λειτουργία RESET είναι πάντα έγκυρη.

![](_page_66_Picture_238.jpeg)

- 0: Όταν υπάρχει εξωτερικό πληκτρολόγιο, το τοπικό πληκτρολόγιο θα είναι άκυρη
- 1: Τοπική και εξωτερική οθόνη πληκτρολογίου ταυτόχρονα, ισχύει μόνο το πλήκτρο του εξωτερικού πληκτρολογίου.
- 2: Τοπικό και εξωτερικό πληκτρολόγιο εμφανίζονται ταυτόχρονα, μόνο το πλήκτρο του τοπικού πληκτρολογίου είναι έγκυρο.

• 3: Τοπικό και εξωτερικό πληκτρολόγιο εμφανίζονται ταυτόχρονα, και τα δύο πλήκτρα του τοπικού και του εξωτερικού είναι έγκυρα.

**Σημείωση: Αυτή η λειτουργία πρέπει να χρησιμοποιείται με προσοχή, διαφορετικά μπορεί να προκαλέσει δυσλειτουργία.**

![](_page_67_Picture_279.jpeg)

Όταν ο μετατροπέας συχνότητας της σειράς SD300 λειτουργεί, η εμφάνιση των παραμέτρων γίνεται με τον κωδικό λειτουργίας, εάν το Bit είναι 1, η παράμετρος θα εμφανιστει. Πατήστε για ναμετακινηθείτε στις παραμέτρους. Πατήστε <u>DATA/ENT</u> + <u>QUICK/JOG</u> για να περιηγηθείτε σε αυτές τις παραμέτρους με αριστερή σειρά. Το περιεχόμενο της οθόνης που αντιστοιχεί σε κάθε bit του P7.06 περιγράφεται στον ακόλουθο πίνακα:

![](_page_67_Picture_280.jpeg)

![](_page_67_Picture_281.jpeg)

Είσοδος / έξοδος τερματικού κατάσταση εμφάνισης από το σύστημα, S1 (HDO) ως χαμηλότερη θέση Για παράδειγμα, η θέση εισόδου εμφανίζει 3, σημαίνει ότι S1, S2 είναι πάντα κλειστά, άλλα τερματικά σπάνε, οι λεπτομερείς πληροφορίες παρακαλούμε ελέγξτε P7.23 και P7.24.

![](_page_67_Picture_282.jpeg)

Το περιεχόμενο της οθόνης που αντιστοιχεί σε κάθε bit του P7.8 περιγράφεται στον ακόλουθο πίνακα:

![](_page_68_Picture_287.jpeg)

![](_page_68_Picture_288.jpeg)

7.08 καθορίζει τις παραμέτρους της οθόνης σε κατάσταση διακοπής. Η μέθοδος ρύθμισης είναι παρόμοια με την F.7.06.

Σταματήστε την εμφάνιση της κατάστασης ως εξής

%

![](_page_68_Picture_289.jpeg)

![](_page_68_Picture_290.jpeg)

Αυτή η παράμετρος χρησιμοποιείται για τη βαθμονόμηση της προκατάληψης

μεταξύ της πραγματικής μηχανικής ταχύτητας και της ταχύτητας περιστροφής. Ο τύπος έχει ως εξής: Πραγματική μηχανική ταχύτητα = 120 \* συχνότητα εξόδου P7.09 / αριθμός πόλων του κινητήρα.

![](_page_69_Picture_207.jpeg)

Αυτή η παράμετρος χρησιμοποιείται για τον υπολογισμό της ταχύτητας γραμμής με βάση την πραγματική μηχανική ταχύτητα. Ο τύπος έχει ως εξής: Ταχύτητα γραμμής = πραγματική μηχανική ταχύτητα \*P7.10.

![](_page_69_Picture_208.jpeg)

Διορθώστε τη θερμοκρασία της μονάδας: Δείχνει τη θερμοκρασία της μονάδας ανόρθωσης. Το σημείο προστασίας από υπερθέρμανση διαφορετικών μοντέλων μπορεί να είναι διαφορετικό.

Θερμοκρασία μονάδας IGBT: Δείχνει τη θερμοκρασία της μονάδας IGBT. Το σημείο προστασίας από υπερθέρμανση διαφορετικών μοντέλων μπορεί να είναι διαφορετικό.

Έκδοση λογισμικού: Συσσωρευμένος χρόνος λειτουργίας: Εμφανίζει τον συσσωρευμένο χρόνο λειτουργίας του μετατροπέα.

![](_page_69_Picture_209.jpeg)

Αυτές οι παράμετροι καταγράφουν τρεις πρόσφατους τύπους σφαλμάτων. Το 0 σημαίνει ότι δεν υπάρχει κανένα σφάλμα και 0~25 σημαίνει ότι υπάρχουν 25 σφάλματα. Για λεπτομέρειες, ανατρέξτε στην ανάλυση βλαβών.

![](_page_70_Picture_170.jpeg)

Το 1 υποδεικνύει ότι ο αντίστοιχος ακροδέκτης εισόδου είναι ενεργοποιημένος, ενώ το 0 υποδεικνύει ότι είναι απενεργοποιημένος. Αυτή η τιμή καταγράφει την κατάσταση του ακροδέκτη εξόδου στο τρέχον σφάλμα. Η τιμή αυτή εμφανίζεται ως δεκαδική. Η σημασία κάθε bit είναι η ακόλουθη:

![](_page_70_Picture_171.jpeg)

![](_page_70_Picture_172.jpeg)

Το 1 υποδεικνύει ότι ο αντίστοιχος ακροδέκτης εισόδου είναι ενεργοποιημένος, ενώ το 0 υποδεικνύει ότι είναι απενεργοποιημένος. Αυτή η τιμή καταγράφει την κατάσταση του ακροδέκτη εξόδου στο τρέχον σφάλμα. Αυτή η τιμή εμφανίζεται ως δεκαδική. Η σημασία κάθε bit είναι η ακόλουθη:

![](_page_70_Picture_173.jpeg)

Το 1 υποδεικνύει ότι ο αντίστοιχος ακροδέκτης εξόδου είναι ενεργοποιημένος, ενώ το 0 υποδεικνύει ότι είναι απενεργοποιημένος. Σημείωση: Αυτή η τιμή εμφανίζεται ως δεκαδικός αριθμός.

# **6.9 P8 Ομάδα Enhanced Function**

![](_page_71_Picture_257.jpeg)

Ο χρόνος ACC/DEC μπορεί να επιλεγεί μεταξύ P0.11, P0,12 και οι τρεις παραπάνω ομάδες. Η σημασία τους είναι η ίδια. Ανατρέξτε στις σχετικές οδηγίες των P0.11 και P0.12. Επιλέξτε το χρόνο ACC/DEC 0~3 μέσω του διαφορετικού συνδυασμού των ψηφιακών ακροδεκτών πολλαπλών λειτουργιών όταν λειτουργεί ο μετατροπέας.

![](_page_71_Picture_258.jpeg)
Μέσω της ρύθμισης της συχνότητας ip, ο μετατροπέας μπορεί να αποφύγει τον μηχανικό συντονισμό με το φορτίο. Οι τιμές P8.09 και P8.10 είναι η κεντρική τιμή της συχνότητας που πρέπει να ip.

#### **Ανακοίνωση:**

- **Εάν το P8.11 είναι 0, η λειτουργία ip είναι άκυρη ανεξάρτητα από το τι είναι το P8.11**
- **Η λειτουργία απαγορεύεται εντός του εύρους ζώνης συχνοτήτων ip, αλλά οι αλλαγές κατά την επιτάχυνση και την επιβράδυνση είναι ομαλές χωρίς ip**

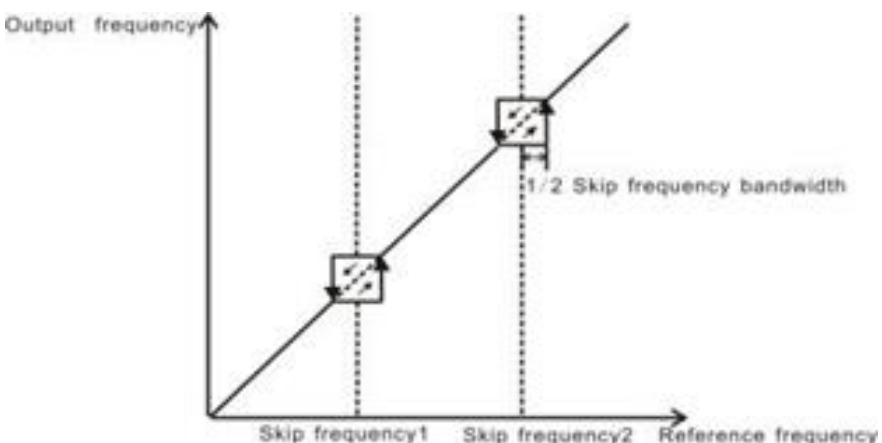

Skip frequency1 Skip frequency2

*Σχήμα 30: διάγραμμα συχνότητας ip*

| Κωδικός λειτουργίας | <b>Ovoua</b>               | Εύρος ρύθμισης                  |
|---------------------|----------------------------|---------------------------------|
| P8.12               | Πλάτος διέλευσης           | $0.0 \sim 100.0\%$<br>$[0.0\%]$ |
| P8.13               | Συχνότητα Jitter           | $0.0 \sim 50.0\%$<br>$[0.0\%]$  |
| P8.14               | Χρόνος ανόδου της διάβασης | $0.1 \sim 3600.0$ s<br>[5.0s]   |
| P8.15               | Χρόνος πτώσης της διάβασης | $0.1 \sim 3600.0$ s<br>[5.0s]   |

Η λειτουργία Traverse εφαρμόζεται στους κλάδους όπου χρειάζονται τη συνάρτηση τραβέρσας και συνέλιξης, όπως οι βιομηχανίες κλωστοϋφαντουργίας και χημικών ινών. Η λειτουργία τραβέρσας σημαίνει ότι η συχνότητα εξόδου του μετατροπέα αυξομειώνεται με κέντρο τη ρυθμισμένη συχνότητα. Η διαδρομή της τρέχουσας συχνότητας απεικονίζεται ως εξής, της οποίας η τραβέρσα ορίζεται από το P08.12 και όταν το P08.12 είναι ρυθμισμένο ως 0, η τραβέρσα είναι 0 χωρίς λειτουργία.

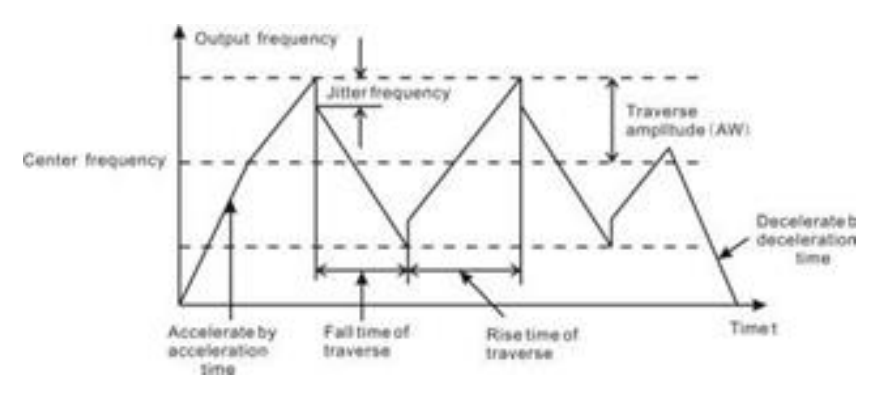

*Σχήμα 31: Διάγραμμα λειτουργίας*

Εύρος τραβέρσας: Η λειτουργία τραβέρσας περιορίζεται από την ανώτερη και τη χαμηλότερη συχνότητα. Το εύρος κίνησης σε σχέση με την κεντρική συχνότητα: εύρος κίνησης AW = κεντρική συχνότητα × εύρος κίνησης P08.12. Συχνότητα ξαφνικού άλματος = εύρος διαδρομής AW× εύρος συχνότητας ξαφνικού άλματος P08.13. Όταν εκτελείται με τη συχνότητα τραβέρσας, η τιμή η οποία είναι σχετική με τη συχνότητα του ξαφνικού άλματος

Ο χρόνος ανύψωσης της εγκάρσιας συχνότητας:Ο χρόνος από το χαμηλότερο σημείο στο υψηλότερο.

Ο χρόνος πτώσης της συχνότητας της διέλευσης :Ο χρόνος από το υψηλότερο σημείο στο χαμηλότερο.

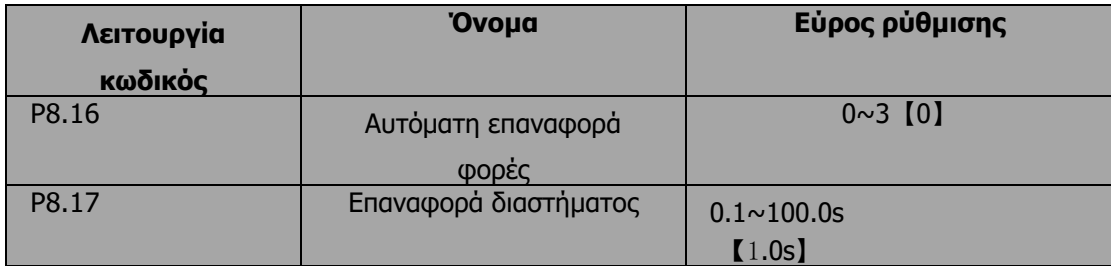

Οι χρόνοι επαναφοράς σφάλματος: ο μετατροπέας ορίζει τους χρόνους επαναφοράς σφάλματος επιλέγοντας αυτή τη λειτουργία. Εάν οι χρόνοι επαναφοράς υπερβούν s αυτή την καθορισμένη τιμή, ο μετατροπέας θα σταματήσει για τη βλάβη και θα περιμένει να επισκευαστεί. Ο χρόνος του διαστήματος της επαναφοράς σφάλματος: Το διάστημα μεταξύ της στιγμής που εμφανίζεται το σφάλμα και της στιγμής που πραγματοποιείται η ενέργεια επαναφοράς.

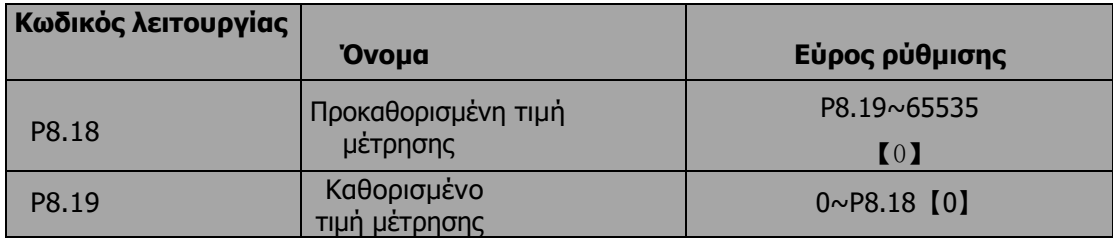

Το κανάλι εισόδου παλμών μέτρησης μπορεί να είναι S1~S4 (≤200Hz) και HDI. Εάν η λειτουργία του ακροδέκτη εξόδου έχει οριστεί ως προκαθορισμένη τιμή μέτρησης, όταν η τιμή μέτρησης φτάσει την προκαθορισμένη τιμή μέτρησης (P8.18), θα βγάλει ένα σήμα ON-OFF. Ο μετατροπέας θα εκκαθαρίσει τον μετρητή και θα ξεκινήσει εκ νέου την καταμέτρηση.

Εάν η λειτουργία του ακροδέκτη εξόδου έχει οριστεί ως καθορισμένη τιμή μέτρησης που έχει επιτευχθεί, όταν η τιμή μέτρησης φτάσει την καθορισμένη τιμή μέτρησης (P8.19), θα βγάλει ένα σήμα ON-OFF έως ότου η τιμή μέτρησης φτάσει την προκαθορισμένη τιμή μέτρησης (P8.18). Ο μετατροπέας θα εκκαθαρίσει τον μετρητή και θα ξεκινήσει εκ νέου την καταμέτρηση.

**Σημείωση:**

- **Η καθορισμένη τιμή μέτρησης (P8.19) δεν πρέπει να είναι μεγαλύτερη από την προκαθορισμένη τιμή μέτρησης (P8.18).**
- **Ο ακροδέκτης εξόδου μπορεί να είναι RO1, RO2 ή HDO.**

Η λειτουργία αυτή φαίνεται στο ακόλουθο σχήμα.

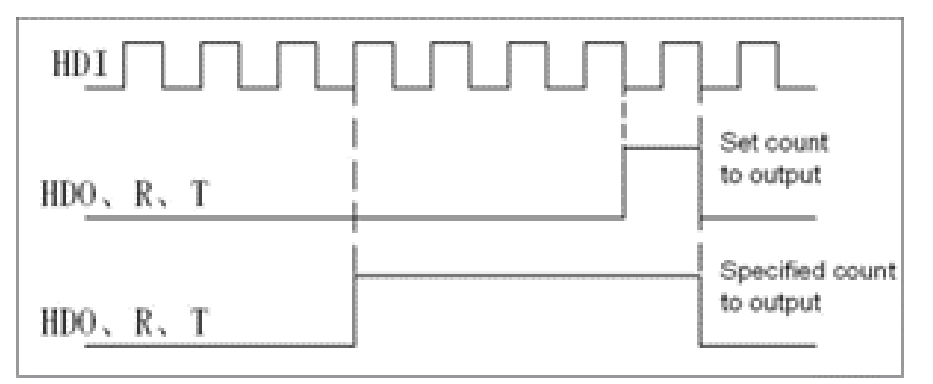

*Σχήμα 32: Διάγραμμα χρονισμού*

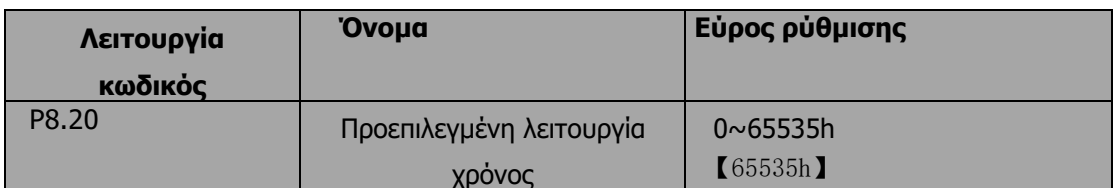

Προκαθορισμένος χρόνος λειτουργίας του μετατροπέα. Όταν ο συσσωρευτικός χρόνος λειτουργίας φτάσει τον καθορισμένο χρόνο, οι ακροδέκτες ψηφιακής εξόδου πολλαπλών λειτουργιών θα εξάγουν το σήμα "άφιξη χρόνου λειτουργίας".

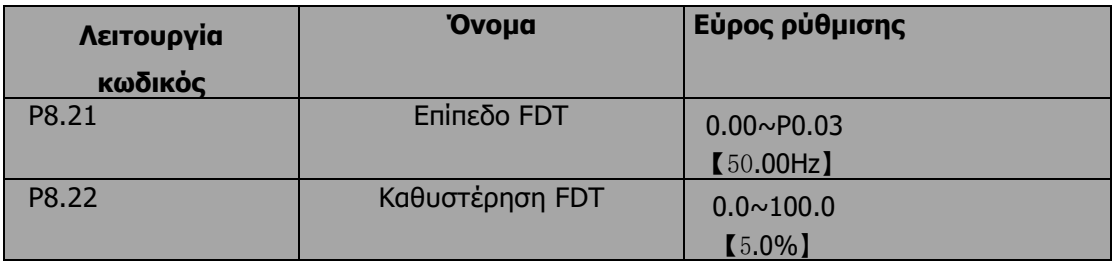

Όταν η συχνότητα εξόδου πέφτει κάτω από μια ορισμένη συχνότητα του επιπέδου FDT (επίπεδο FDT - υστέρηση FDT), όπως φαίνεται στο ακόλουθο σχήμα.

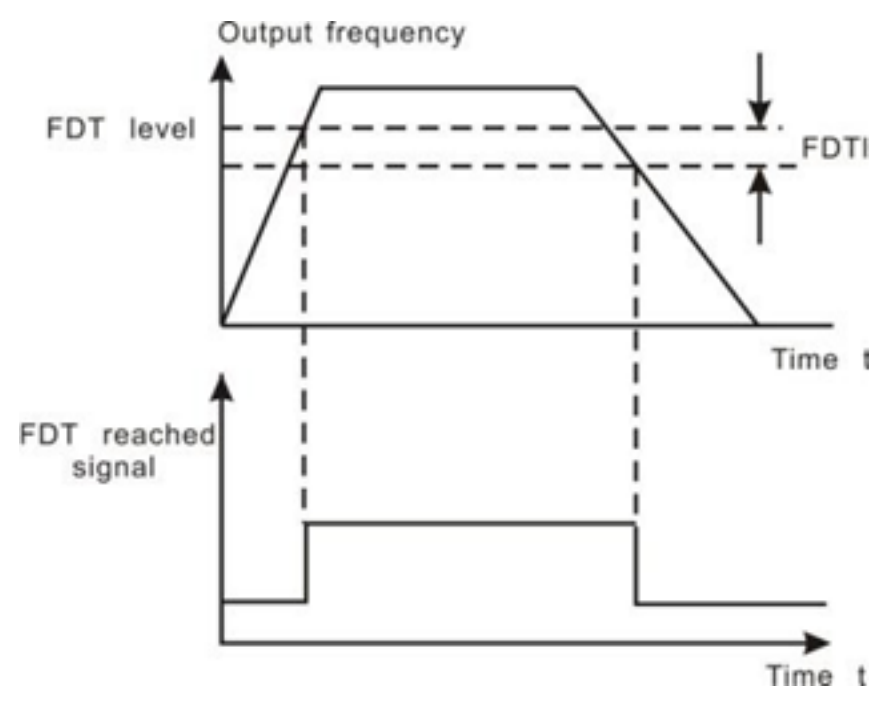

*Σχήμα 33: Διάγραμμα επιπέδου και υστέρησης FDT*

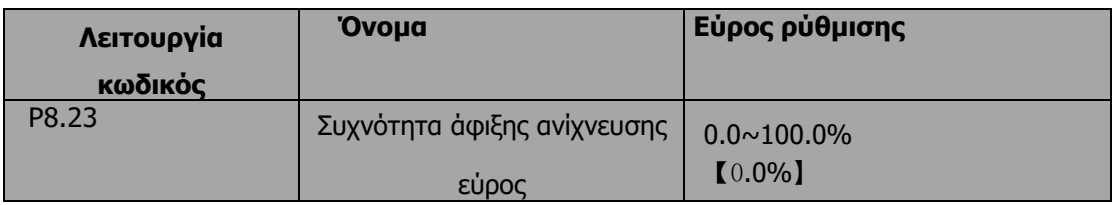

Όταν η συχνότητα εξόδου βρίσκεται εντός της περιοχής ανίχνευσης της συχνότητας αναφοράς, θα εξέλθει ένα σήμα ON-OFF. Η λειτουργία μπορεί να ρυθμίσει το εύρος ανίχνευσης.

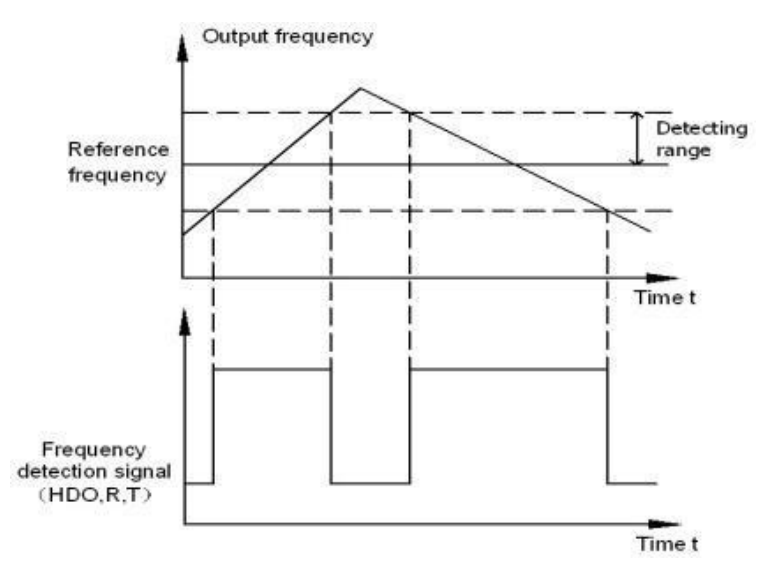

*Σχήμα 34: Διάγραμμα ανίχνευσης άφιξης συχνότητας*

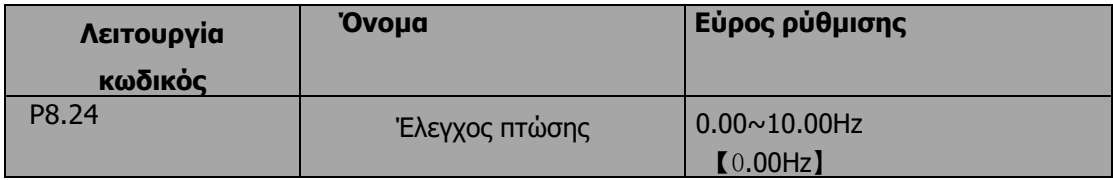

Όταν πολλοί κινητήρες κινούν το ίδιο φορτίο, το φορτίο κάθε κινητήρα είναι διαφορετικό λόγω της διαφοράς των ονομαστικών στροφών του κινητήρα. Το φορτίο διαφορετικών κινητήρων μπορεί να εξισορροπηθεί μέσω της λειτουργίας ελέγχου πτώσης, η οποία κάνει την ταχύτητα να πέφτει μαζί με την αύξηση του φορτίου. Όταν ο κινητήρας αποδίδει ονομαστική ροπή, η πραγματική πτώση συχνότητας είναι ίση με P8.24. Ο χρήστης μπορεί να ρυθμίσει αυτή την παράμετρο από μικρή έως μεγάλη σταδιακά κατά τη διάρκεια της θέσης σε λειτουργία. Η σχέση μεταξύ του φορτίου και της συχνότητας εξόδου είναι στο ακόλουθο σχήμα:

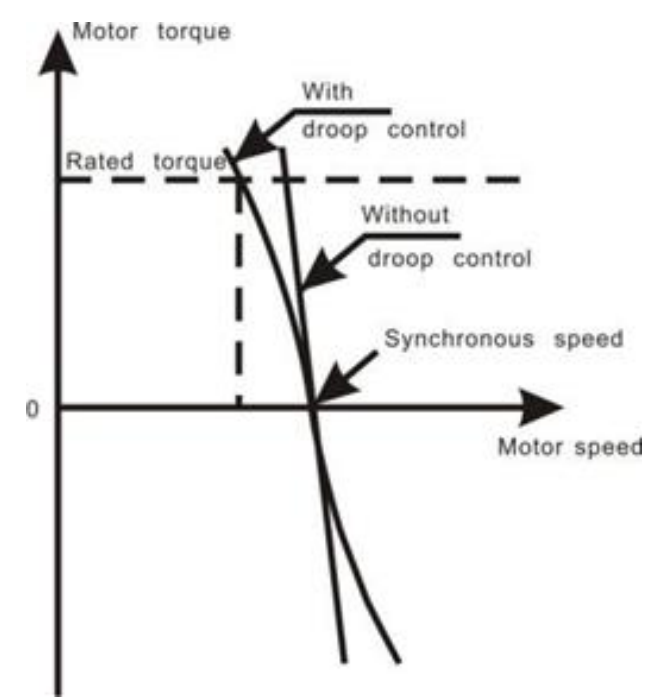

*Σχήμα 35: Διάγραμμα ελέγχου Droop*

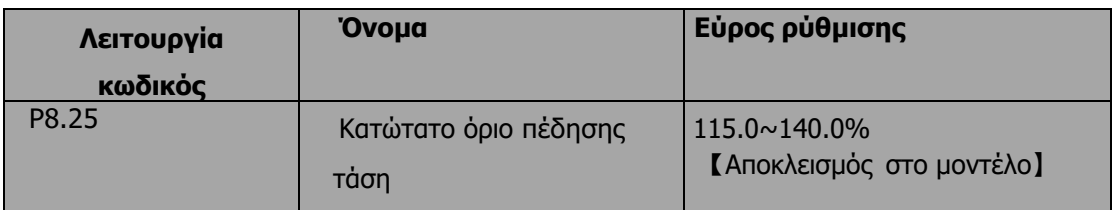

Όταν η τάση του διαύλου DC είναι μεγαλύτερη από την τιμή του P8.25, ο μετατροπέας θα ξεκινήσει τη δυναμική πέδηση.

### **Σημείωση:**

- Η εργοστασιακή ρύθμιση είναι 120% εάν η ονομαστική τάση του μετατροπέα είναι 220V
- Η εργοστασιακή ρύθμιση είναι 130% εάν η ονομαστική τάση του μετατροπέα είναι 380V.
- Η τιμή του P8.25 αντιστοιχεί στην τάση διαύλου DC στην ονομαστική τάση εισόδου

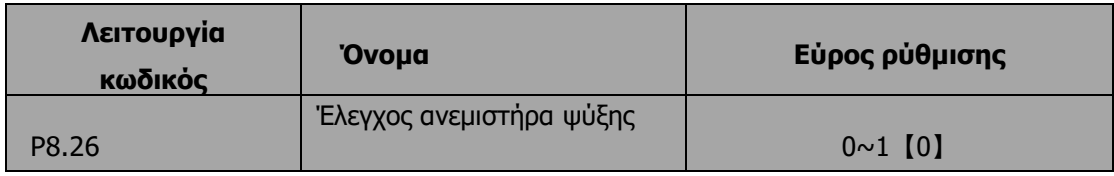

0: Λειτουργία αυτόματης διακοπής: Ο ανεμιστήρας συνεχίζει να λειτουργεί όταν λειτουργεί ο μετατροπέας. Όταν ο μετατροπέας σταματήσει, το αν ο ανεμιστήρας λειτουργεί ή όχι εξαρτάται από τη θερμοκρασία της μονάδας του μετατροπέα.

1: Ο ανεμιστήρας συνεχίζει να λειτουργεί κατά την ενεργοποίηση.

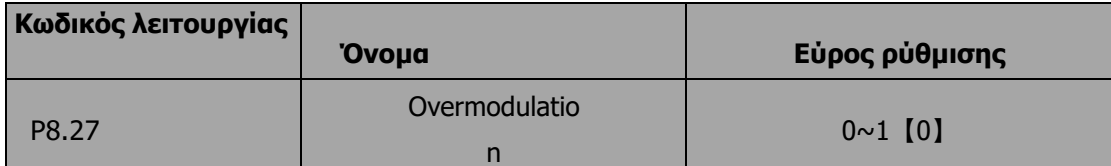

0: η λειτουργία είναι άκυρη 1: η λειτουργία είναι έγκυρη Η λειτουργία εφαρμόζεται σε περίπτωση χαμηλής τάσης δικτύου ή μεγάλου φορτίου για μεγάλο χρονικό διάστημα, inveter αυξάνει την τάση εξόδου με αυξανόμενο ποσοστό χρήσης της τάσης του διαύλου.

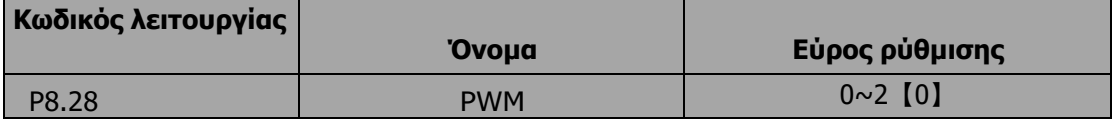

0:PWM ως 1,Ο θόρυβος στη χαμηλότερη συχνότητα είναι χαμηλός, ο θόρυβος στην υψηλότερη συχνότητα είναι υψηλός

1:PWM ως 2, ο θόρυβος είναι τόσο χαμηλότερος όταν ο κινητήρας λειτουργεί με αυτόν τον τρόπο, αλλά η αύξηση της θερμοκρασίας είναι υψηλή, επιλέξτε τη χρήση του μετατροπέα συχνότητας μικρής ισχύος KW

2: PWM ως 3, ο θόρυβος είναι τόσο υψηλός όταν ο κινητήρας λειτουργεί με αυτόν τον τρόπο, είναι πιο αποτελεσματικό να περιορίσει την ταλάντωση.

## **6.10 P9 Ομαδικός έλεγχος PID**

Ο έλεγχος PID είναι μια κοινή μέθοδος που χρησιμοποιείται στον έλεγχο διεργασιών, όπως ο έλεγχος ροής, πίεσης και θερμοκρασίας. Η αρχή είναι πρώτα να ανιχνεύεται η μεροληψία μεταξύ της προκαθορισμένης τιμής και της τιμής ανάδρασης, στη συνέχεια να υπολογίζεται η συχνότητα εξόδου του μετατροπέα σύμφωνα με το αναλογικό κέρδος, το ολοκλήρωμα και το διαφορικό χρόνο. Ανατρέξτε στο ακόλουθο σχήμα.

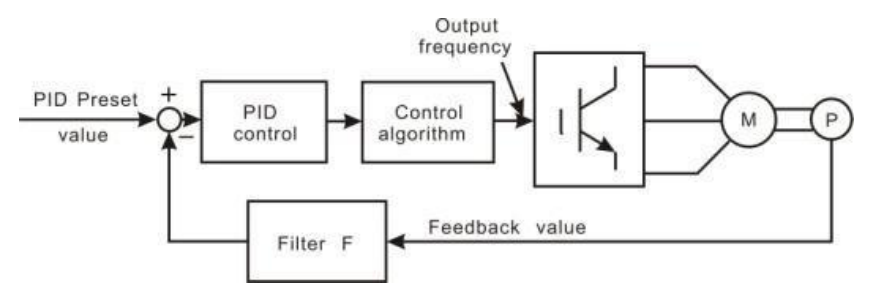

*Σχήμα 36: Διαγράμματα ελέγχου PID*

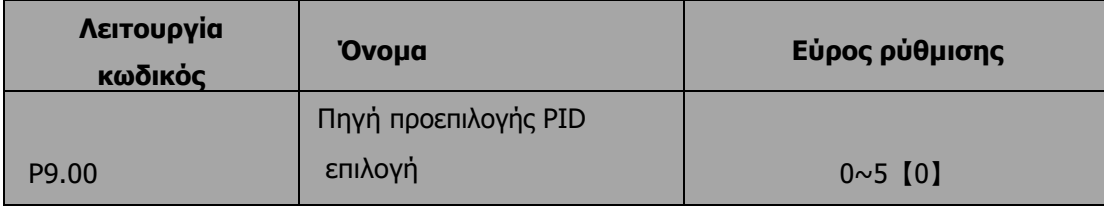

0: Πληκτρολόγιο (P9.01)

1: AI1

2: AI2

3: HDI

4: Πολλαπλών βημάτων

5: Επικοινωνία

Όταν P0.07=6, αυτή η λειτουργία είναι έγκυρη. Η παράμετρος καθορίζει το δεδομένο κανάλιστόχο κατά τη διάρκεια των προμηθειών PID. Αυτές οι παράμετροι χρησιμοποιούνται για την επιλογή της προεπιλογής PID και της πηγής ανάδρασης.

Σημείωση:

- Προκαθορισμένη τιμή και τιμή ανάδρασης του PID είναι ποσοστιαία τιμή.
- Το 100% της προκαθορισμένης τιμής αντιστοιχεί στο 100% της τιμής ανάδρασης.
- Η πηγή προεπιλογής και η πηγή ανατροφοδότησης δεν πρέπει να είναι ίδιες, διαφορετικά το PID θα δυσλειτουργήσει.

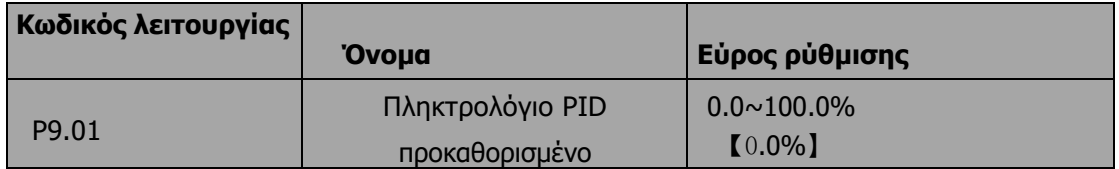

Ρυθμίστε την παράμετρο όταν P9.00=0. Η βασική τιμή αυτής της παραμέτρου είναι η τιμή ανάδρασης.

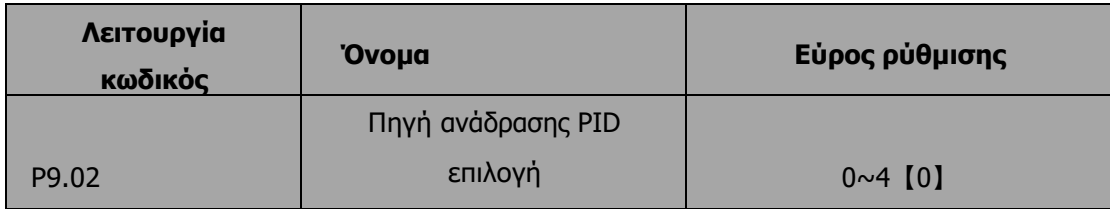

0: AI1

1: AI2

2: AI1+AI2

3: HDI

4: Επικοινωνία

### **Το δεδομένο κανάλι και το κανάλι ανάδρασης δεν μπορούν να συμπέσουν, διαφορετικά, το PID δεν μπορεί να ελέγξει αποτελεσματικά.**

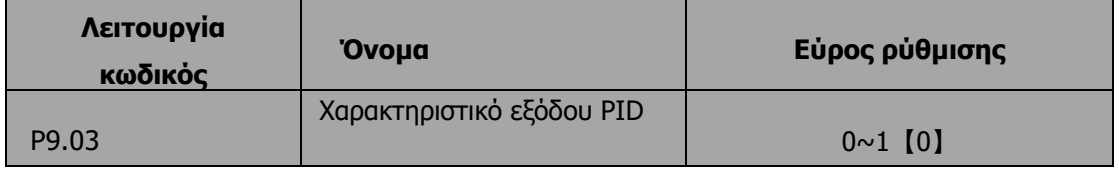

0:Θετικό. Όταν η τιμή ανατροφοδότησης είναι μεγαλύτερη από την προκαθορισμένη τιμή, η συχνότητα εξόδου θα μειωθεί, όπως ο έλεγχος της τάσης στην εφαρμογή περιέλιξης.

1: Αρνητικό. Όταν η τιμή ανατροφοδότησης είναι μεγαλύτερη από την προκαθορισμένη τιμή, η συχνότητα εξόδου θα αυξηθεί, όπως ο έλεγχος της τάσης στην εφαρμογή εκτύλιξης.

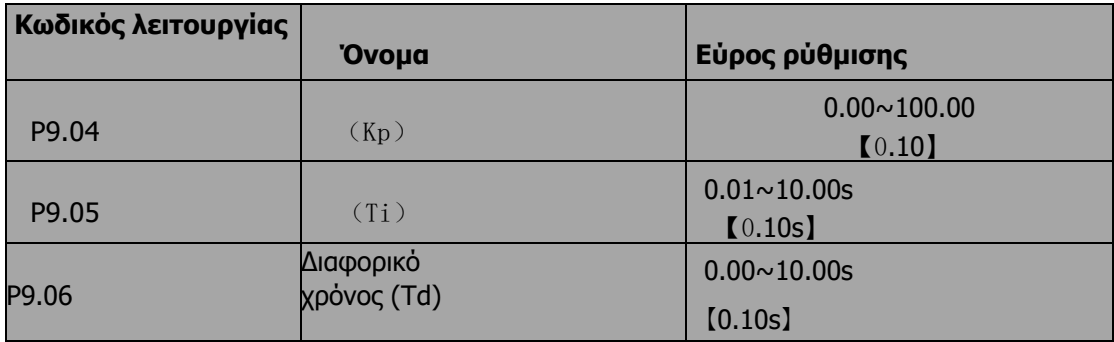

Βελτιστοποιήστε την απόκριση προσαρμόζοντας αυτές τις παραμέτρους κατά την οδήγηση ενός πραγματικού φορτίου.

## **6.10.1 Ρύθμιση του ελέγχου PID**

Χρησιμοποιήστε την ακόλουθη διαδικασία για να ενεργοποιήσετε τον έλεγχο PID και στη συνέχεια να τον ρυθμίσετε παρακολουθώντας την απόκριση.

1. Ενεργοποιημένος έλεγχος PID (P0.07=6)

2. Αυξήστε το αναλογικό κέρδος (Kp) όσο το δυνατόν περισσότερο χωρίς να δημιουργηθεί ταλάντωση.

3. Μειώστε τον ολοκληρωτικό χρόνο (Ti) όσο το δυνατόν περισσότερο χωρίς να δημιουργηθεί ταλάντωση.

4. Αυξήστε τον διαφορικό χρόνο (Td) όσο το δυνατόν περισσότερο χωρίς να δημιουργηθεί ταλάντωση.

#### **6.10.2 Κάνοντας λεπτές ρυθμίσεις**

Πρώτα ρυθμίστε τις επιμέρους σταθερές ελέγχου PID και, στη συνέχεια, κάντε λεπτές ρυθμίσεις.

• Μείωση της υπέρβασης

Εάν εμφανιστεί υπέρβαση, μειώστε το διαφορικό

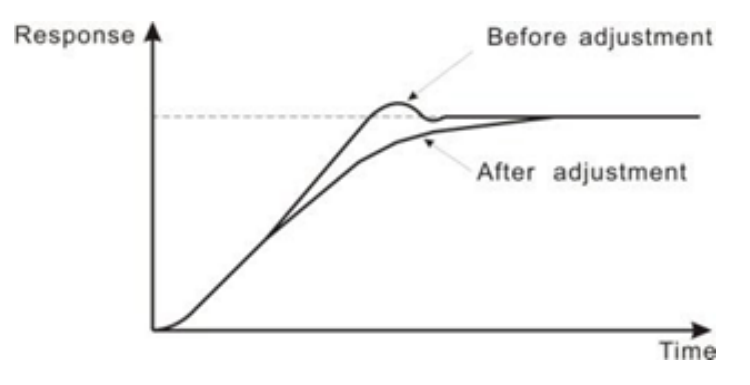

*Σχήμα 37: Διάγραμμα μείωσης των υπερβάσεων*

• Ταχεία σταθεροποίηση της κατάστασης ελέγχου

Για να σταθεροποιήσετε γρήγορα τις συνθήκες ελέγχου ακόμη και όταν εμφανίζεται υπέρβαση, μειώστε τον ολοκληρωτικό χρόνο και επιμηκύνετε τον διαφορικό χρόνο.

• Μείωση της ταλάντωσης μακρού κύκλου

Εάν η ταλάντωση εμφανίζεται με μεγαλύτερο κύκλο από τη ρύθμιση του χρόνου ολοκλήρωσης, σημαίνει ότι η λειτουργία ολοκλήρωσης είναι ισχυρή. Η ταλάντωση θα μειωθεί καθώς επιμηκύνεται ο χρόνος ολοκλήρωσης.

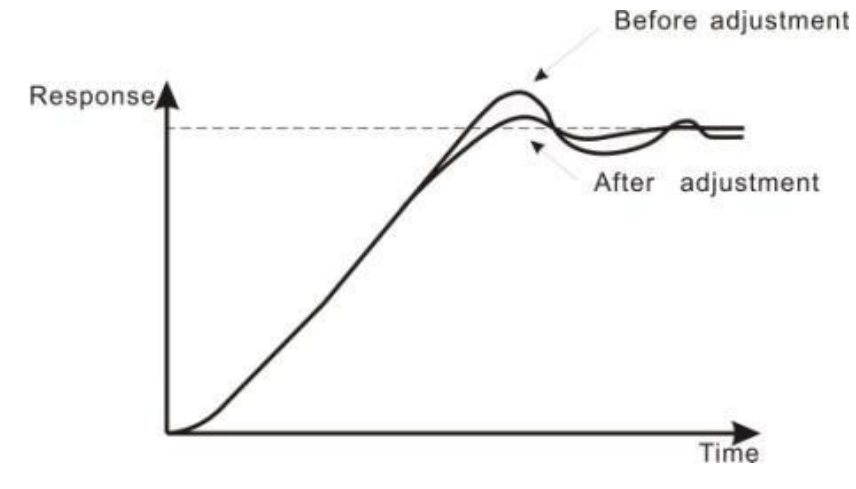

*Σχήμα 38: Μείωση του διαγράμματος ταλάντωσης μεγάλου κύκλου*

#### • Μείωση της ταλάντωσης μικρού κύκλου

Εάν ο κύκλος ταλάντωσης είναι σύντομος και η ταλάντωση εμφανίζεται με κύκλο περίπου ίδιο με τη ρύθμιση του διαφορικού χρόνου, αυτό σημαίνει ότι η διαφορική λειτουργία είναι ισχυρή. Η ταλάντωση θα μειωθεί καθώς ο χρόνος διαφορικής λειτουργίας μειώνεται.

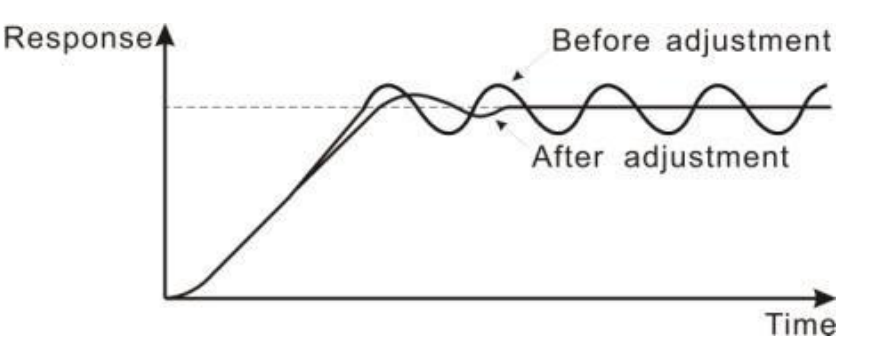

*Σχήμα 39: Μείωση του διαγράμματος ταλάντωσης μικρού κύκλου*

Εάν η ταλάντωση δεν μπορεί να μειωθεί ακόμη και με τη ρύθμιση του διαφορικού χρόνου στο 0, τότε είτε μειώστε το αναλογικό κέρδος είτε αυξήστε τη σταθερά χρόνου πρωτογενούς καθυστέρησης PID.

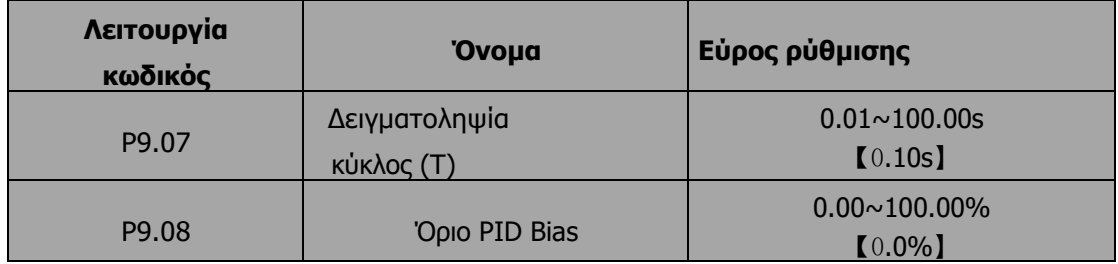

Ο κύκλος δειγματοληψίας Τ αναφέρεται στον κύκλο δειγματοληψίας ανατροφοδότησης. Ο ρυθμιστής PI υπολογίζει μία φορά σε κάθε κύκλο δειγματοληψίας. Όσο μεγαλύτερος είναι ο κύκλος δειγματοληψίας, τόσο πιο αργή είναι η απόκριση.

Το όριο μεροληψίας ορίζει τη μέγιστη μεροληψία μεταξύ της ανατροφοδότησης και της προεπιλογής. Το PID σταματά τη λειτουργία όταν η προκατάληψη βρίσκεται εντός αυτού του εύρους. Η σωστή ρύθμιση αυτής της παραμέτρου είναι χρήσιμη για τη βελτίωση της ακρίβειας και της σταθερότητας της εξόδου του συστήματος.

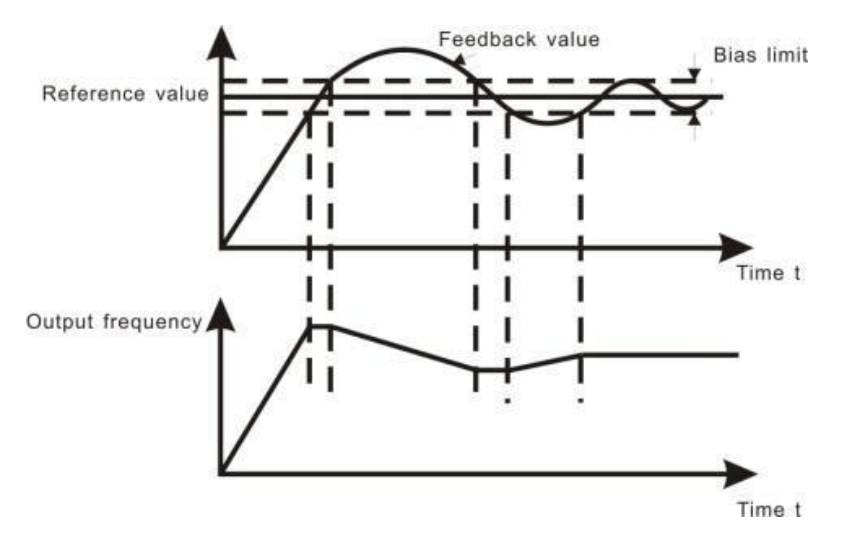

*Σχήμα 40: 23Σχέση μεταξύ του ορίου πόλωσης και της συχνότητας εξόδου*

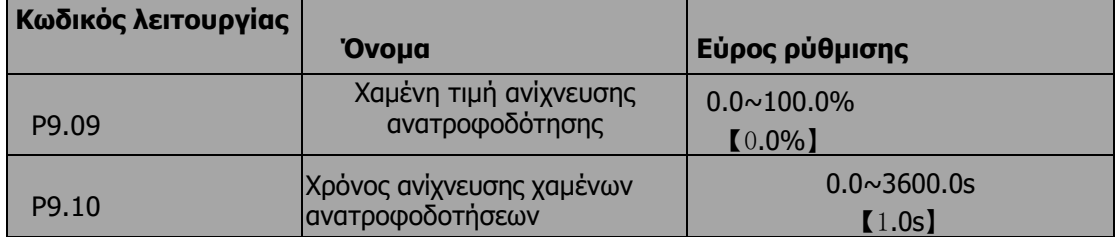

Όταν η τιμή ανάδρασης είναι μικρότερη από P9.09 συνεχώς για το χρονικό διάστημα που καθορίζεται από το P9.10, ο μετατροπέας θα ειδοποιήσει με συναγερμό για απώλεια ανάδρασης (PIDE). Σημείωση: Το 100% του P9.09 είναι το ίδιο με το 100% του P9.01.

# **6.11 Ομάδα PA Απλό PLC και έλεγχος ταχύτητας πολλαπλών βημάτων**

Η απλή λειτουργία PLC μπορεί να επιτρέψει στον αντιστροφέα να αλλάζει αυτόματα τη συχνότητα και τις κατευθύνσεις εξόδου του σύμφωνα με το προγραμματιζόμενο ελεγκτή PLC. Για τη λειτουργία ταχύτητας πολλαπλών βημάτων, η συχνότητα εξόδου μπορεί να αλλάξει μόνο με τερματικά πολλαπλών βημάτων.

### **Σημείωση:**

- **Το απλό PLC έχει 16 βήματα που μπορούν να επιλεγούν.**
- **Εάν το P0.07 έχει οριστεί σε 5, είναι διαθέσιμα 16 βήματα για ταχύτητα πολλαπλών βημάτων. Διαφορετικά, είναι διαθέσιμα μόνο 15 βήματα (βήμα 1~15).**

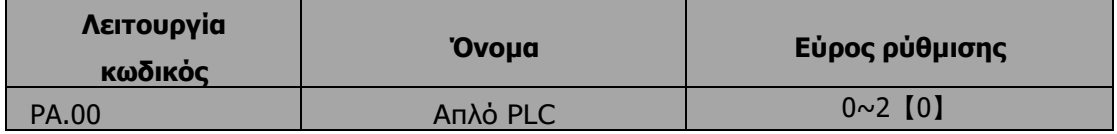

0: Διακοπή μετά από έναν κύκλο: και χρειάζεται εντολή εκτέλεσης για να ξεκινήσει ξανά.

1: Διατήρηση της τελευταίας συχνότητας μετά από έναν κύκλο: μετατροπέας διατηρεί τη συχνότητα και την κατεύθυνση του τελευταίου βήματος μετά από έναν κύκλο.

2: Κυκλική διαδρομή: Ο αντιστροφέας συνεχίζει να τρέχει κύκλο προς κύκλο μέχρι να λάβει εντολή διακοπής.

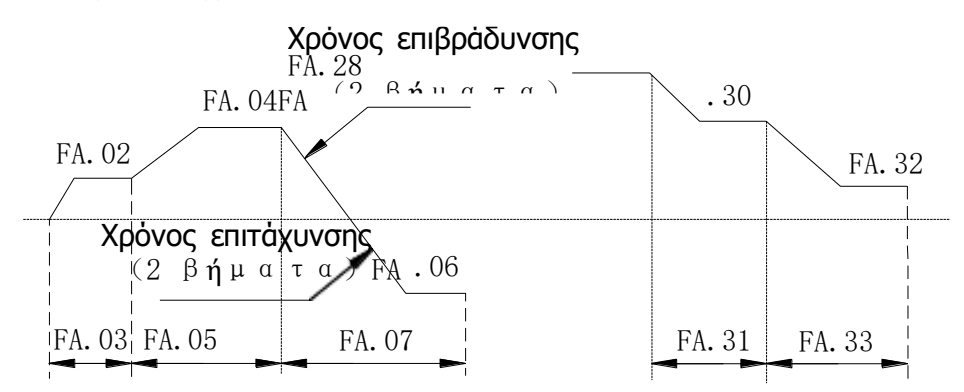

#### *Σχήμα 41: Απλό διάγραμμα λειτουργίας PLC*

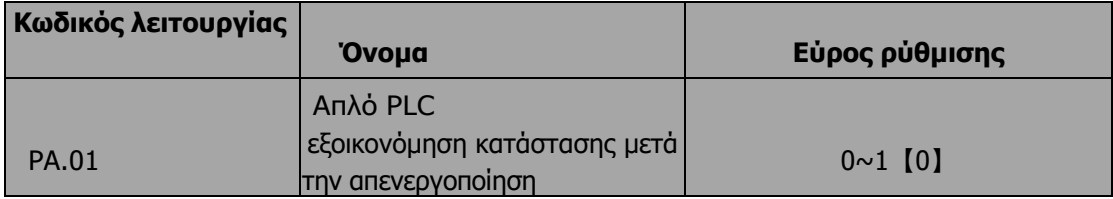

### 0:Απώλεια ισχύος χωρίς μνήμη

1:Απώλεια ισχύος μνήμης

Το PLC καταγράφει το στάδιο λειτουργίας και τη συχνότητα κατά την απώλεια ισχύος.

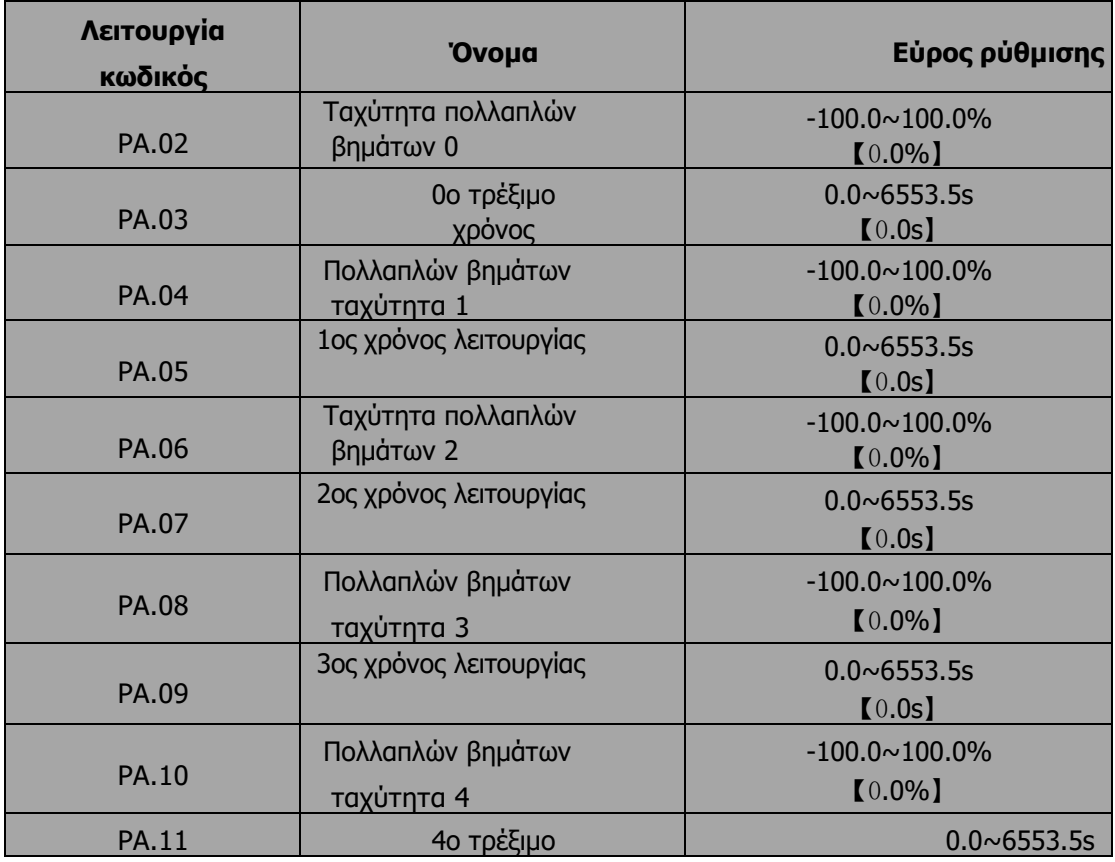

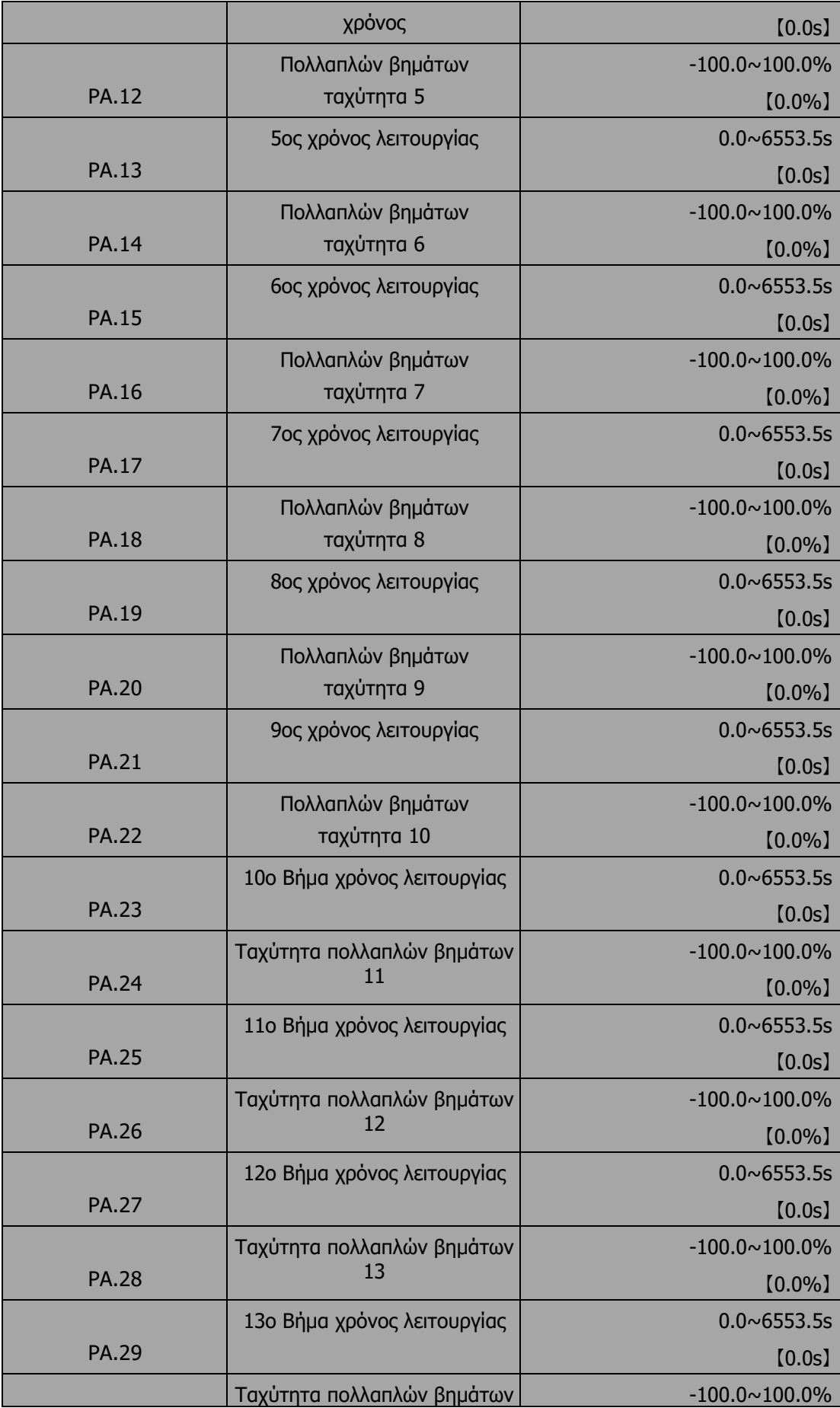

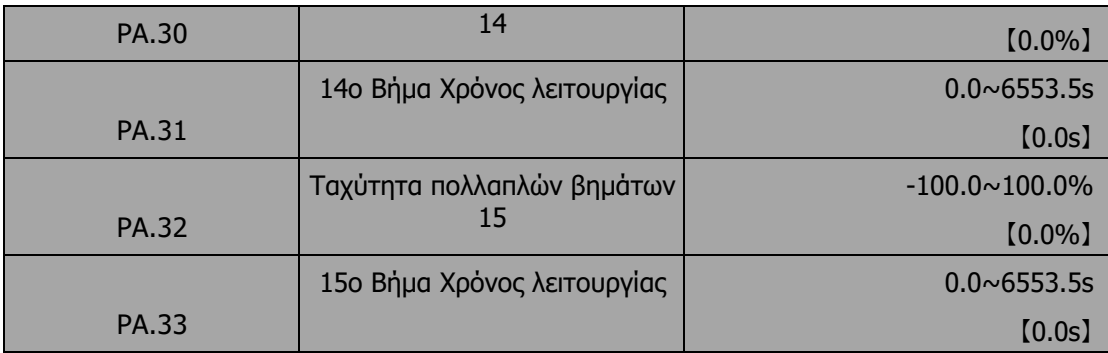

Το 100,0% της ρύθμισης της συχνότητας αντιστοιχεί στο Max. Συχνότητα. (P0.04). Όταν επιλέγετε απλή λειτουργία PLC, ορίστε PA.02~PA.33 για τον καθορισμό της λειτουργίας και της κατεύθυνσης όλων των σταδίων.

### **Σημείωση**:**Το σύμβολο του πολλαπλού σταδίου καθορίζει την κατεύθυνση λειτουργίας του απλού PLC. Η αρνητική τιμή σημαίνει αντίστροφη περιστροφή.**

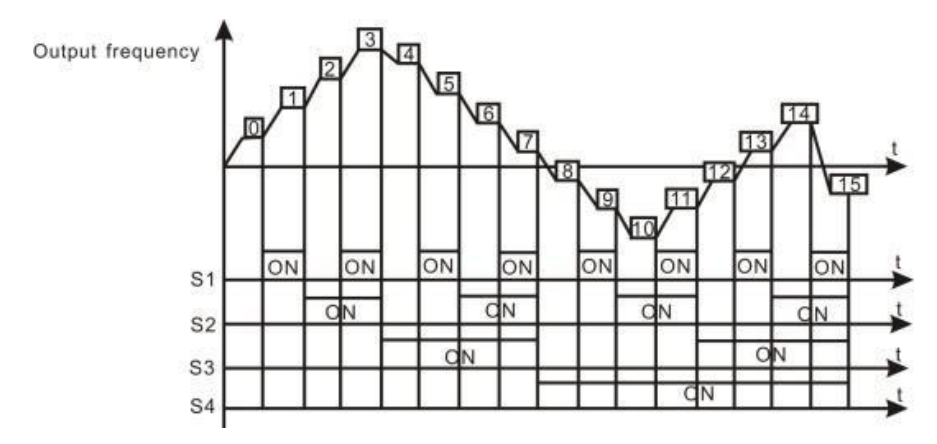

*Σχήμα 42: Διάγραμμα λειτουργίας ταχύτητας πολλαπλών βημάτων.* 

Οι ταχύτητες πολλαπλών βαθμίδων κυμαίνονται στο εύρος Fmax~Fmax και μπορεί να ρυθμίζεται συνεχώς. Οι μετατροπείς της σειράς SD300 μπορούν να ρυθμίσουν 16 στάδια ταχύτητας, που επιλέγονται από το συνδυασμό των ακροδεκτών πολλαπλών σταδίων S1, S2, S3, S4, που αντιστοιχούν στην ταχύτητα 0 έως την ταχύτητα 15.

Όταν S1=S2=S3=S4=OFF, ο τρόπος εισόδου συχνότητας επιλέγεται μέσω του κωδικού P0.07 ή P0.08. Όταν όλοι οι ακροδέκτες S1=S2=S3=S4 δεν είναι απενεργοποιημένοι, λειτουργεί με

πολλαπλών σταδίων που υπερισχύει του πληκτρολογίου, της αναλογικής τιμής, του παλμού υψηλής ταχύτητας, του PLC, της εισόδου συχνότητας επικοινωνίας. Επιλέξτε το πολύ 16 στάδια ταχύτητας μέσω του κωδικού συνδυασμού των S1, S2, S3 και S4.

Η εκκίνηση και η διακοπή της λειτουργίας πολλαπλών σταδίων καθορίζεται από τον κωδικό λειτουργίας P0.01, η σχέση μεταξύ των ακροδεκτών S1、S2、S3、S4 και της ταχύτητας πολλαπλών σταδίων έχει ως εξής:

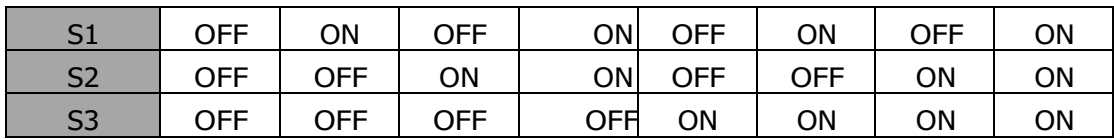

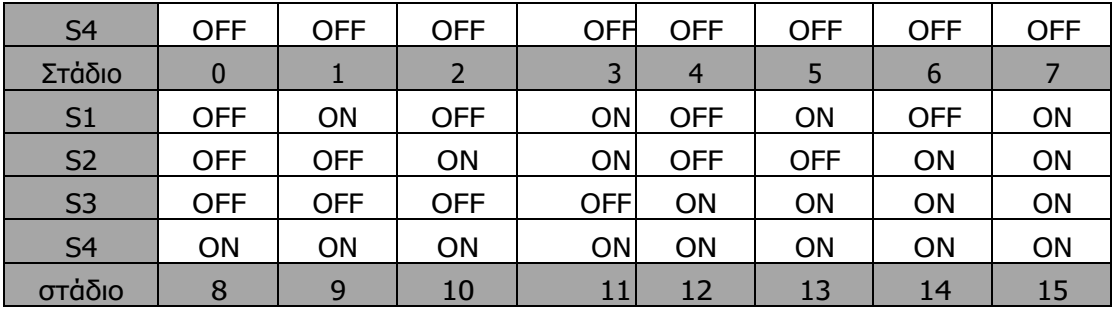

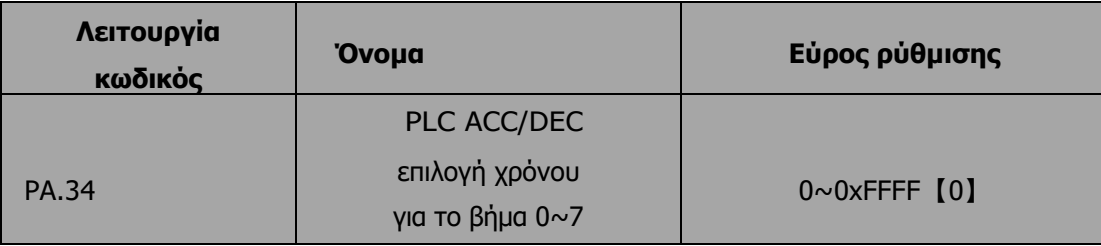

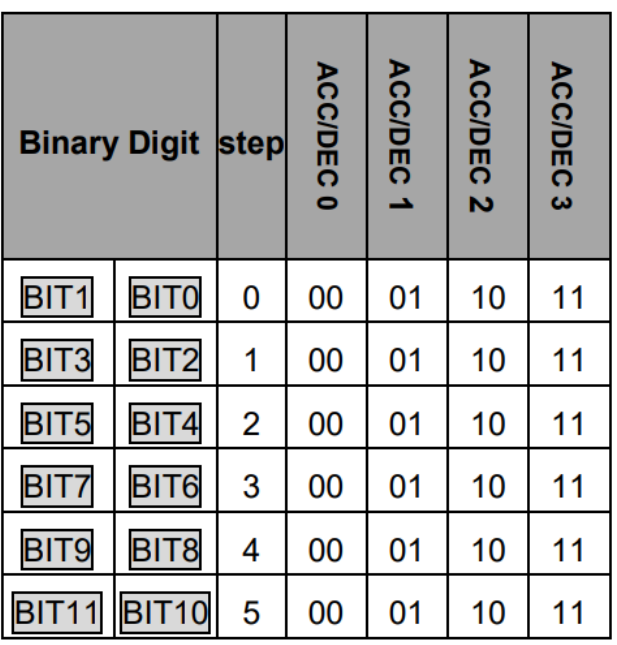

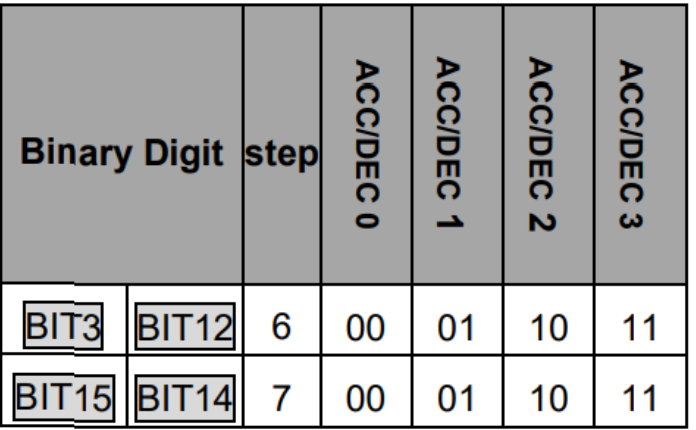

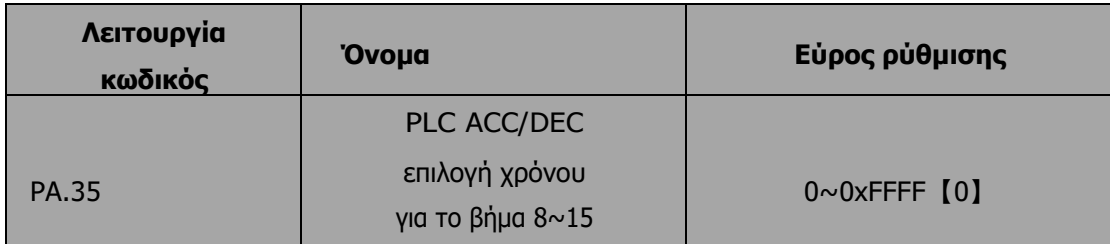

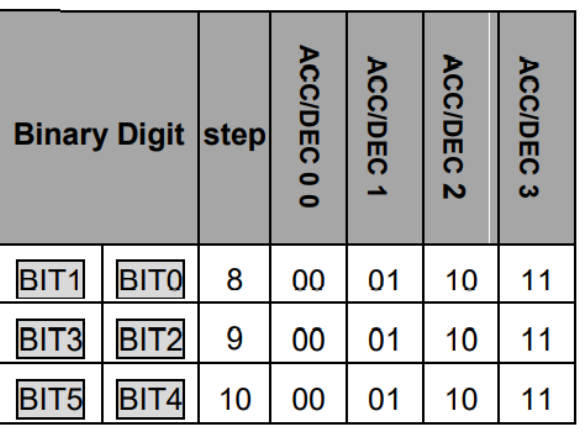

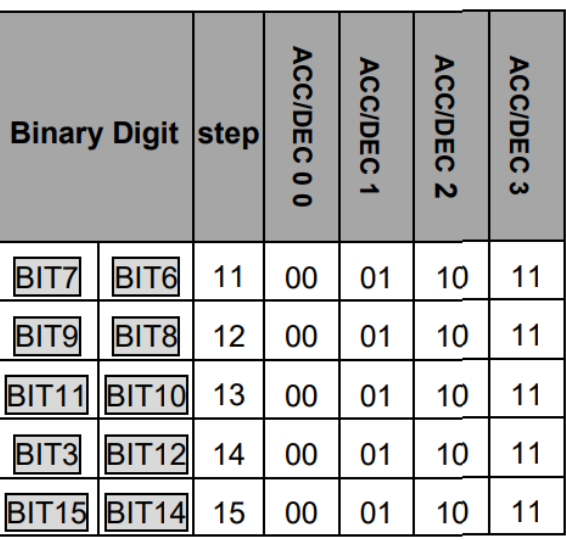

Αφού οι χρήστες επιλέξουν τον αντίστοιχο χρόνο ACC/DEC, ο συνδυασμός 16 δυαδικών ψηφίων θα μετατραπεί σε δεκαδικό ψηφίο και στη συνέχεια θα οριστούν οι αντίστοιχοι κωδικοί λειτουργίας.

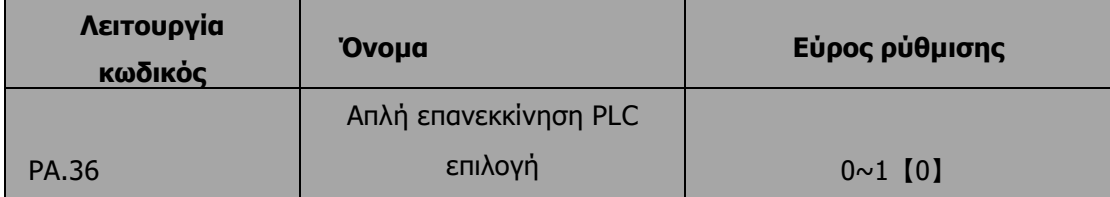

0: Επανεκκίνηση από το βήμα 0: Εάν ο μετατροπέας σταματήσει κατά τη διάρκεια της λειτουργίας (λόγω εντολής διακοπής ή σφάλματος), θα ξεκινήσει από το βήμα 0 όταν επανεκκινηθεί.

1: Συνεχίστε από το διακοπτόμενο βήμα: Εάν ο μετατροπέας σταματάει κατά τη διάρκεια της λειτουργίας (λόγω εντολής διακοπής ή σφάλματος), θα καταγράψει το χρόνο λειτουργίας του τρέχοντος βήματος. Όταν ο μετατροπέας επανεκκινηθεί, θα συνεχίσει αυτόματα από τον χρόνο που διακόπηκε. Για λεπτομέρειες, ανατρέξτε στο ακόλουθο σχήμα:

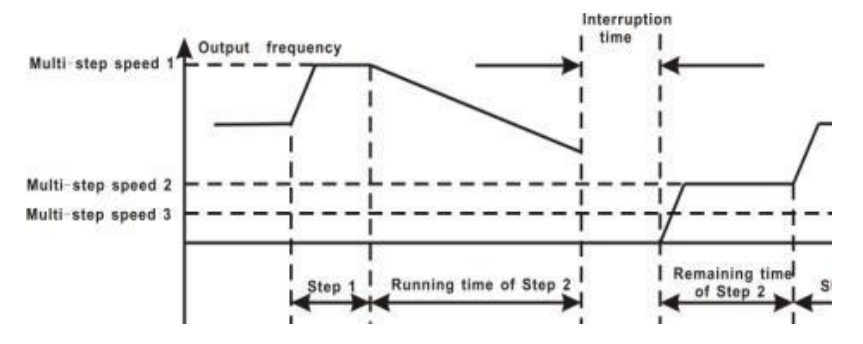

*Σχήμα 43: Απλό PLC συνεχίζει από το διακοπτόμενο βήμα.*

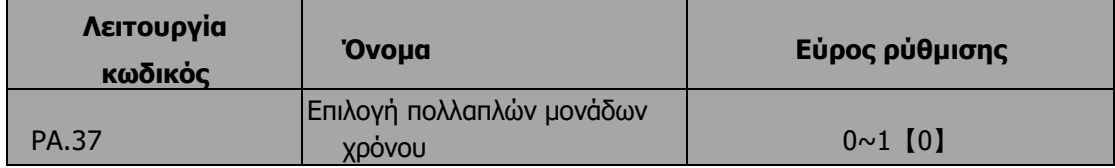

### 0:δευτερόλεπτα

1:λεπτά

Αυτή η παράμετρος καθορίζει τη μονάδα του βήματος x χρόνος λειτουργίας

### **6.12 Λειτουργία προστασίας ομάδας PB**

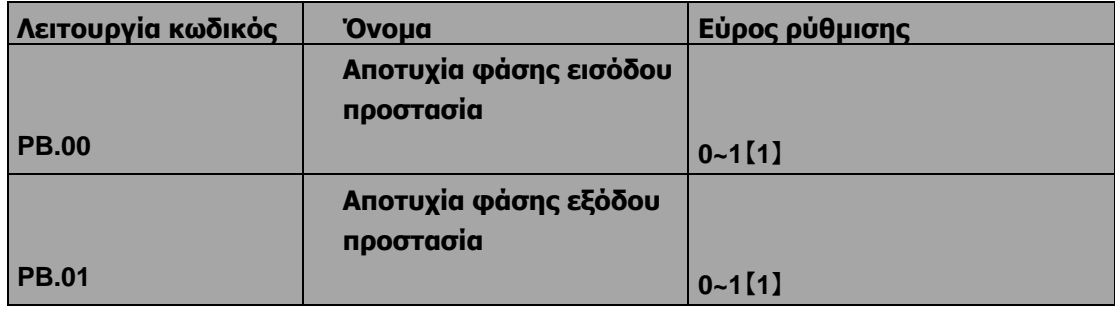

#### 0: Απενεργοποίηση

#### 1: Ενεργοποίηση

Προστασία απώλειας φάσης εισόδου: επιλέξτε εάν θα προστατεύεται η απώλεια φάσης εισόδου.

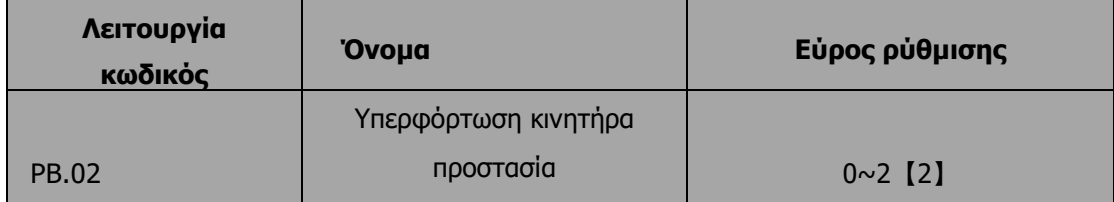

0: Για τον κανονικό κινητήρα, όσο χαμηλότερη είναι η ταχύτητα, τόσο φτωχότερο είναι το αποτέλεσμα ψύξης. Με βάση αυτόν τον λόγο, εάν η συχνότητα εξόδου είναι χαμηλότερη από 30Hz, ο μετατροπέας θα μειώσει το όριο προστασίας υπερφόρτωσης του κινητήρα σε αποτρέπει την υπερθέρμανση του κανονικού κινητήρα.

1: Κοινός κινητήρας (με αντιστάθμιση χαμηλής ταχύτητας). Καθώς το αποτέλεσμα ψύξης του κοινού κινητήρα εξασθενεί σε χαμηλή ταχύτητα, ρυθμίζεται η αντίστοιχη ηλεκτρονική προστασία θέρμανσης. Η αντιστάθμιση χαμηλής ταχύτητας σημαίνει μείωση του ορίου προστασίας από υπερφόρτωση κινητήρα του οποίου η συχνότητα είναι κάτω από 30Hz.

2: Κινητήρας μεταβλητής συχνότητας (χωρίς αντιστάθμιση χαμηλής ταχύτητας). Καθώς το αποτέλεσμα ψύξης του κινητήρα μεταβλητής συχνότητας δεν έχει καμία σχέση με την ταχύτητα λειτουργίας, δεν απαιτείται προσαρμογή του ορίου προστασίας από υπερφόρτωση του κινητήρα.

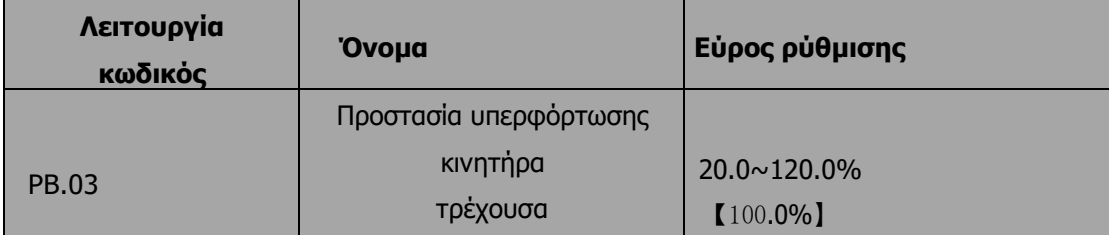

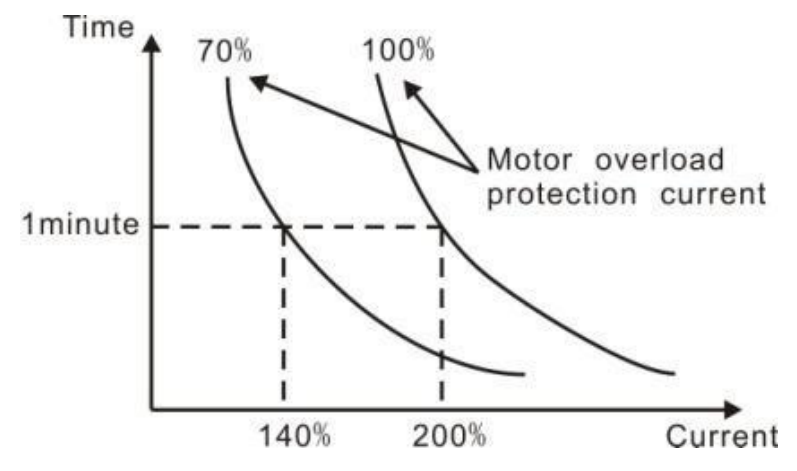

*Σχήμα 44: Καμπύλη προστασίας κινητήρα από υπερφόρτωση.*

Η τιμή μπορεί να προσδιοριστεί με τον ακόλουθο τύπο:

Ρεύμα προστασίας από υπερφόρτωση κινητήρα = (Μέγιστο ρεύμα φορτίου / ονομαστικό ρεύμα μετατροπέα) \* 100%

### **Σημείωση:**

- **Αυτή η παράμετρος χρησιμοποιείται συνήθως όταν η ονομαστική ισχύς του μετατροπέα είναι μεγαλύτερη από την ονομαστική ισχύ του κινητήρα.**
- **Χρόνος προστασίας από υπερφόρτωση κινητήρα: 60s με 200% του ονομαστικού ρεύματος. Για λεπτομέρειες, ανατρέξτε στο παραπάνω σχήμα.**

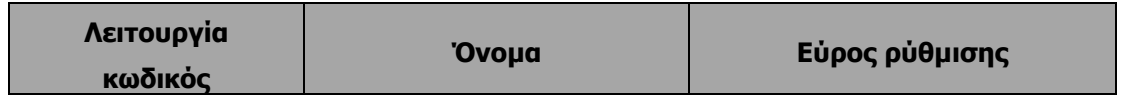

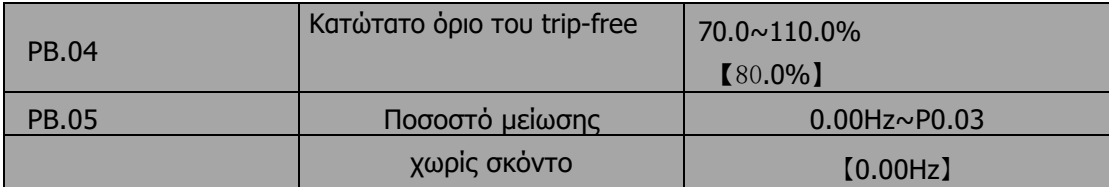

Το 100% του PB.04 αντιστοιχεί στην τυπική τάση διαύλου. Εάν το PB.05 έχει οριστεί ως 0, η λειτουργία χωρίς σφάλμα είναι άκυρη.Η λειτουργία χωρίς σφάλμα επιτρέπει στον μετατροπέα να εκτελεί αντιστάθμιση χαμηλής τάσης όταν η τάση του διαύλου DC πέσει κάτω από το PB.04. Ο μετατροπέας μπορεί να συνεχίσει να λειτουργεί χωρίς ενεργοποίηση, μειώνοντας τη συχνότητα εξόδου και την ενέργεια ανάδρασης μέσω του κινητήρα.

**Σημείωση: Εάν το PB.05 είναι πολύ μεγάλο, η ενέργεια ανάδρασης του κινητήρα θα είναι πολύ μεγάλη και μπορεί να προκαλέσει σφάλμα υπέρτασης. Εάν το PB.05 είναι πολύ μικρό, η ενέργεια ανάδρασης του κινητήρα θα είναι πολύ μικρή για να επιτευχθεί αποτέλεσμα αντιστάθμισης τάσης. Επομένως, ρυθμίστε το PB.05 σύμφωνα με την αδράνεια του φορτίου και το πραγματικό φορτίο.**

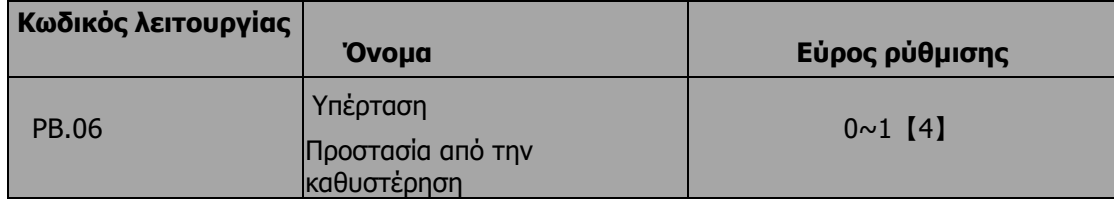

#### 0: Απενεργοποιημένο

#### 1: Ενεργοποιημένο

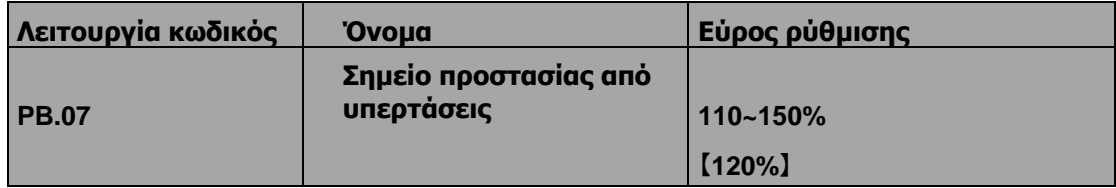

Κατά την επιβράδυνση, ο ρυθμός επιβράδυνσης του κινητήρα μπορεί να είναι χαμηλότερος από αυτόν της συχνότητας εξόδου του μετατροπέα λόγω της αδράνειας του φορτίου. Αυτή τη στιγμή, ο κινητήρας θα τροφοδοτήσει την ενέργεια πίσω στον αντιστροφέα, με αποτέλεσμα την αύξηση της τάσης του διαύλου DC. Εάν δεν ληφθούν μέτρα, ο μετατροπέας θα ενεργοποιηθεί λόγω υπερβολικής τάσης.

Κατά τη διάρκεια της επιβράδυνσης, ο μετατροπέας ανιχνεύει την τάση του διαύλου DC και τη συγκρίνει με το σημείο προστασίας από υπερτάσεις. Εάν η τάση του διαύλου DC υπερβεί το PB.07, ο μετατροπέας θα σταματήσει να μειώνει τη συχνότητα εξόδου του. Όταν η τάση του διαύλου DC γίνει χαμηλότερη από PB.07, η επιβράδυνση συνεχίζεται, όπως φαίνεται στο ακόλουθο σχήμα.

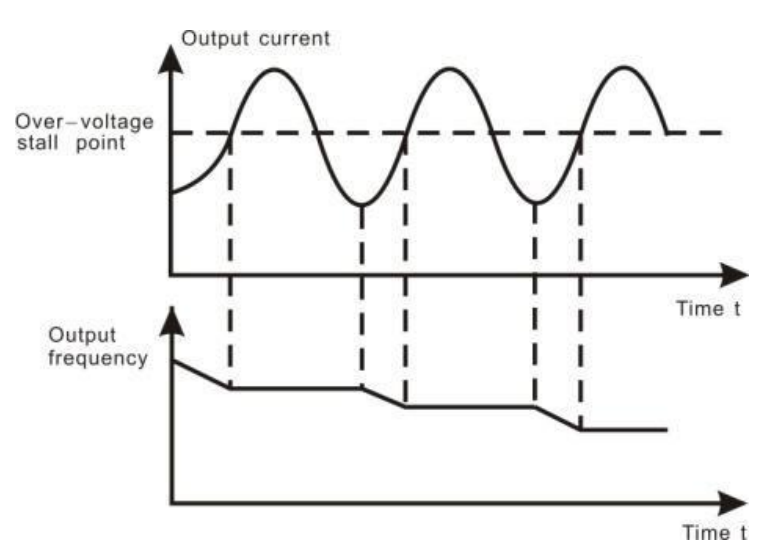

*Σχήμα 45: Λειτουργία αναστολής υπερέντασης.*

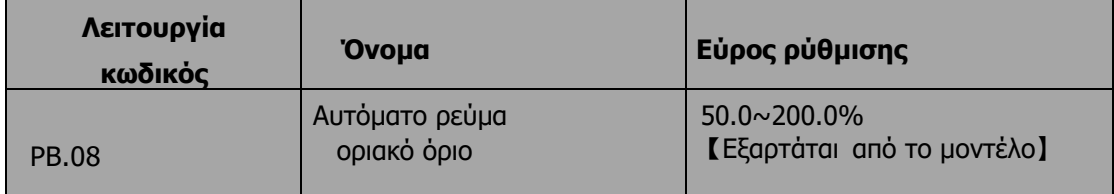

Ο αυτόματος περιορισμός ρεύματος χρησιμοποιείται για τον περιορισμό του ρεύματος του μετατροπέα μικρότερου από την τιμή που καθορίζεται από το PB.08 σε πραγματικό χρόνο.PB.08 Τύπος G: 160%;Τύπος P: 120%.

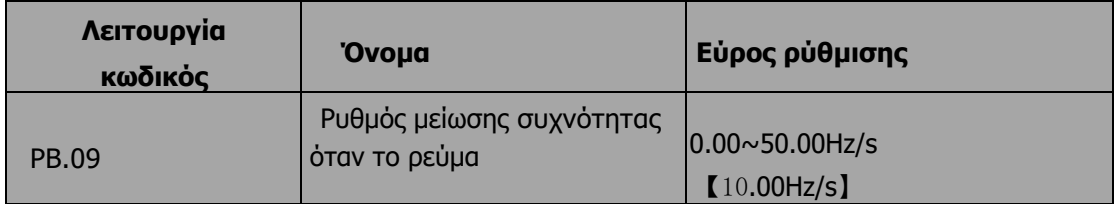

#### 0: Ενεργοποιημένο

#### 1: Απενεργοποιημένη όταν η ταχύτητα είναι σταθερή

Επομένως, ο αντιστροφέας δεν θα ενεργοποιηθεί λόγω υπέρτασης ρεύματος. Αυτή η λειτουργία είναι ιδιαίτερα χρήσιμη για τις εφαρμογές με μεγάλη αδράνεια φορτίου ή βηματική αλλαγή φορτίου. PB.08 είναι ένα ποσοστό του ονομαστικού ρεύματος του αντιστροφέα. Το PB.09 ορίζει το ρυθμό μείωσης της συχνότητας εξόδου όταν είναι ενεργή αυτή η λειτουργία. Εάν το PB.08 είναι πολύ μικρό, ενδέχεται να εμφανιστεί σφάλμα υπερφόρτωσης. Εάν είναι πολύ μεγάλο, η συχνότητα θα μεταβληθεί πολύ απότομα και, επομένως, η ενέργεια ανάδρασης του κινητήρα θα είναι πολύ μεγάλη και μπορεί να προκαλέσει σφάλμα υπέρτασης. Αυτή η λειτουργία είναι πάντα ενεργοποιημένη κατά την επιτάχυνση ή την επιβράδυνση. Είτε η λειτουργία είναι ενεργοποιημένη στη σταθερή. Η ταχύτητα λειτουργίας καθορίζεται από τοPB.10.

**Σημείωση:**

- **Κατά τη διάρκεια της διαδικασίας αυτόματου περιορισμού ρεύματος, η συχνότητα εξόδου του μετατροπέα μπορεί να αλλάξει- επομένως, συνιστάται να μην ενεργοποιείτε τη λειτουργία όταν ο μετατροπέας πρέπει να παράγει σταθερή συχνότητα.**
- **Κατά τη διαδικασία αυτόματου περιορισμού ρεύματος, εάν το PB.08 είναι πολύ χαμηλό, η ικανότητα υπερφόρτωσης θα επηρεαστεί.**

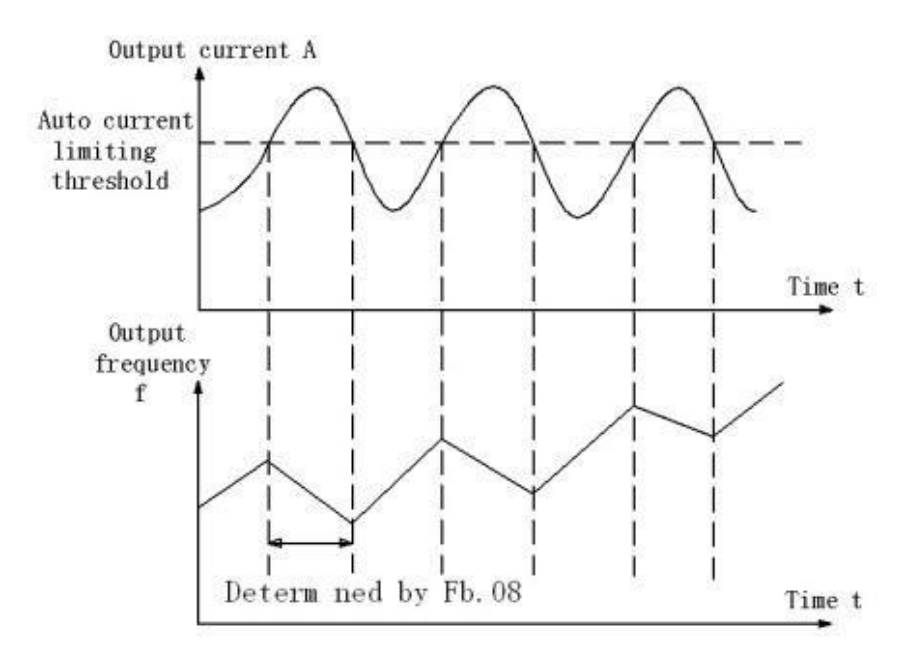

*Σχήμα 46: Λειτουργία προστασίας περιορισμού ρεύματος.*

#### 0: Ενεργοποιημένο

#### 1: Απενεργοποιημένη όταν η ταχύτητα είναι σταθερή

Ο αυτόματος περιορισμός ρεύματος χρησιμοποιείται για τον περιορισμό του ρεύματος του αντιστροφέα μικρότερο από την τιμή που καθορίζεται από το PB.08 σε πραγματικό χρόνο. Επομένως, ο αντιστροφέας δεν θα ενεργοποιηθεί λόγω υπερρεύματος. Αυτή η λειτουργία είναι ιδιαίτερα χρήσιμη για τις εφαρμογές με μεγάλη αδράνεια φορτίου ή βηματική αλλαγή φορτίου.

PB.08 είναι ένα ποσοστό του ονομαστικού ρεύματος του αντιστροφέα. Το PB.09 ορίζει το ποσοστό μείωσης της συχνότητας εξόδου όταν είναι ενεργή αυτή η λειτουργία. Εάν το PB.08 είναι πολύ μικρό, ενδέχεται να εμφανιστεί σφάλμα υπερφόρτωσης. Εάν είναι πολύ μεγάλο, η συχνότητα θα μεταβληθεί πολύ απότομα και, επομένως, η ενέργεια ανάδρασης του κινητήρα θα είναι πολύ μεγάλη και μπορεί να προκαλέσει σφάλμα υπέρτασης. Αυτή η λειτουργία είναι πάντα ενεργοποιημένη κατά την επιτάχυνση ή την επιβράδυνση. Είτε η λειτουργία είναι ενεργοποιημένη στη σταθερή

Η ταχύτητα λειτουργίας καθορίζεται από το PB.10.

**Σημείωση:**

- **Κατά τη διαδικασία αυτόματου περιορισμού ρεύματος, η συχνότητα εξόδου του αντιστροφέα μπορεί να αλλάξει- επομένως, συνιστάται να μην ενεργοποιήσετε τη λειτουργία όταν ο μετατροπέας πρέπει να παράγει σταθερή συχνότητα**
- **Κατά τη διάρκεια της διαδικασίας αυτόματου περιορισμού ρεύματος, εάν το PB.08 είναι πολύ χαμηλό, η ικανότητα υπερφόρτωσης θα επηρεαστεί**

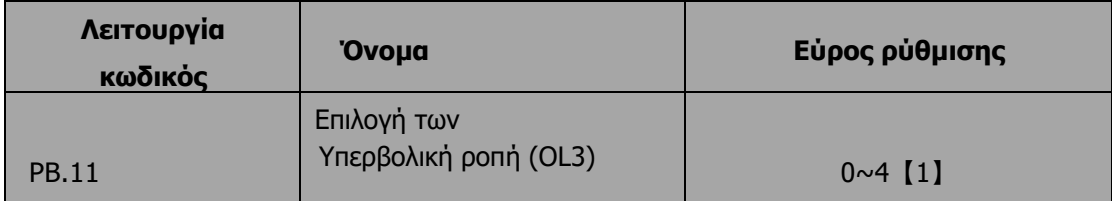

#### 0:Καμία ανίχνευση

1:Εγκυρη ανίχνευση υπερβολικής ροπής κατά τη διάρκεια της λειτουργίας, τότε συνεχίστε τη λειτουργία

2:Εγκυρη ανίχνευση υπερβολικής ροπής κατά τη διάρκεια της λειτουργίας, τότε προειδοποίηση και διακοπή

3:Εγκυρη ανίχνευση υπερβολικής ροπής κατά τη διάρκεια λειτουργίας με σταθερή ταχύτητα, στη συνέχεια συνεχίστε τη λειτουργία

4:Εγκυρη ανίχνευση υπερβολικής ροπής κατά τη διάρκεια λειτουργίας με σταθερή ταχύτητα, τότε προειδοποίηση (OL3) και διακοπή.

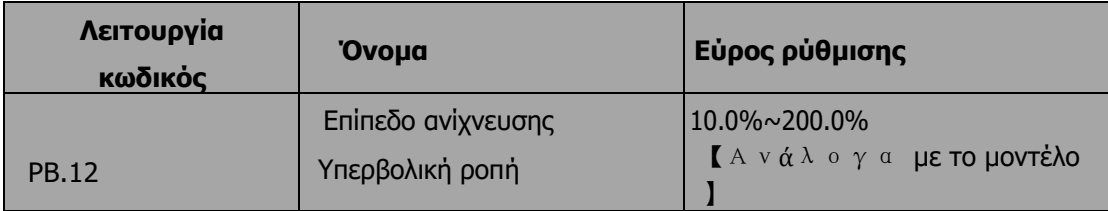

Μοντέλο G: 150%

Μοντέλο P: 120%

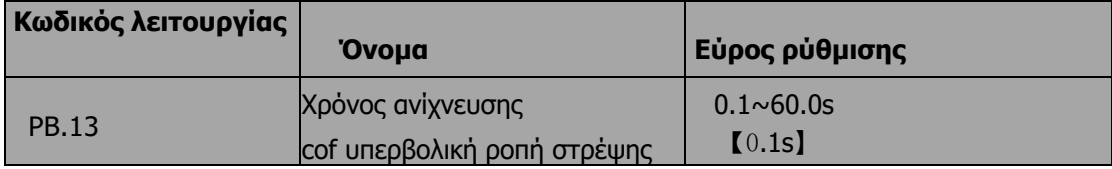

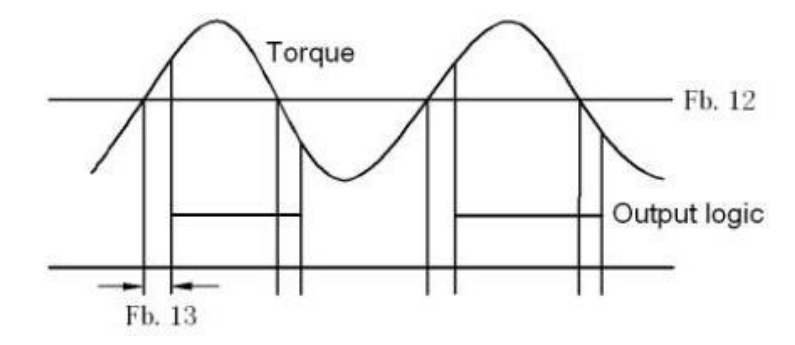

*Σχήμα 47: Λειτουργία ελέγχου υπερβολικής ροπής*

Εάν το PB.11 έχει οριστεί σε 1 ή 3 και εάν η ροπή εξόδου του μετατροπέα φτάσει στο PB.12 και με καθυστέρηση του PB.13, θα εξάγεται η υπερβολική ροπή. Και η λυχνία TRIP θα αναβοσβήσει. Εάν τα P6.01 ~P6.03 είναι ρυθμισμένα σε 10, η έξοδος θα είναι έγκυρη.

Εάν το PB.11 έχει οριστεί σε 2 ή 4, όταν το σήμα υπερβάλλουσας ροπής πληροί τις συνθήκες εξόδου, ο μετατροπέας διαμορφώνει το σήμα θέρμανσης OL3 και εν τω μεταξύ σταματά την έξοδο.

### **6.13 Ομάδα PC Serial communication**

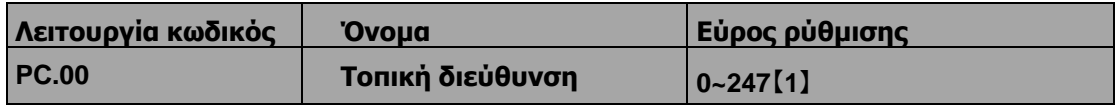

Όταν ο κύριος γράφει το πλαίσιο, η διεύθυνση επικοινωνίας του σκλάβου τίθεται σε 0, η διεύθυνση είναι η διεύθυνση επικοινωνίας. Όλοι οι σκλάβοι στον δίαυλο πεδίου MODBUS μπορούν να λάβουν το πλαίσιο, αλλά ο σάλας δεν απαντά.

Η επικοινωνία της μονάδας κίνησης είναι μοναδική στο δίκτυο επικοινωνίας. Αυτό είναι το θεμελιώδες για την επικοινωνία από σημείο σε σημείο μεταξύ της ανώτερης οθόνης και της μονάδας κίνησης.

Σημείωση:Η διεύθυνση του σκλάβου δεν μπορεί να οριστεί στο 0.

Αυτή η παράμετρος καθορίζει τη διεύθυνση slave που χρησιμοποιείται για την επικοινωνία με τον master. Η τιμή "0" είναι η διεύθυνση εκπομπής.

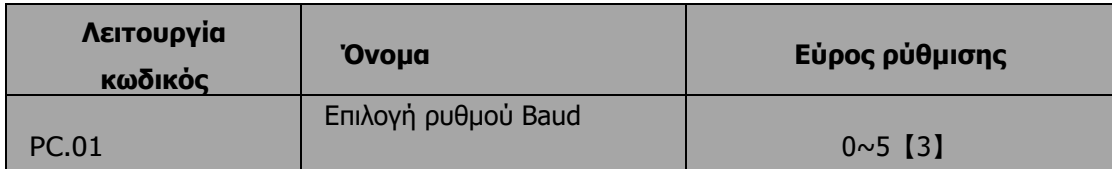

- 0:1200bps
- 1:2400bps
- 2:4800bps
- 3:9600bps
- 4:19200bps
- 5:38400bps

Αυτή η παράμετρος μπορεί να ρυθμίσει το ρυθμό μετάδοσης δεδομένων κατά τη διάρκεια της σειριακής επικοινωνίας.

Ο ρυθμός baud μεταξύ της ανώτερης οθόνης και του μετατροπέα πρέπει να είναι ο ίδιος. Διαφορετικά, η επικοινωνία δεν εφαρμόζεται. Όσο μεγαλύτερος είναι ο ρυθμός baud, τόσο ταχύτερη είναι η ταχύτητα επικοινωνίας.

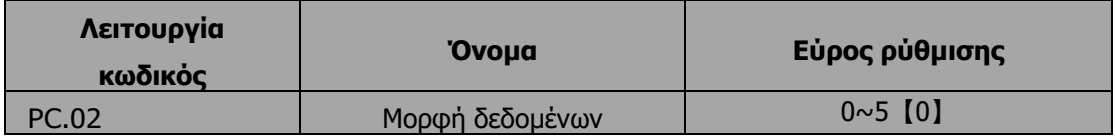

- 0: RTU, 1 bit έναρξης, 8 bit δεδομένων, κανένας έλεγχος ισοτιμίας, 1 stop bit.
- 1: RTU, 1 bit έναρξης, 8 bit δεδομένων, ζυγός έλεγχος ισοτιμίας, 1 bit στοπ.
- 2: RTU, 1 start bit, 8 bit δεδομένων, μονός έλεγχος ισοτιμίας, 1 stop bit.
- 3: RTU, 1 start bit, 8 bit δεδομένων, χωρίς έλεγχο ισοτιμίας, 2 stop bits.
- 4: RTU, 1 bit έναρξης, 8 bit δεδομένων, ζυγός έλεγχος ισοτιμίας, 2 stop bits.
- 5: RTU, 1 bit έναρξης, 8 bit δεδομένων, μονός έλεγχος ισοτιμίας, 2
- stop bits.

Αυτή η παράμετρος καθορίζει τη μορφή δεδομένων που χρησιμοποιείται στο πρωτόκολλο σειριακής επικοινωνίας.

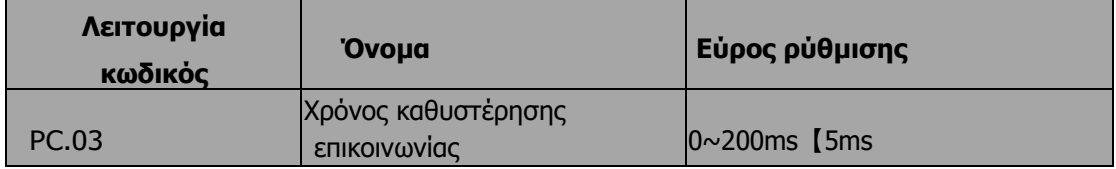

Αυτή η παράμετρος σημαίνει το χρονικό διάστημα κατά το οποίο η μονάδα λαμβάνει τα δεδομένα και τα αποστέλλει στην ανώτερη οθόνη. Εάν η καθυστέρηση απάντησης είναι μικρότερη από το χρόνο επεξεργασίας του συστήματος, τότε ο χρόνος καθυστέρησης απάντησης είναι ο χρόνος επεξεργασίας του συστήματος, εάν η καθυστέρηση απάντησης είναι μεγαλύτερη από το χρόνο επεξεργασίας του συστήματος, τότε αφού το σύστημα ασχοληθεί με τα δεδομένα, περιμένει μέχρι να επιτευχθεί ο χρόνος καθυστέρησης απάντησης για να στείλει τα δεδομένα στην ανώτερη οθόνη.

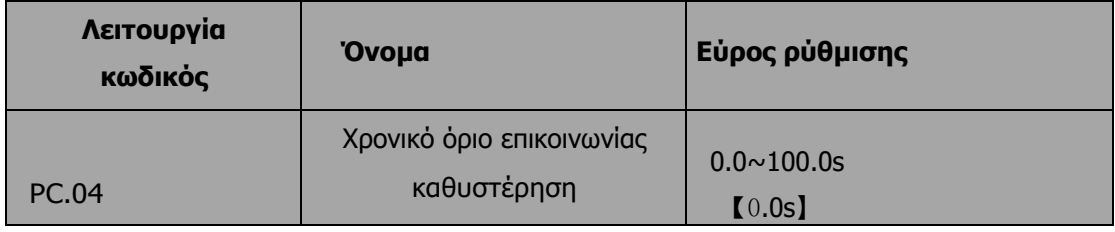

Όταν ο κωδικός λειτουργίας έχει οριστεί ως 0.0, η παράμετρος υπερωρίας επικοινωνίας είναι άκυρη. Όταν ο κωδικός λειτουργίας έχει οριστεί σε έγκυρη τιμή, εάν ο χρόνος διαστήματος μεταξύ δύο επικοινωνιών υπερβεί την υπερωρία επικοινωνίας, το σύστημα θα αναφέρει "σφάλματα επικοινωνίας" (CE). Γενικά, ορίστε την ως άκυρη.Ρυθμίστε την παράμετρο στη συνεχή επικοινωνία για να παρακολουθείτε την κατάσταση επικοινωνίας.

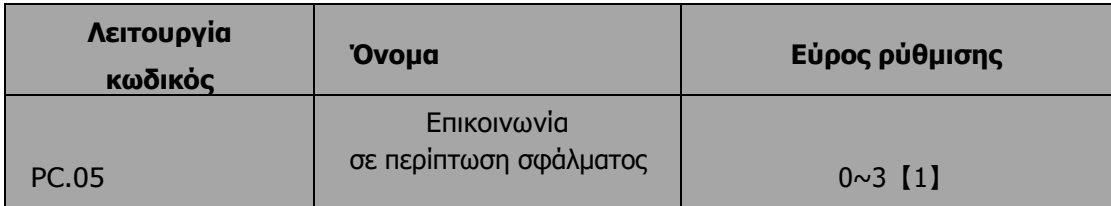

0: Όταν προκύψει σφάλμα επικοινωνίας, ο μετατροπέας θα ειδοποιήσει (CE) και θα σταματήσει.

1: Όταν προκύψει σφάλμα επικοινωνίας, ο μετατροπέας θα παραλείψει το σφάλμα και θα συνεχίσει να λειτουργεί.

2: Όταν προκύψει σφάλμα επικοινωνίας, εάν P0.01=2, ο μετατροπέας δεν θα σημάνει συναγερμό αλλά θα σταματήσει σύμφωνα με τη λειτουργία διακοπής που καθορίζεται από το P1.06. Διαφορετικά θα παραλείψει το σφάλμα.

3: Όταν συμβεί σφάλμα επικοινωνίας, ο μετατροπέας δεν θα σημάνει συναγερμό αλλά θα σταματήσει σύμφωνα με τη λειτουργία διακοπής καθορίζεται από την P1.06.

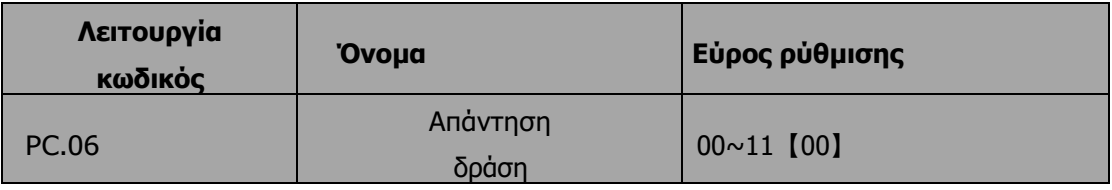

Θέση της μονάδας LED

0: Απόκριση στη γραφή

1: Καμία απάντηση στο γράψιμο του τόπου

LED του Ten

- 0: Η αναφορά δεν αποθηκεύεται κατά την απενεργοποίηση
- 1: Η αναφορά αποθηκεύεται κατά την απενεργοποίηση

#### **6.14 Ομάδα PD Συμπληρωματικήλειτουργία**

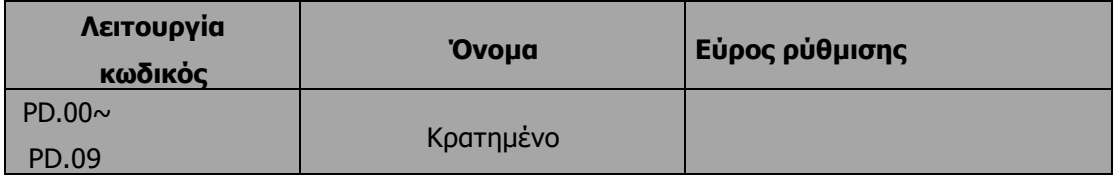

### **6.15 Εργοστασιακή ρύθμιση ομάδας PE**

Αυτή η ομάδα είναι η εργοστασιακά ρυθμισμένη ομάδα παραμέτρων. Απαγορεύεται η τροποποίησή της από τον χρήστη.

# **7 ΠΡΩΤΌΚΟΛΛΟ ΕΠΙΚΟΙΝΩΝΊΑΣ**

# **7.1 Διασυνδέσεις**

RS485: ασύγχρονη, ημι-διπλής ροής.

Προεπιλογή: 8-E-1, 19200bps. Ανατρέξτε στην ενότητα Ρυθμίσεις παραμέτρων ομάδας PC.

# **7.2 Τρόποι επικοινωνίας**

- **7.2.1 Το πρωτόκολλο είναι το πρωτόκολλο Modbus. Εκτός από την κοινή λειτουργία ανάγνωσης/εγγραφής καταχωρητών, συμπληρώνεται με εντολές διαχείρισης παραμέτρων.**
- **7.2.2 Η μονάδα είναι slave στο δίκτυο. Επικοινωνεί σε λειτουργία master-slave από σημείο σε σημείο. Δεν ανταποκρίνεται στην εντολή που στέλνει ο κύριος μέσω διεύθυνσης εκπομπής.**
- **7.2.3 Σε περίπτωση επικοινωνίας πολλαπλών μονάδων ή μετάδοσης σε μεγάλες αποστάσεις, η σύνδεση μιας αντίστασης 100~120Ω παράλληλα με τη γραμμή κύριου σήματος θα βοηθήσει στην ενίσχυση της ανοσίας στις παρεμβολές.**

# **7.3 Μορφή πρωτοκόλλου**

Το πρωτόκολλο Modbus υποστηρίζει και τα δύο RTU. Η μορφή του πλαισίου απεικονίζεται ως εξής:

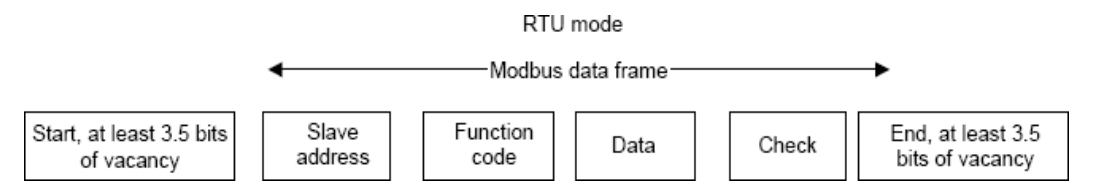

Το Modbus υιοθετεί την αναπαράσταση "Big Endian" για το πλαίσιο δεδομένων. Αυτό σημαίνει ότι όταν μεταδίδεται ένα αριθμητικό μέγεθος μεγαλύτερο από ένα byte, το πιο σημαντικό byte αποστέλλεται πρώτο.

# **7.3.1 Λειτουργία RTU**

Στη λειτουργία RTU, ο ελάχιστος χρόνος αδράνειας Modbus μεταξύ των πλαισίων δεν πρέπει να είναι μικρότερος από 3,5 bytes. Το άθροισμα ελέγχου υιοθετεί τη μέθοδο CRC-16. Όλα τα δεδομένα εκτός από το ίδιο το άθροισμα ελέγχου που αποστέλλονται θα υπολογίζονται στον υπολογισμό. Ανατρέξτε στην ενότητα: Έλεγχος CRC για περισσότερες πληροφορίες. Σημειώστε ότι θα πρέπει να διατηρούνται τουλάχιστον 3,5 bytes του χρόνου αδράνειας Modbus και ότι ο χρόνος αδράνειας έναρξης και λήξης δεν χρειάζεται να αθροίζεται σε αυτόν.

Ο παρακάτω πίνακας δείχνει το πλαίσιο δεδομένων της ανάγνωσης της παραμέτρου 002 από τη διεύθυνση 1 του κόμβου slave.

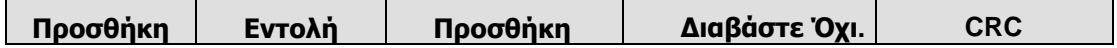

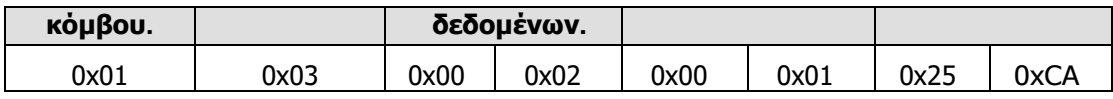

Ο παρακάτω πίνακας δείχνει το πλαίσιο απάντησης από τη διεύθυνση του κόμβου slave 1

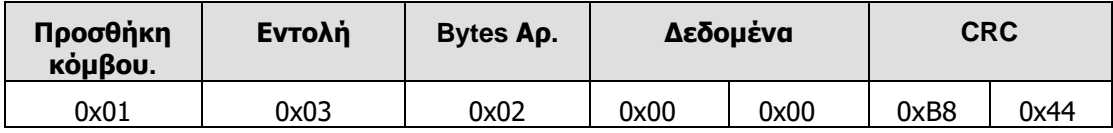

# **7.4 Λειτουργία πρωτοκόλλου**

Διαφορετική καθυστέρηση απόκρισης μπορεί να ρυθμιστεί μέσω των παραμέτρων της μονάδας για να προσαρμοστεί σε διαφορετικές ανάγκες. Για τη λειτουργία RTU, η καθυστέρηση απόκρισης δεν πρέπει να είναι μικρότερη από 3,5 bytes.

Η κύρια λειτουργία του Modbus είναι η ανάγνωση και η εγγραφή παραμέτρων. Το πρωτόκολλο Modbus υποστηρίζει τις ακόλουθες εντολές:

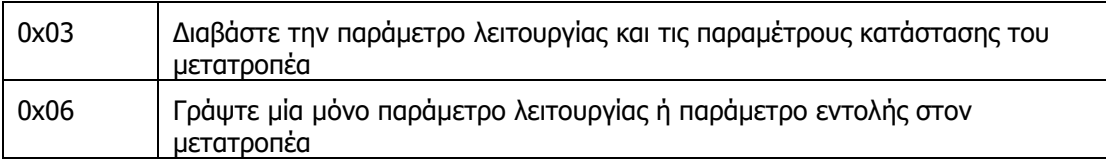

Όλες οι παράμετροι λειτουργίας, ελέγχου και κατάστασης της μονάδας αντιστοιχίζονται στη διεύθυνση δεδομένων Modbus R/W. Η διεύθυνση δεδομένων των παραμέτρων ελέγχου και κατάστασης αναφέρεται στον ακόλουθο πίνακα.

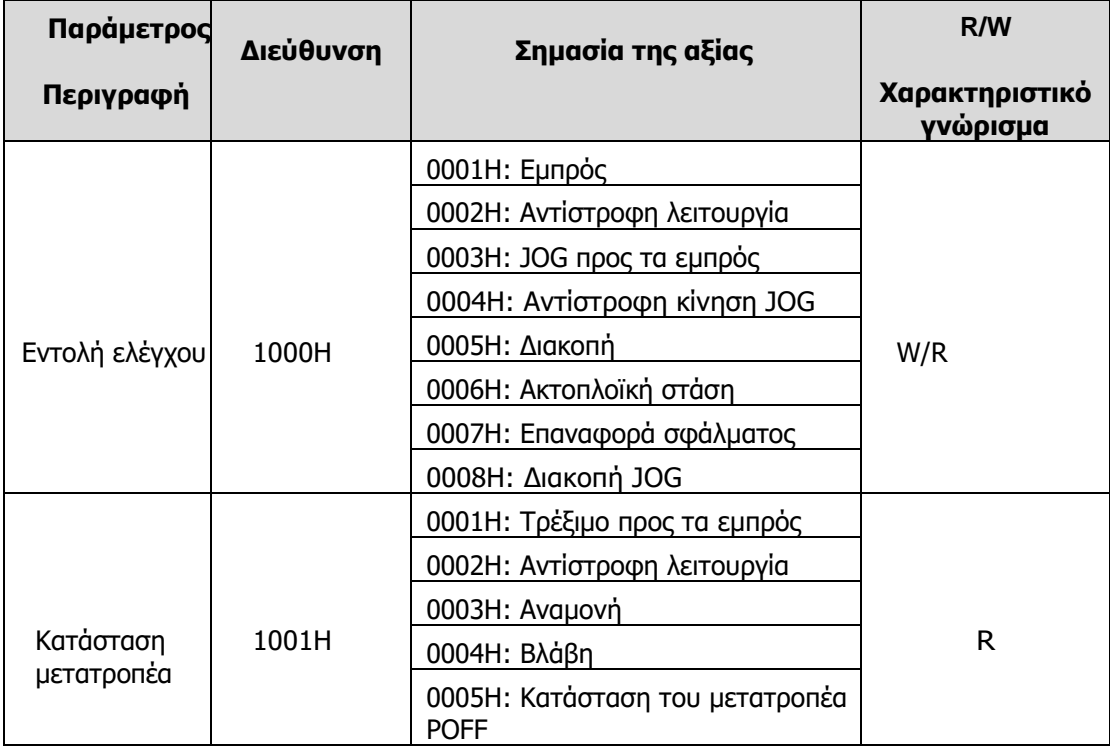

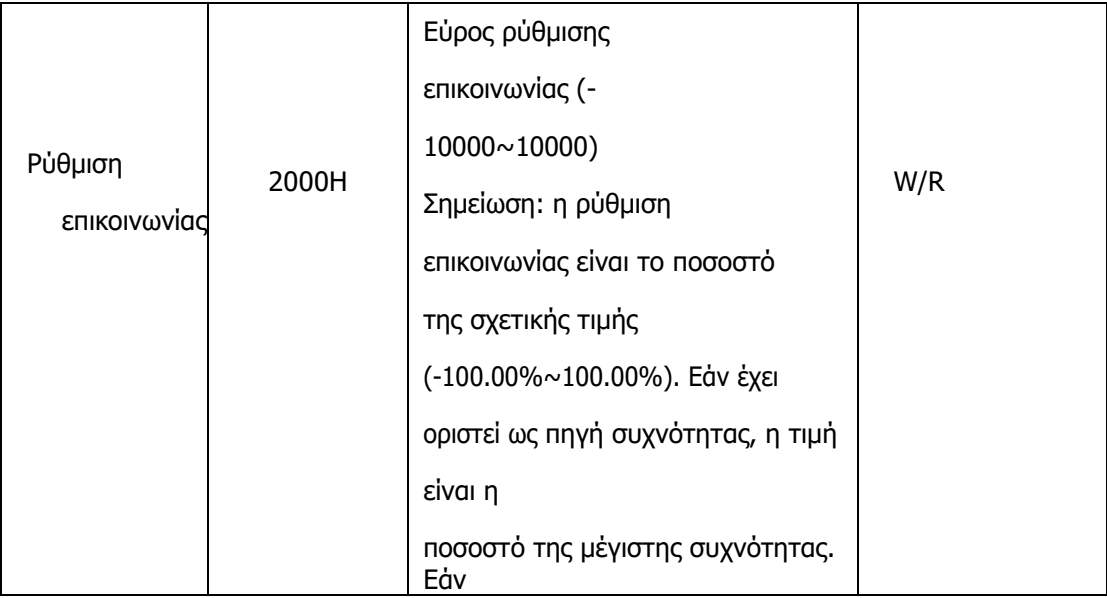

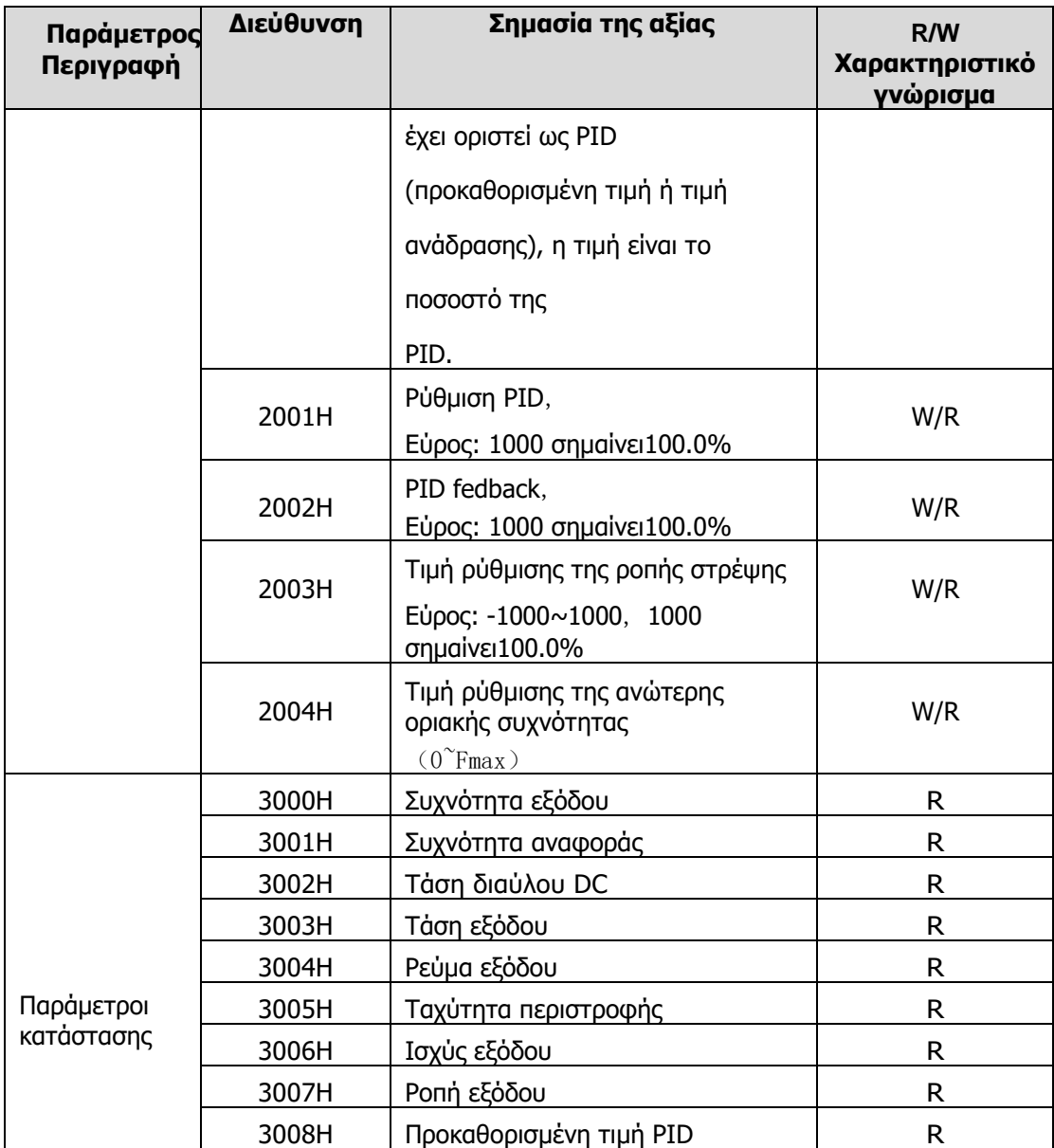

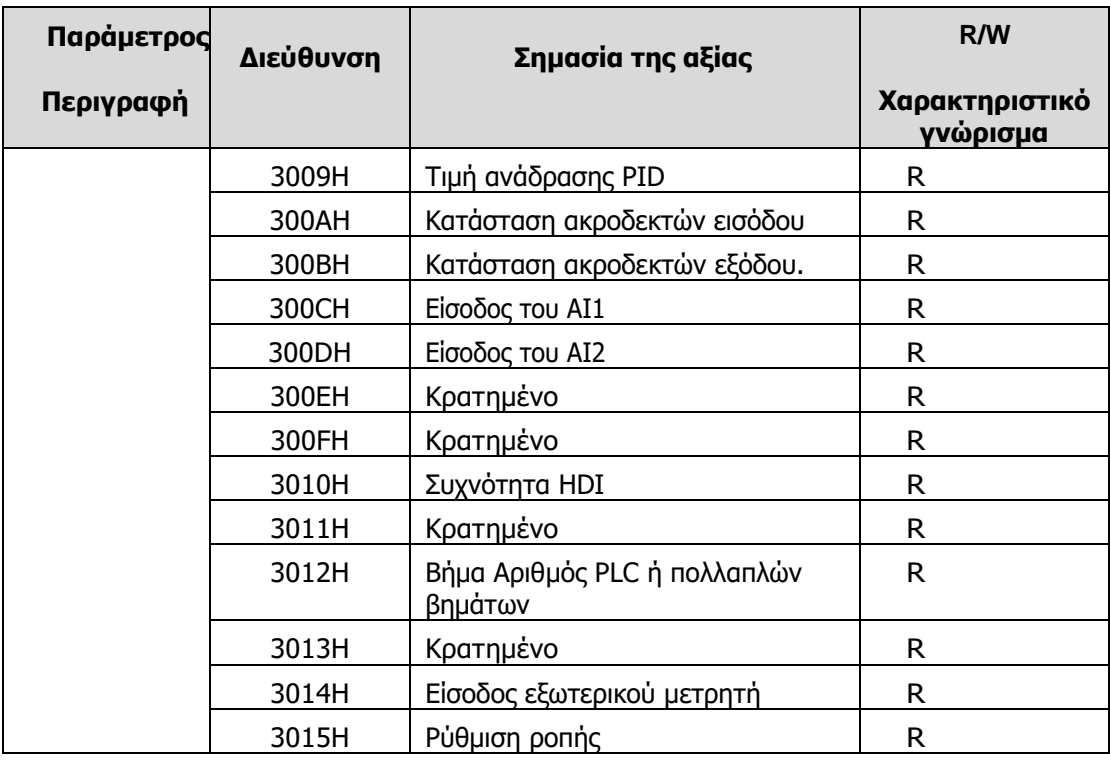

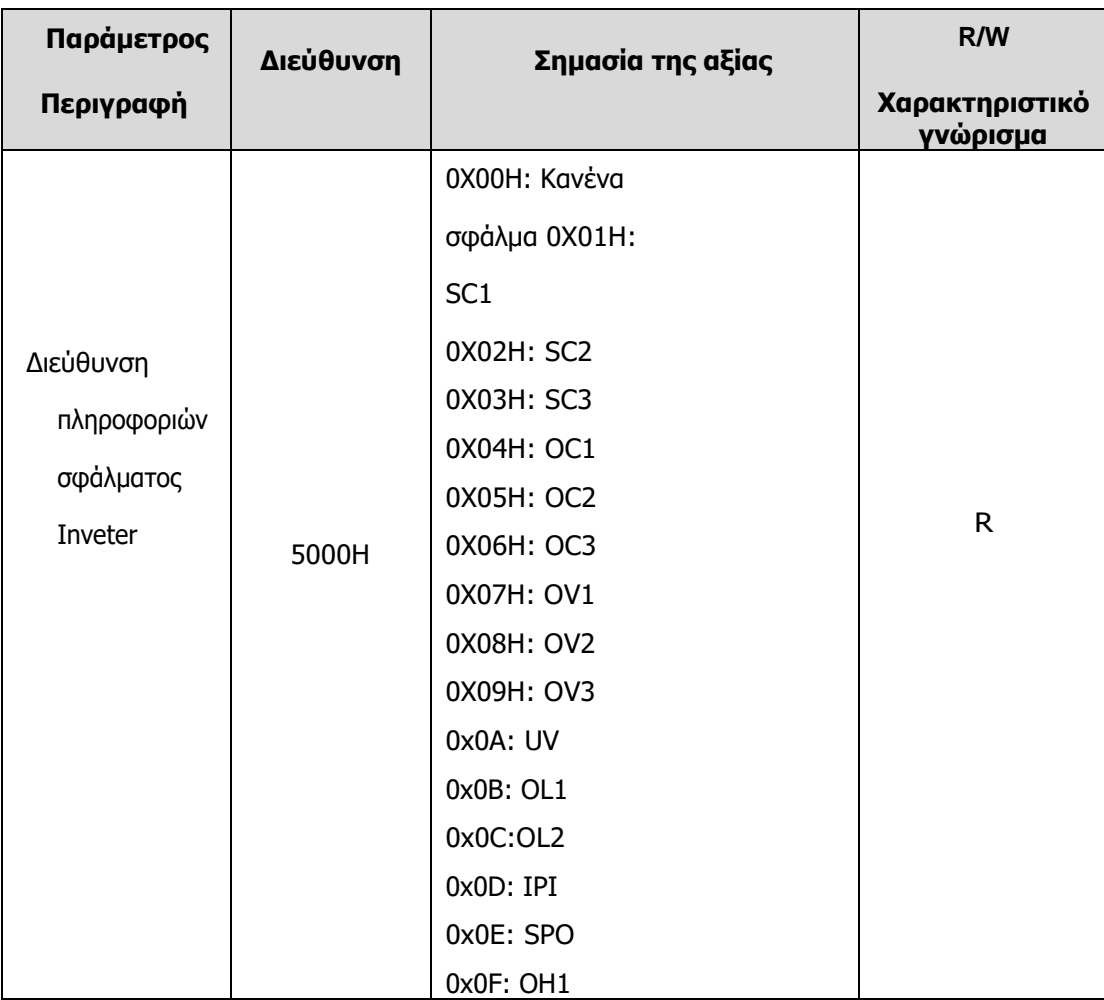

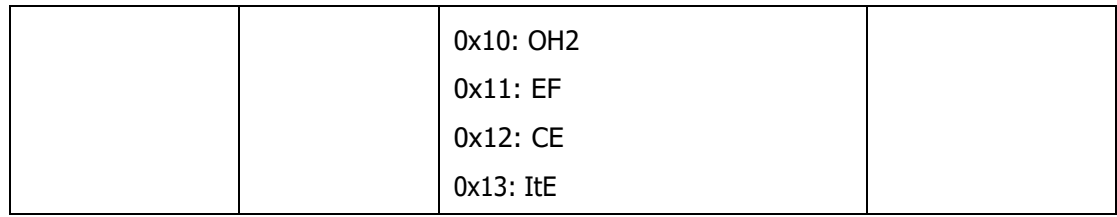

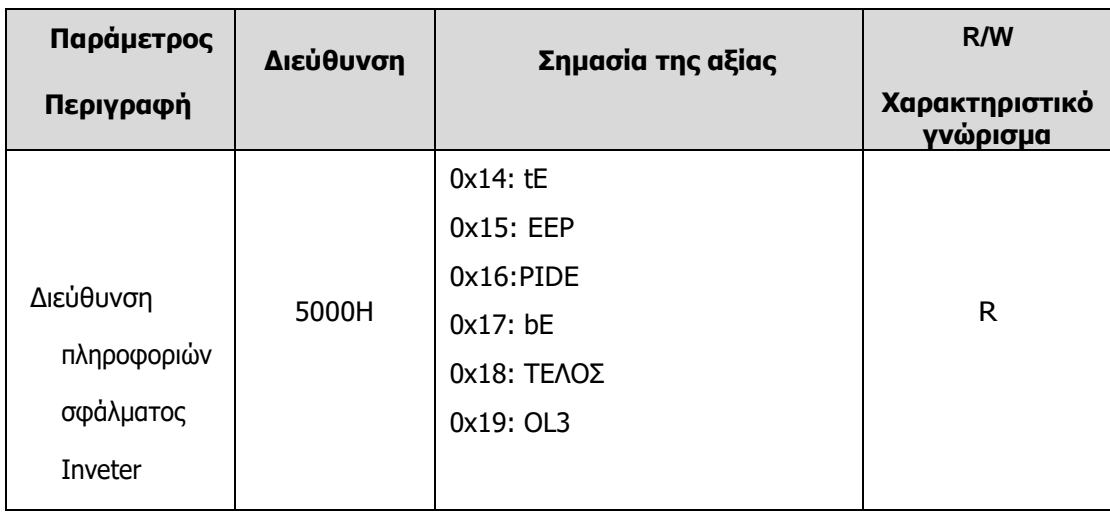

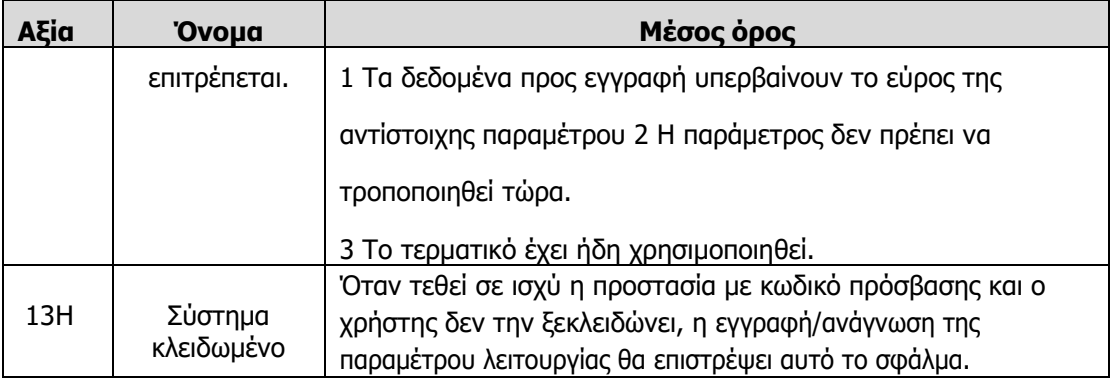

Μορφή μονάδας δεδομένων πρωτοκόλλου για εγγραφή μεμονωμένης παραμέτρου:

Μορφή αίτησης:

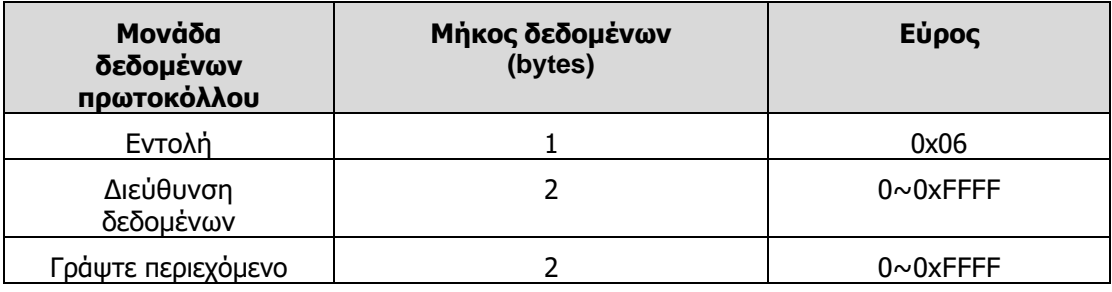

Μορφή απάντησης (επιτυχία):

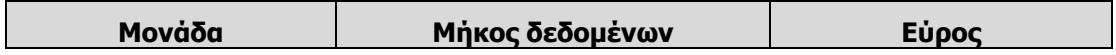

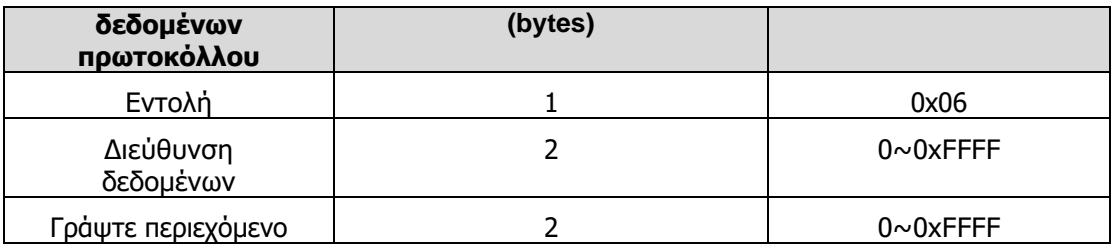

Εάν η λειτουργία αποτύχει, ο μετατροπέας θα απαντήσει με ένα μήνυμα που αποτελείται από την εντολή αποτυχίας και τον κωδικό σφάλματος. Η εντολή αποτυχίας είναι (Command +0x80). Ο κωδικός σφάλματος υποδεικνύει την αιτία του σφάλματος- βλέπε πίνακα 1.

Σημείωση: Μεταξύ των πλαισίων, το διάστημα δεν πρέπει να είναι μικρότερο από 3,5 bytes, διαφορετικά το μήνυμα θα απορρίπτεται.

- Προσέξτε να τροποποιήσετε τις παραμέτρους της ομάδας PC μέσω της επικοινωνίας, διαφορετικά μπορεί να προκληθεί διακοπή της επικοινωνίας.
- Στο ίδιο πλαίσιο, εάν η απόσταση μεταξύ δύο .near bytes είναι μεγαλύτερη από 1,5 bytes, τα bytes που βρίσκονται πίσω θα θεωρηθούν ως η αρχή του επόμενου μηνύματος, οπότε η επικοινωνία θα αποτύχει.

# **7.5 Έλεγχος CRC**

Για μεγαλύτερη ταχύτητα, το CRC-16 χρησιμοποιεί πίνακες. Ακολουθεί ο πηγαίος κώδικας της γλώσσας C για την CRC-16. unsigned int crc\_cal\_value(unsigned char \*data\_value,unsigned char data\_length)

{

int i,

```
unsigned int crc_value=0xffff; while(data_length--)
```
{

```
crc_value^=*data_value++,
```
 $for(i=0; i<8; i++)$ 

{

if(crc\_value&0x0001)crc\_value=(crc\_value>>1)^0xa001- else crc\_value=crc\_value>>1,

}

}

```
return(crc_value),
```
}

# **7.6 Παράδειγμα**

Λειτουργία RTU, ανάγνωση 2 δεδομένων από 0004H

Η εντολή αίτησης είναι:

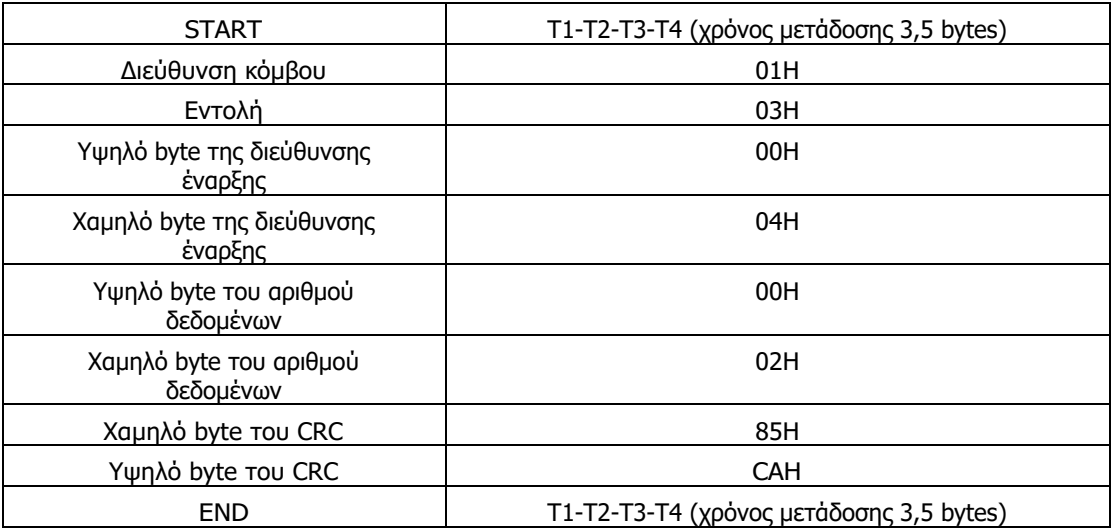

### Η απάντηση είναι :

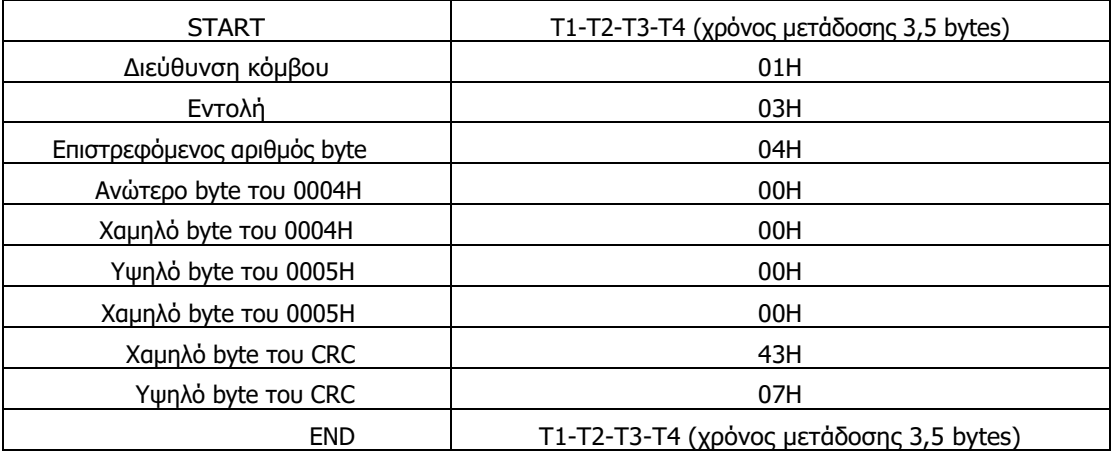

Λειτουργία RTU, γράψτε 5000(1388H) στη διεύθυνση 0004H, διεύθυνση κόμβου σκλάβων 03 Η εντολή αίτησης είναι:

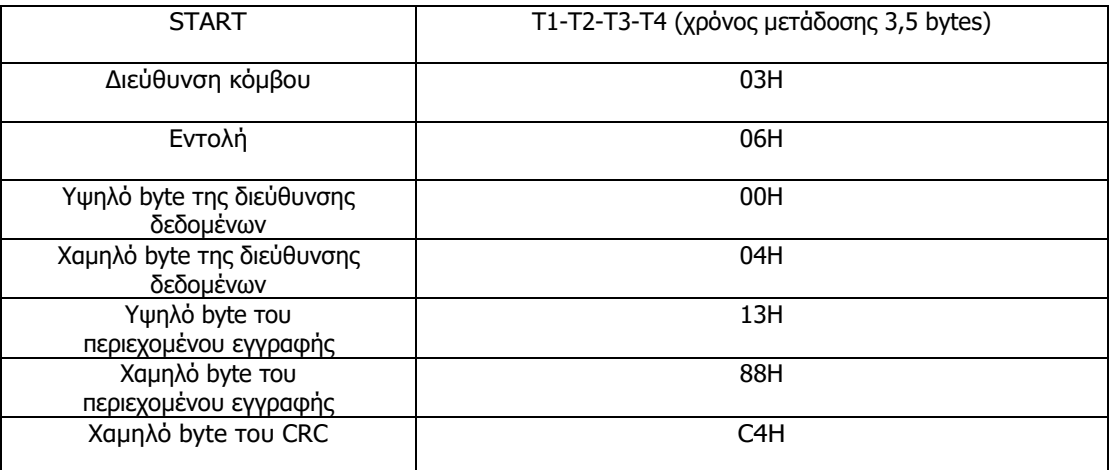

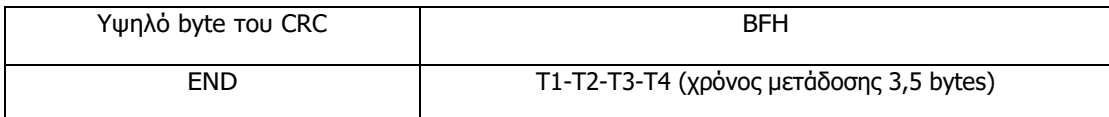

# Η εντολή απάντησης είναι:

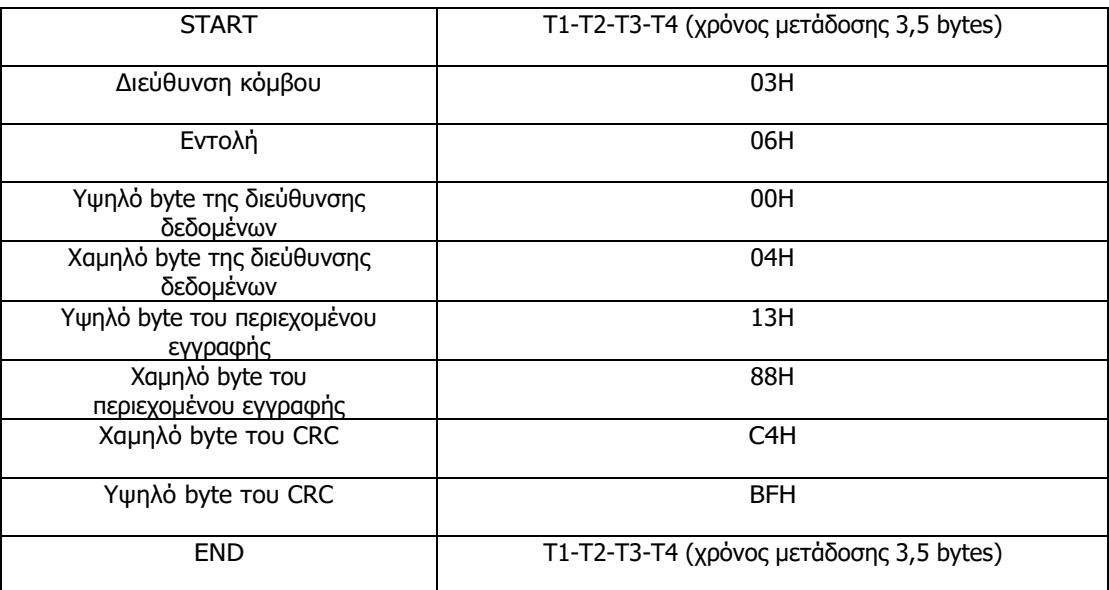

# **8 ΑΝΤΙΜΕΤΏΠΙΣΗ ΠΡΟΒΛΗΜΆΤΩΝ**

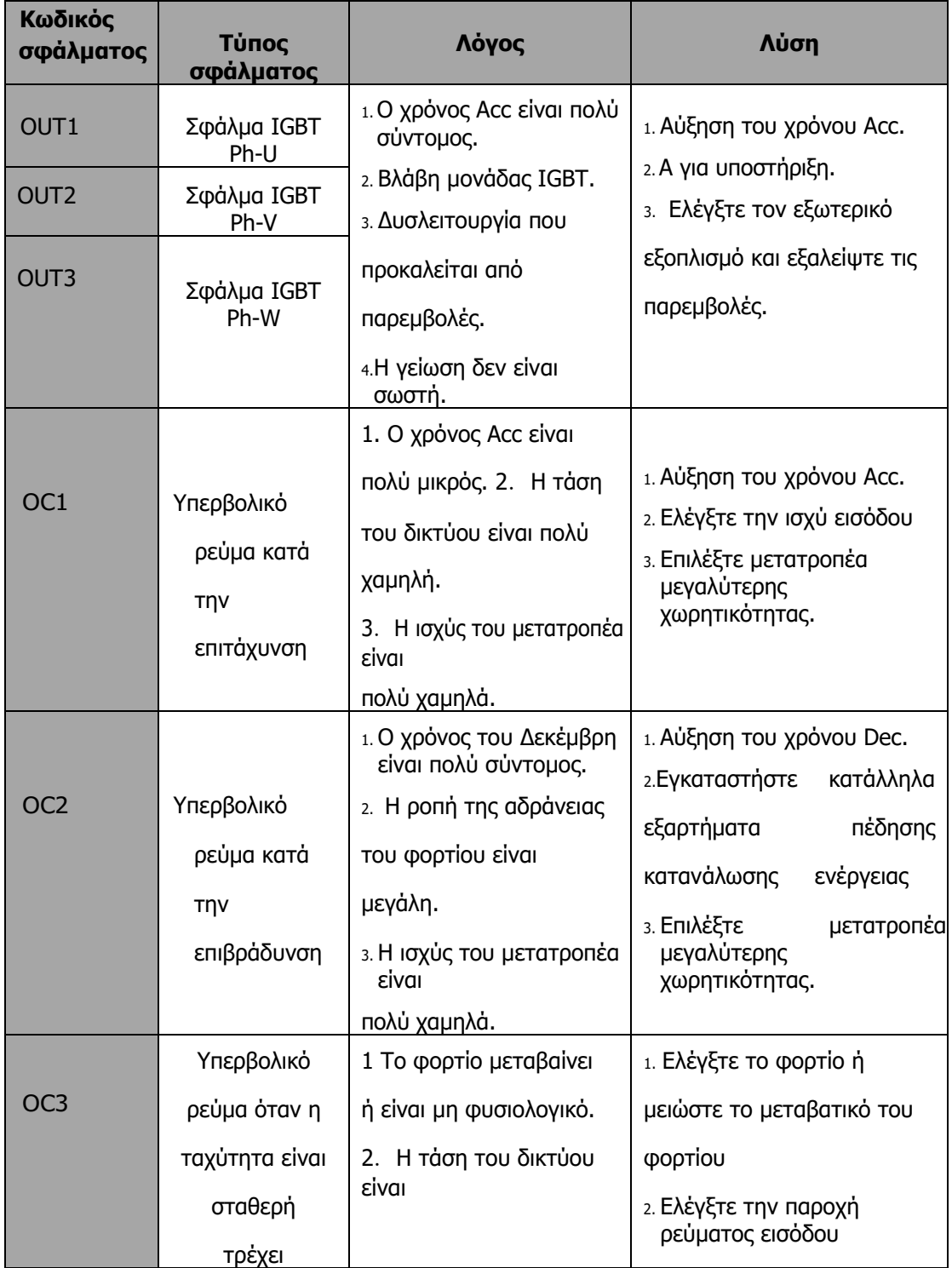

# **8.1 Αντιμετώπιση βλαβών και προβλημάτων**

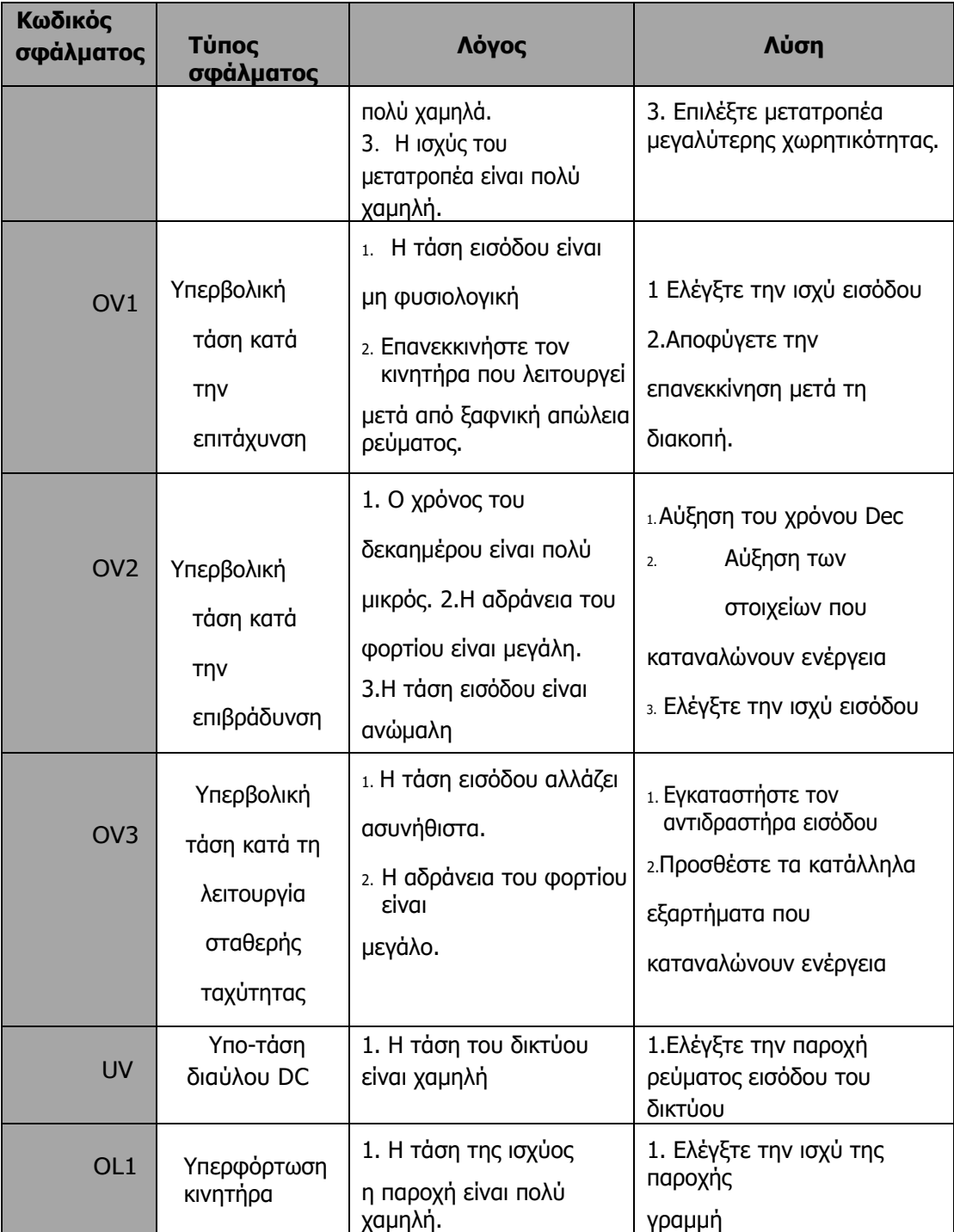

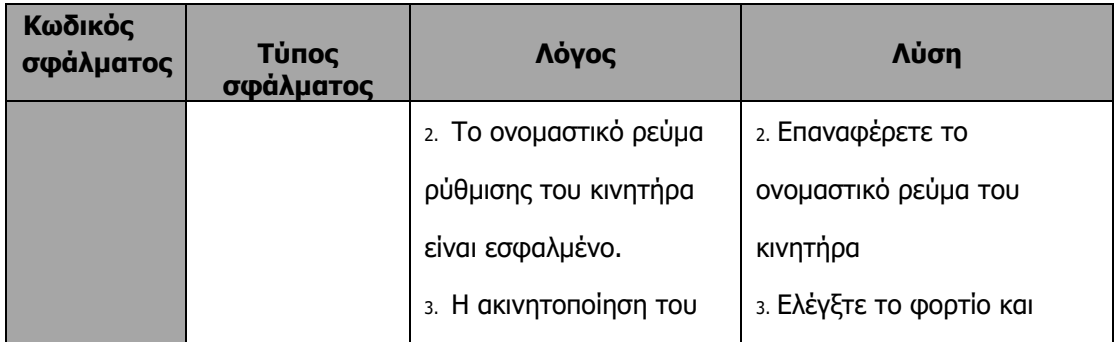

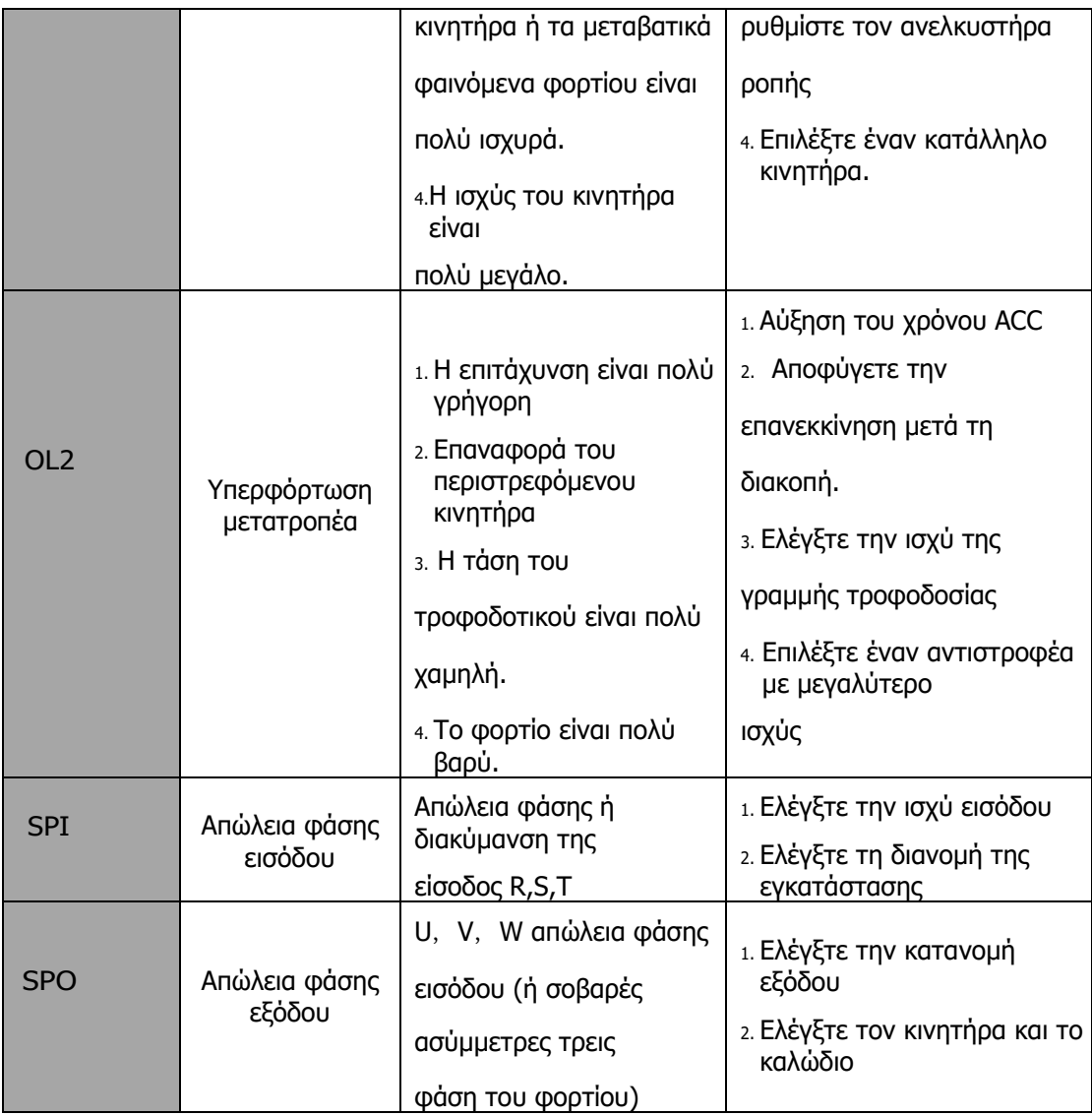

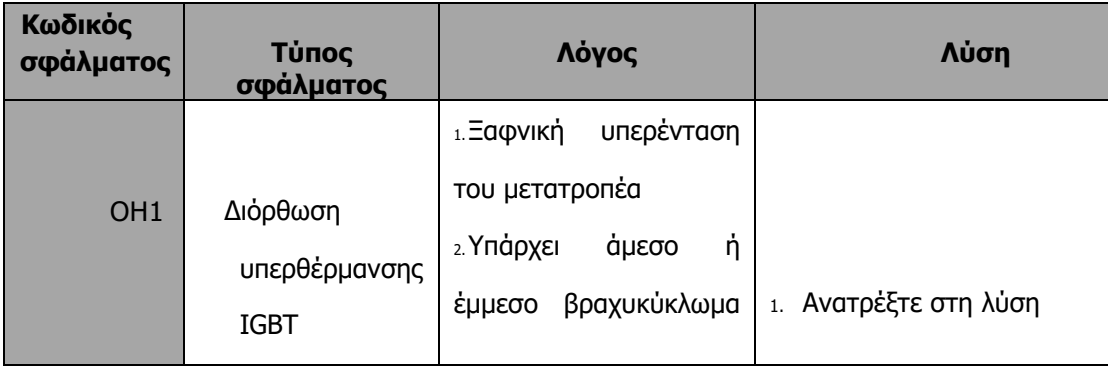
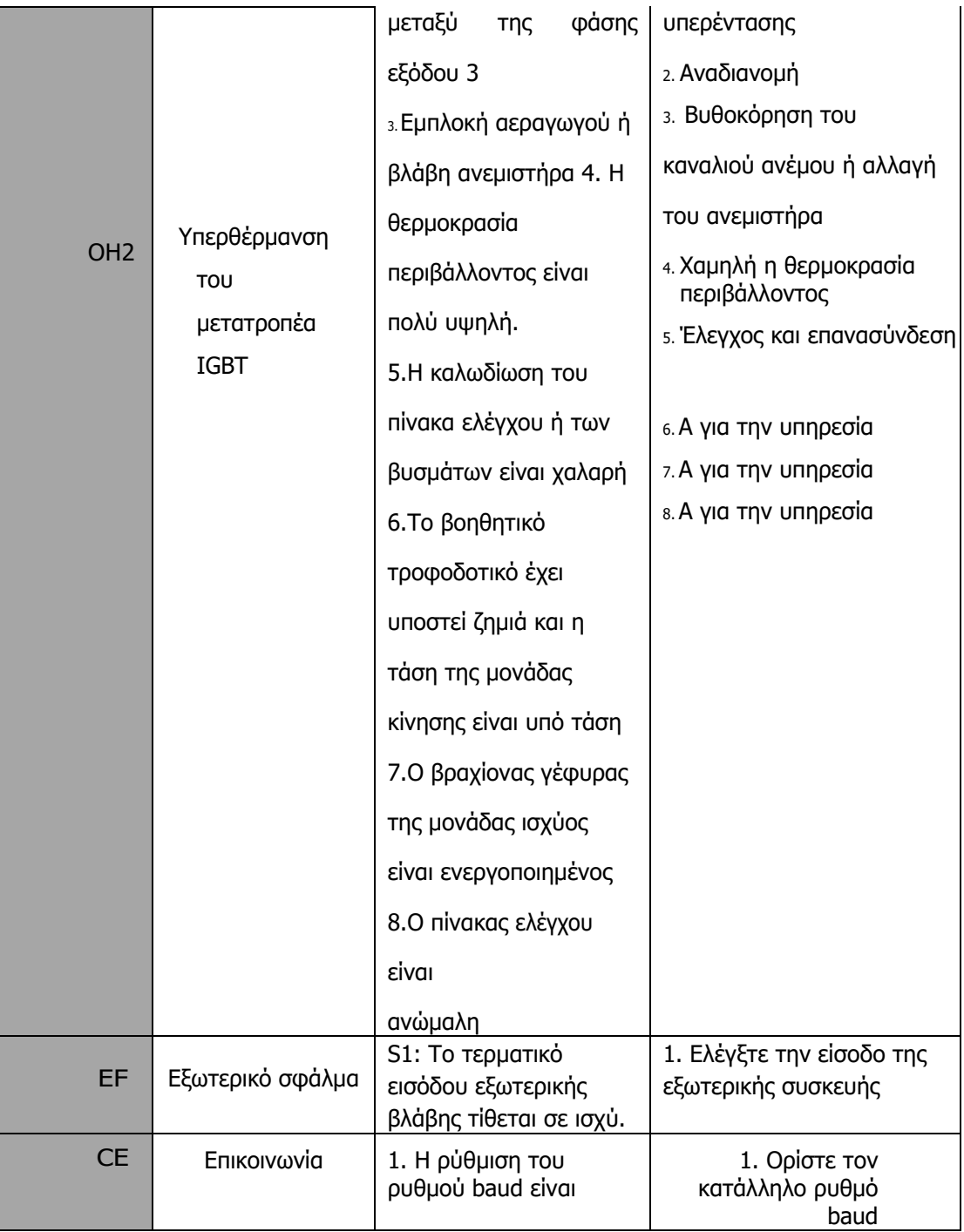

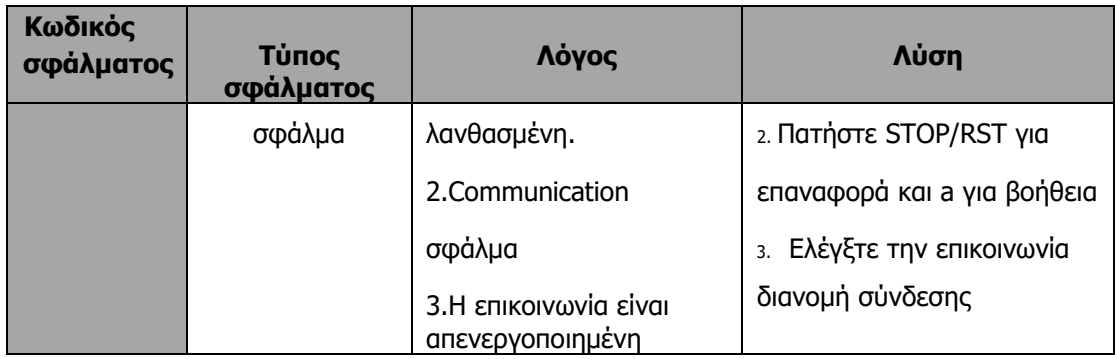

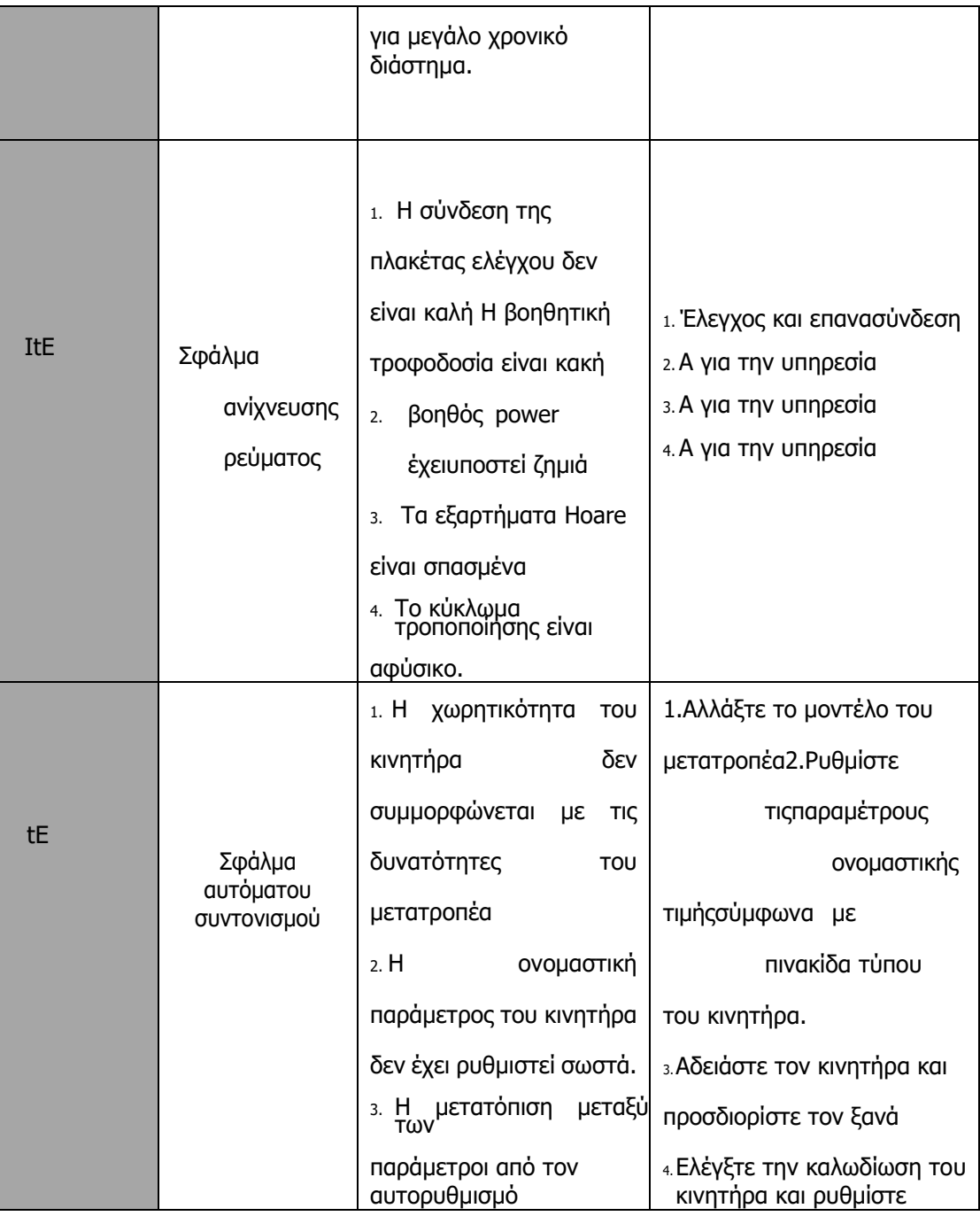

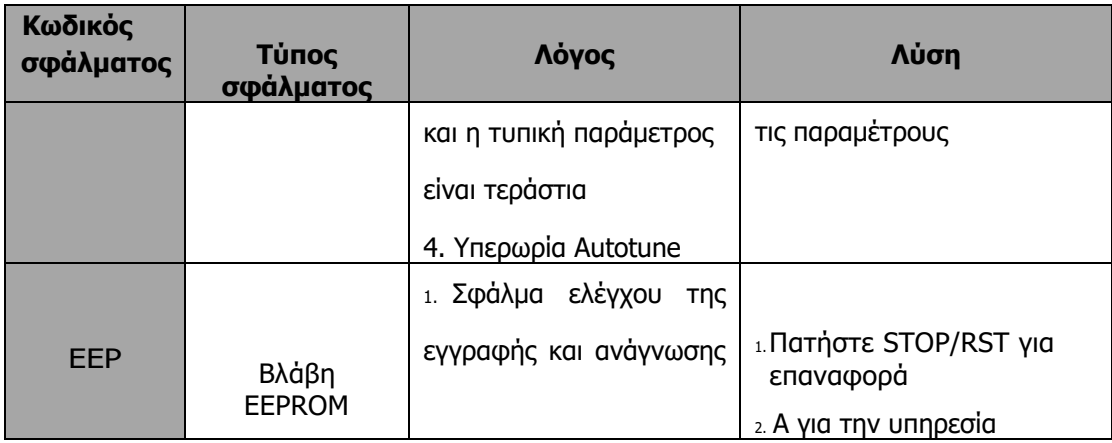

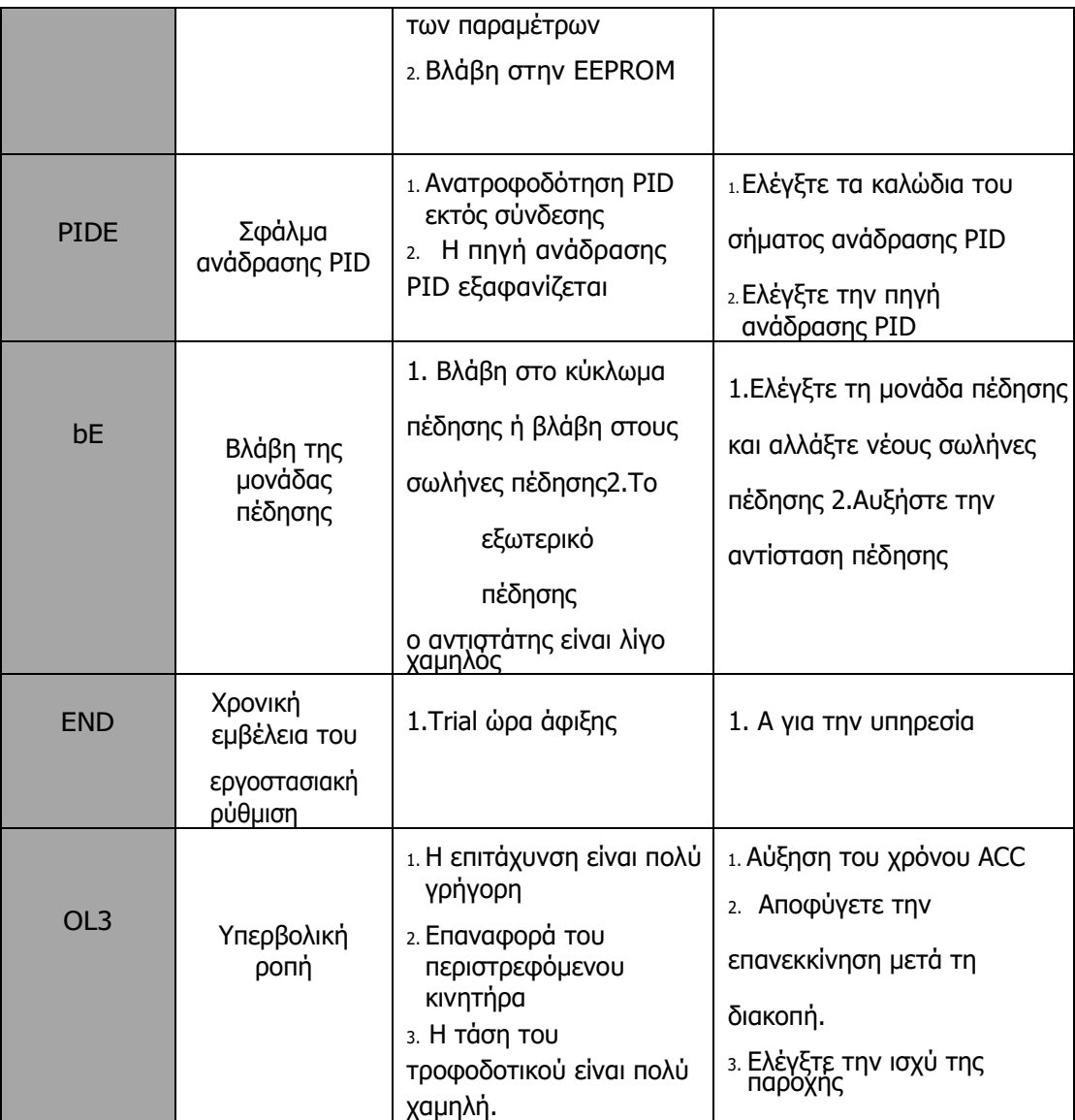

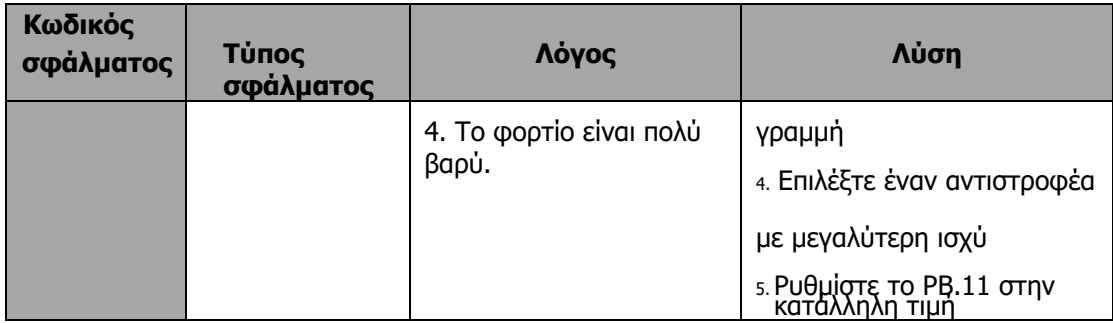

### **8.2 Συνήθη σφάλματα και λύσεις**

Ο μετατροπέας ενδέχεται να παρουσιάσει τις ακόλουθες βλάβες ή δυσλειτουργίες κατά τη λειτουργία, ανατρέξτε στις ακόλουθες λύσεις.

Δεν υπάρχει οθόνη μετά την ενεργοποίηση:

- Ελέγξτε αν η τάση της παροχής ρεύματος είναι ίδια με την ονομαστική τάση του μετατροπέα ή όχι με το πολύμετρο. Εάν το τροφοδοτικό έχει πρόβλημα, επιθεωρήστε και επιλύστε το.
- Ελέγξτε αν η τριφασική ανορθωτική γέφυρα είναι σε καλή κατάσταση ή όχι. Εάν η γέφυρα ανόρθωσης έχει εκραγεί, α για υποστήριξη.

Ο διακόπτης αέρα παροχής ρεύματος απενεργοποιείται κατά την ενεργοποίηση του ρεύματος:

- Ελέγξτε εάν η παροχή ρεύματος εισόδου είναι γειωμένη ή έχει βραχυκύκλωμα. Επιλύστε το πρόβλημα.
- Ελέγξτε αν η γέφυρα διόρθωσης έχει καεί ή όχι. Εάν έχει υποστεί ζημιά, α για υποστήριξη.

Ο κινητήρας δεν κινείται μετά τη λειτουργία του μετατροπέα:

- Ελέγξτε εάν υπάρχει ισορροπημένη τριφασική έξοδος μεταξύ των U, V και W. Εάν ναι, τότε ο κινητήρας μπορεί να έχει υποστεί ζημιά ή να είναι μηχανικά κλειδωμένος. Παρακαλούμε λύστε το.
- A για βοήθεια εάν η έξοδος είναι μη ισορροπημένη,
- A για βοήθεια εάν δεν υπάρχει τάση εξόδου.

Ο αντιστροφέας εμφανίζεται κανονικά όταν ενεργοποιείται, αλλά ο διακόπτης στην πλευρά εισόδου ενεργοποιείται κατά τη λειτουργία:

- Ελέγξτε αν η πλευρά εξόδου του μετατροπέα έχει βραχυκύκλωμα. Εάν ναι, ζητήστε υποστήριξη.
- Ελέγξτε αν υπάρχει σφάλμα γείωσης. Εάν ναι, λύστε το.
- Εάν η ενεργοποίηση συμβαίνει περιστασιακά και η απόσταση μεταξύ του κινητήρα και του μετατροπέα είναι πολύ μεγάλη, συνιστάται η εγκατάσταση αντιδραστήρα εναλλασσόμενου ρεύματος εξόδου.

### **9 ΣΥΝΤΗΡΗΣΗ**

# **Προειδοποίηση**

- Η συντήρηση πρέπει να πραγματοποιείται σύμφωνα με τις καθορισμένες μεθόδους συντήρησης.
- Η συντήρηση, η επιθεώρηση και η αντικατάσταση των εξαρτημάτων πρέπει να γίνεται μόνο από πιστοποιημένο άτομο.
- Αφού απενεργοποιήσετε την παροχή ρεύματος του κύριου κυκλώματος, περιμένετε 10 λεπτά πριν από τη συντήρηση ή την επιθεώρηση.
- ΜΗΝ αγγίζετε απευθείας τα εξαρτήματα ή τις συσκευές της πλακέτας PCB. Διαφορετικά, ο μετατροπέας μπορεί να υποστεί ζημιά από ηλεκτροστατική ακτινοβολία.
- Μετά τη συντήρηση, όλες οι βίδες πρέπει να σφίγγονται.

### **9.1 Καθημερινή συντήρηση**

Προκειμένου να αποφευχθεί η βλάβη του μετατροπέα και να λειτουργεί ομαλά και με υψηλή απόδοση για μεγάλο χρονικό διάστημα, ο χρήστης πρέπει να επιθεωρεί τον μετατροπέα περιοδικά (εντός μισού έτους). Ο ακόλουθος πίνακας υποδεικνύει το περιεχόμενο της επιθεώρησης.

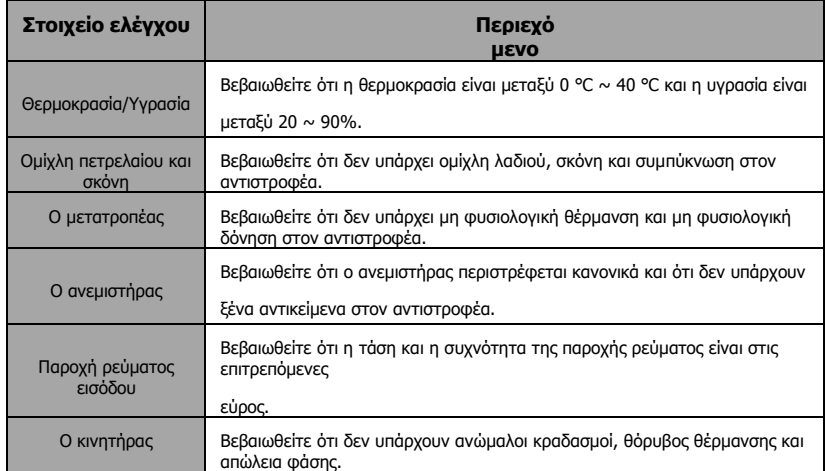

### **9.2 Περιοδική συντήρηση**

Ο πελάτης θα πρέπει να ελέγχει τον αντιστροφέα κάθε 6 μήνες ανάλογα με το πραγματικό περιβάλλον.

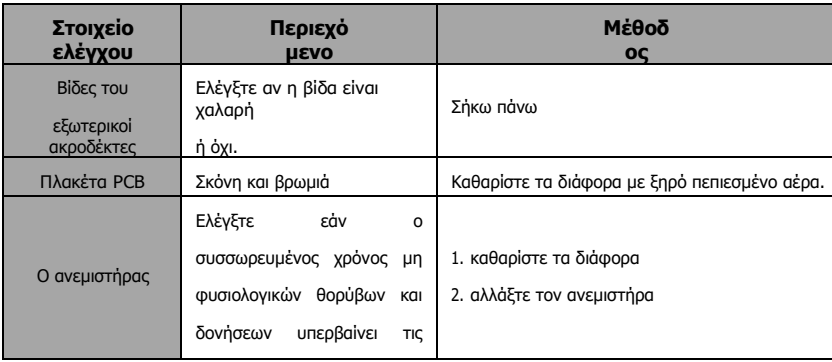

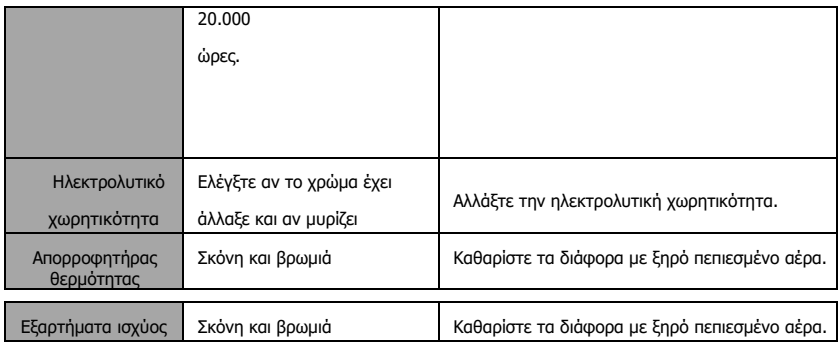

### **9.3 Αντικατάσταση εξαρτημάτων φθοράς**

Οι ανεμιστήρες και οι ηλεκτρολυτικοί πυκνωτές είναι φθαρμένα εξαρτήματα- παρακαλούμε να προβαίνετε σε περιοδική αντικατάσταση για να εξασφαλίσετε μακροχρόνια, ασφαλή και χωρίς βλάβες λειτουργία. Οι περίοδοι αντικατάστασης έχουν ως εξής:

- Ανεμιστήρας: Πρέπει να αντικαθίσταται όταν χρησιμοποιείται έως και 20.000 ώρες,
- Ηλεκτρολυτικός πυκνωτής: Πρέπει να αντικατασταθεί κατά τη χρήση μέχρι 30.000~40.000 ώρες.

### **9.4 Εγγύηση**

Υπάρχει περίοδος εγγύησης 18 μηνών για τον αντιστροφέα της σειράς SD300 που ξεκινά από την ημερομηνία αγοράς.

# **10 Προδιαγραφές του διακόπτη, του καλωδίου, του ontactor και του αντιδραστήρα**

#### **10.1 Αντίσταση φρένου**

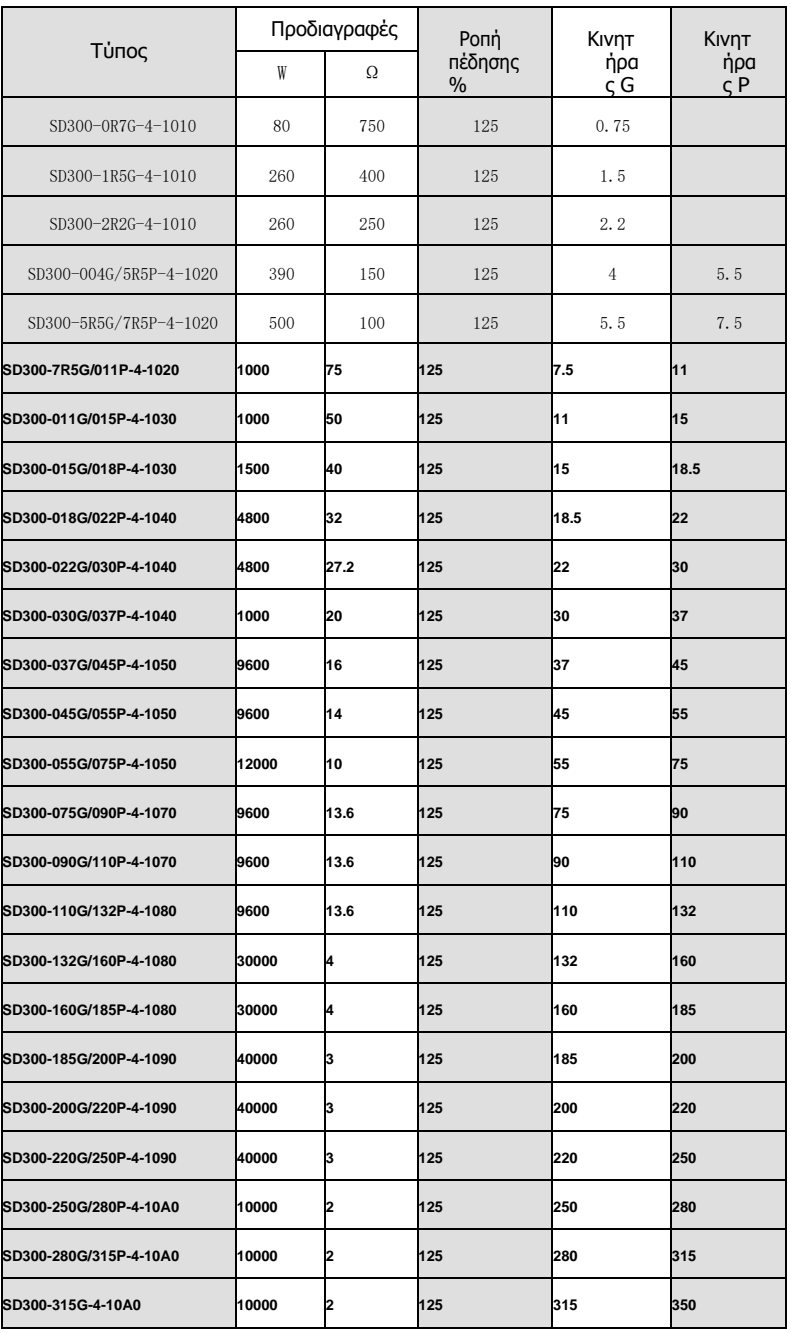

#### ΣΗΜΕΙΩΣΗ:

- Επιλέξτε την τιμή αντίστασης και τη συχνότητα από την εταιρεία μας.
- Δεν φέρουμε καμία ευθύνη για βλάβη του μετατροπέα εάν η αντίσταση πέδησης και το τσιπ που χρησιμοποιούνται δεν προέρχονται από την εταιρεία μας.
- Παρακαλώ ελέγξτε την ασφάλεια και το εύφλεκτο περιβάλλον κατά την εγκατάσταση της αντίστασης πέδησης.

• Αν θέλετε να αλλάξετε την τιμή αντίστασης και την ισχύ, επικοινωνήστε με τον προμηθευτή σας. 5、Θα πρέπει να παραγγείλετε την αντίσταση πέδησης και το τσιπ με τον τοπικό σας προμηθευτή.

### **10.2 Προδιαγραφές του διακόπτη, του καλωδίου, του επαφέα και του αντιδραστήρα**

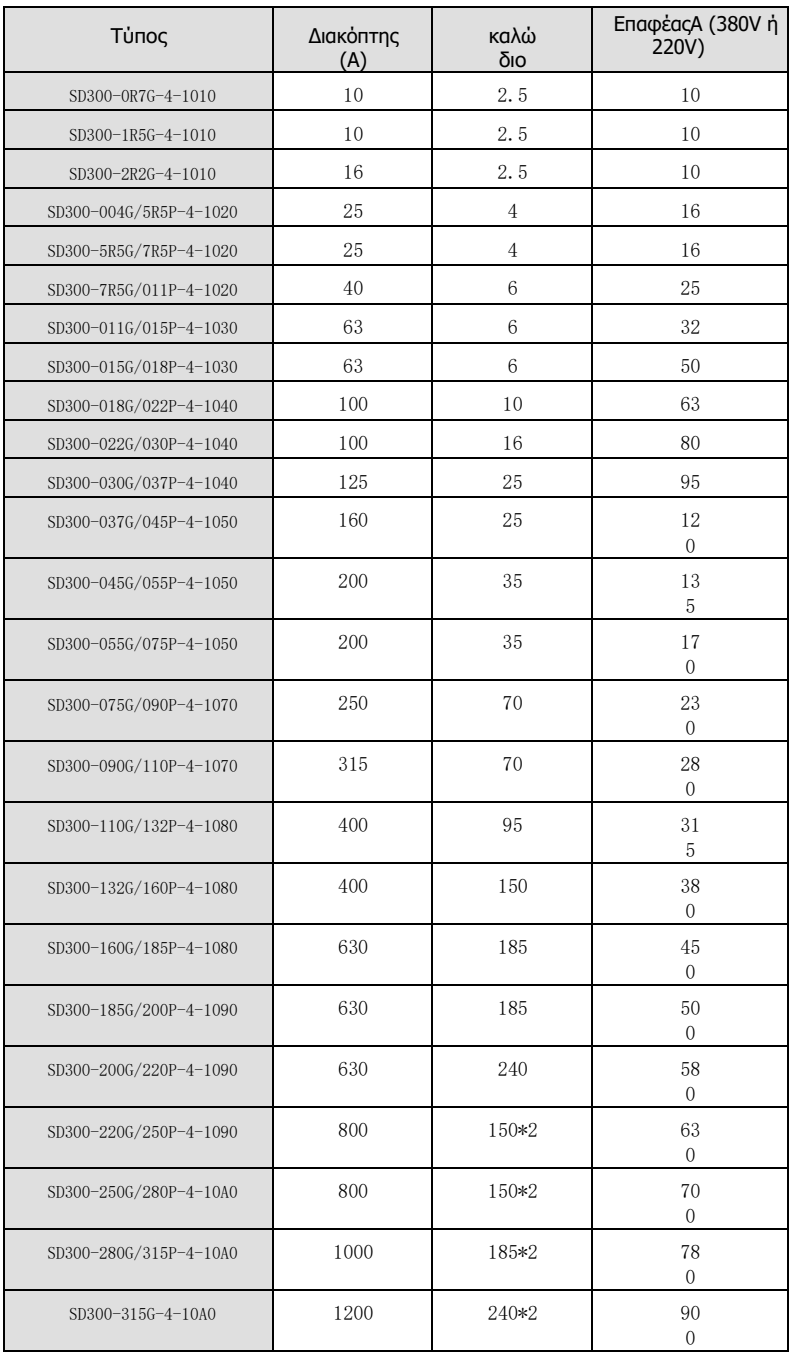

### **10.3 Προδιαγραφές του αντιδραστήρα εναλλασσόμενου ρεύματος εισόδου/εξόδου και του αντιδραστήρα συνεχούς ρεύματος**

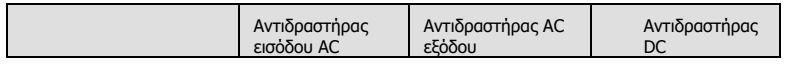

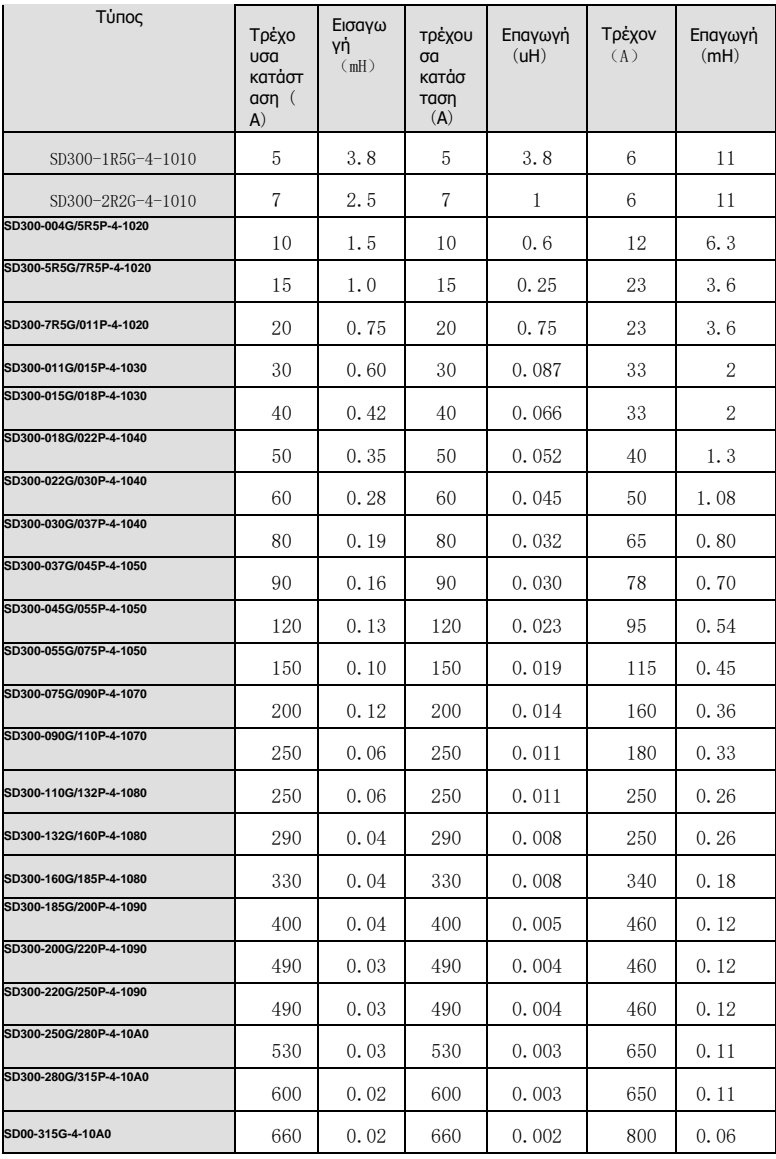

## **11 ΚΑΤΆΛΟΓΟΣ ΠΑΡΑΜΈΤΡΩΝ ΤΗΣ ΣΥΝΆΡΤΗΣΗΣ**

Οι παράμετροι λειτουργίας των μετατροπέων της σειράς SD300 έχουν χωριστεί σε 16 ομάδες P0~PE) ανάλογα με τη λειτουργία. Κάθε ομάδα λειτουργίας περιέχει ορισμένους κωδικούς λειτουργίας που εφαρμόζουν μενού 3 κατηγοριών. Για παράδειγμα, "P8.08" σημαίνει τον όγδοο κωδικό λειτουργίας στην ομάδα λειτουργίας P8, η ομάδα PE είναι εργοστασιακά δεσμευμένη και οι χρήστες απαγορεύεται να έχουν πρόσβαση σε αυτές τις παραμέτρους.

Για τη διευκόλυνση της ρύθμισης των κωδικών λειτουργίας, ο αριθμός ομάδας λειτουργιών αντιστοιχεί στο μενού πρώτης κατηγορίας, ο κωδικός λειτουργίας αντιστοιχεί στο μενού δεύτερης κατηγορίας και ο κωδικός λειτουργίας αντιστοιχεί στο μενού τρίτης κατηγορίας.

- 1. Ακολουθούν οι οδηγίες των καταλόγων λειτουργιών:
- Η πρώτη γραμμή "Κωδικός λειτουργίας":κωδικοί της ομάδας παραμέτρων και των παραμέτρων της λειτουργίας;
- Η δεύτερη γραμμή "Όνομα": πλήρες όνομα των παραμέτρων της συνάρτησης;
- Η τρίτη γραμμή "Λεπτομερής απεικόνιση των παραμέτρων":Διαλυτική απεικόνιση των παραμέτρων της λειτουργίας
- Η τέταρτη γραμμή "εύρος ρύθμισης": το πραγματικό εύρος ρύθμισης των παραμέτρων λειτουργίας που θα εμφανίζεται στην οθόνη LCD;.
- Η πέμπτη γραμμή "Προεπιλεγμένη τιμή":η αρχική εργοστασιακή τιμή της παραμέτρου λειτουργίας;.
- Η έκτη γραμμή "Τροποποίηση":ο χαρακτήρας τροποποίησης των κωδικών λειτουργίας (οι παράμετροι μπορούν να τροποποιηθούν ή όχι). και τις τροποποιητικές συνθήκες), ακολουθεί η εντολή:
- "○": σημαίνει ότι η ρυθμισμένη τιμή της παραμέτρου μπορεί να τροποποιηθεί σε κατάσταση διακοπής και λειτουργίας; "◎": σημαίνει ότι η ρυθμισμένη τιμή της παραμέτρου δεν μπορεί να τροποποιηθεί σε κατάσταση λειτουργίας;.
- "●": σημαίνει ότι η τιμή της παραμέτρου είναι η πραγματική τιμή ανίχνευσης που δεν μπορεί να τροποποιηθεί.
- (Ο μετατροπέας έχει περιορίσει την αυτόματη επιθεώρηση του τροποποιητικού χαρακτήρα των παραμέτρων για να βοηθήσει τους χρήστες να αποφύγουν την εσφαλμένη τροποποίηση)
- Η έβδομη γραμμή "No.":Ο αύξων αριθμός του κωδικού λειτουργίας, ταυτόχρονα, σημαίνει επίσης τη διεύθυνση μητρώου κατά τη διάρκεια της επικοινωνίας.
- Το "ακτίνα παραμέτρου" είναι δεκαδικό (DEC), εάν η παράμετρος εκφράζεται με δεκαεξαδικό, τότε η παράμετρος διαχωρίζεται μεταξύ τους κατά την επεξεργασία. Το εύρος ρύθμισης ορισμένων bits είναι 0~F (hex).
- "Η προεπιλεγμένη τιμή" σημαίνει ότι η παράμετρος λειτουργίας θα επανέλθει στην προεπιλεγμένη τιμή κατά την επαναφορά των προεπιλεγμένων παραμέτρων. Αλλά η ανιχνευμένη παράμετρος ή η καταγεγραμμένη τιμή δεν θα αποκατασταθεί.
- 4、Για καλύτερη προστασία των παραμέτρων, ο μετατροπέας παρέχει προστασία των παραμέτρων με κωδικό πρόσβασης. Μετά τη ρύθμιση του κωδικού πρόσβασης (ρυθμίστε το P07.00 σε οποιονδήποτε μη μηδενικό αριθμό), το σύστημα θα έρθει στην κατάσταση  $\tau$ ην επαλήθευση του κωδικού πρόσβασης πρώτα μετά τον χρήστη πατήστε  $\frac{\text{PROG/ESG}}{V}$ νια να μπείτε στην κατάσταση επεξεργασίας κωδικού λειτουργίας.
- Κ  $\alpha$  ι τότε θα εμφανιστεί το "0.0.0.0.0.0.". Αν ο χρήστης δεν εισάγει τον σωστό κωδικό πρόσβασης, δεν μπορεί να εισέλθει στο σύστημα. Για τη ζώνη παραμέτρων εργοστασιακής ρύθμισης, χρειάζεται σωστός κωδικός πρόσβασης εργοστασίου (υπενθυμίζουμε ότι οι χρήστες  $\delta \varepsilon \nu$  μπορούν να τροποποιήσουν τις εργοστασιακές

παραμέτρους μόνοι τους, διαφορετικά, εάν η ρύθμιση των παραμέτρων είναι λανθασμένη, μπορεί να προκληθεί βλάβη στον μετατροπέα). Εάν η προστασία του κωδικού πρόσβασης ξεκλειδωθεί, ο χρήστης μπορεί να τροποποιήσει τον κωδικό πρόσβασης ελεύθερα και ο μετατροπέας θα λειτουργεί όπως στην τελευταία ρύθμιση. Όταν το P7.00 είναι ρυθμισμένο στο 0, ο κωδικός πρόσβασης μπορεί να ακυρωθεί. Εάν το P7.00 δεν είναι 0 κατά την ενεργοποίηση, τότε η παράμετρος προστατεύεται από τον κωδικό πρόσβασης.

Όταν τροποποιείτε τις παραμέτρους μέσω σειριακής επικοινωνίας, η λειτουργία του κωδικού πρόσβασης ακολουθεί επίσης τους παραπάνω κανόνες.

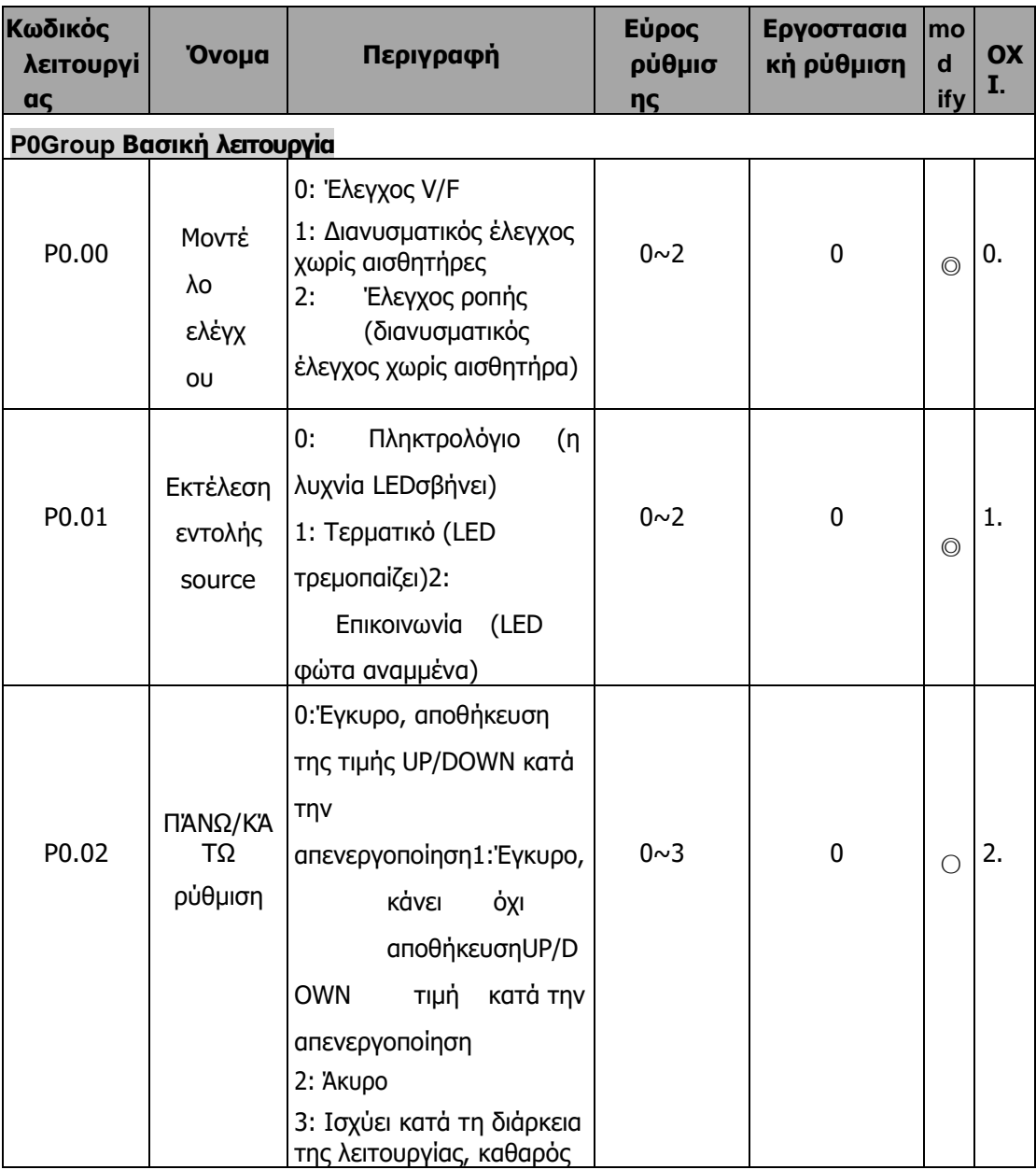

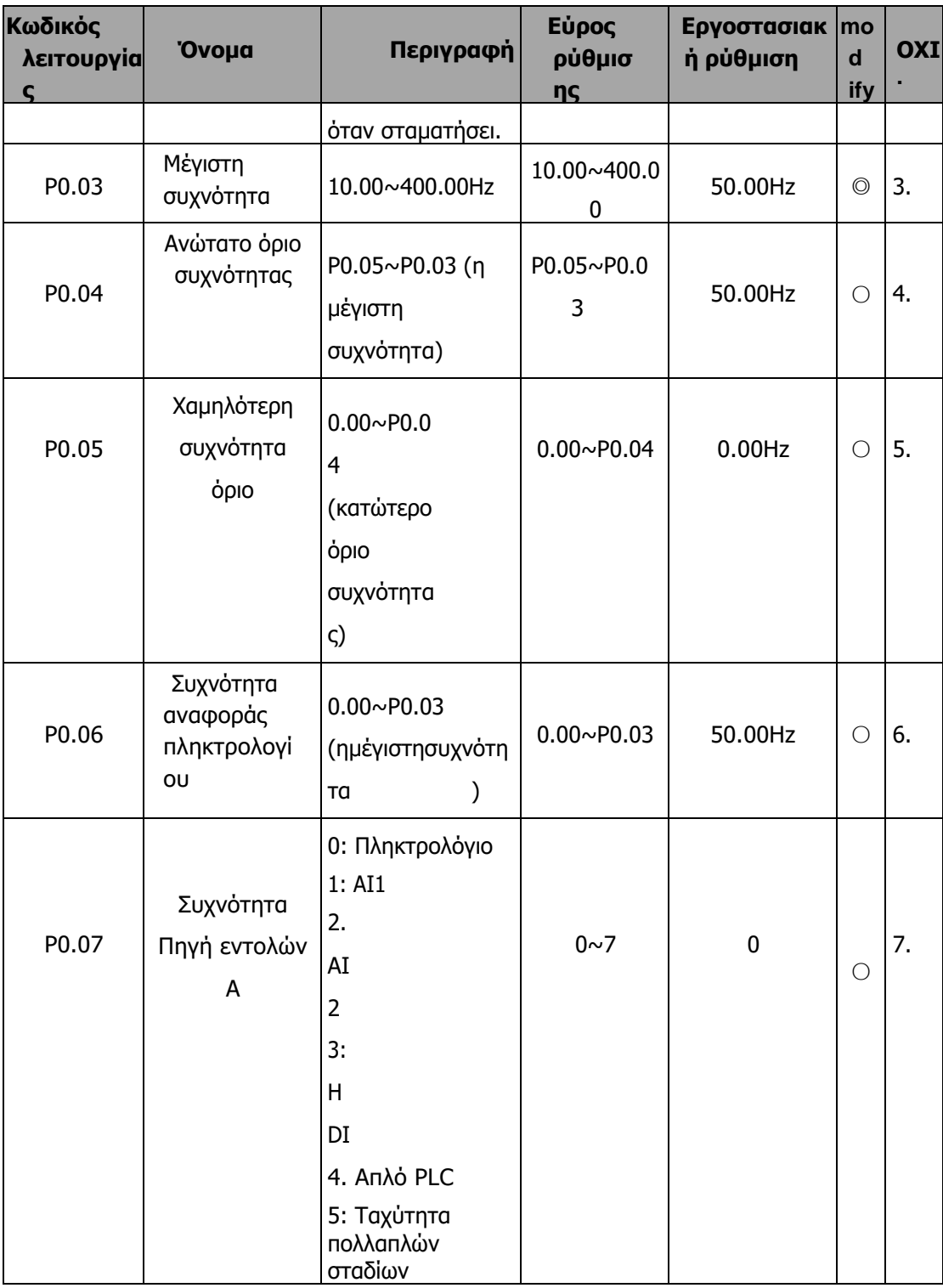

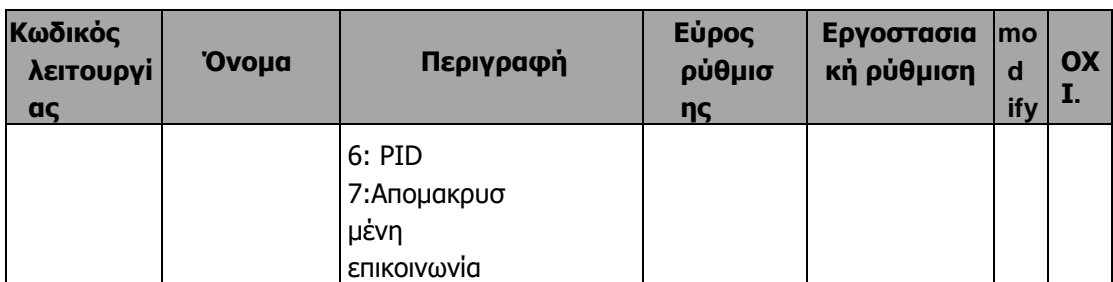

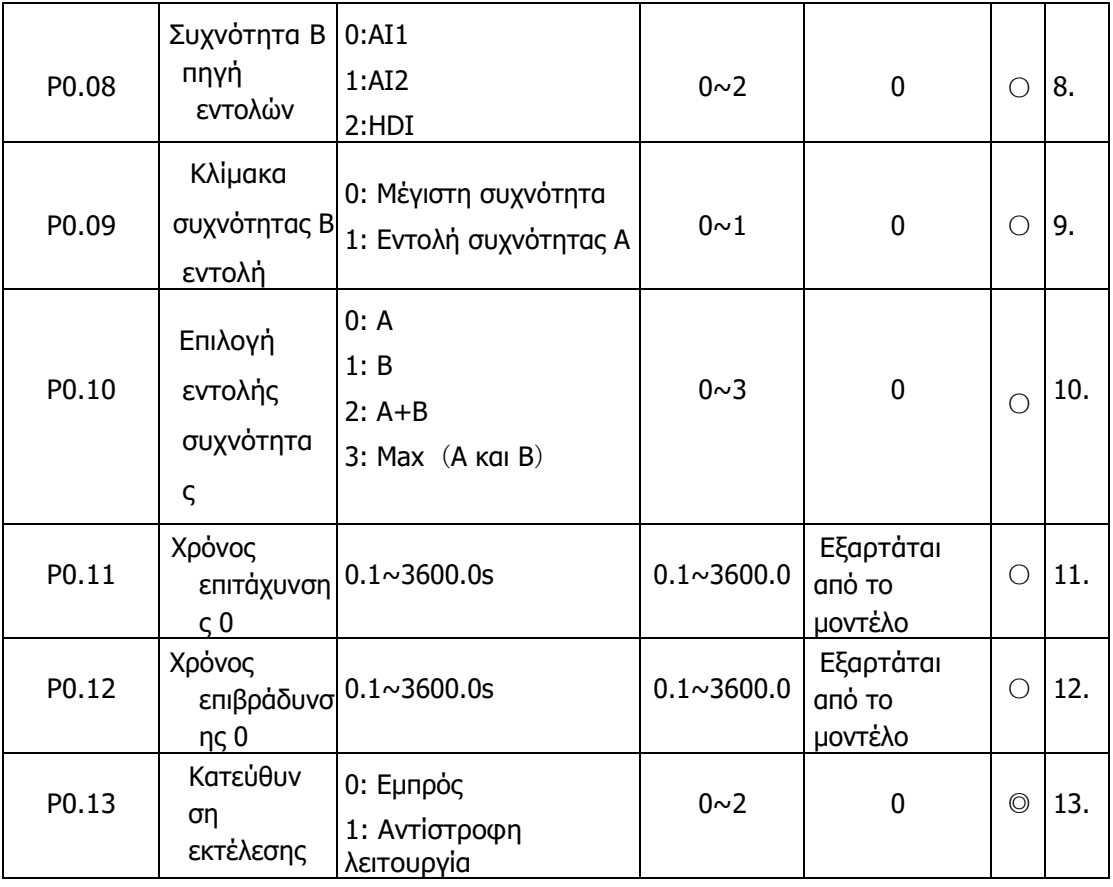

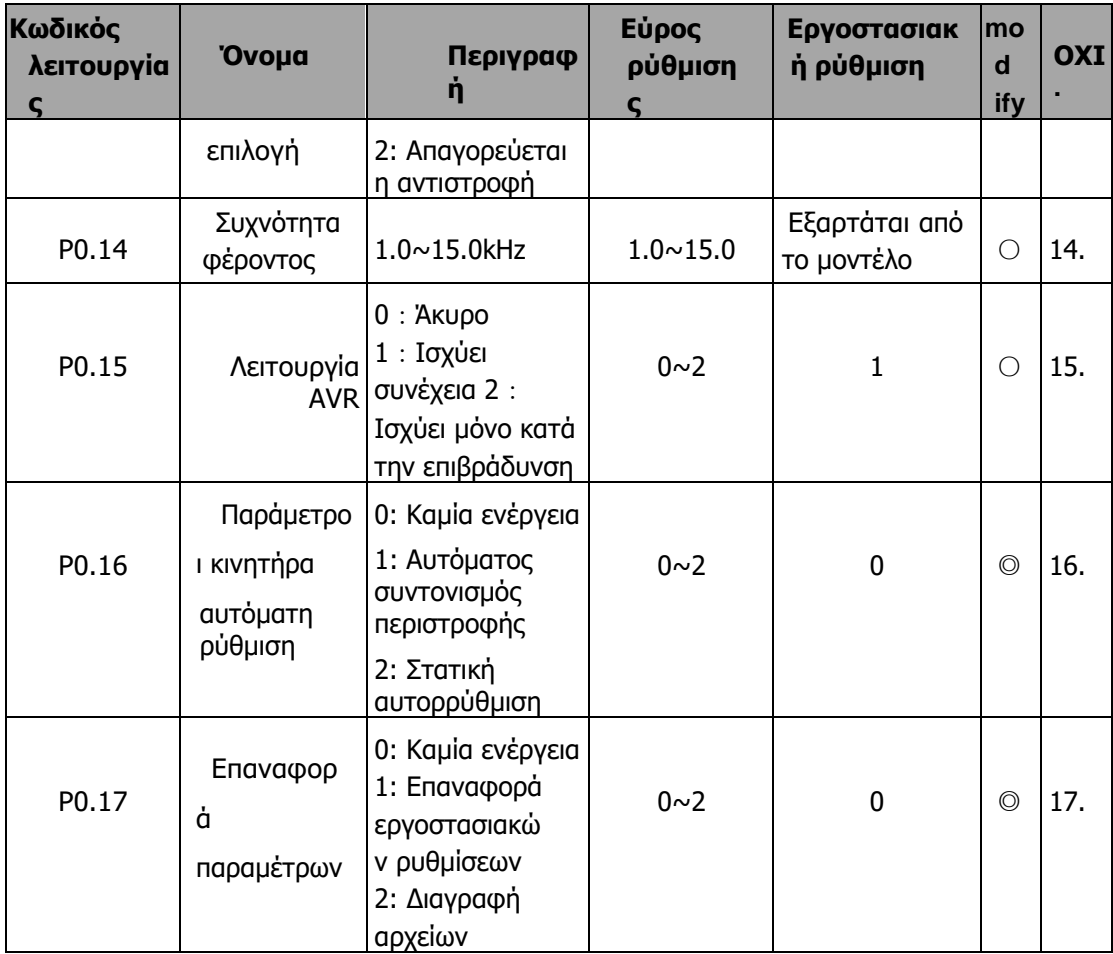

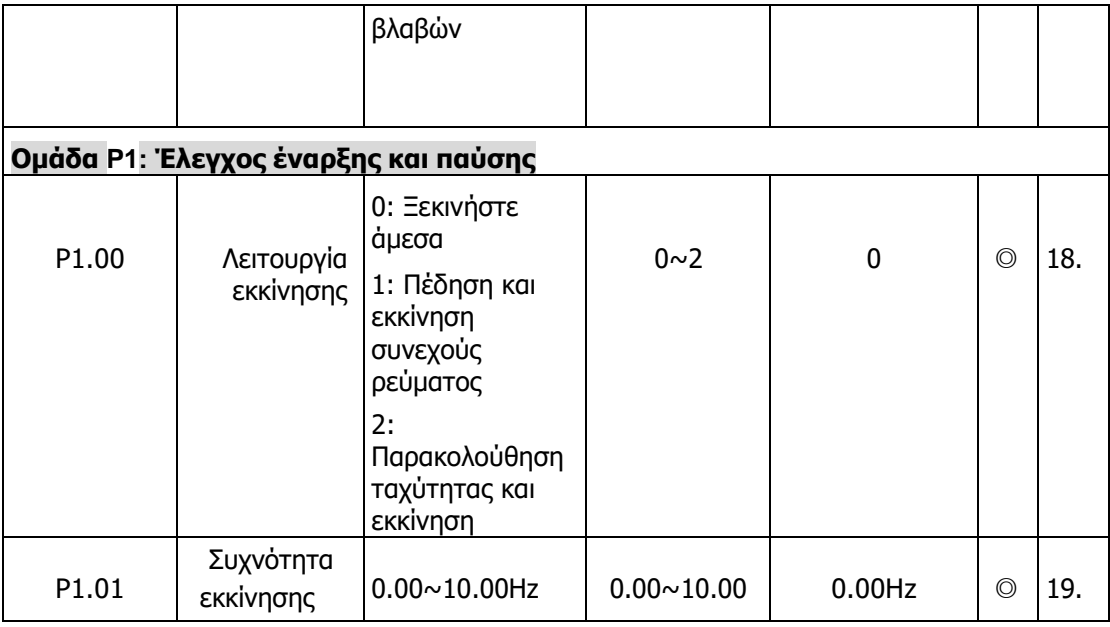

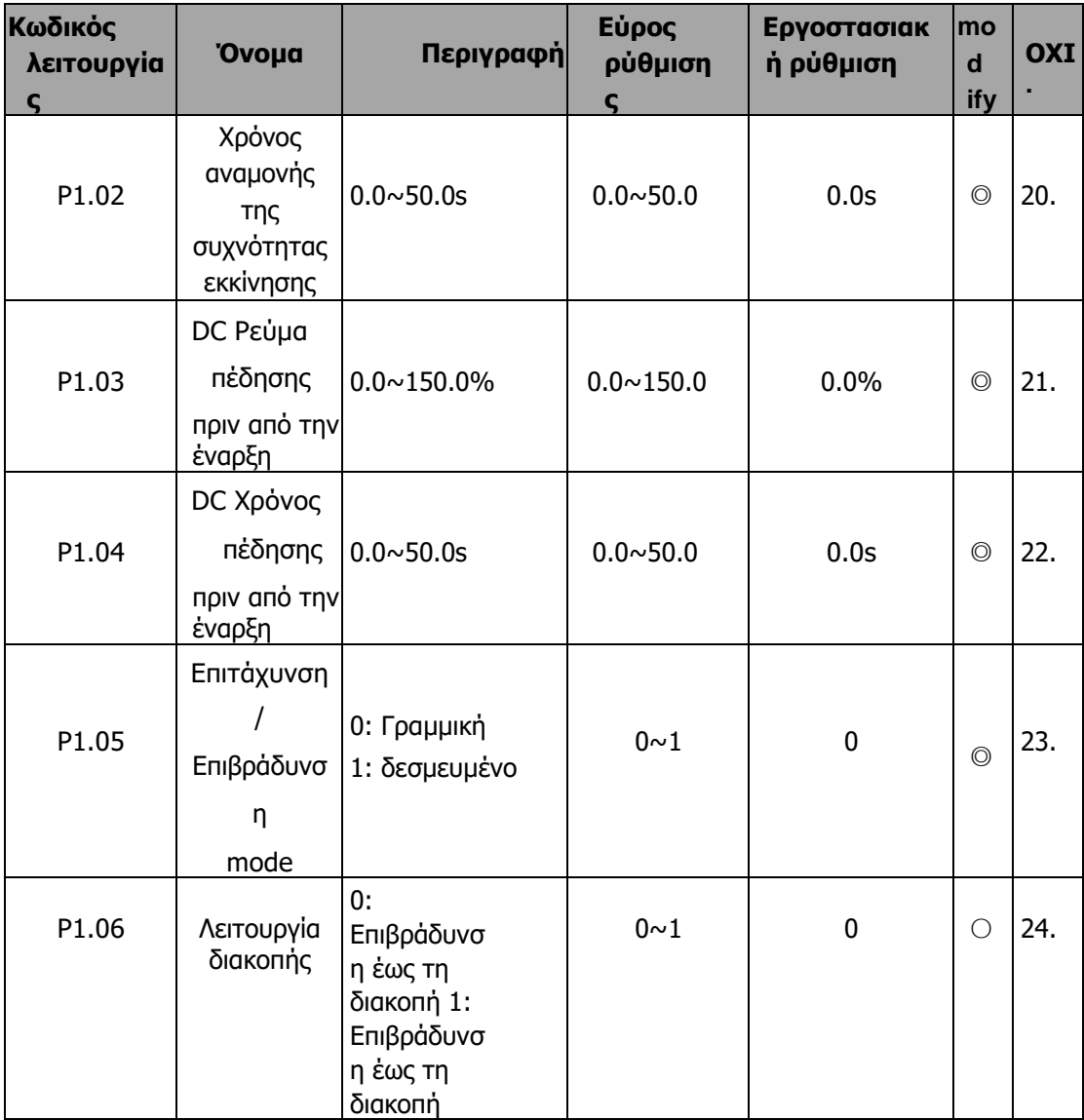

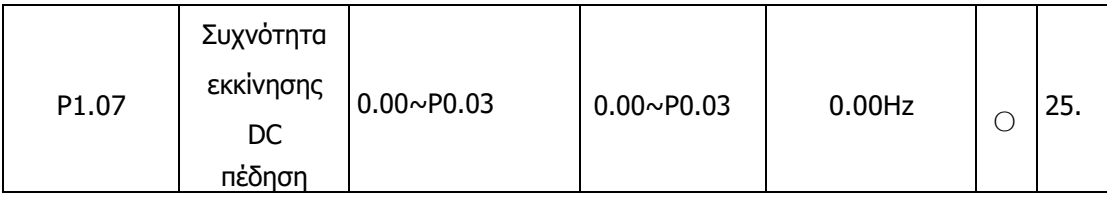

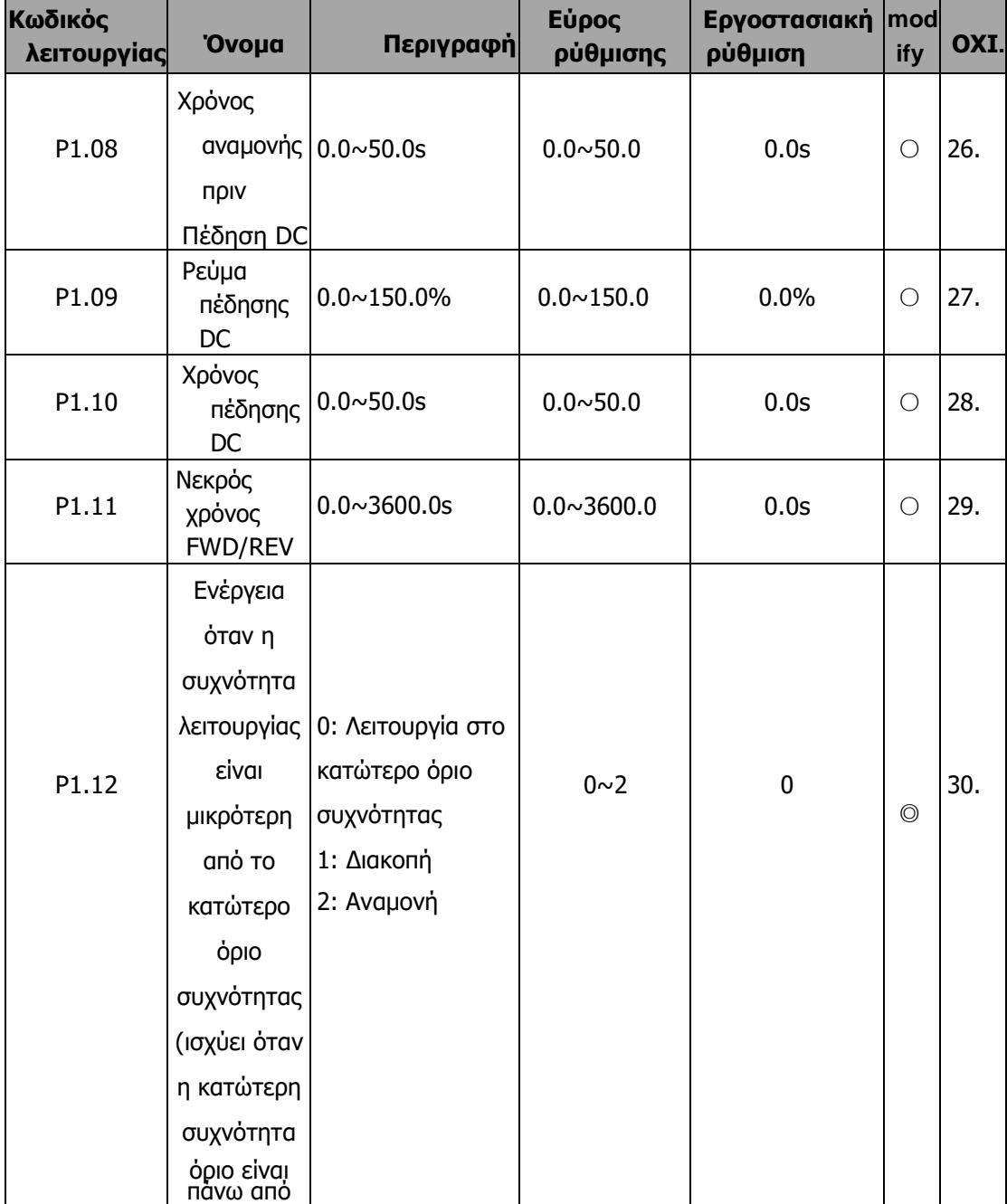

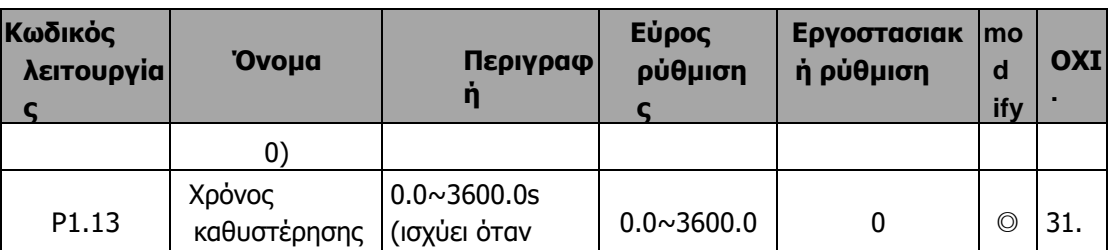

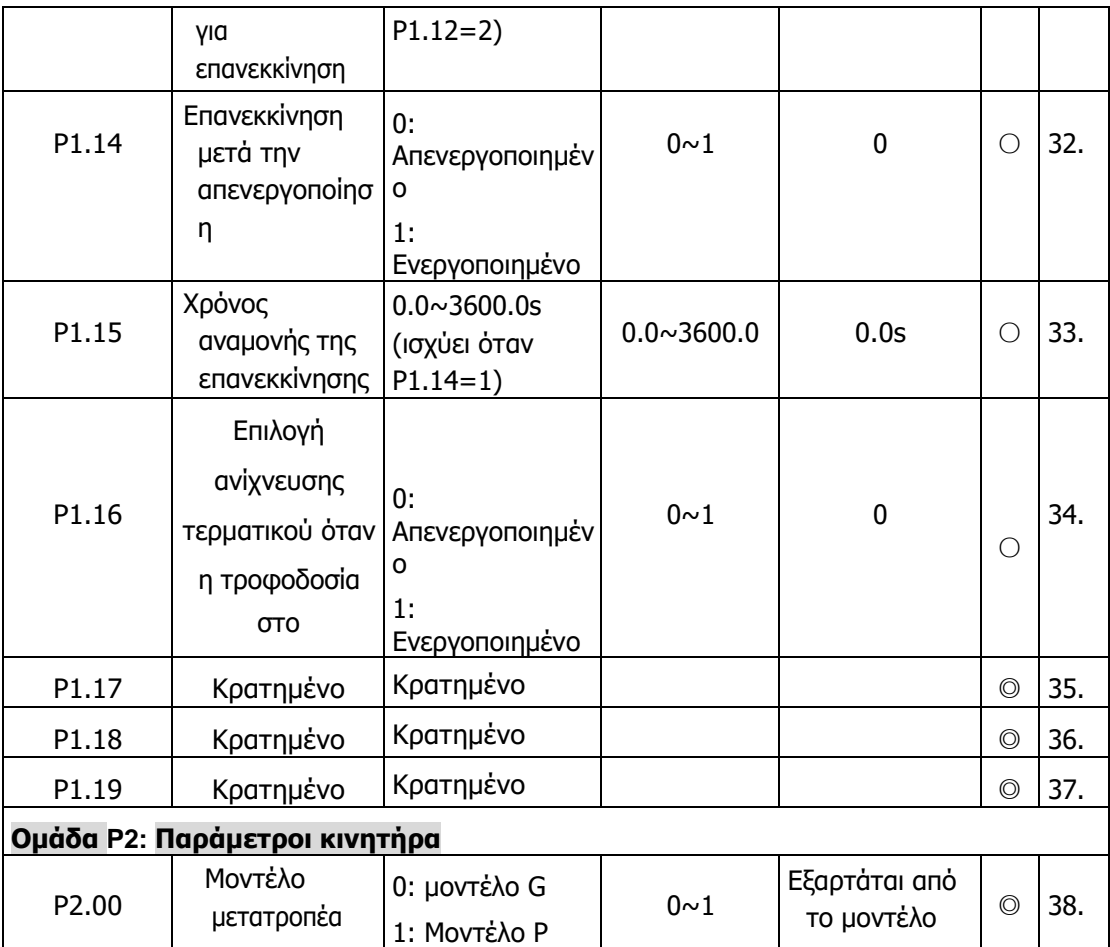

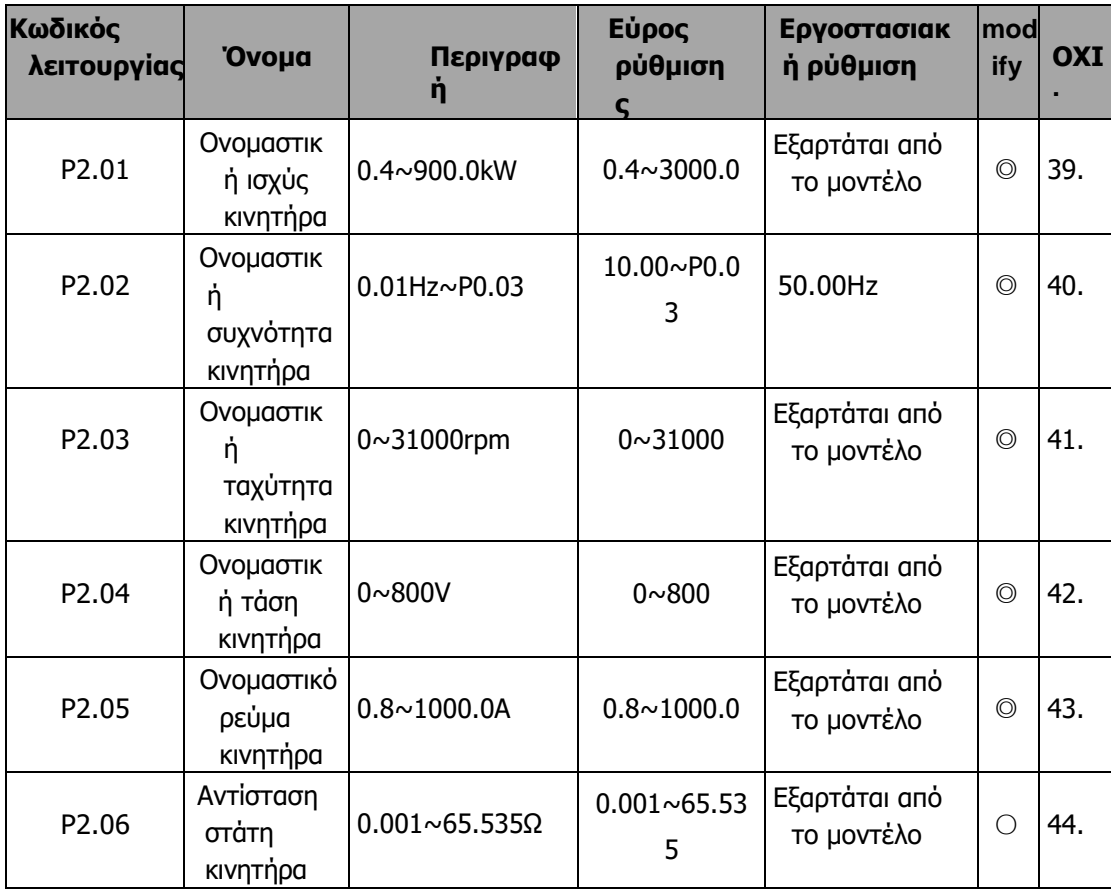

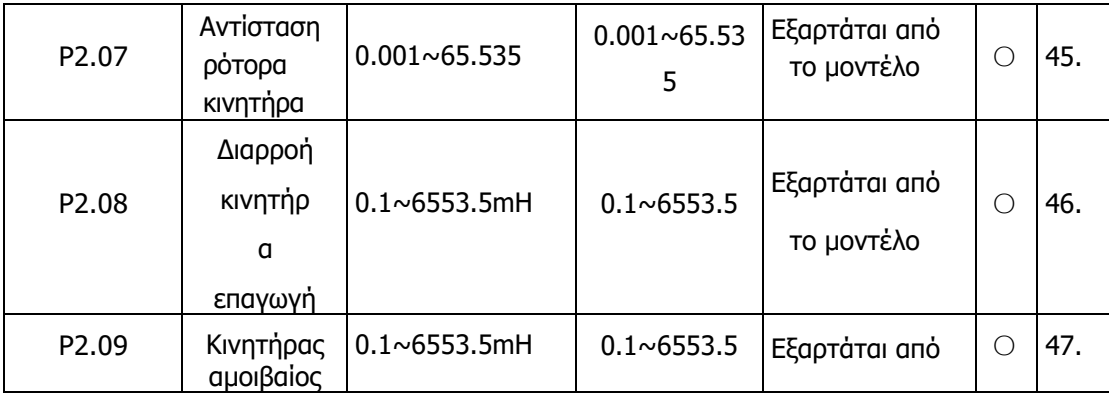

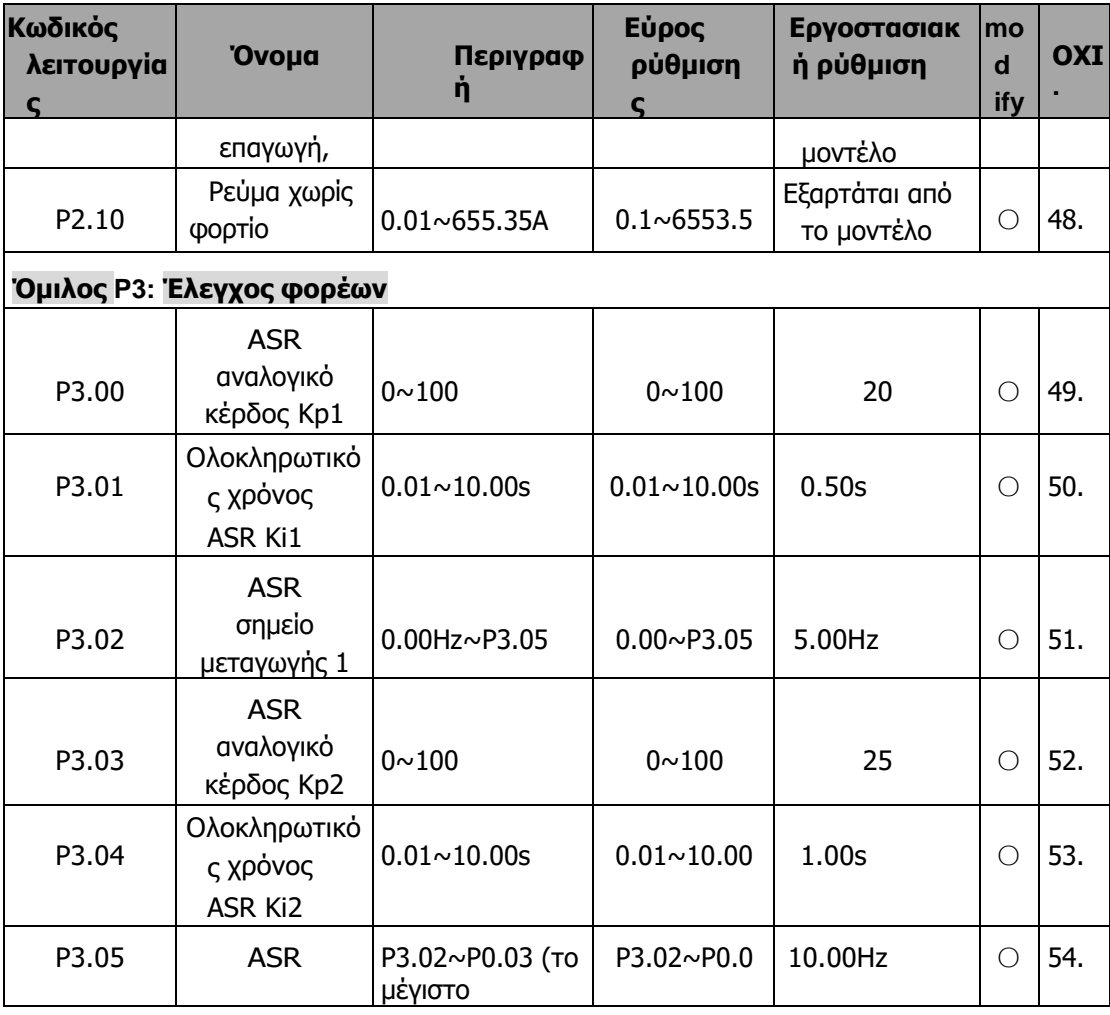

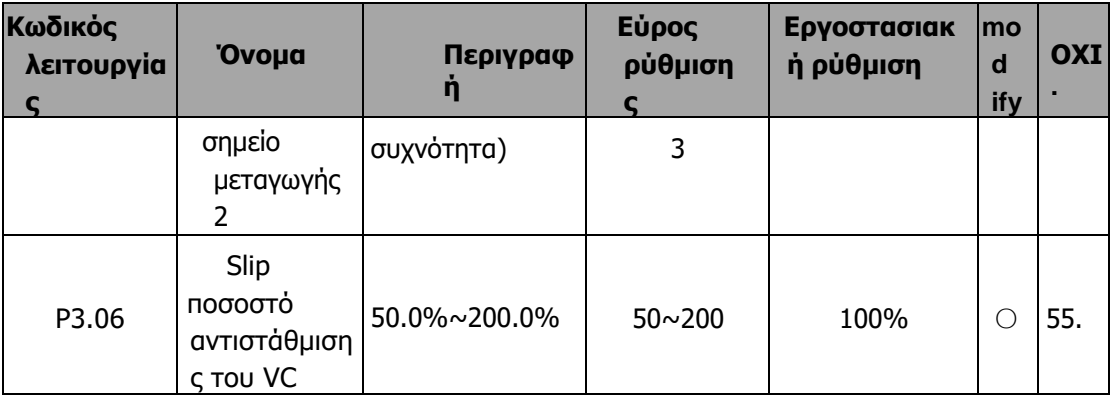

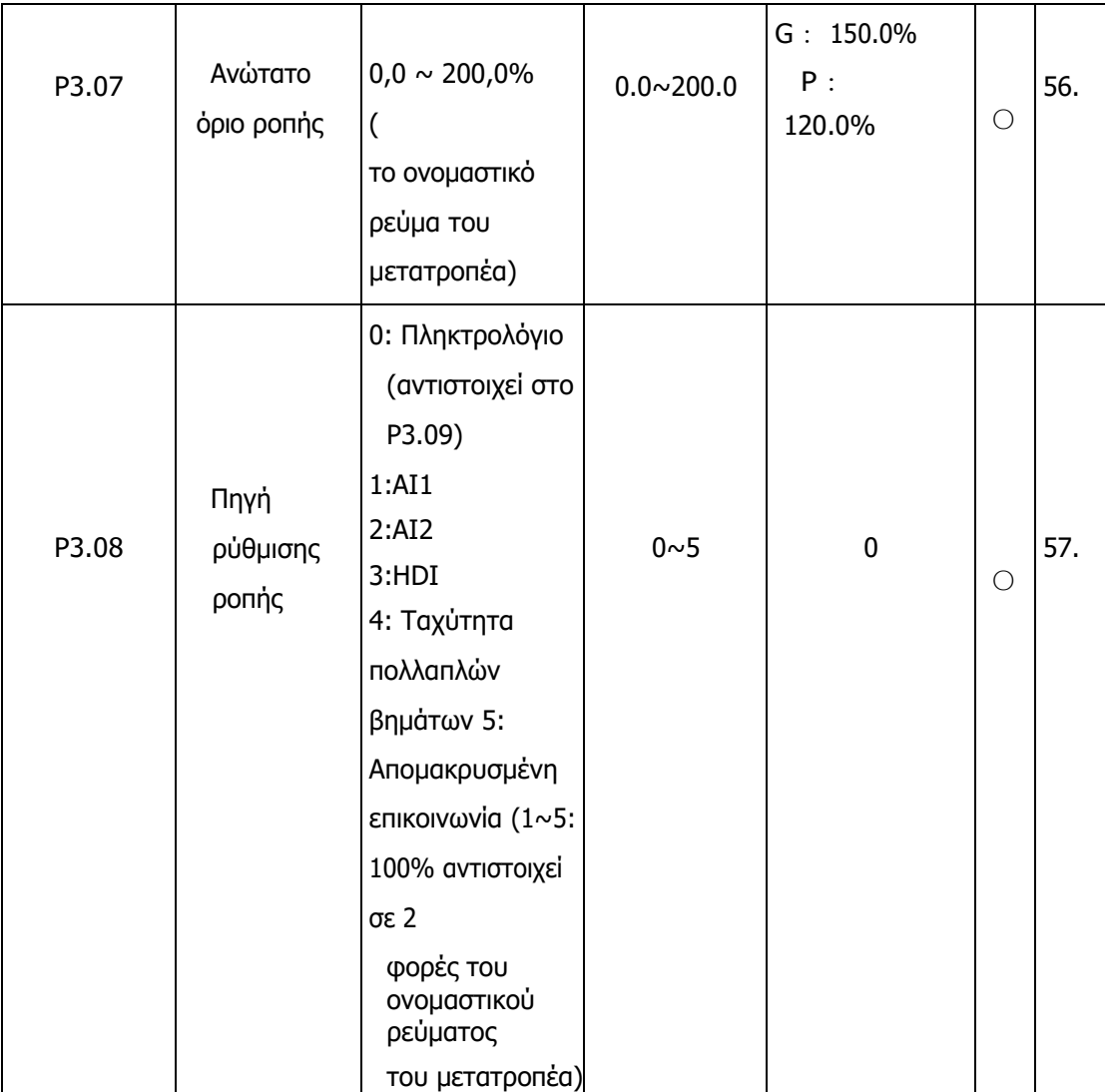

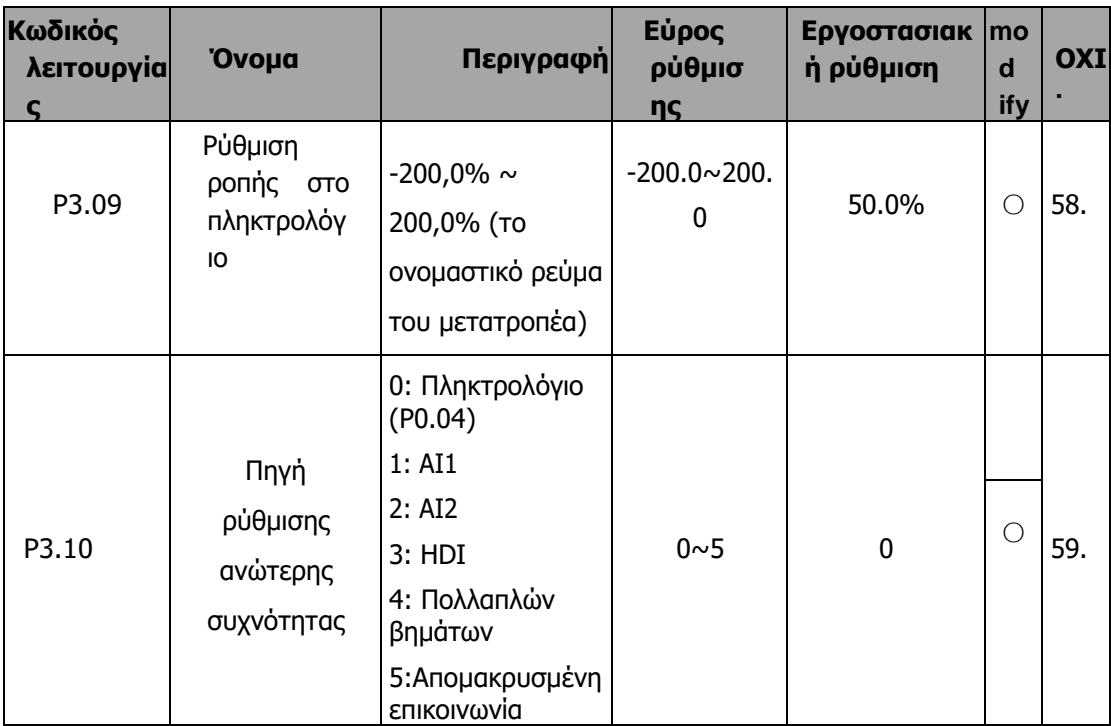

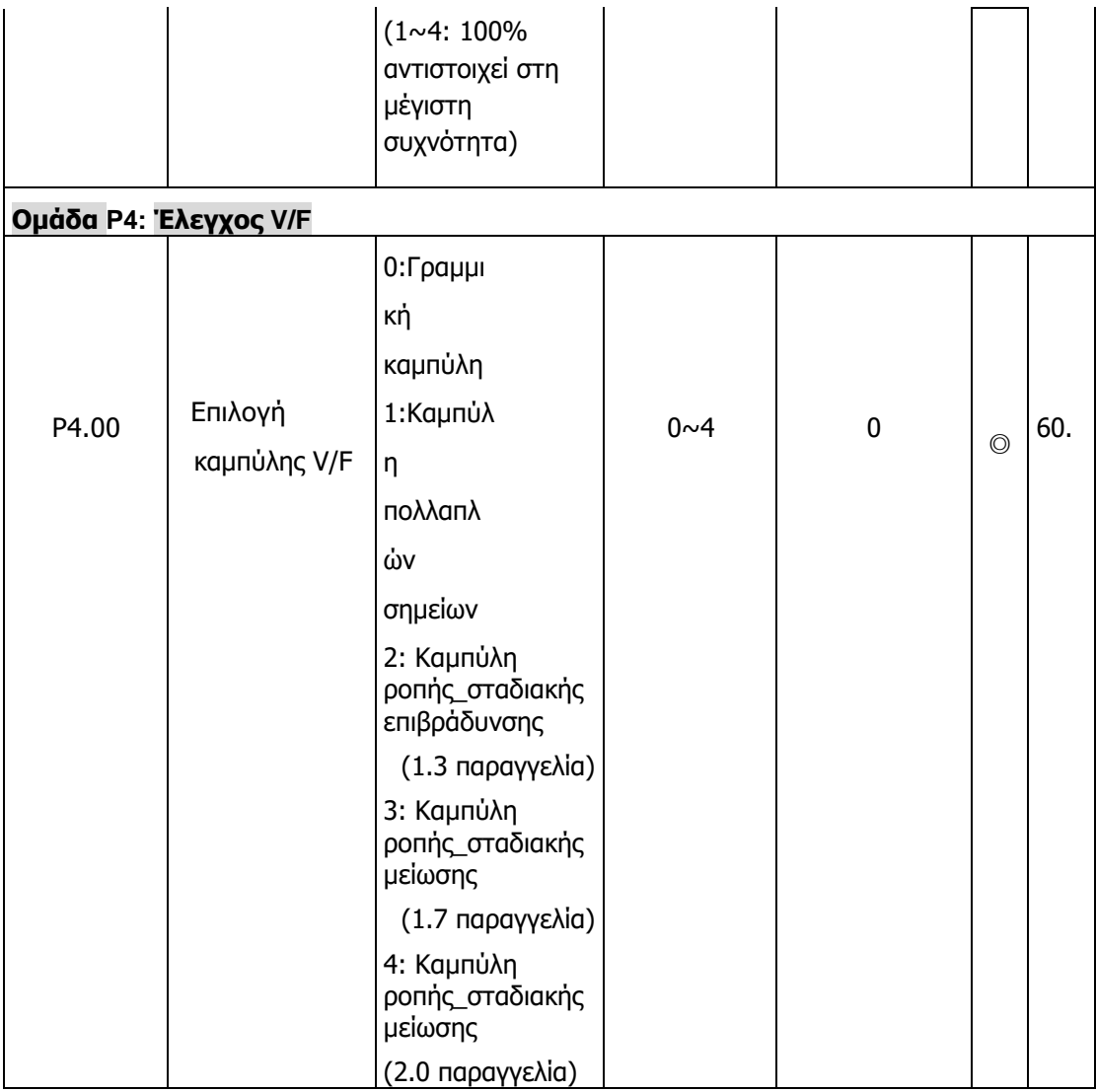

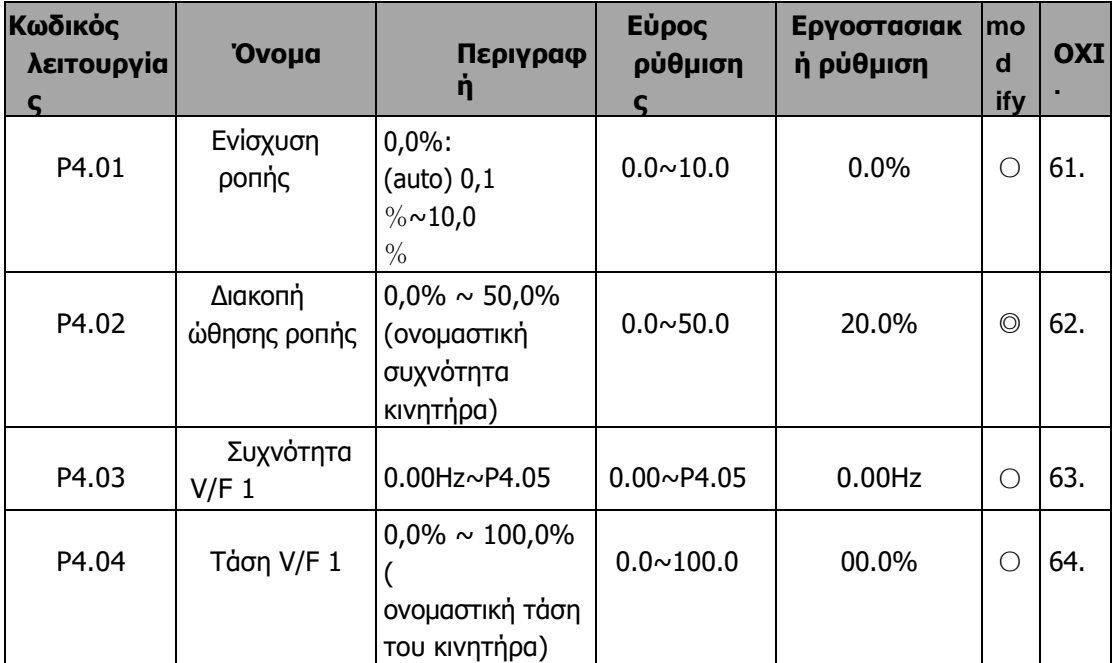

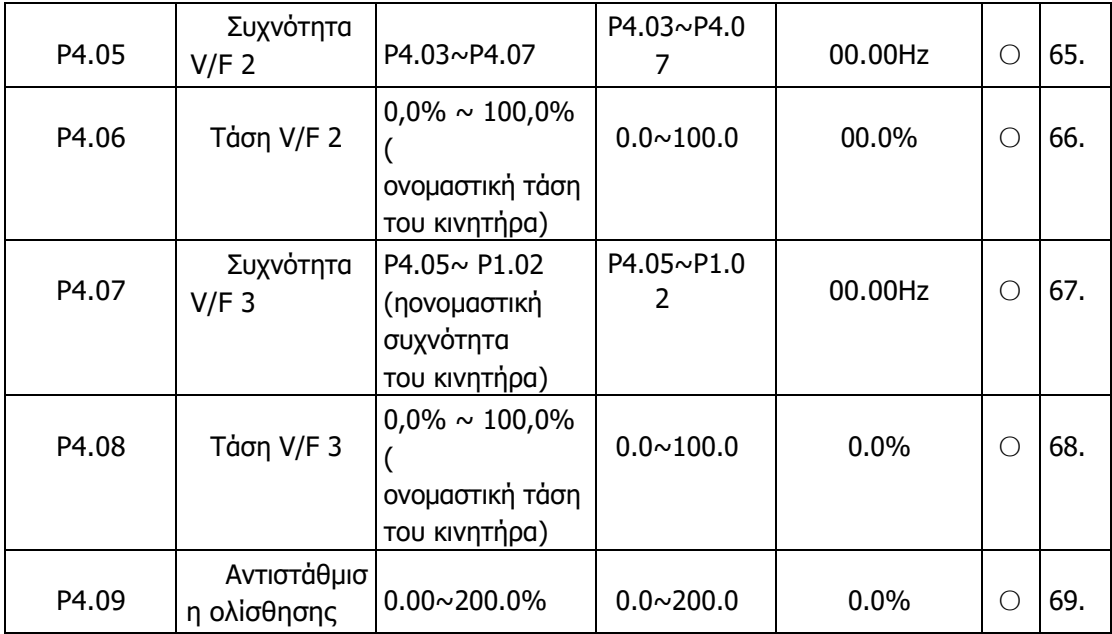

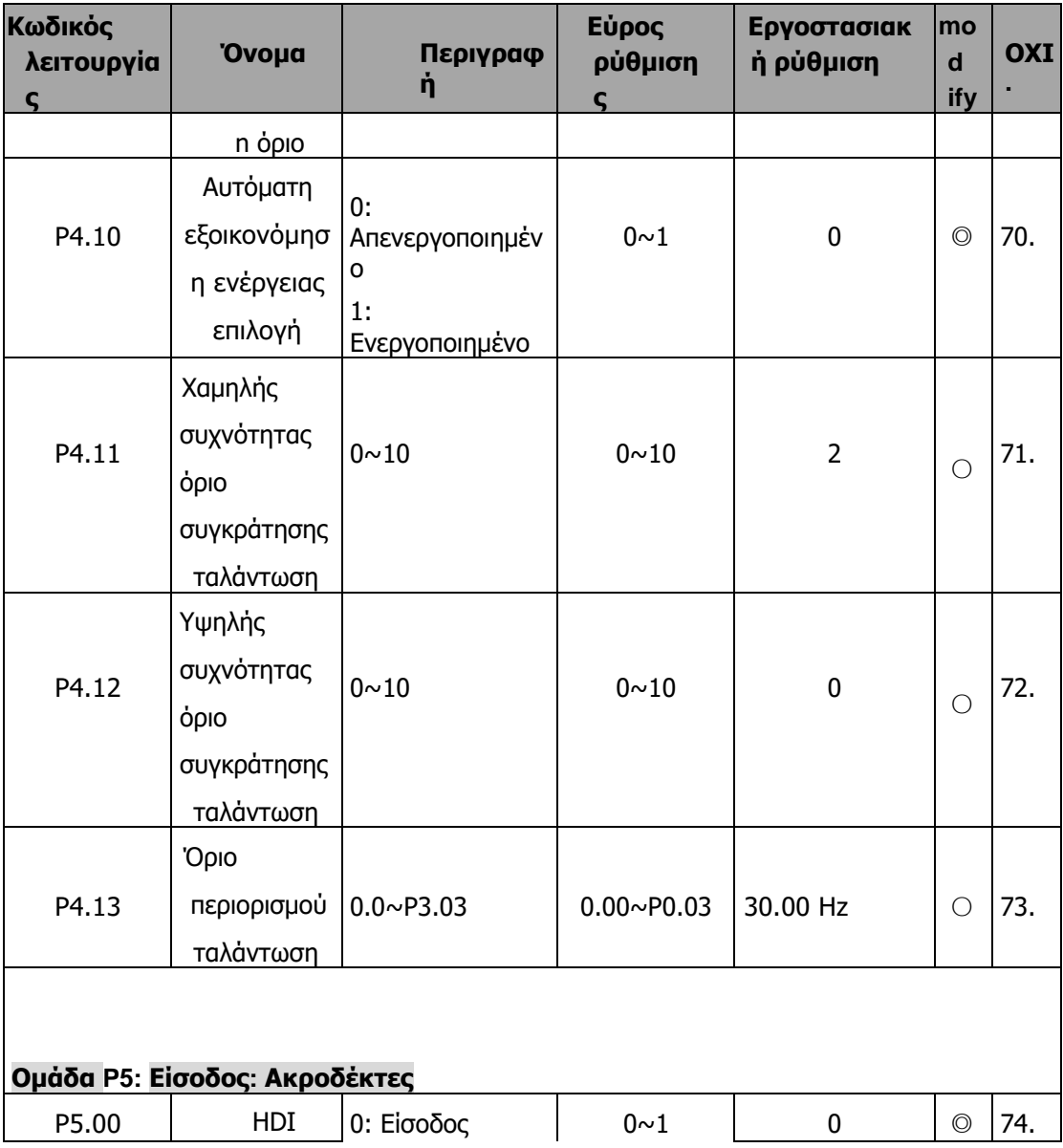

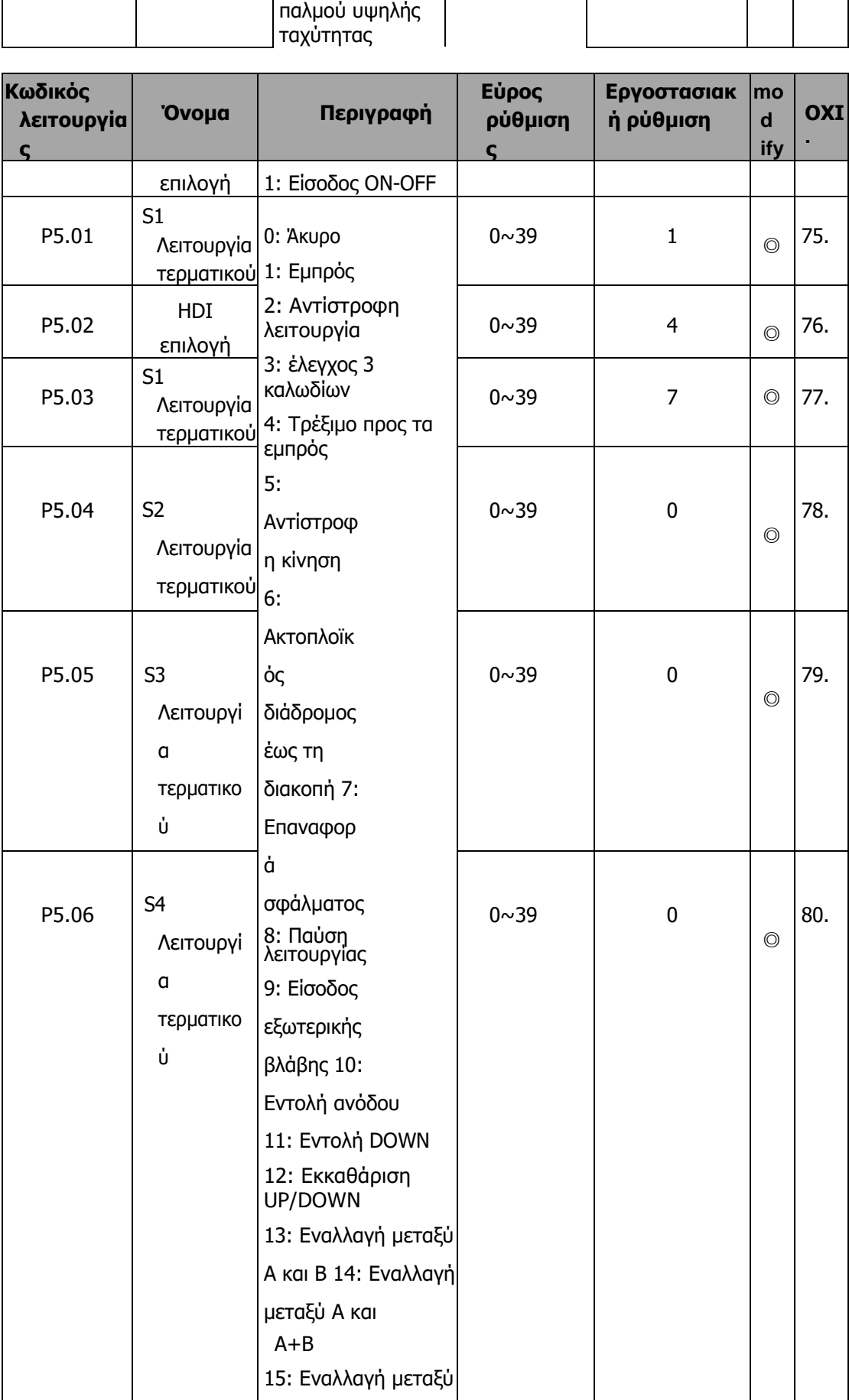

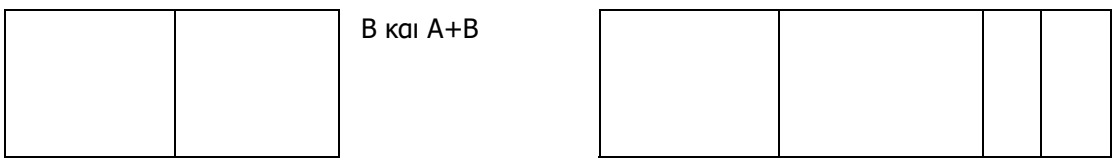

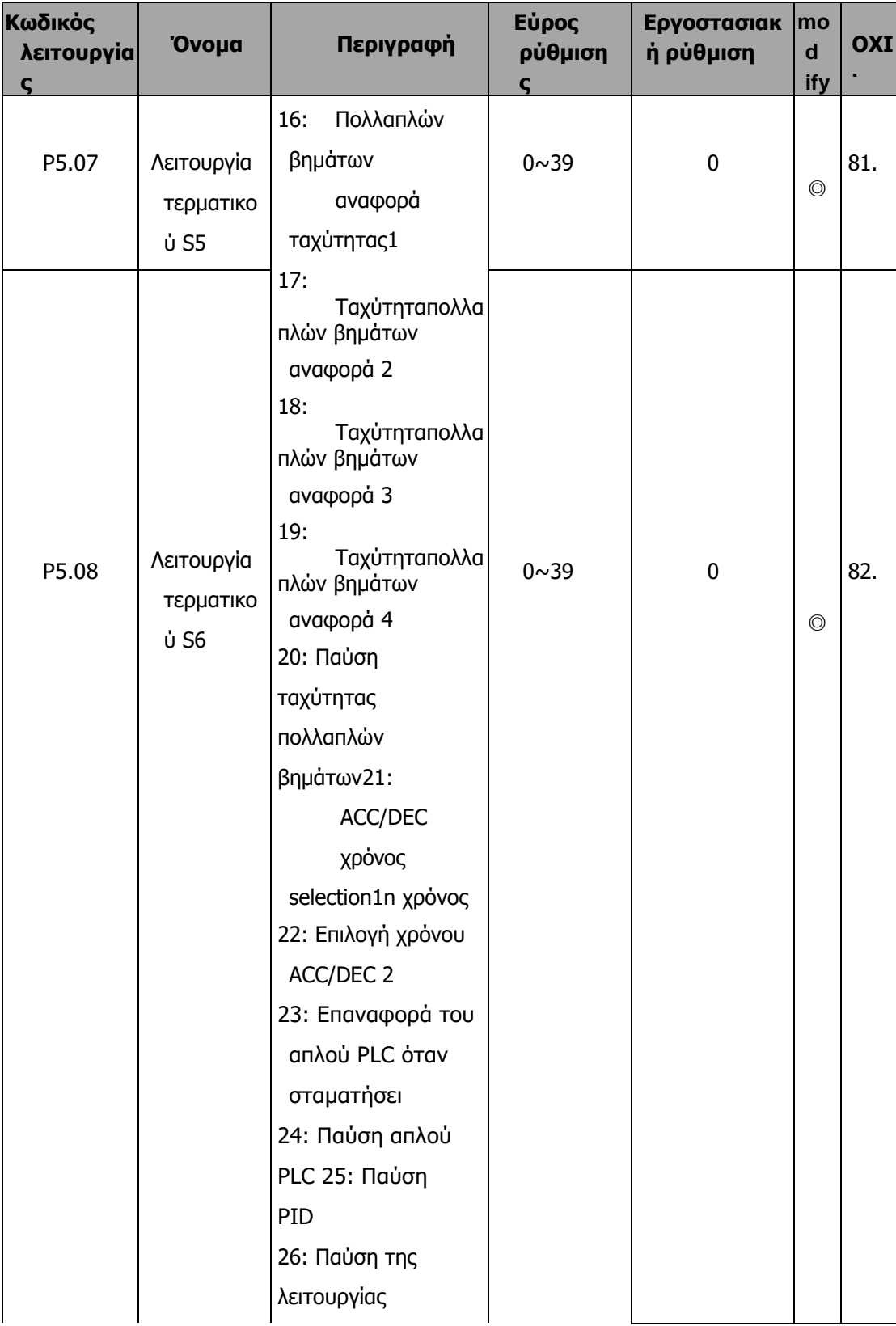

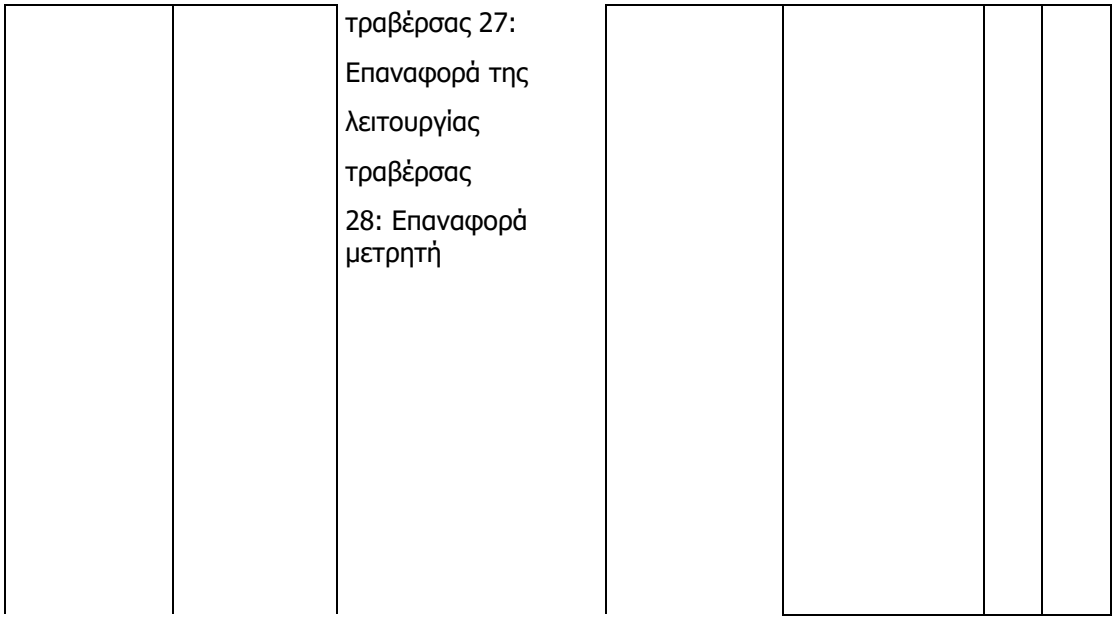

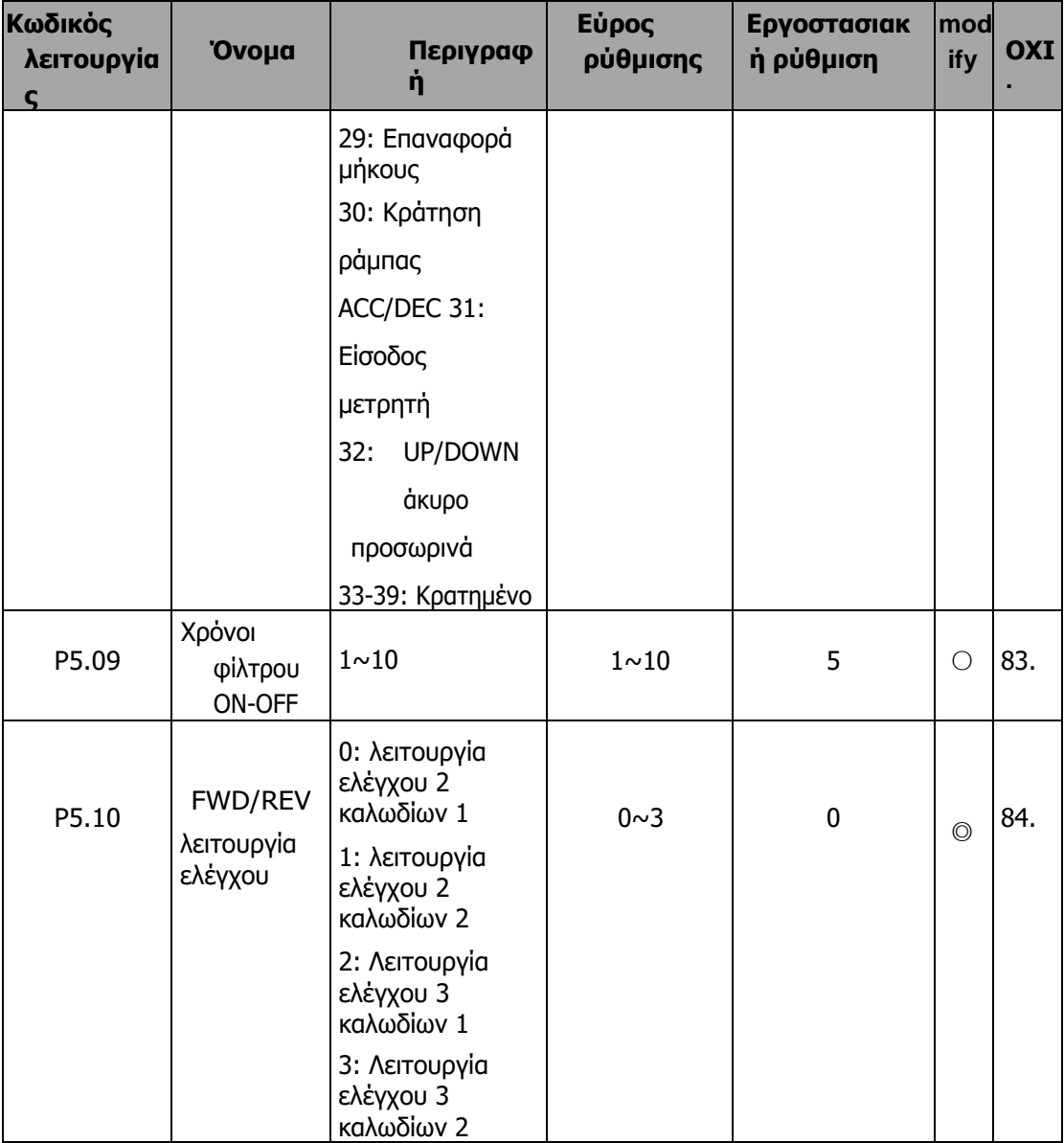

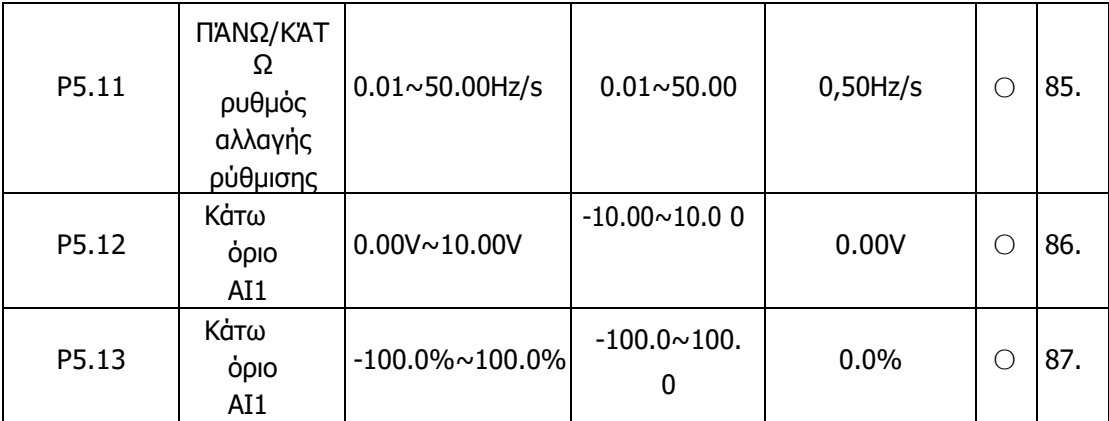

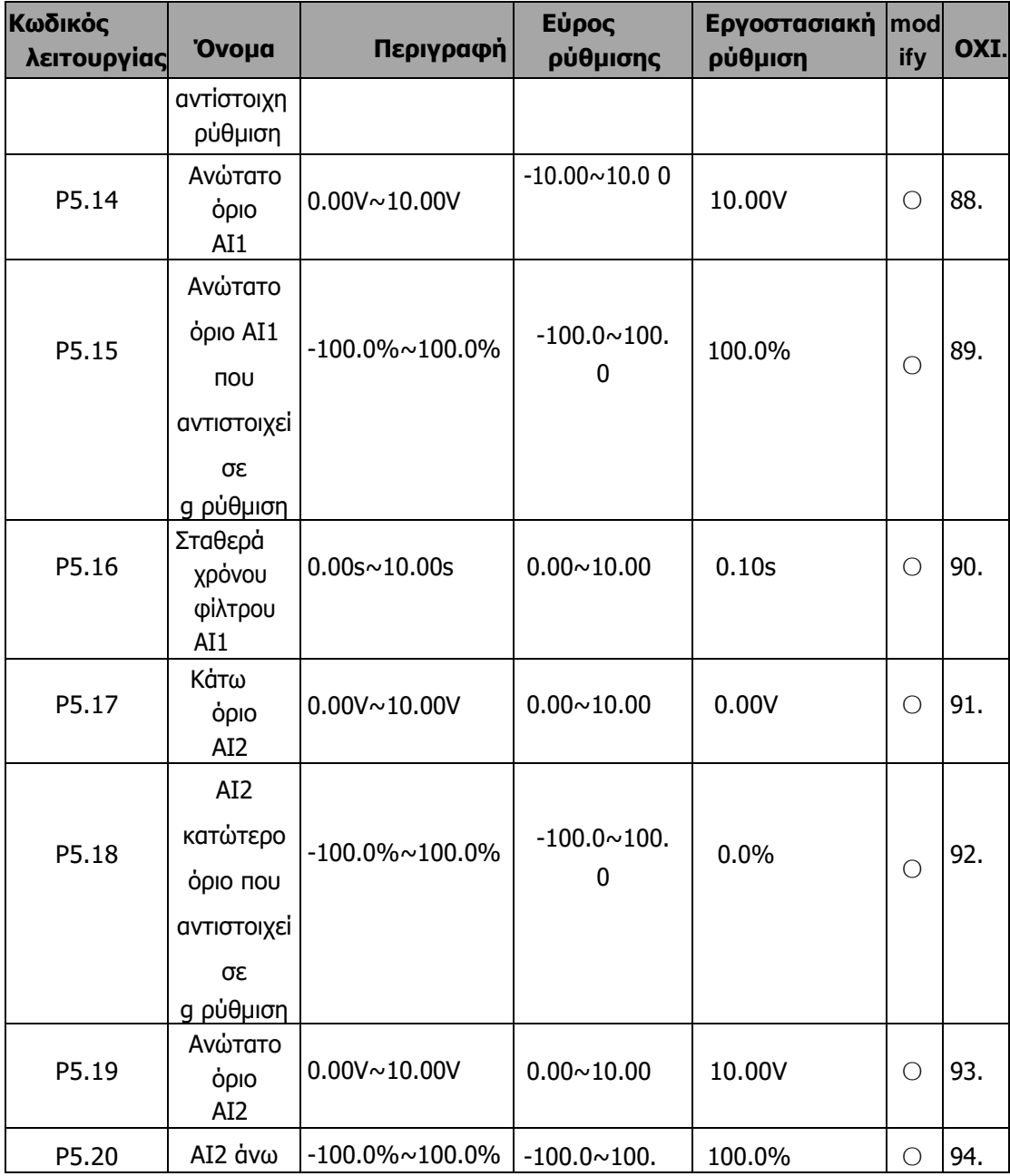

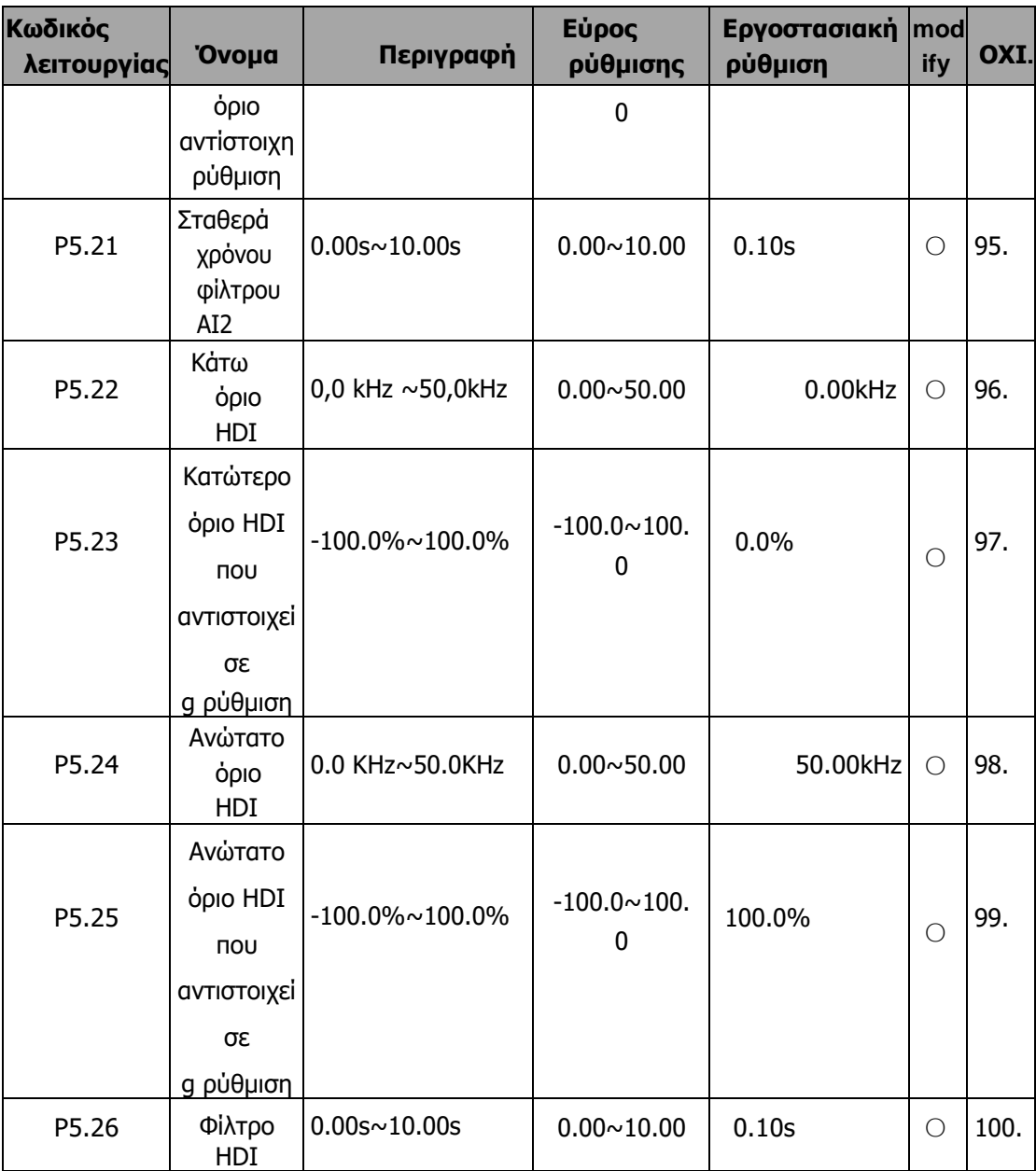

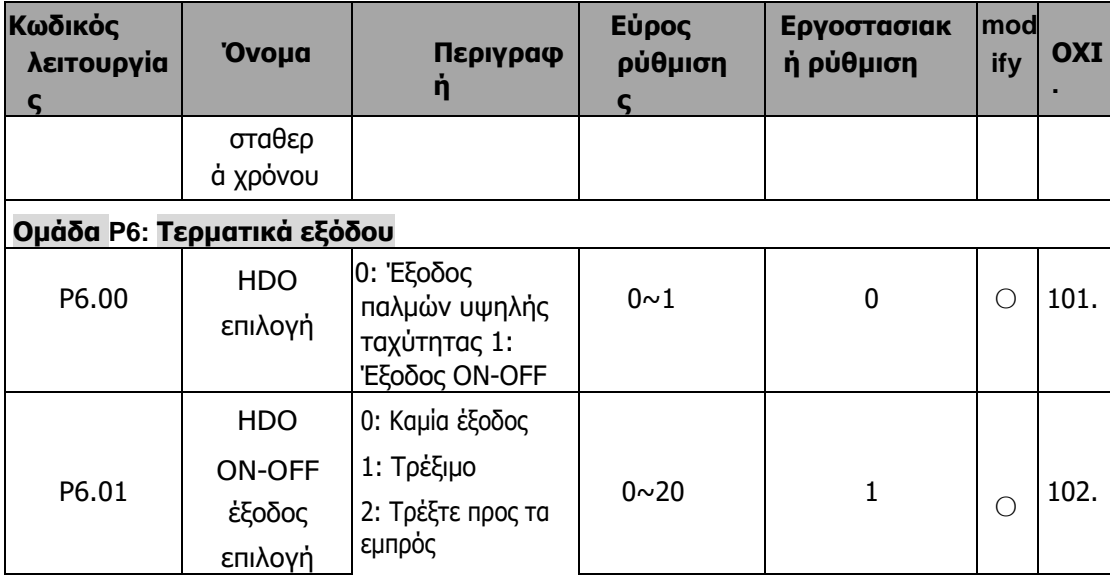

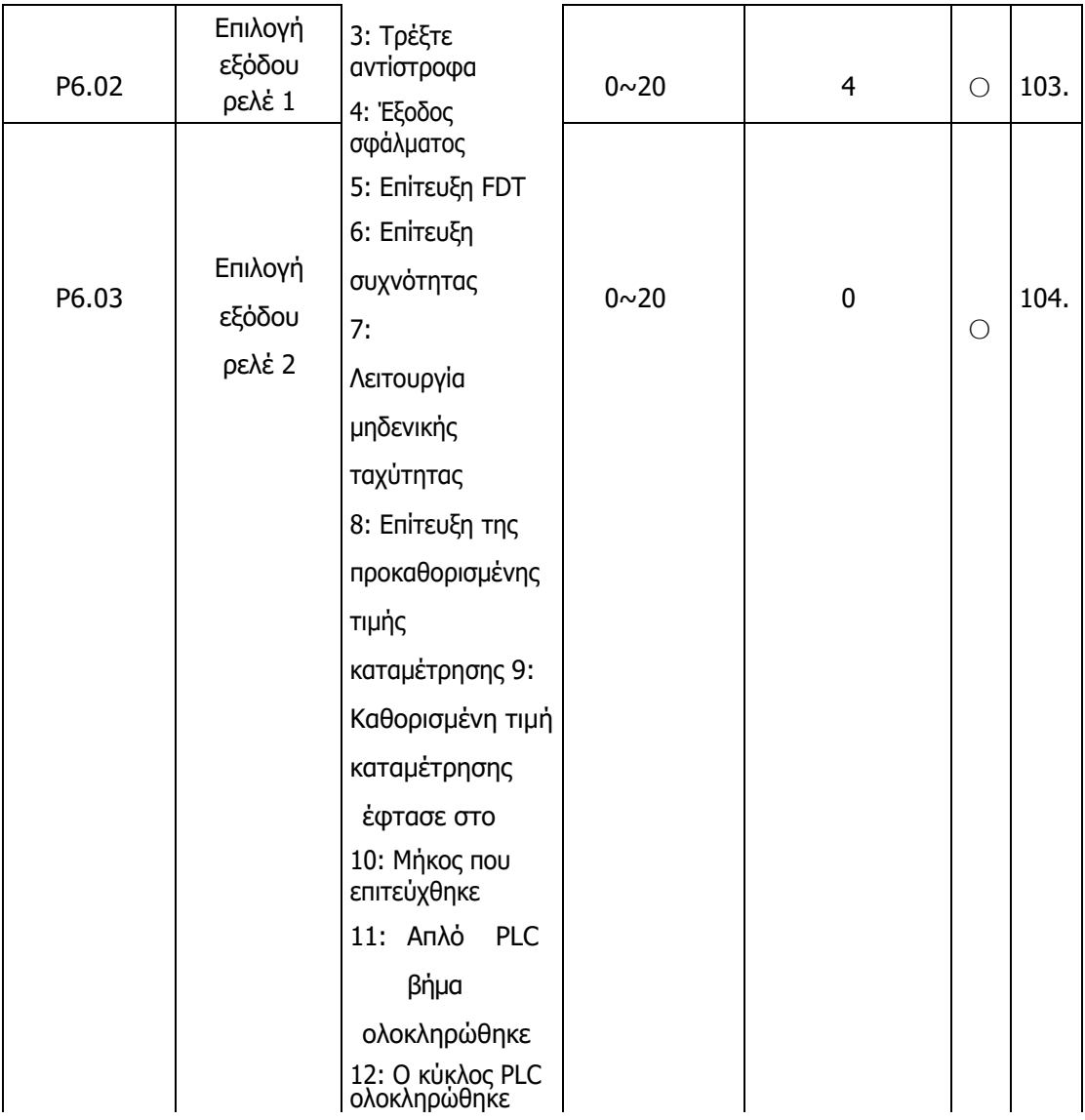

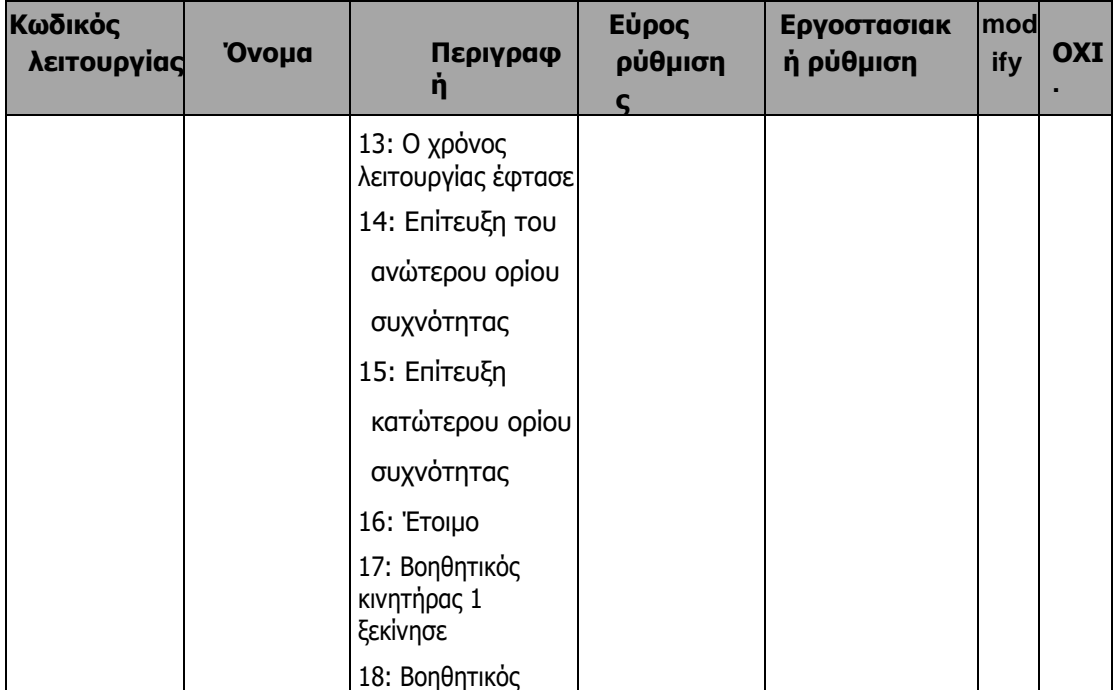

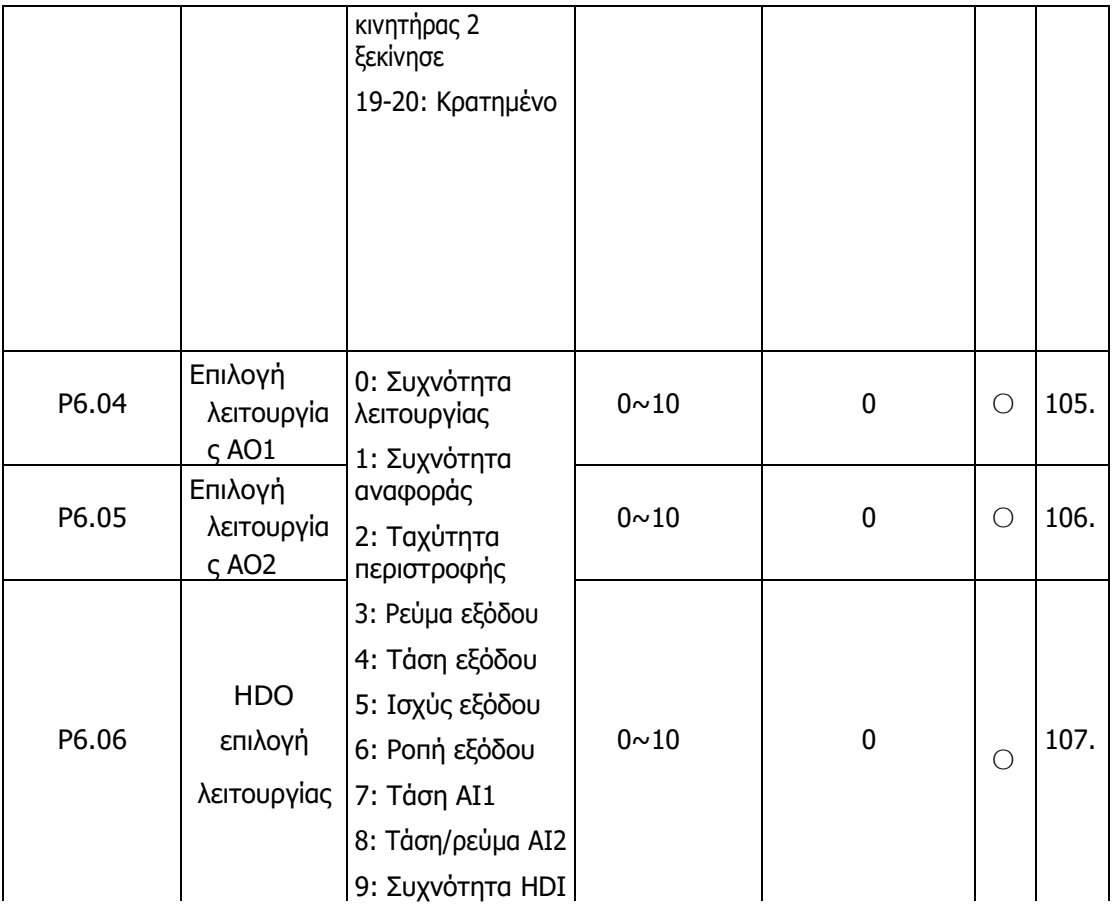

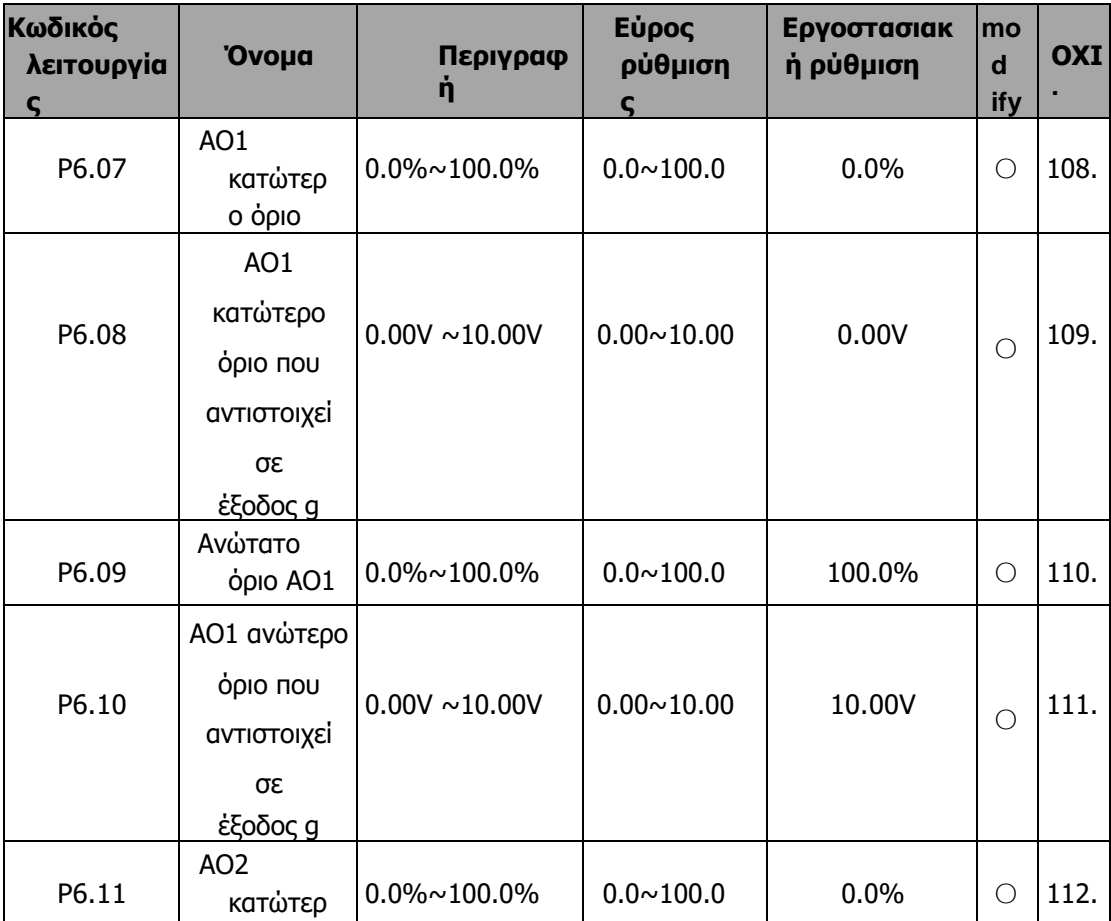

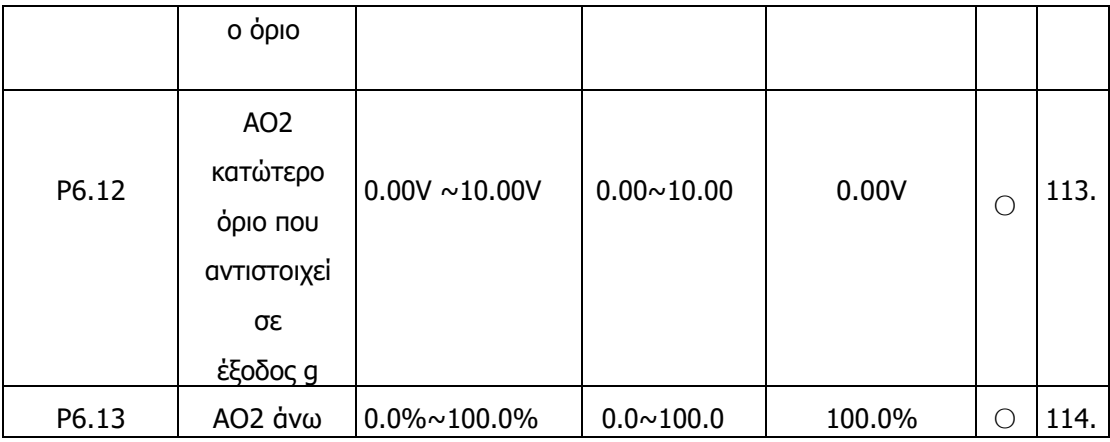

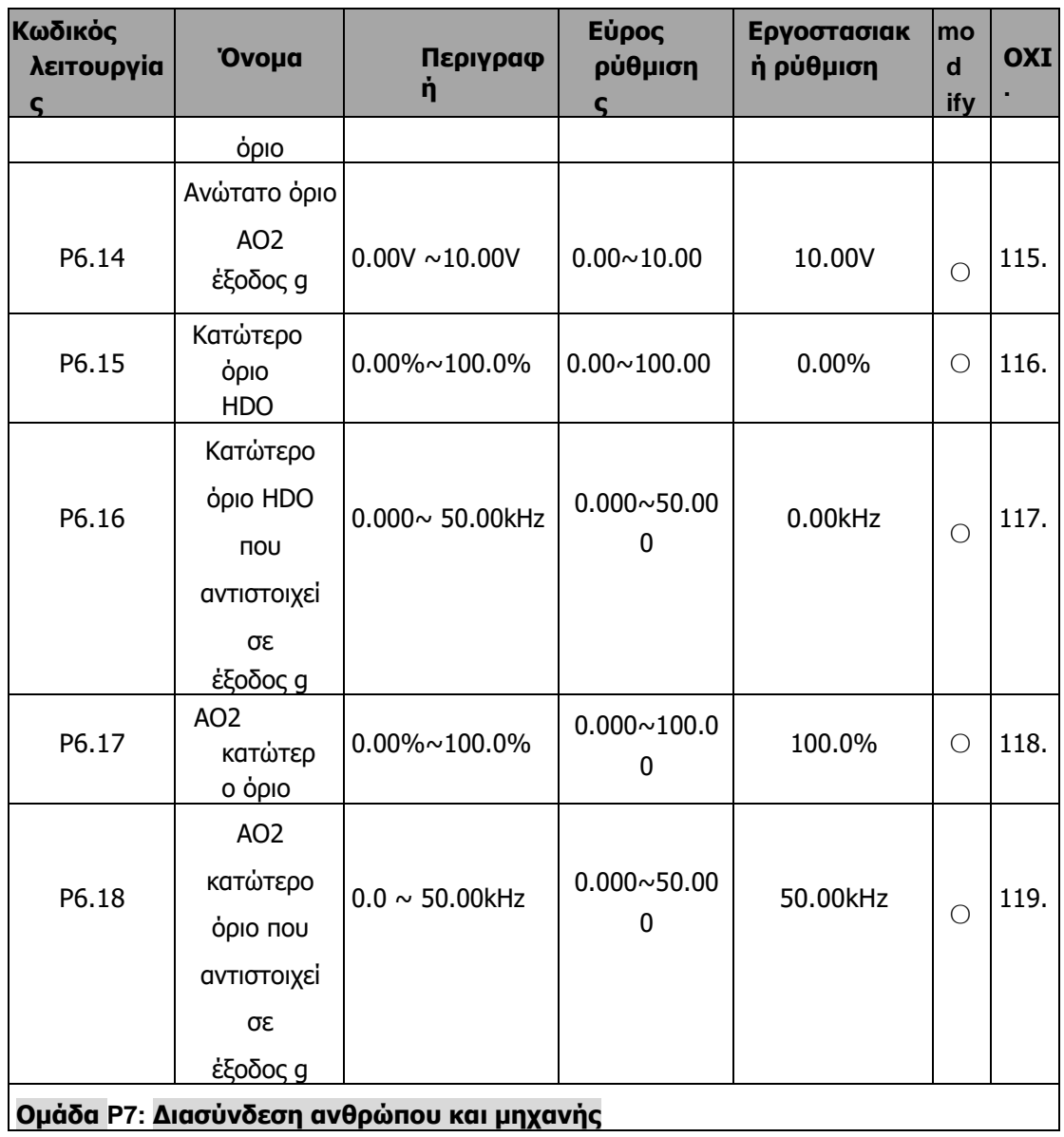

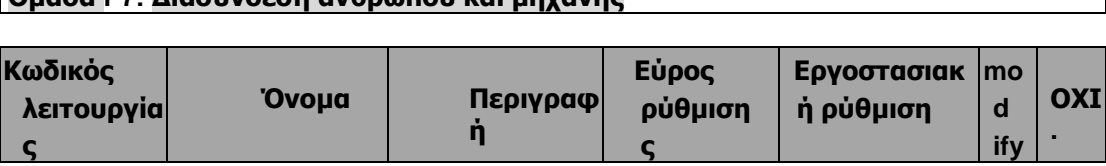

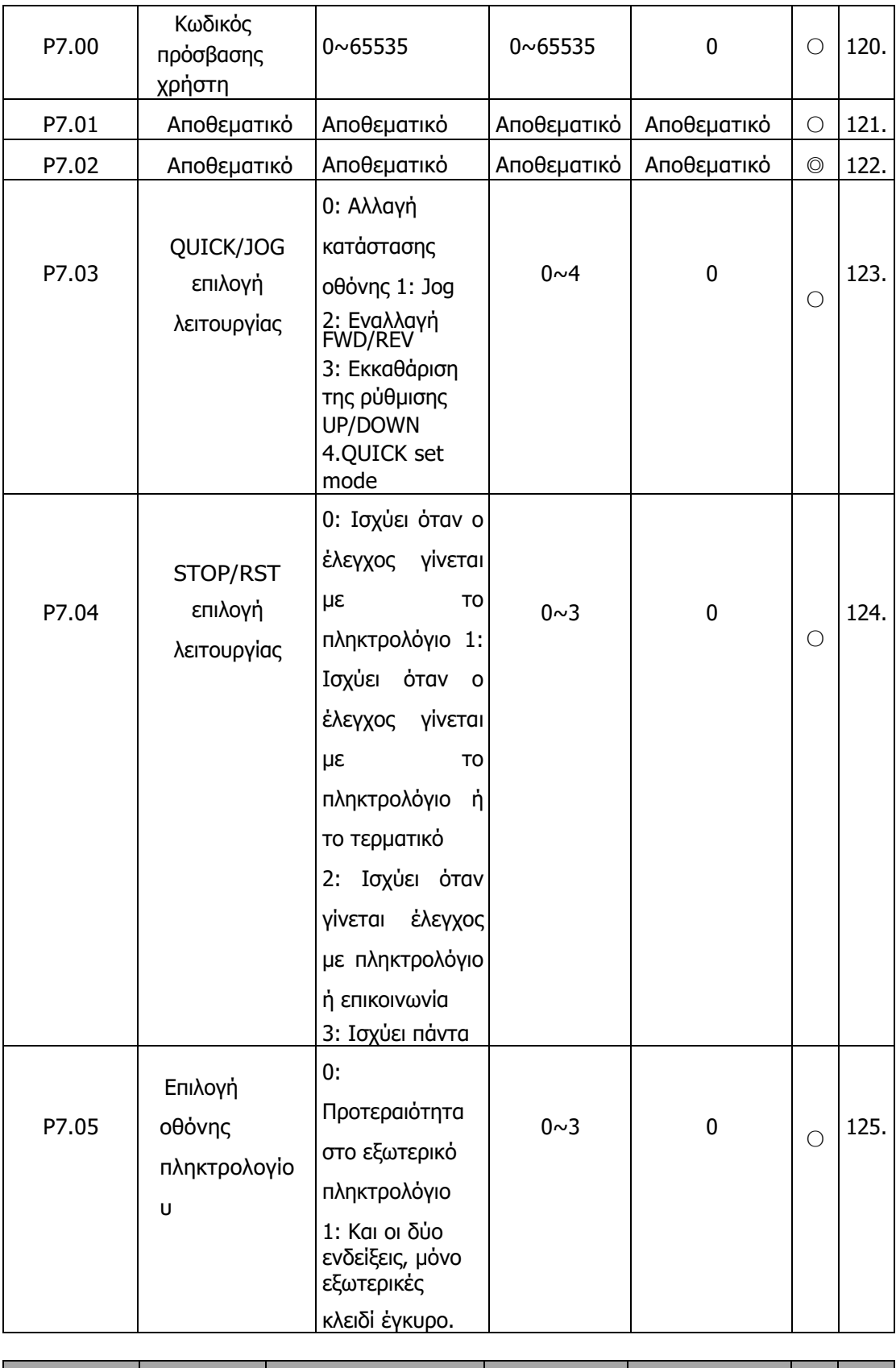

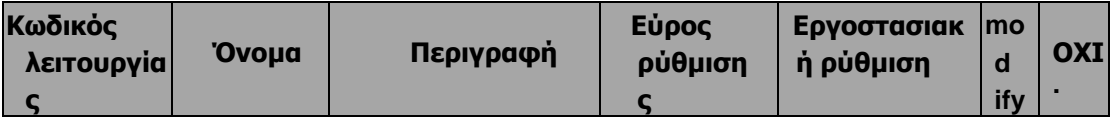

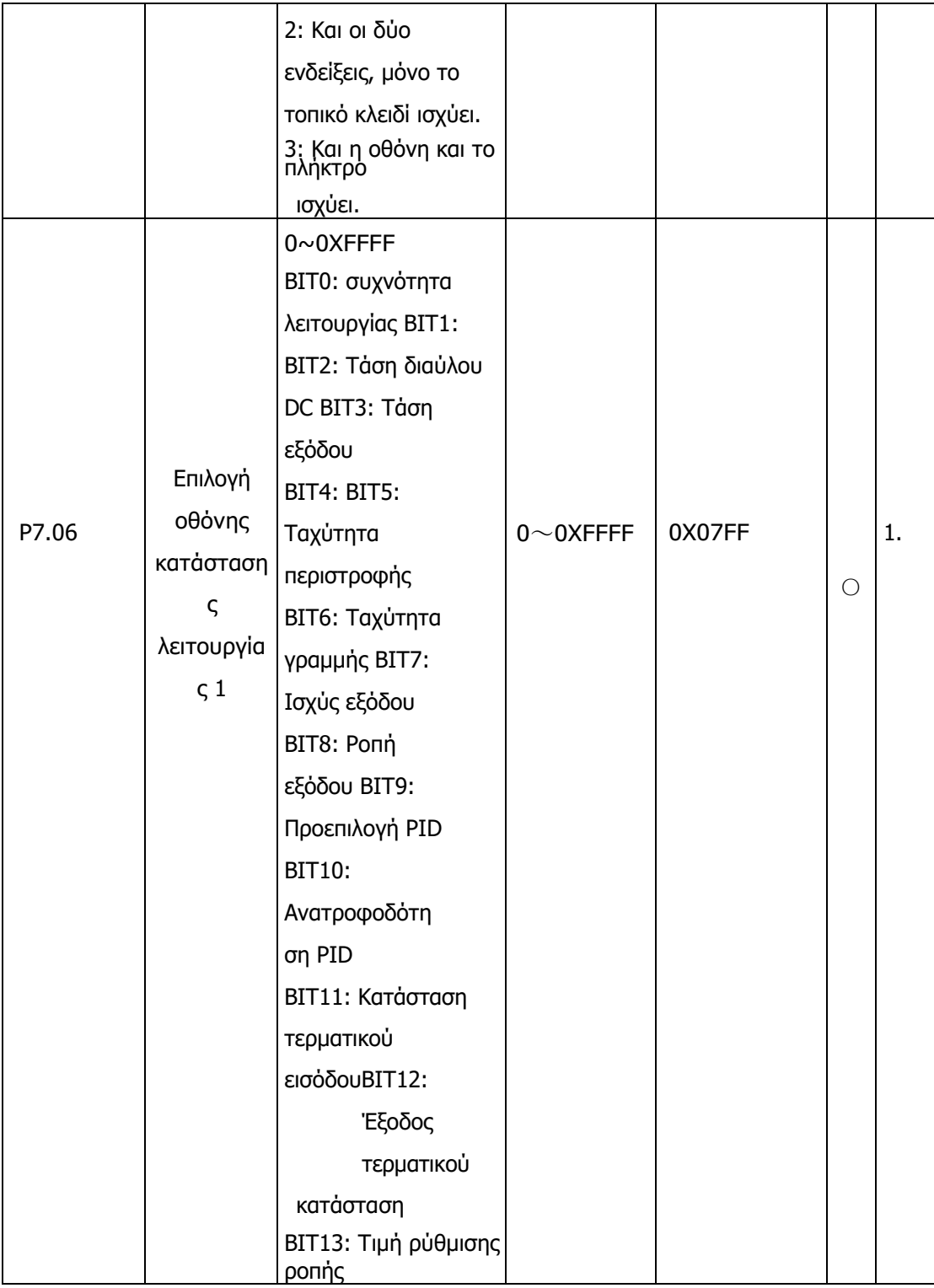

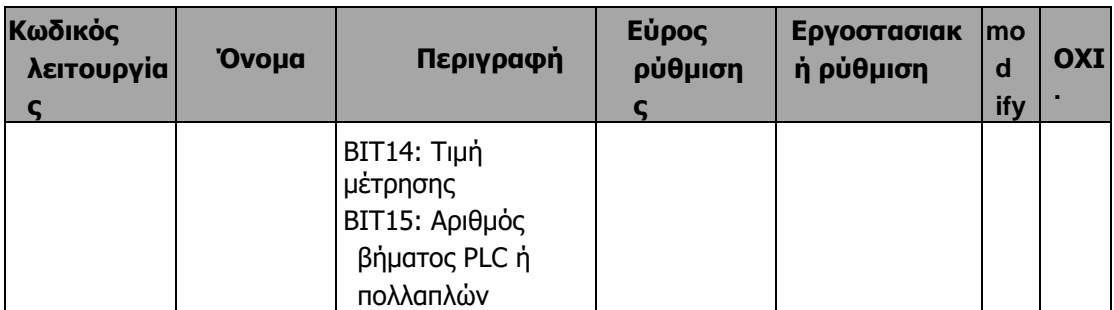

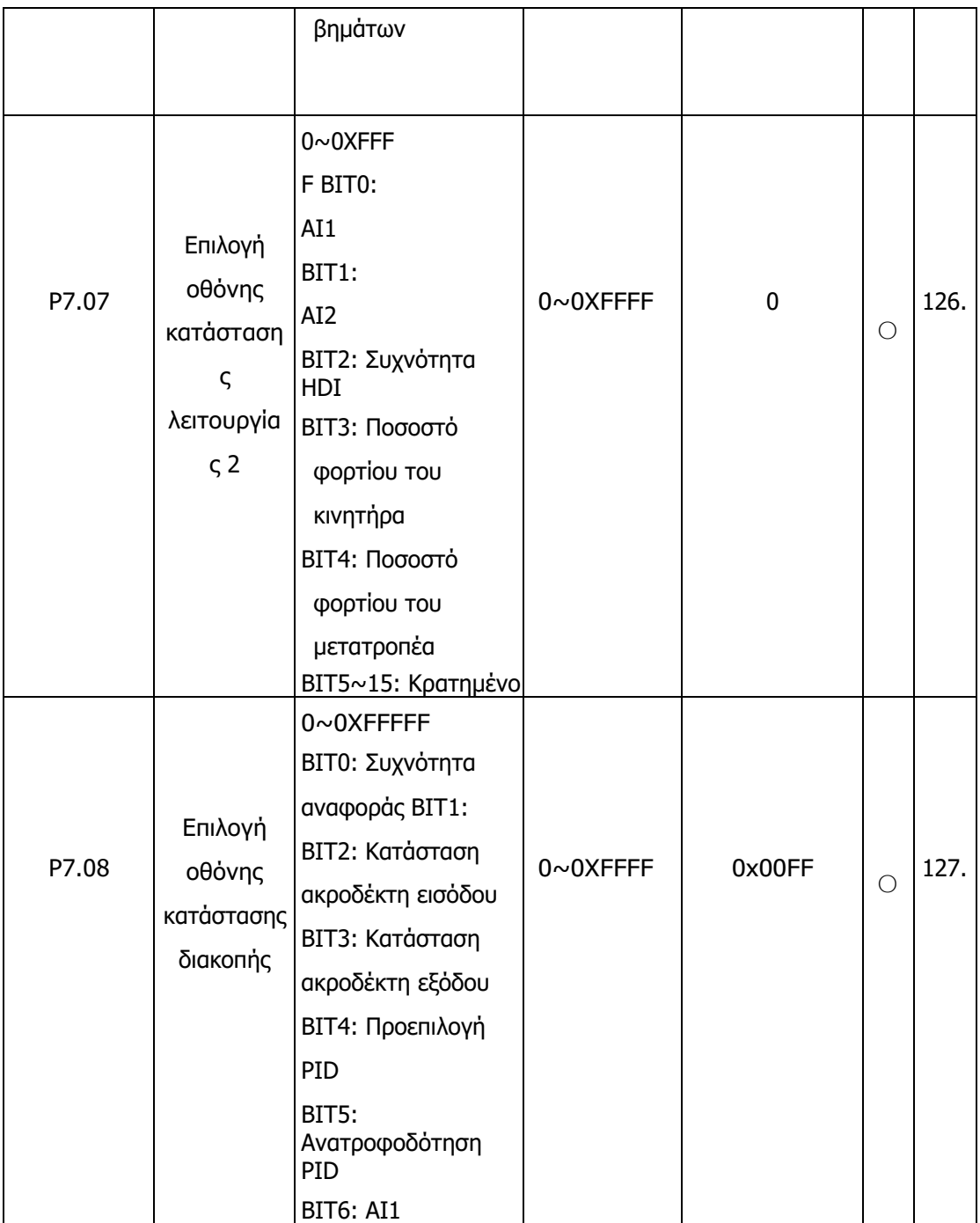

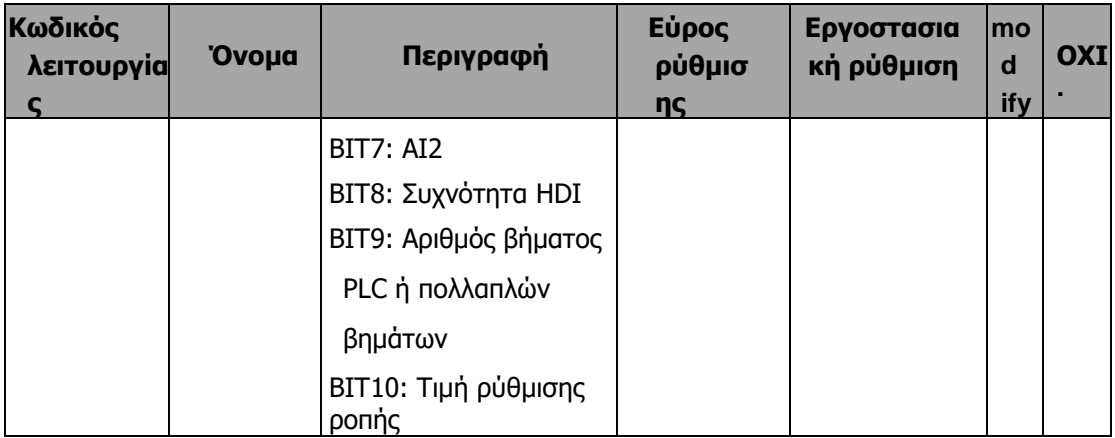

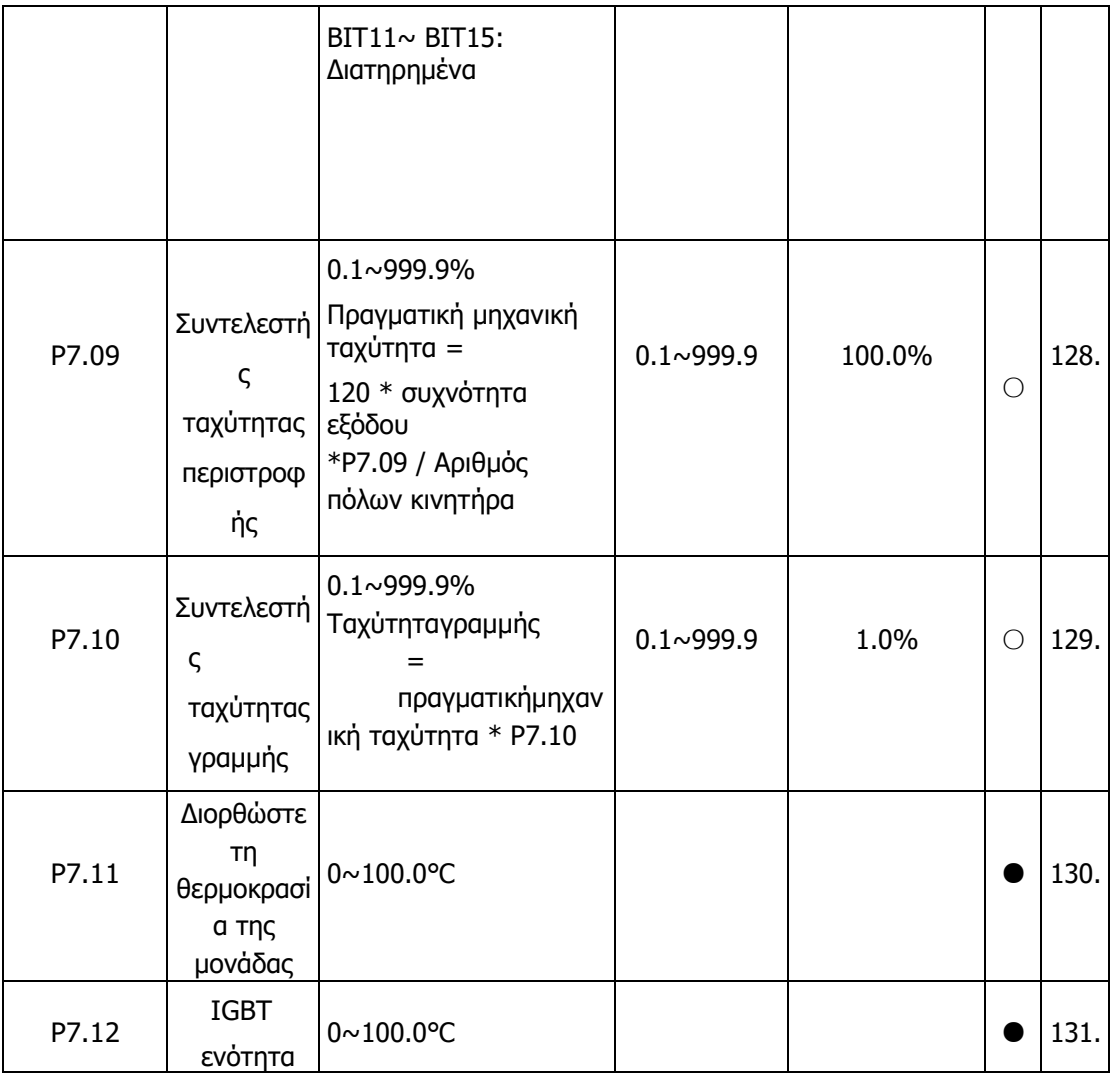

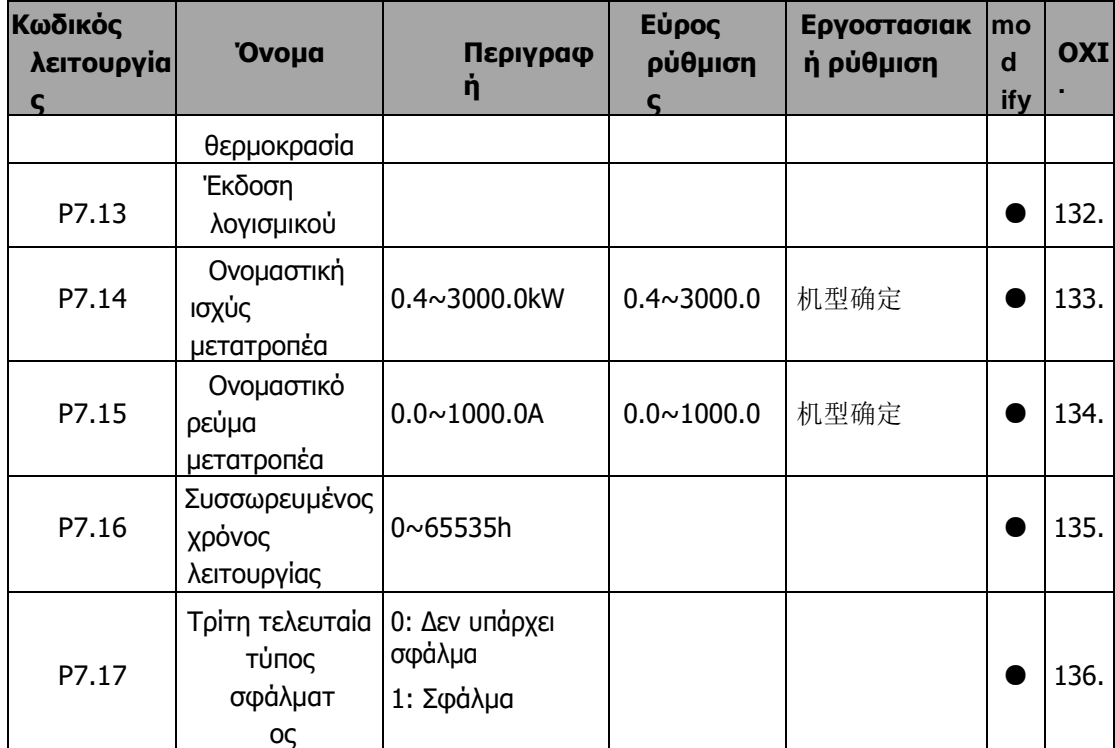

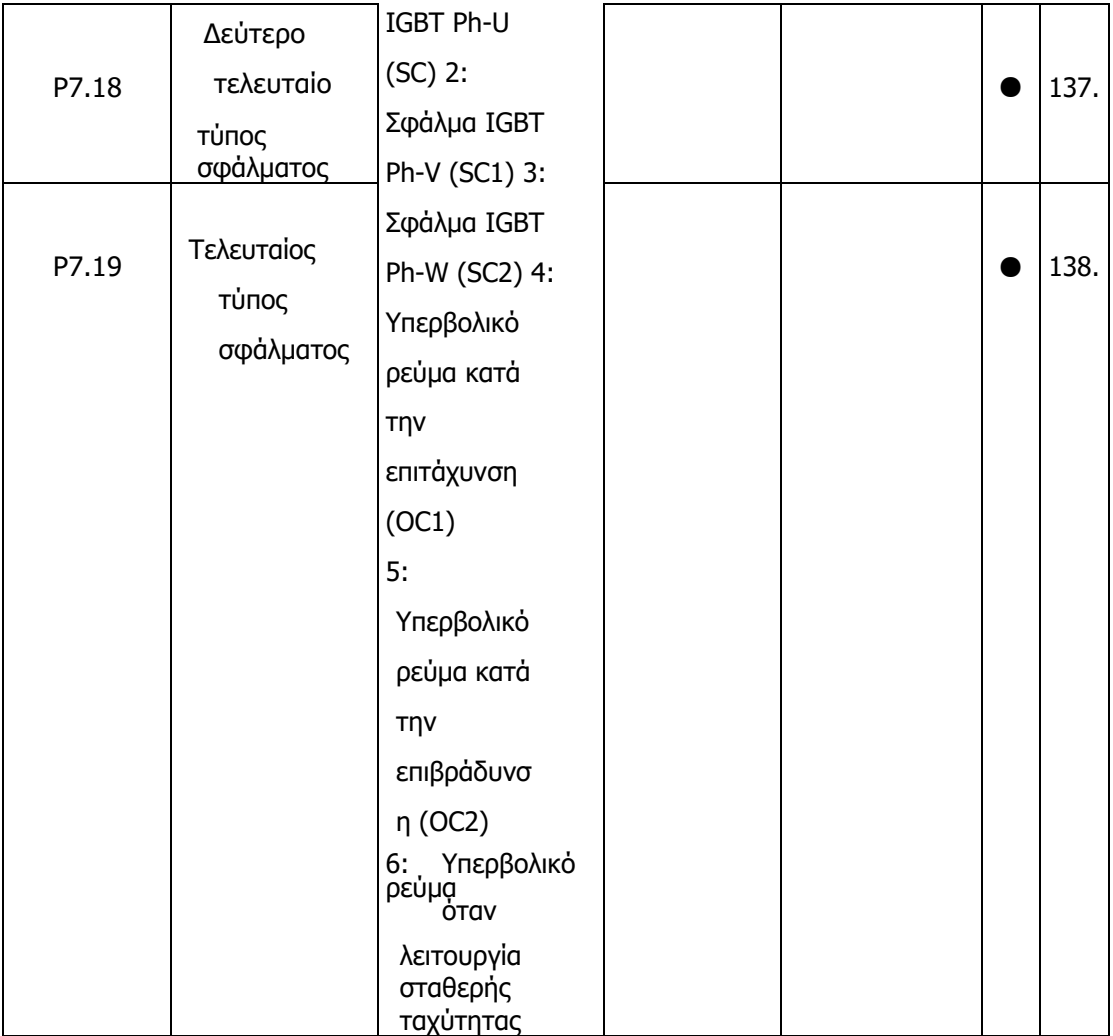

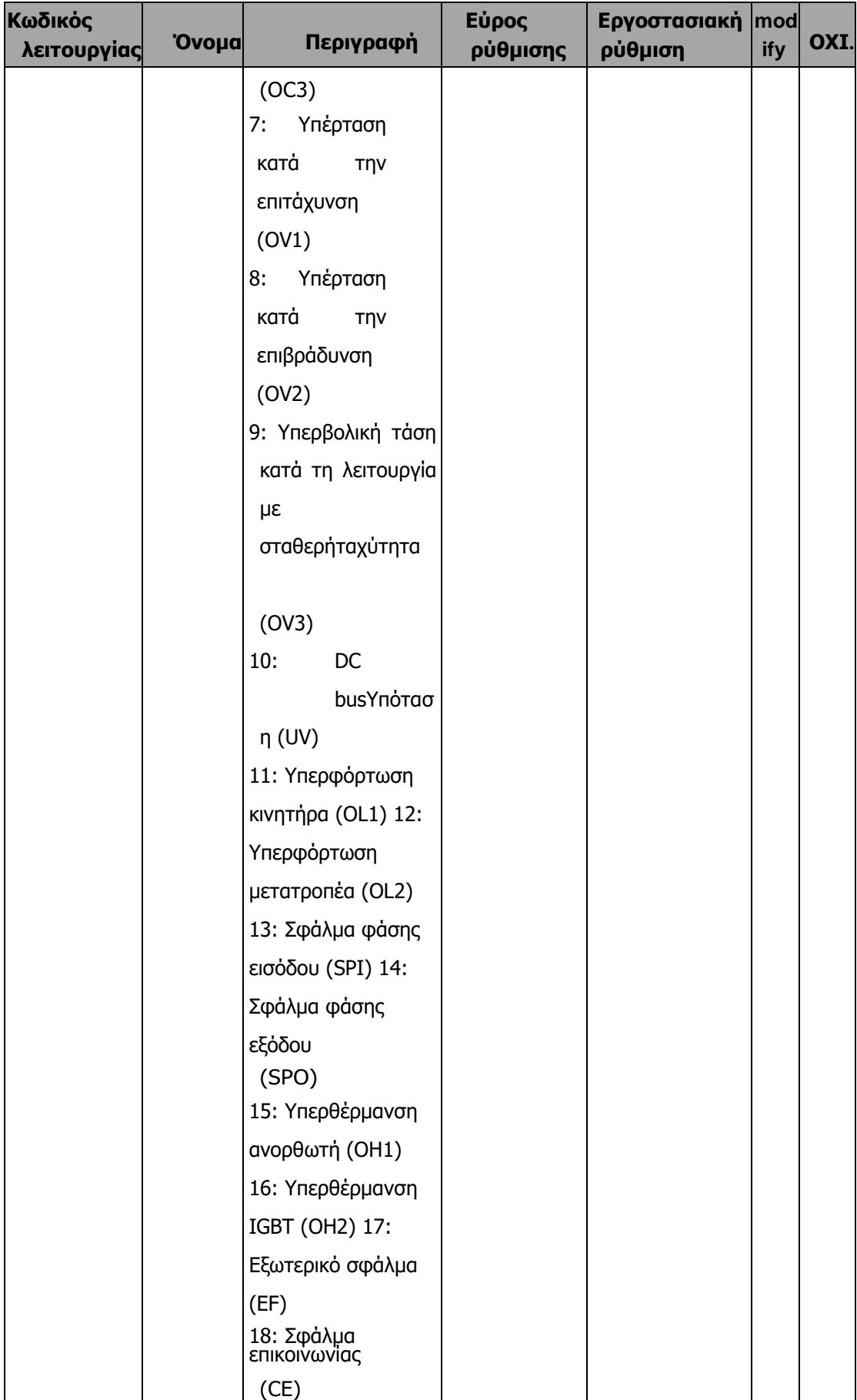

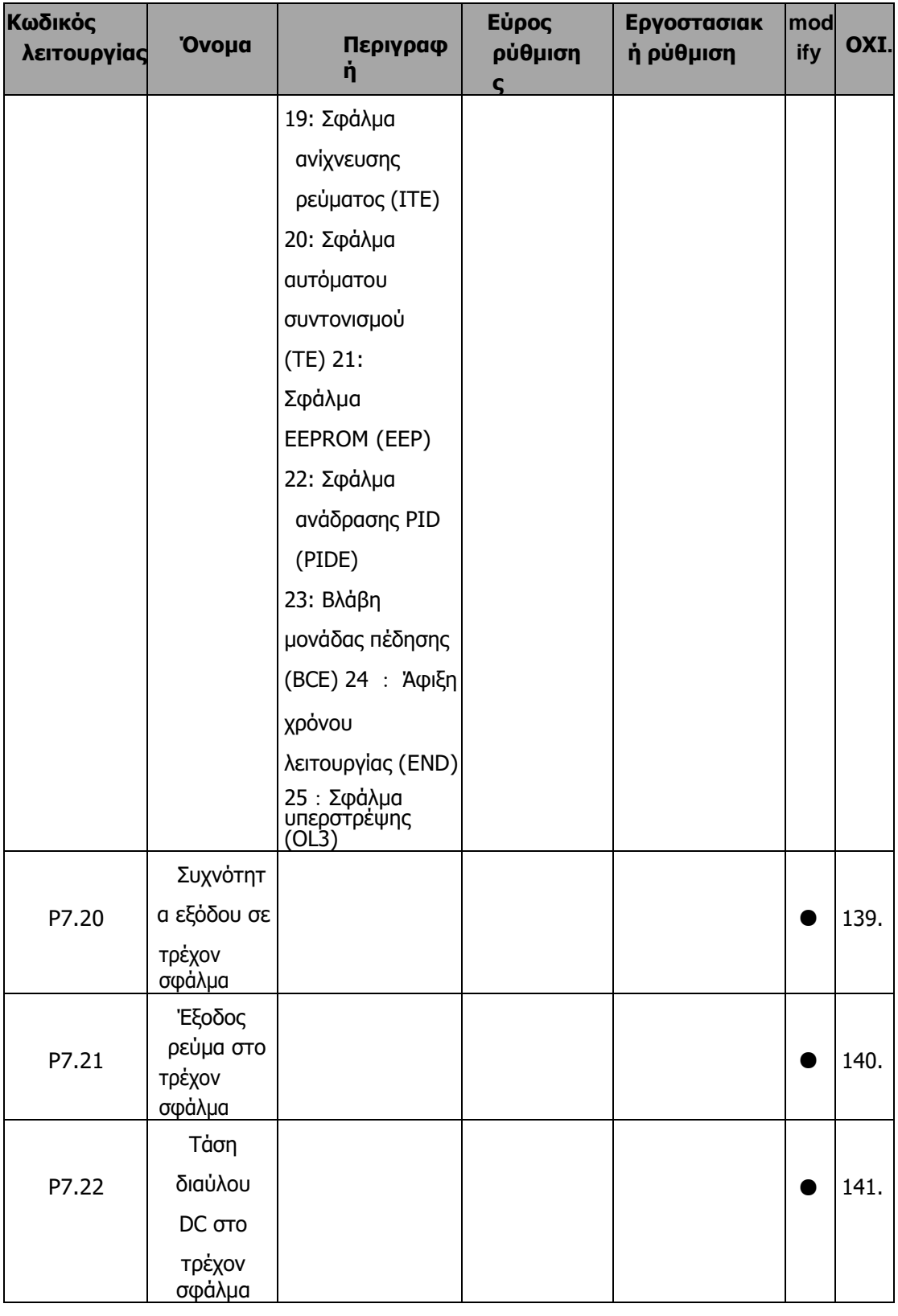

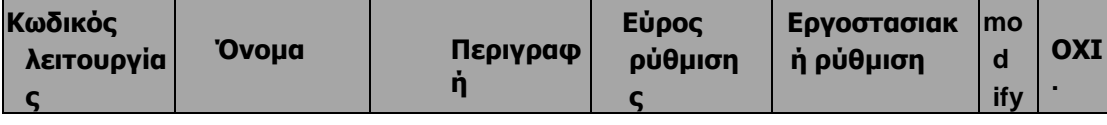

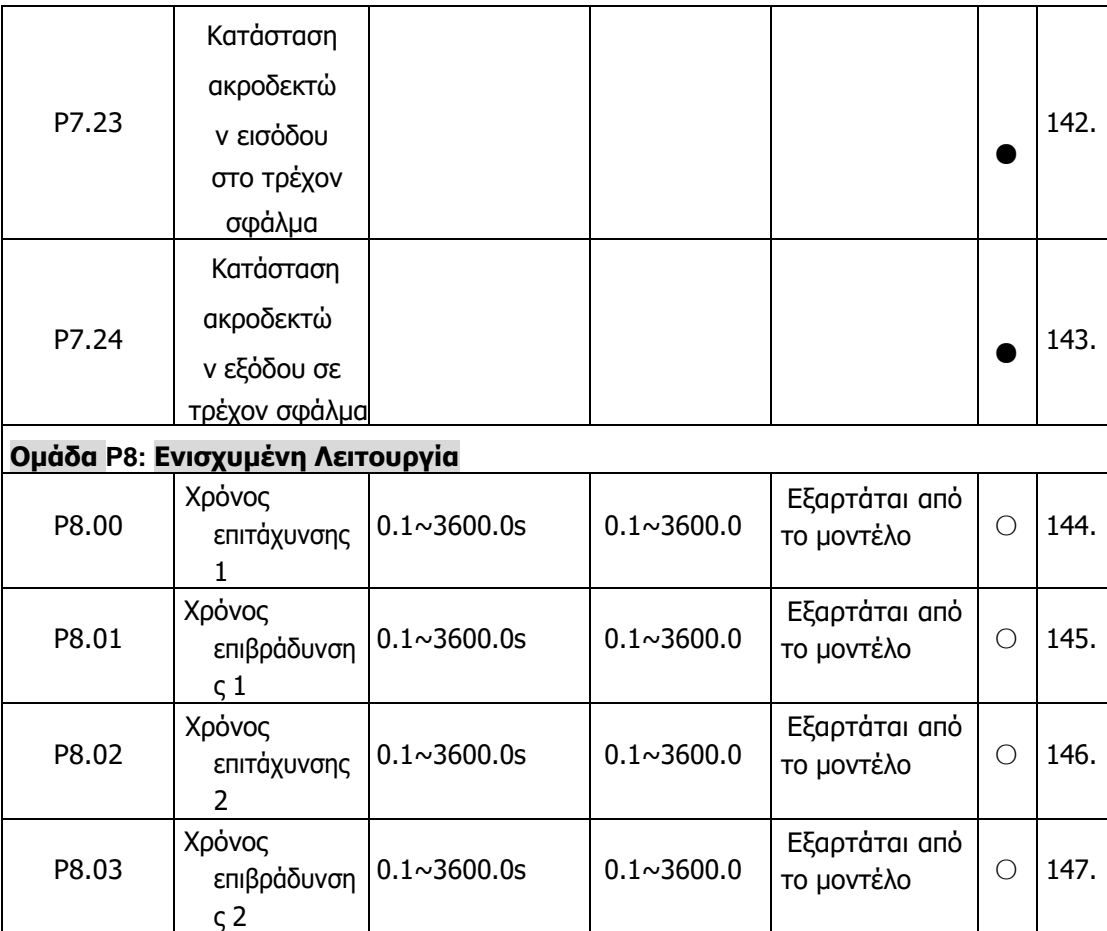

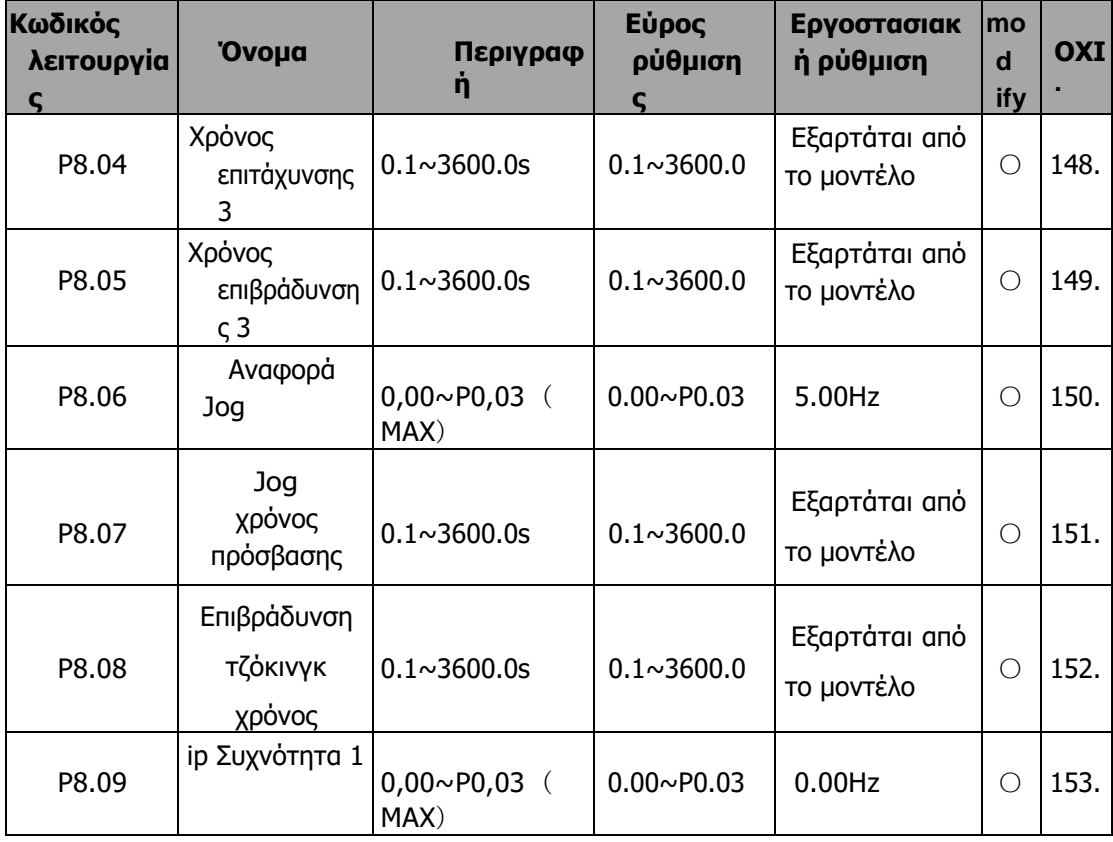
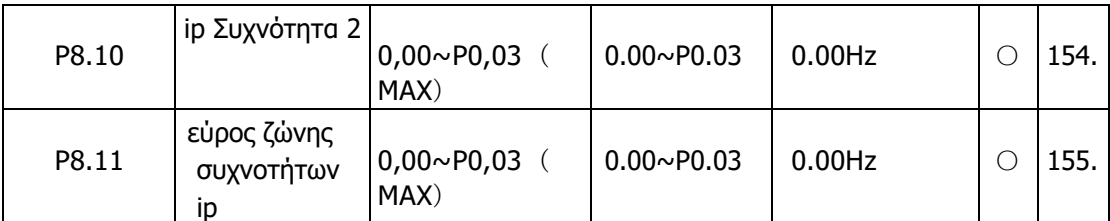

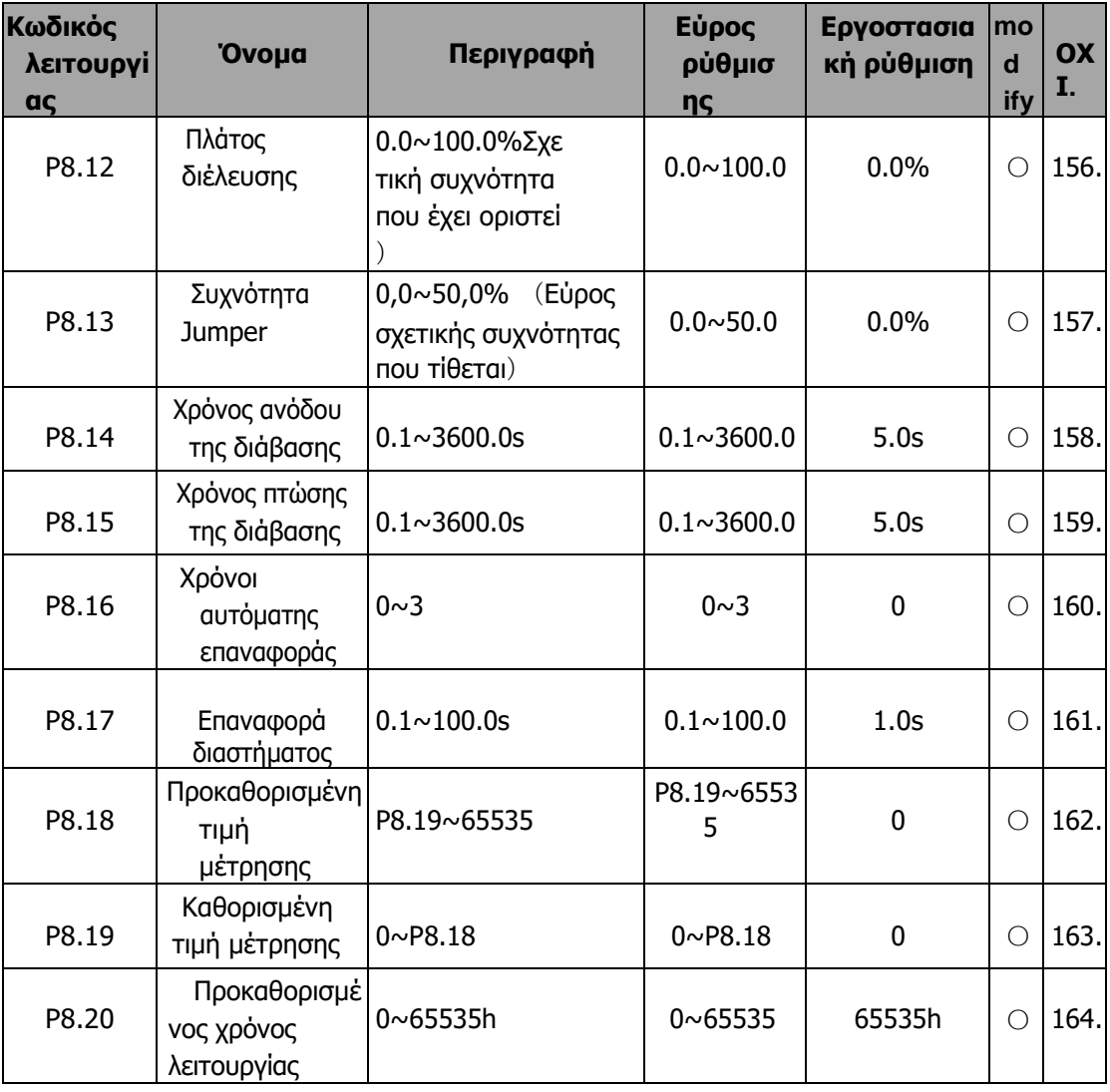

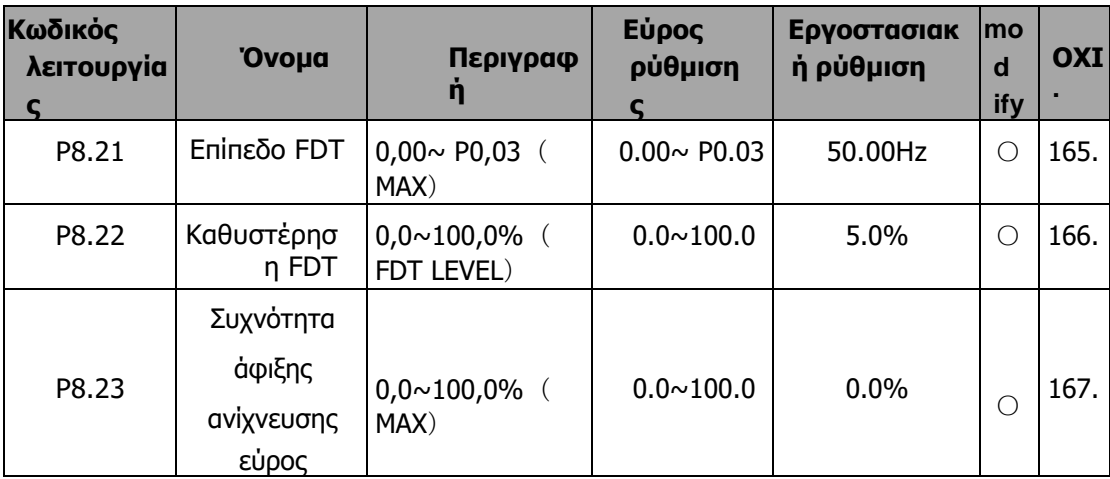

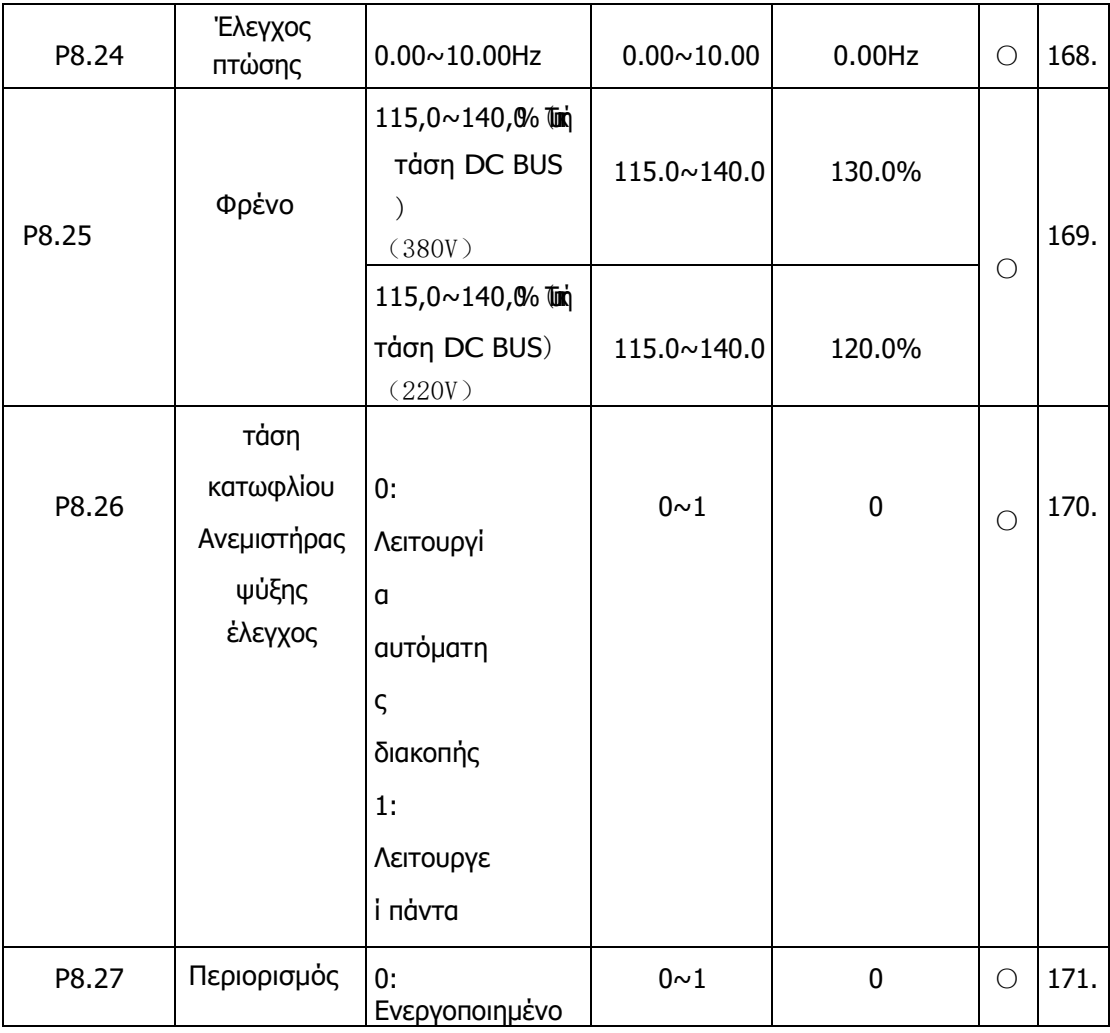

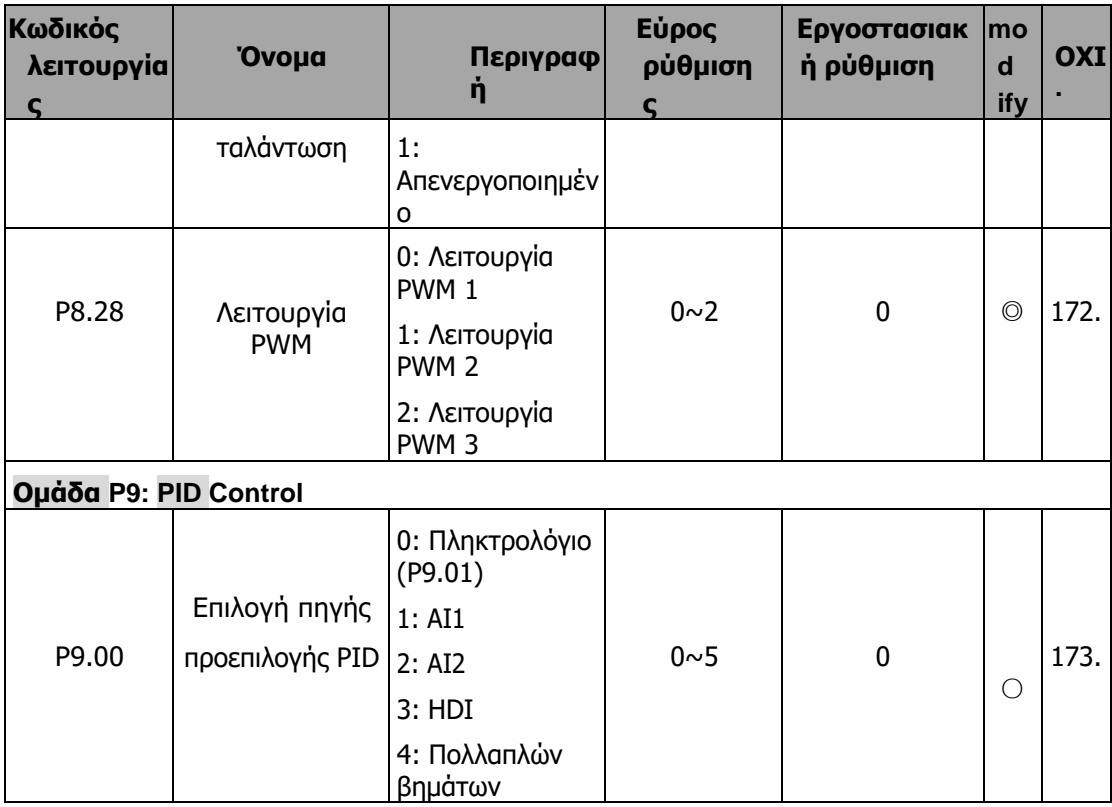

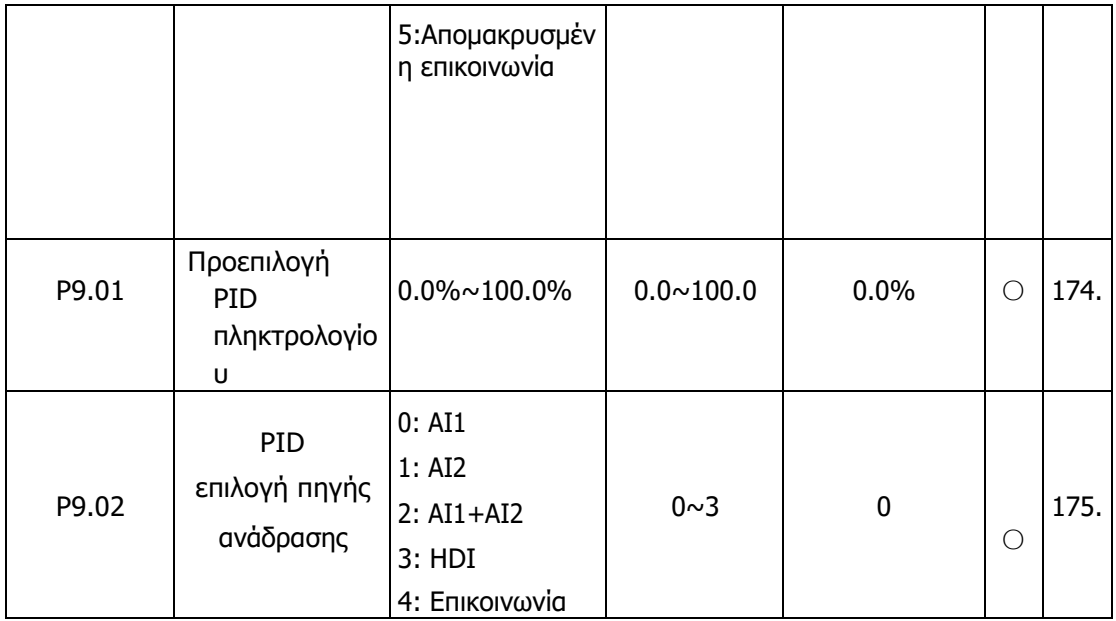

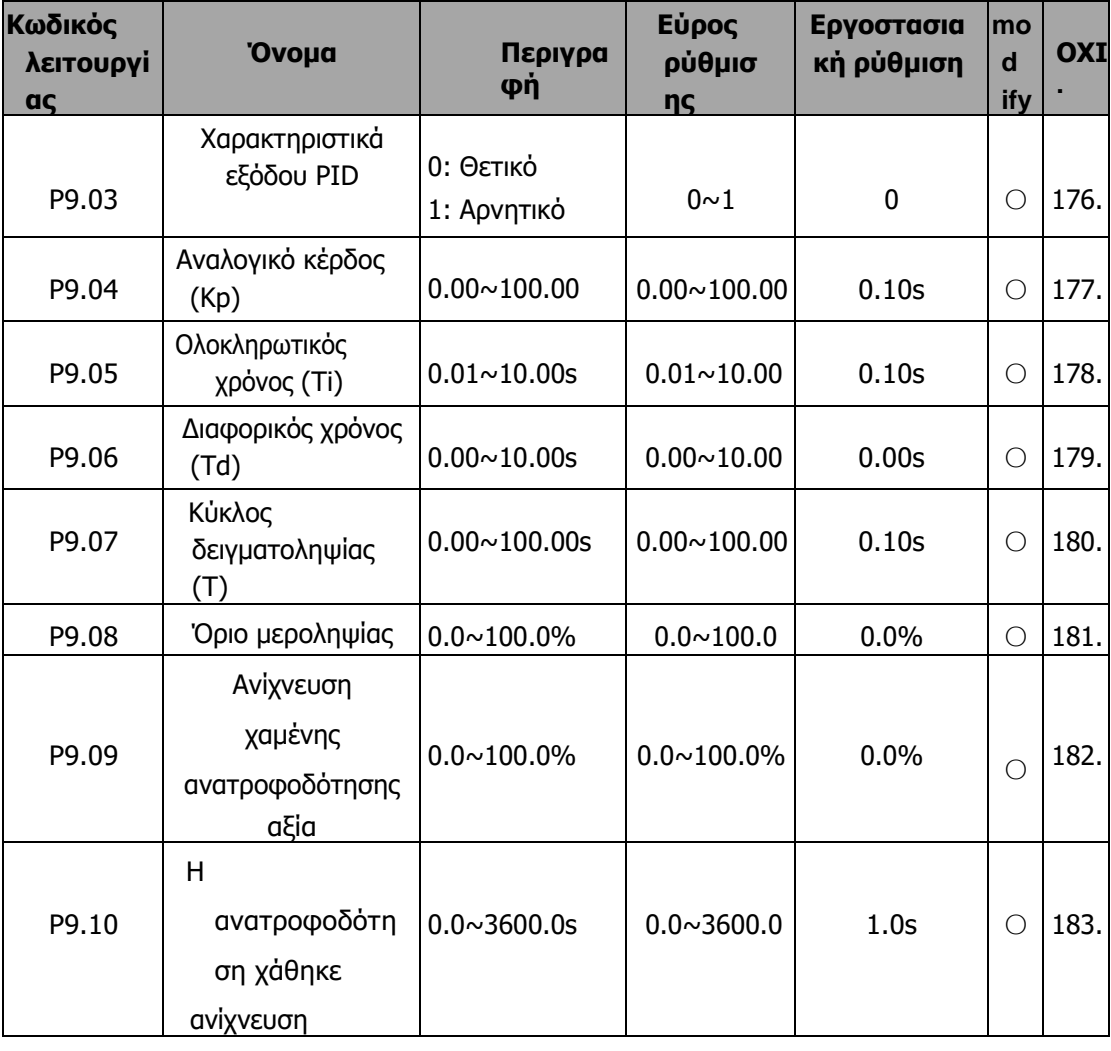

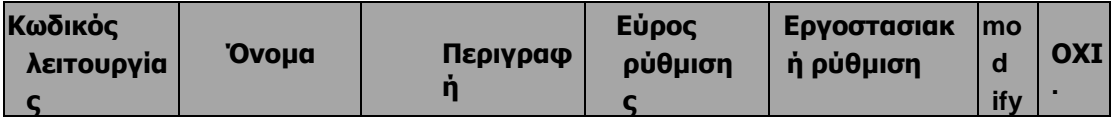

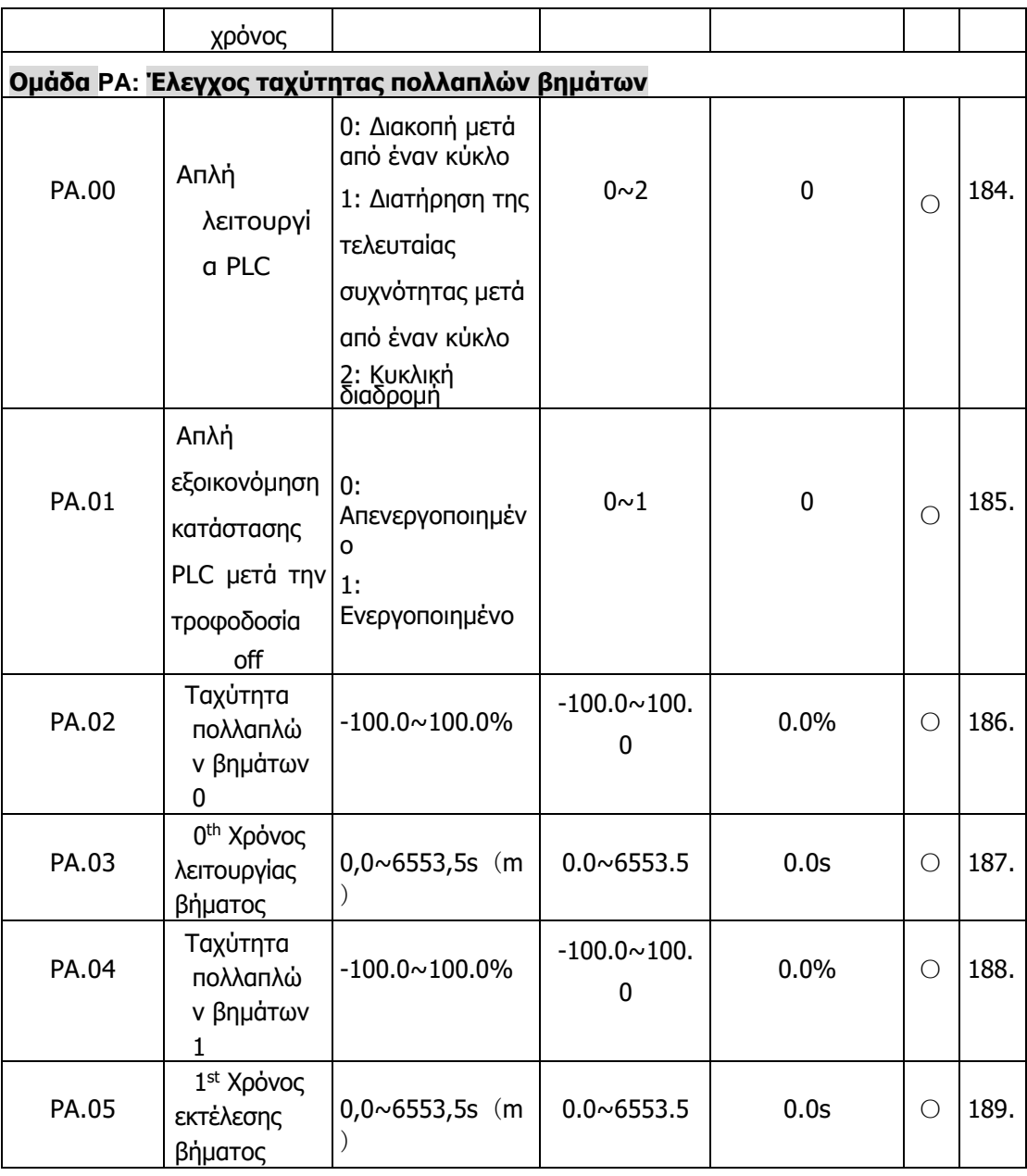

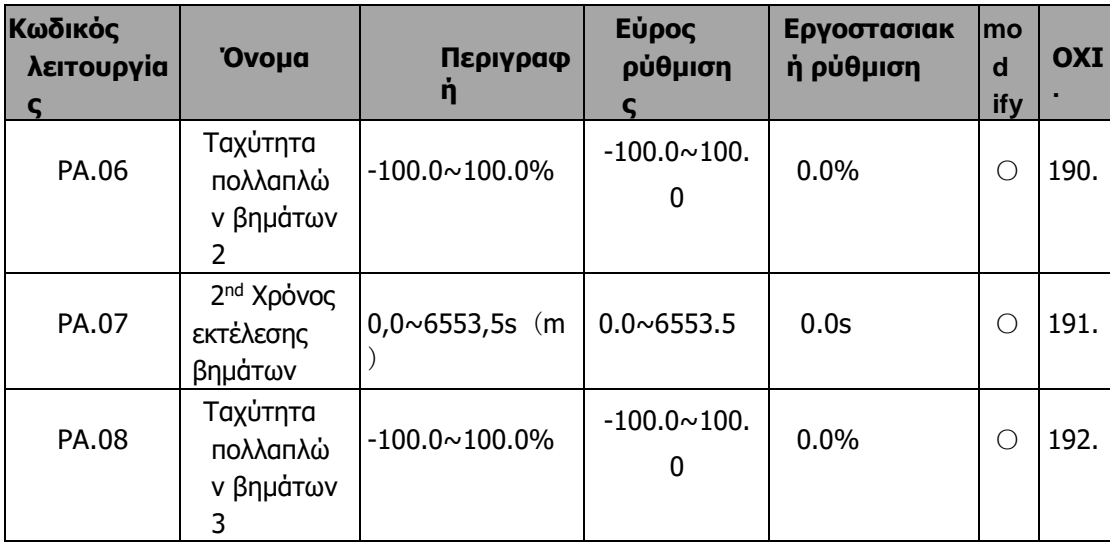

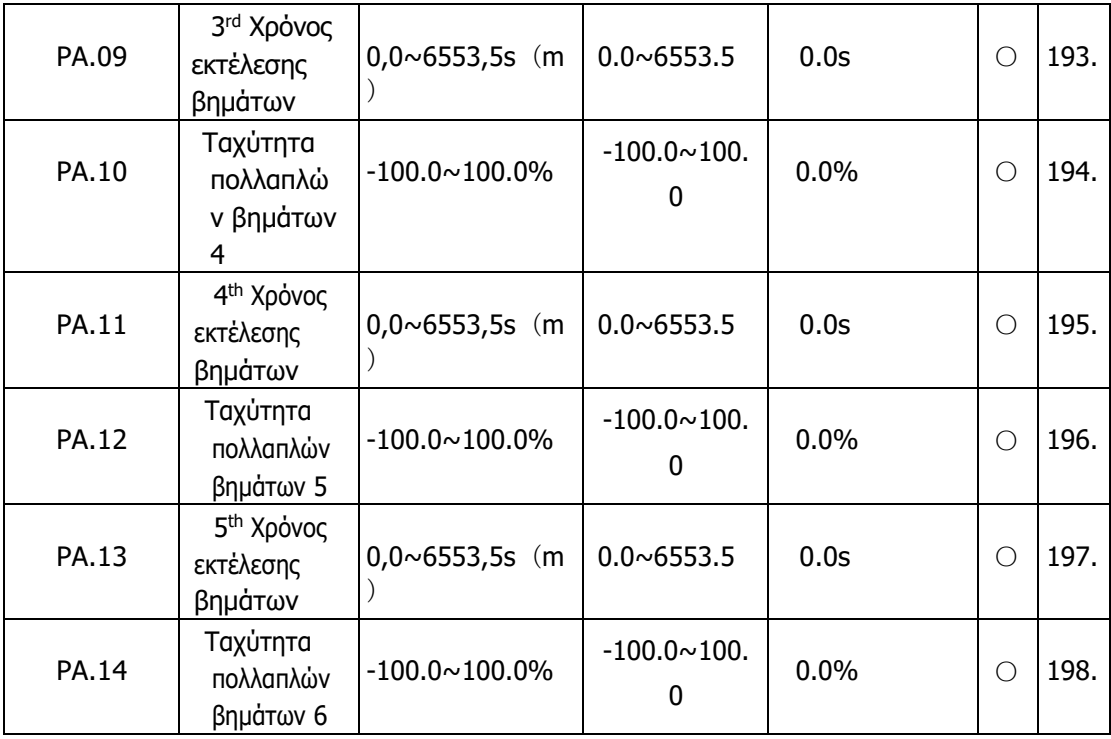

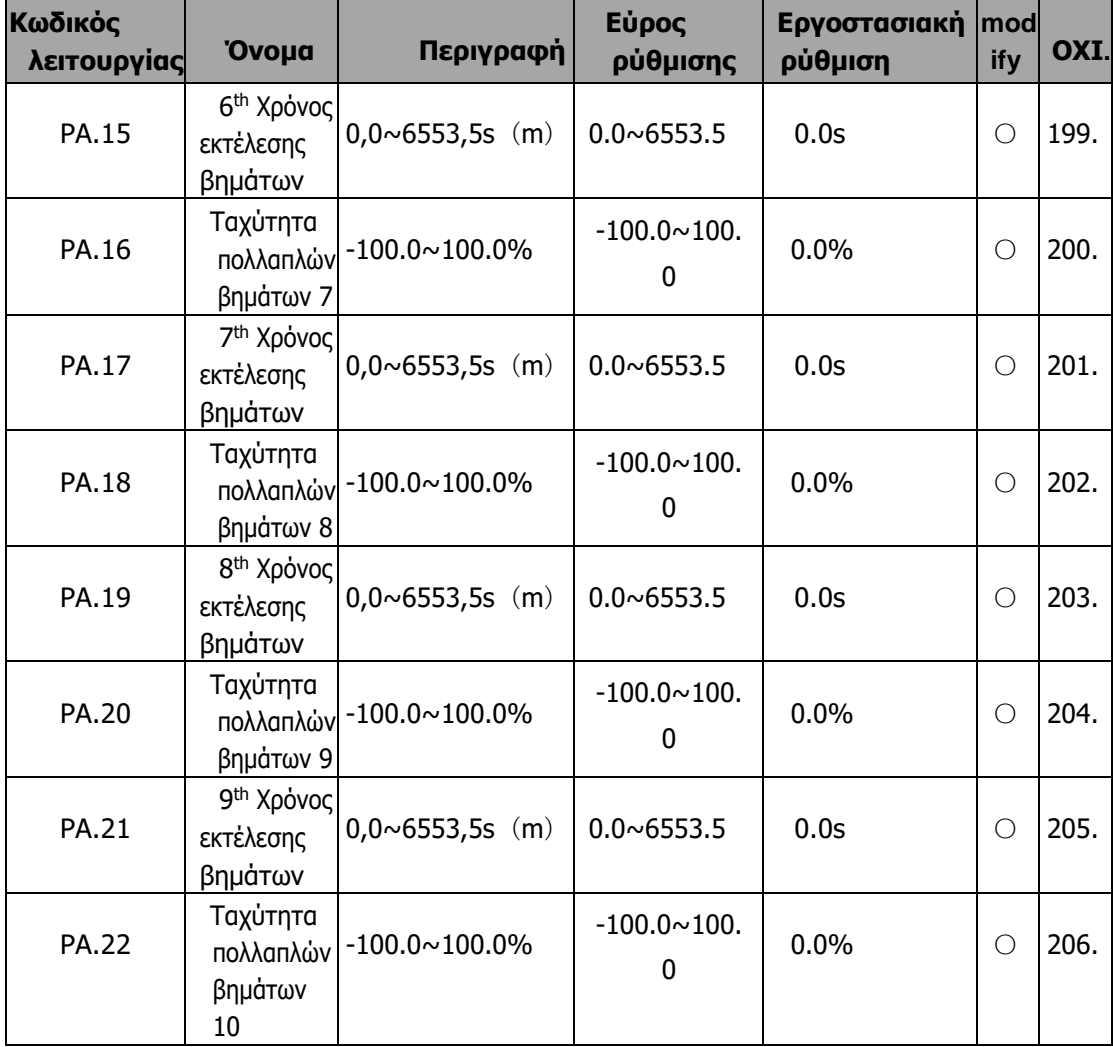

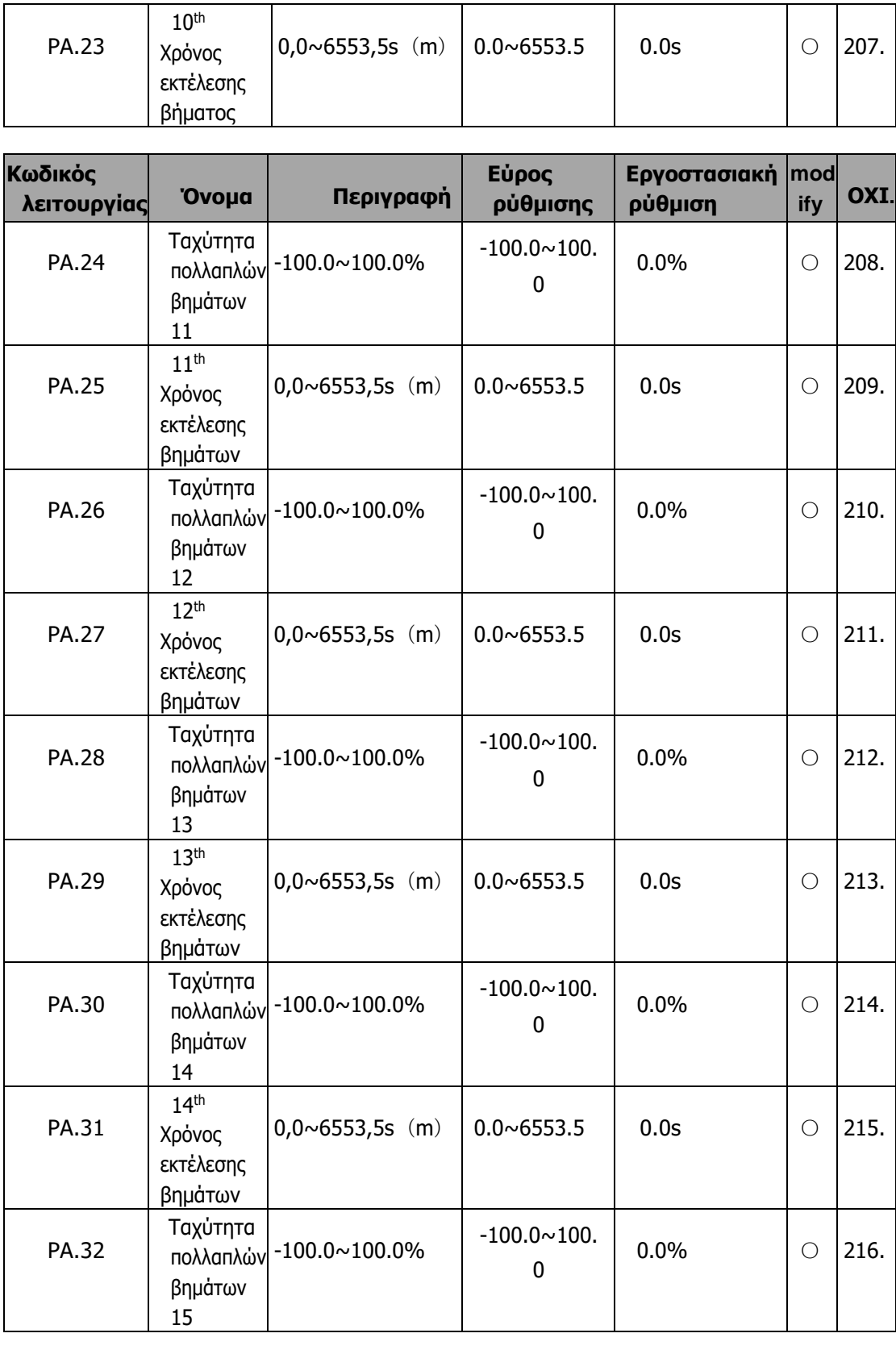

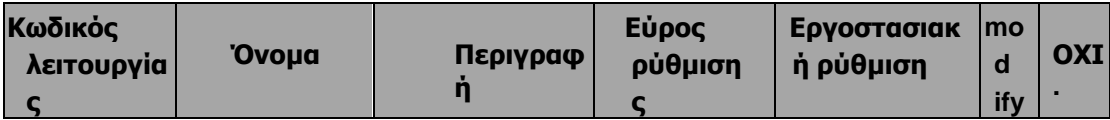

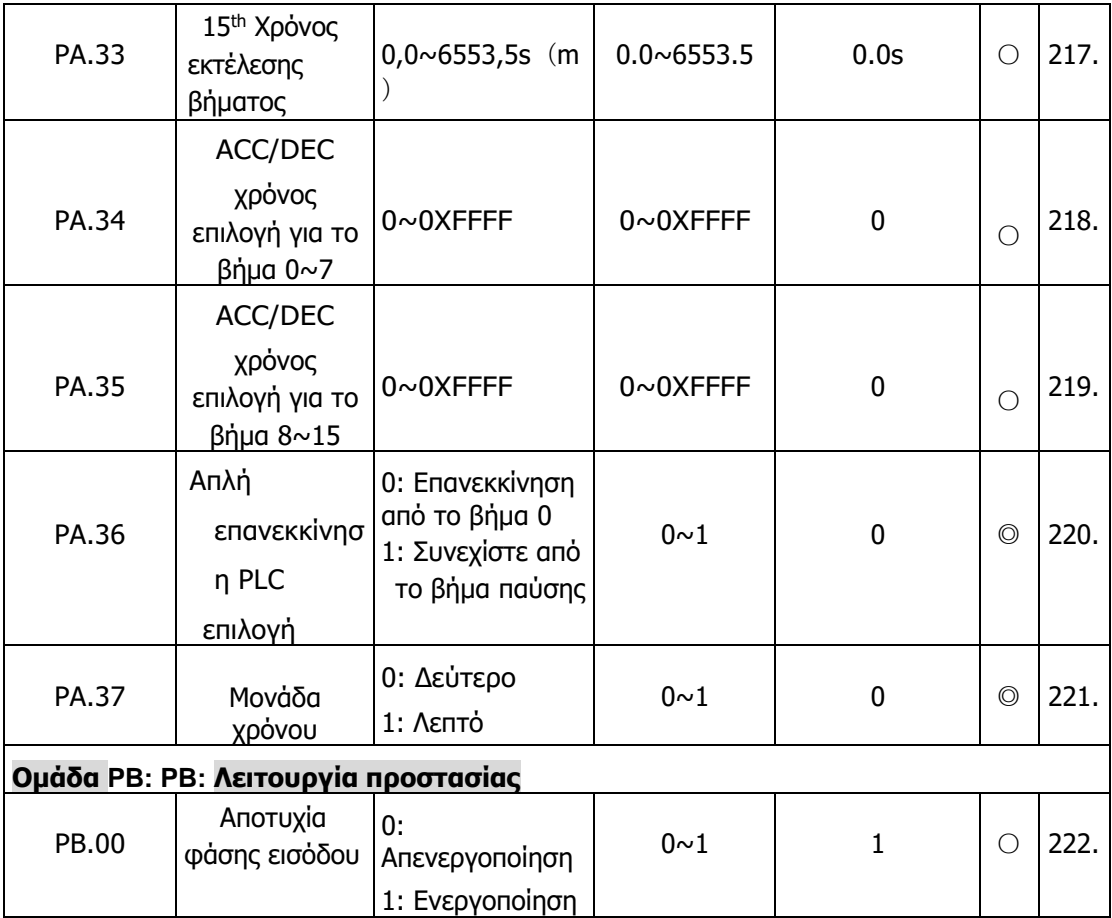

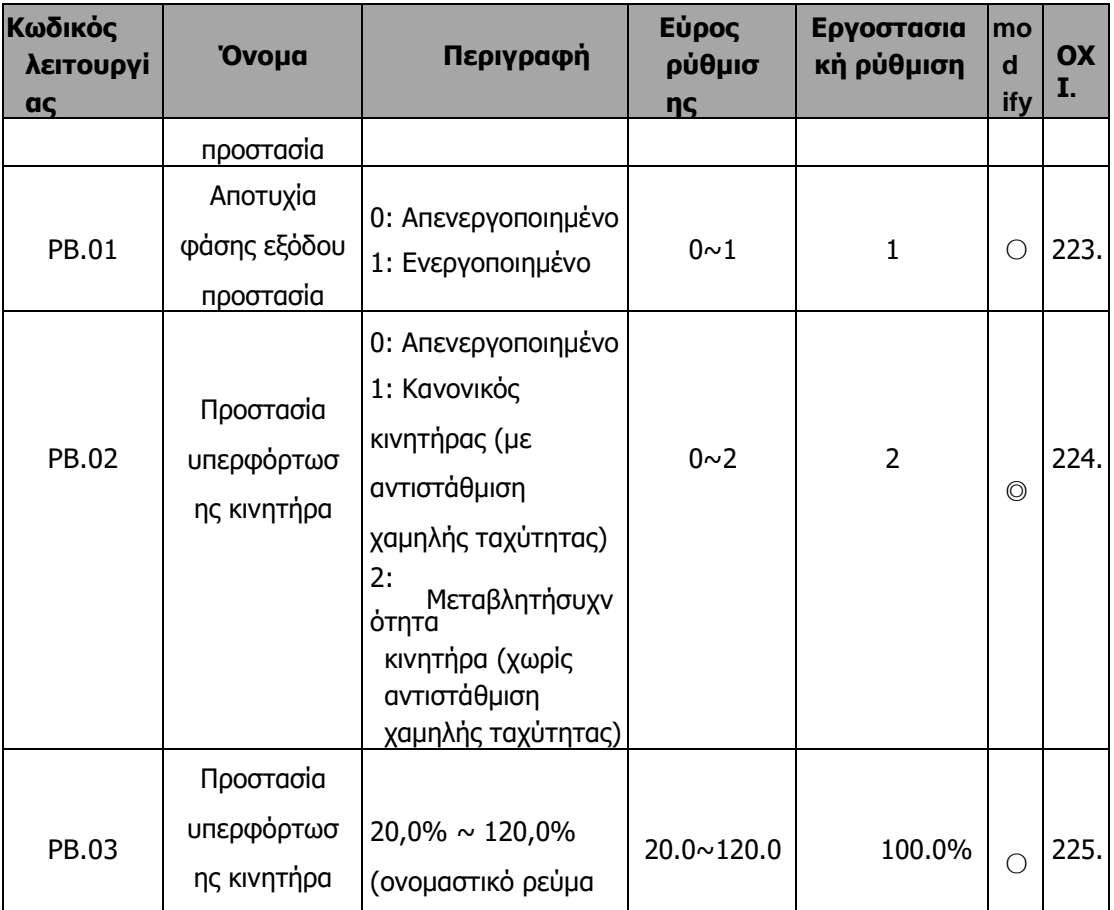

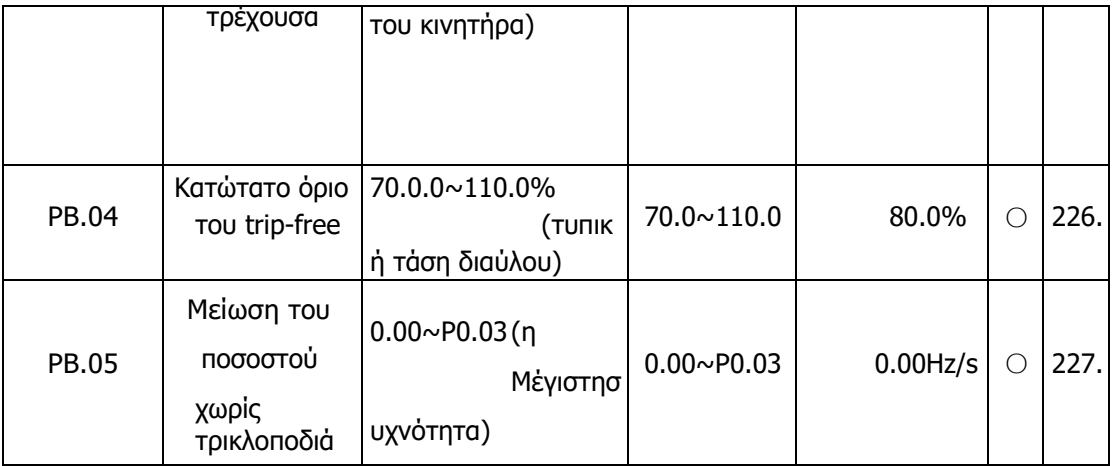

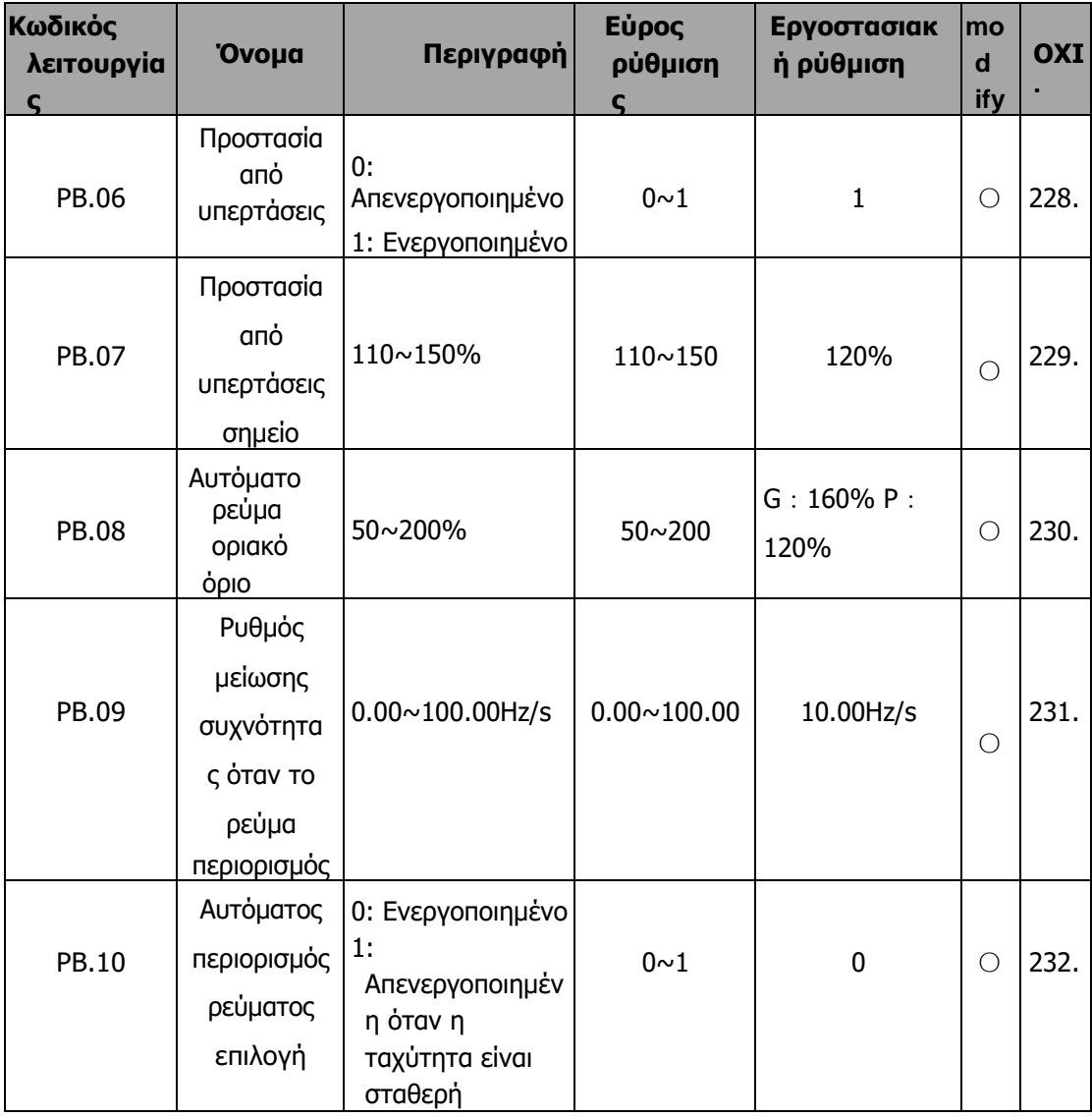

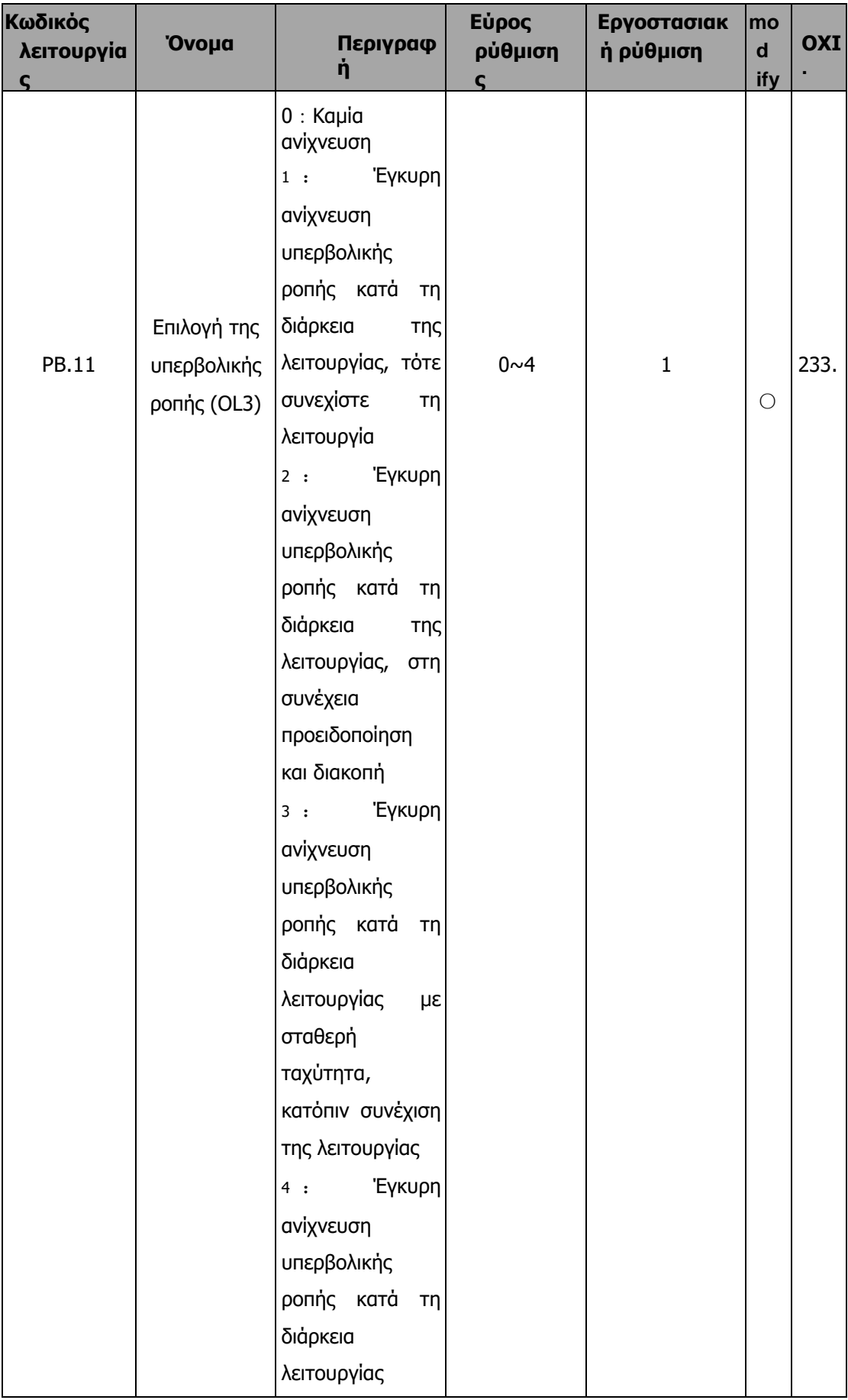

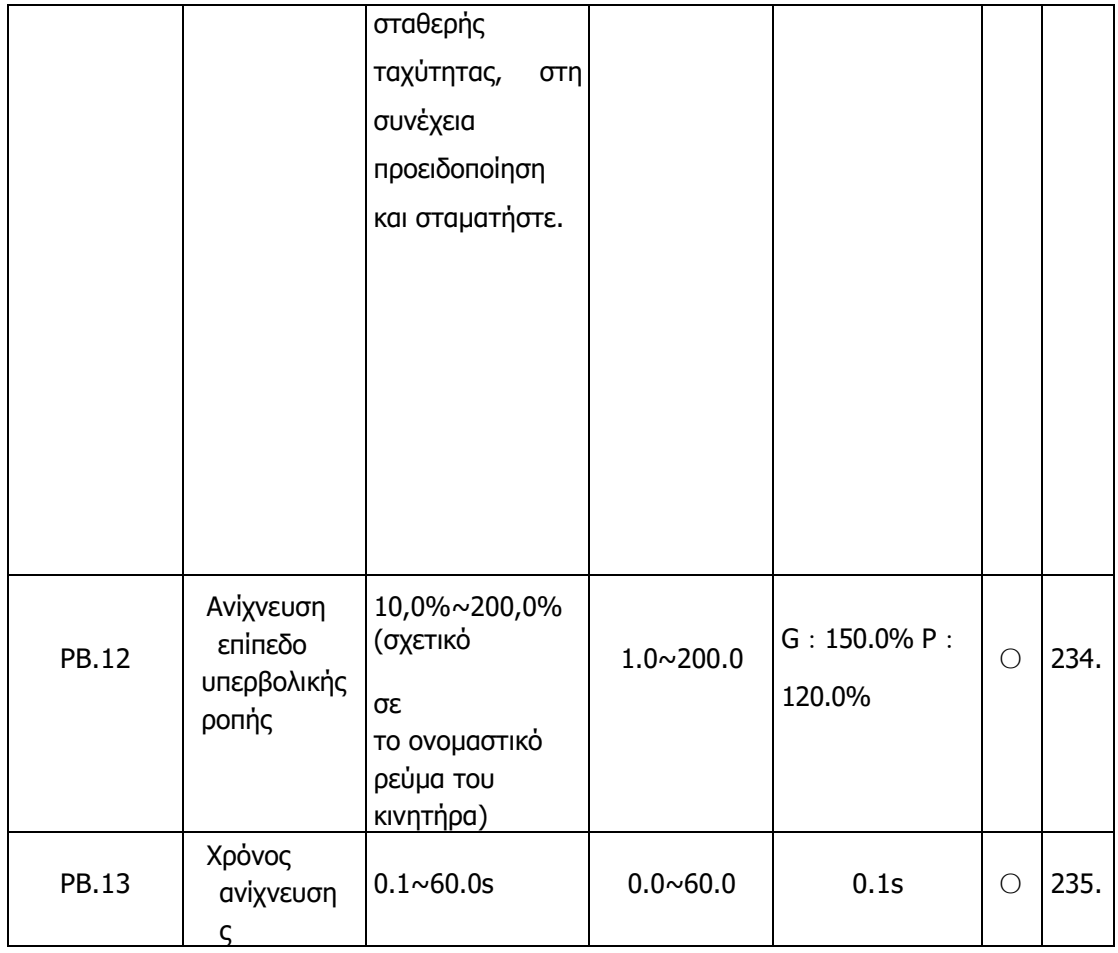

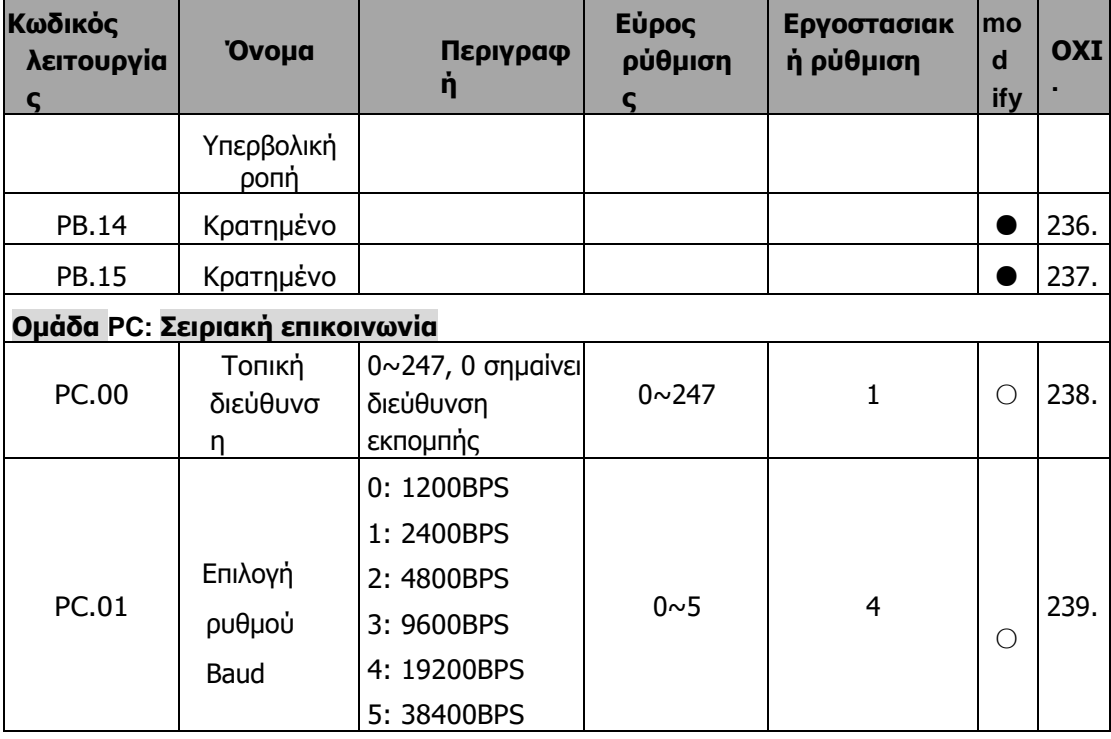

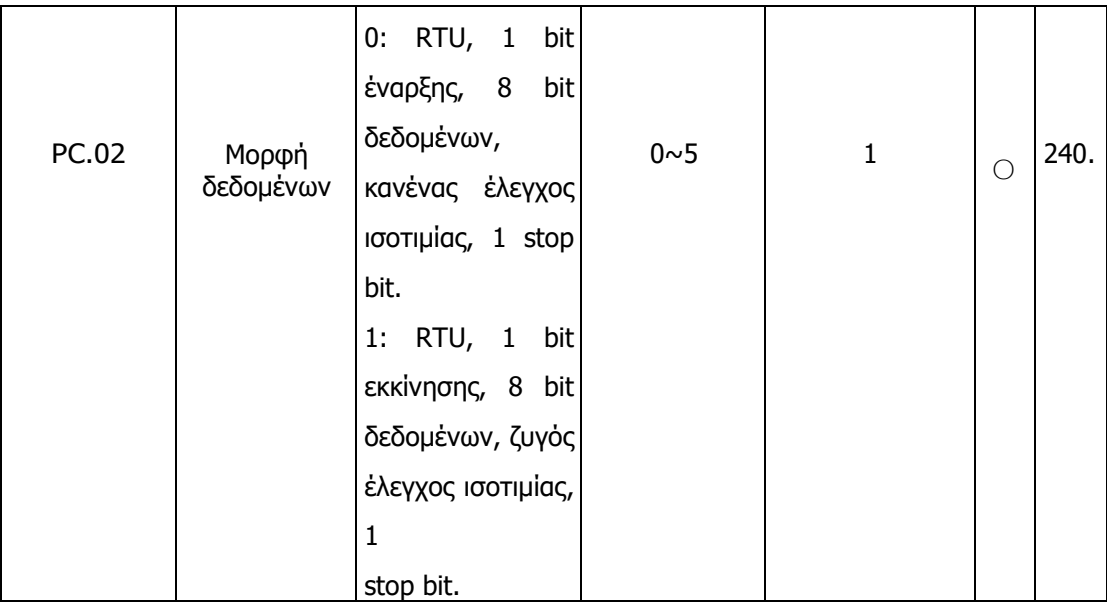

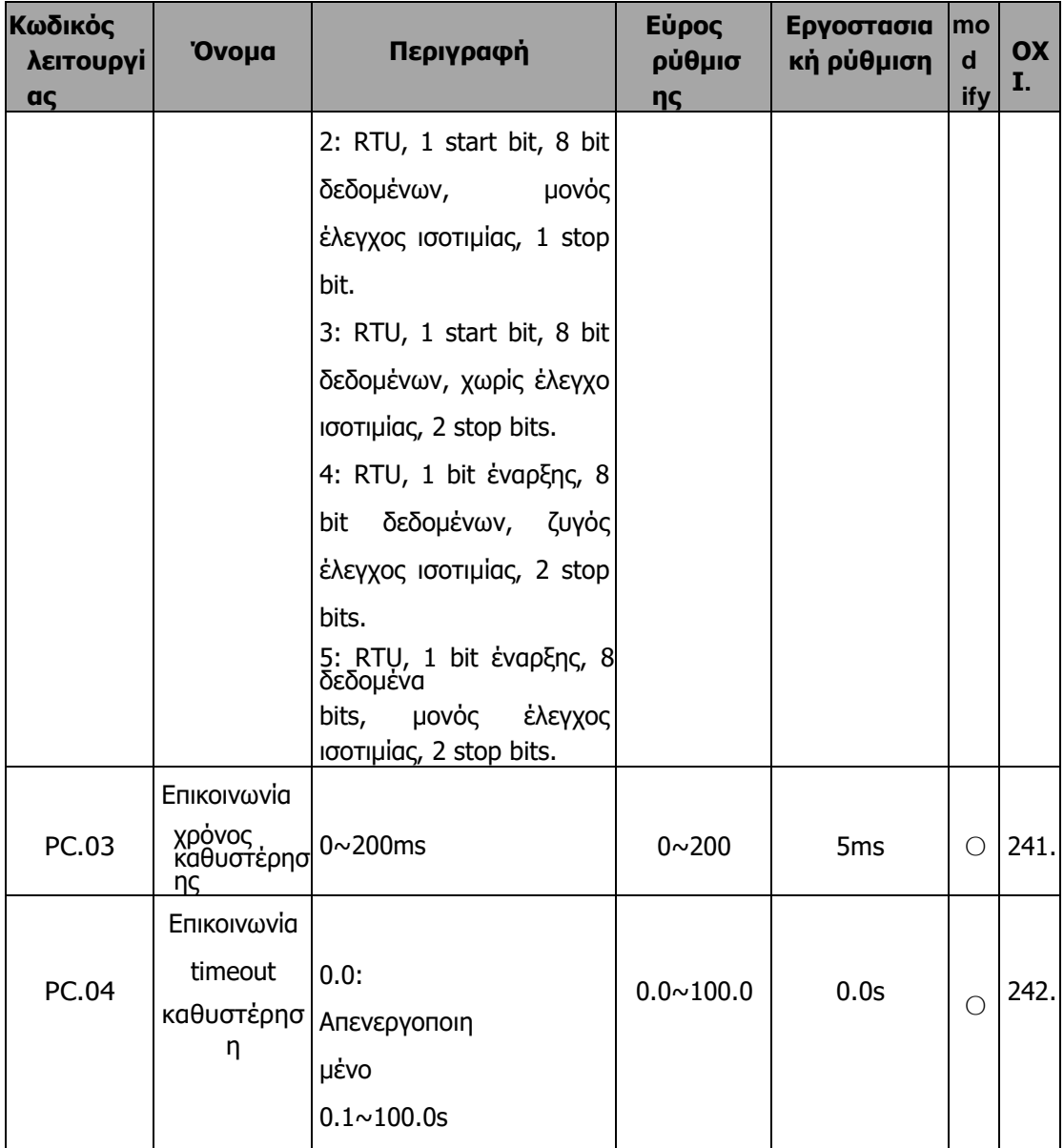

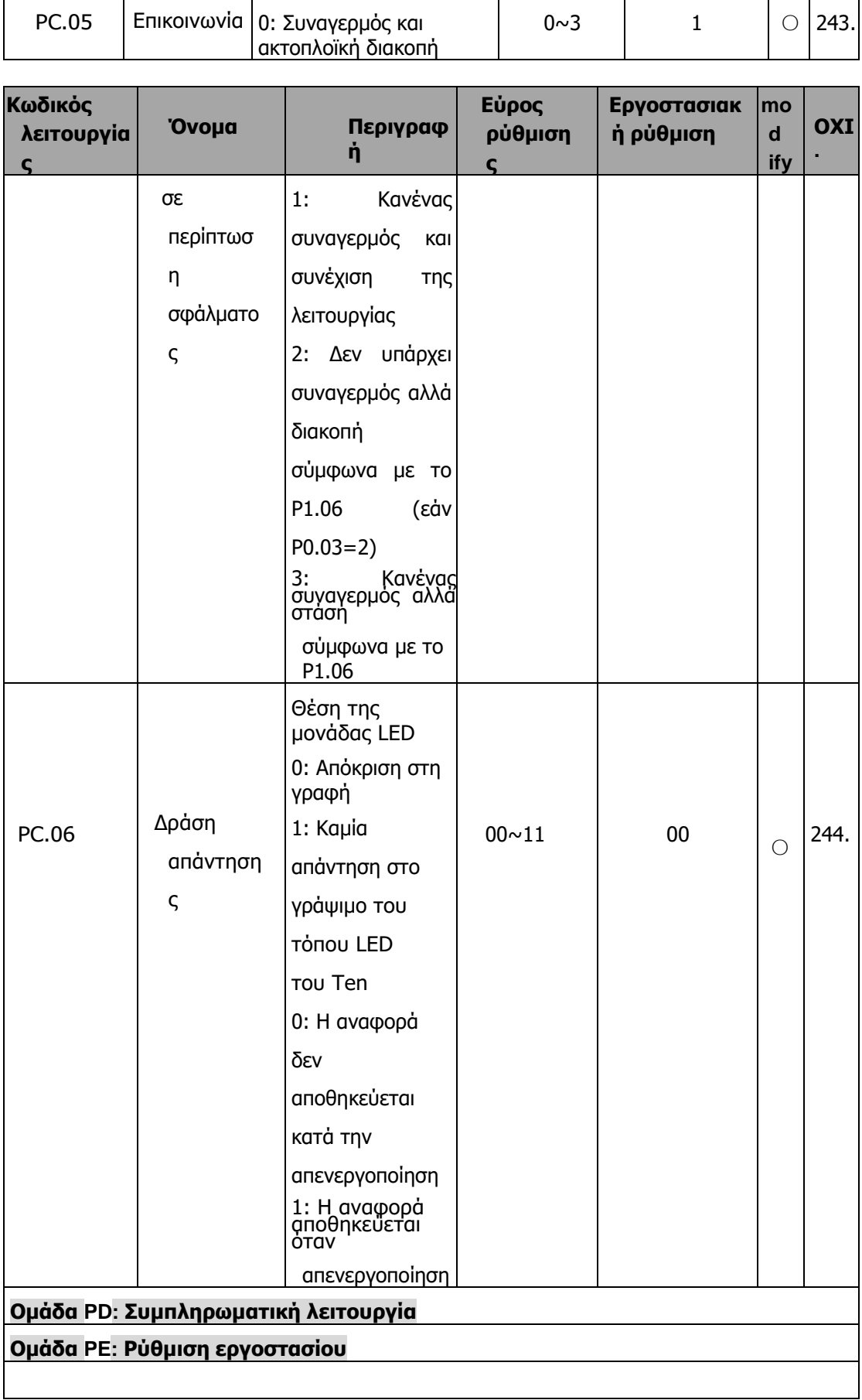